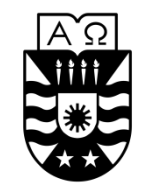

UNIVERSIDAD DEL BÍO-BÍO **FACULTAD DE CIENCIAS EMPRESARIALES**

# Desarrollo e implementación del módulo para el mantenimiento y búsqueda de documentos en la intranet de la Universidad del Bío-Bío **bajo estándares de seguridad**

Proyecto de Título para optar al grado de Ingeniero de Ejecución en Computación e Informática

> **Fecha** 08-05-2017

**Alumno** Joel Ignacio Salazar Llanos

**Profesor Guía**

# Tabla de contenido

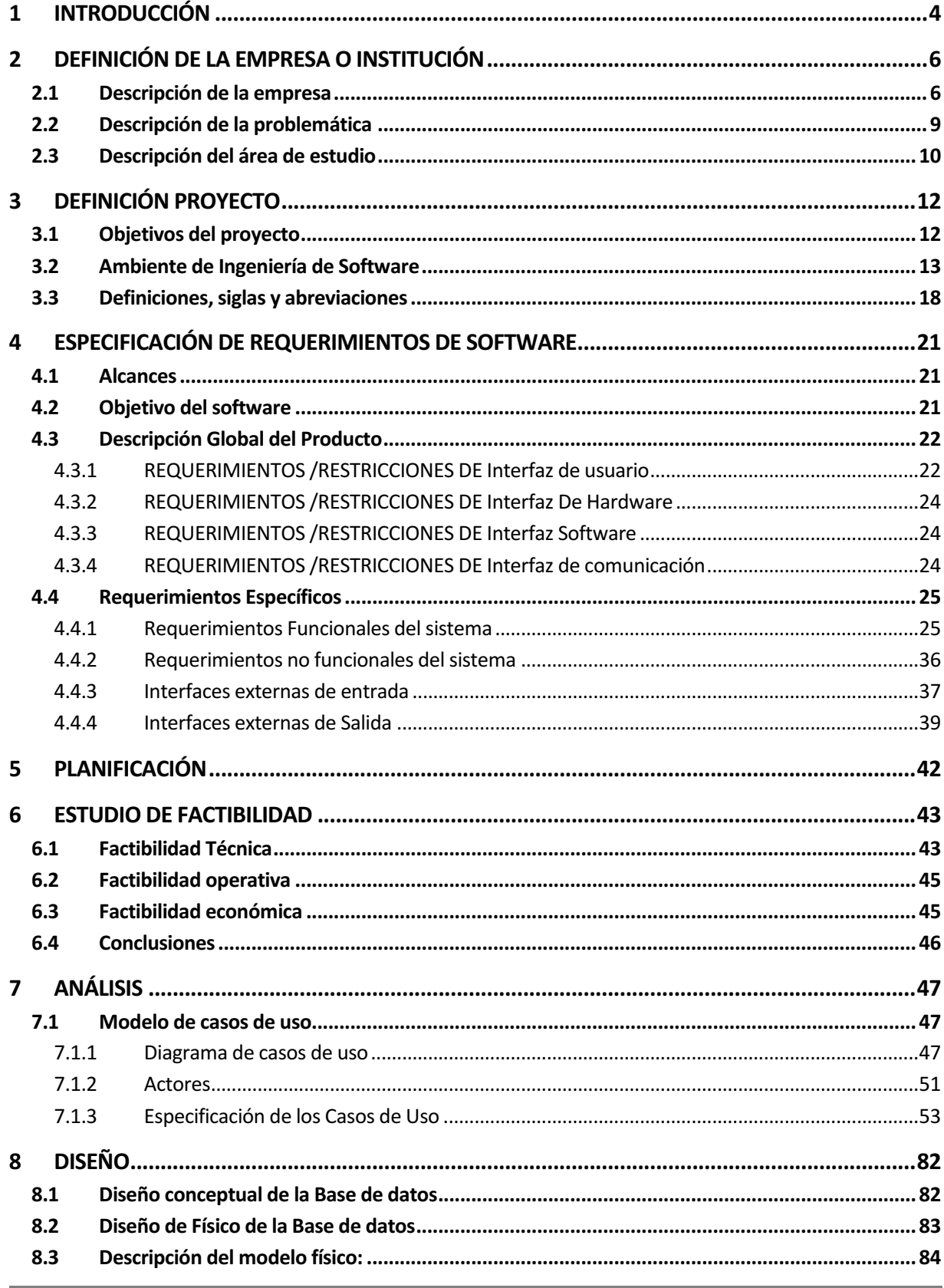

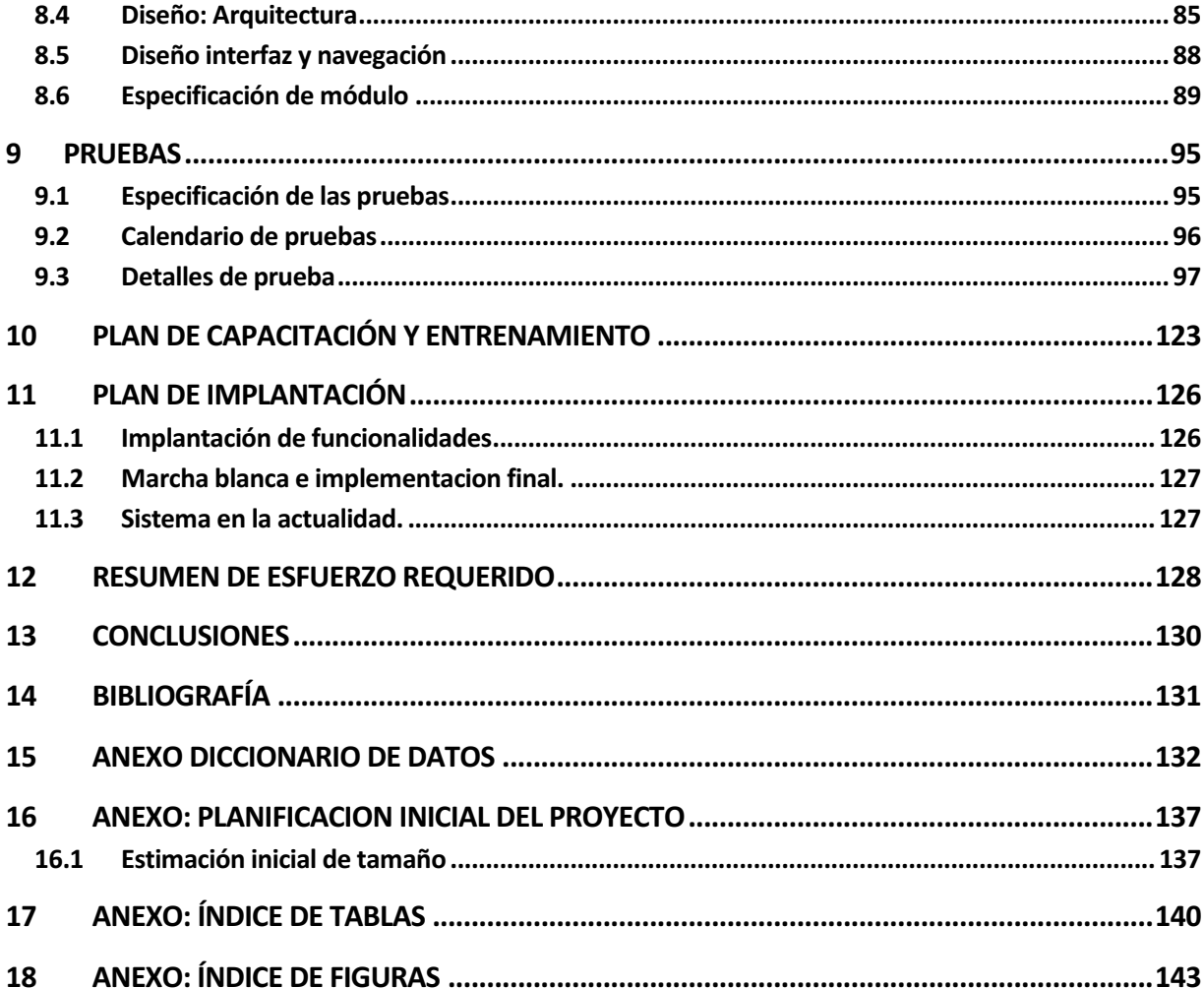

## 1 INTRODUCCIÓN

El objetivo de este proyecto de título es desarrollar un módulo para la intranet corporativa de la Universidad del BíoBío que presente una oportunidad de mejora en relación a la búsqueda de documentos. El diseño, desarrollo e implementación de estos módulos se llevaron a cabo en las dependencias de la Universidad, lo que permitió que fuera guiado de forma óptima por la profesora Alejandra Segura junto al equipo de desarrollo de sistemas. Los cuales se encargaron de evaluar el producto final en términos de seguridad, funcionalidad y estándares de desarrollo de software.

En el presente documento se detallan diversos aspectos sobre el desarrollo del proyecto. Por este motivo, el documento fue dividido en capítulos para así tener una mejor comprensión de éste:

- **Capítulo 1: Introducción**
- **Capítulo 2: Definición de la empresa**

En este capítulo se describe la institución en donde se desarrolló el proyecto, proporcionando información básica sobre ésta, junto a sus funciones y productos principales.

#### • **Capítulo 3: Definición del proyecto**

En capítulo tres se explica el proyecto mediante la definición de su objetivo general, sus objetivos específicos y el ambiente de desarrollo del software.

#### • **Capítulo 4: Especificaciones de requerimientos**

En este capítulo se especifican los requerimientos tanto funcionales como los no funcionales de los módulos de software, junto a los requerimientos de interfaz de usuario, de software y de hardware. Además se describe qué es lo que hará el sistema junto a sus respectivas limitaciones en la implementación y en el modo de operación de este.

#### • **Capítulo 5: Planificación**

#### • **Capítulo 6: Factibilidad**

En el capítulo seis se describen los estudios de factibilidad y la implementación del software con el fin de determinar si es viable o no su desarrollo. Los análisis se enfocan el ámbito técnico, económico y operativo.

#### • **Capítulo 7: Análisis**

En el capítulo siete se evalúa y especifica la función y futuro rendimiento del software, indicando la interfaz de él con otros elementos ya presentes el sistema. También se presenta un diagrama de flujo de datos y un diagrama de casos de uso para así comprender de mejor manera todas las funcionalidades de éste.

#### • **Capítulo 8: Diseño**

En este capítulo se detalla el diseño que se utiliza cuando el software esté totalmente implementado. Para esto, fue diseñada una maqueta o modelo representativo de los módulos que se desarrollarán. El diseño debe incluir: el diseño lógico, el modelo físico de base de datos, diseño de interfaz y navegación.

#### • **Capítulo 9: Pruebas**

En el capítulo nueve se detallan las diferentes pruebas que fueron hechas al software para así verificar y revelar la calidad el producto final. Esta herramienta se utiliza principalmente para identificar errores de implementación y/o usabilidad del sistema.

#### • **Capítulo 10: Plan de capacitación**

En este capítulo se detalla el plan de capacitación a los usuarios del sistema y los responsables de éste. Esto tiene como objetivo que el software sea utilizado de forma óptima y eficiente por los usuarios.

#### • **Capítulo 11: Plan de puesta en marcha**

En capítulo once se dan a conocer las indicaciones que se debe tener en cuenta en el plan de implementación.

#### • **Capítulo 12: Resumen esfuerzo requerido**

En este capítulo se especifican las horas trabajadas en cada etapa de desarrollo del software.

#### • **Capítulo 13: Conclusión**

En el capítulo trece se compara el escenario inicial (antes de implementar el software) y el final (ya implementado el software) para así, ver si este cumple o no con los objetivos específicos establecidos al comienzo del proyecto.

## 2 DEFINICIÓN DE LA EMPRESA O INSTITUCIÓN

### **2.1 Descripción de la empresa**

- **Antecedentes generales de la Empresa:**
	- o **Nombre:** Universidad del Bío-Bío
	- o **Dirección:** Avda. Collao 1202, Concepción
	- o **Rubro:** Educación
	- o **Producto-Servicios que ofrece:** 
		- Programas de Pregrado y Acreditación de Carreras
		- Programas de Postgrado
		- Programas de Formación Continua
		- Servicios de Investigación y Desarrollo (DGI)

En la región del Bío-Bío se encuentran 17 instituciones de educación superior que ofrecen al menos uno de los cuatro servicios entregados por la Universidad del Bío-Bío y que son consideradas como una competencia directa tanto para la sede de Concepción como para la sede ubicada en Chillán, dichas instituciones son:

- o Universidad de Concepción
- o Universidad del Desarrollo
- o Universidad Técnica Federico Santa María
- o Universidad Santo Tomás
- o Universidad San Sebastián
- o Universidad Católica de la Santísima Concepción
- o Universidad Bolivariana
- o Universidad de las Américas
- o Universidad Nacional Andrés Bello
- o Duoc UC
- o Inacap
- o Instituto Profesional Diego Portales
- o Instituto Profesional Los Lagos
- o Instituto Profesional Virginio Gómez
- $\circ$  Instituto AIEP

#### • **Visión:**

Ser reconocida a nivel nacional e institucional como una Universidad pública, responsable socialmente y regional que, comprometida con su rol estatal, desde la región de Bío-Bío, forma personas integrales de excelencia y aporta a través de su quehacer al desarrollo sustentable de la región y del país<sup>1</sup>.

#### • **Misión:**

La Universidad del Bío-Bío, a partir de su naturaleza pública, responsable socialmente y estatal, tiene por misión, desde la Región del Biobío, aportar a la sociedad con la formación de personas integrales a través de una Educación Superior de excelencia. Comprometida con los desafíos de la región y del país, contribuye a la movilidad e integración social por medio de; la generación y transferencia de conocimiento avanzado, mediante la docencia de pregrado y postgrado de calidad, la investigación fundamental, aplicada y de desarrollo, la vinculación bidireccional con el medio, la formación continua y la extensión. Asimismo, impulsa el emprendimiento y la innovación, el fortalecimiento de la internacionalización y el desarrollo sustentable de sus actividades, basada en una cultura participativa centrada en el respeto a las personas<sup>1</sup>.

#### • **Objetivo General:**

- $\circ$  Formar estudiantes integrales a través del modelo de enseñanza aprendizaje, el conocimiento, las habilidades y las actitudes de los integrantes de esta casa de estudio.
- $\circ$  Desarrollar y perfeccionar las capacidades que permitan el crecimiento humano como son las habilidades comunicativas, reflexivas, la responsabilidad personal y social.
- $\circ$  Mediante la disciplina desarrollar el conocimiento y habilidades que le permitan la interacción social-laboral

<u> 1989 - Johann Stein, marwolaethau a bh</u>

<sup>1</sup>

<sup>1</sup> Información obtenida del sitio web oficial de la Universidad del Bío-Bío: http://www.ubiobio.cl/w/m.php?id=27

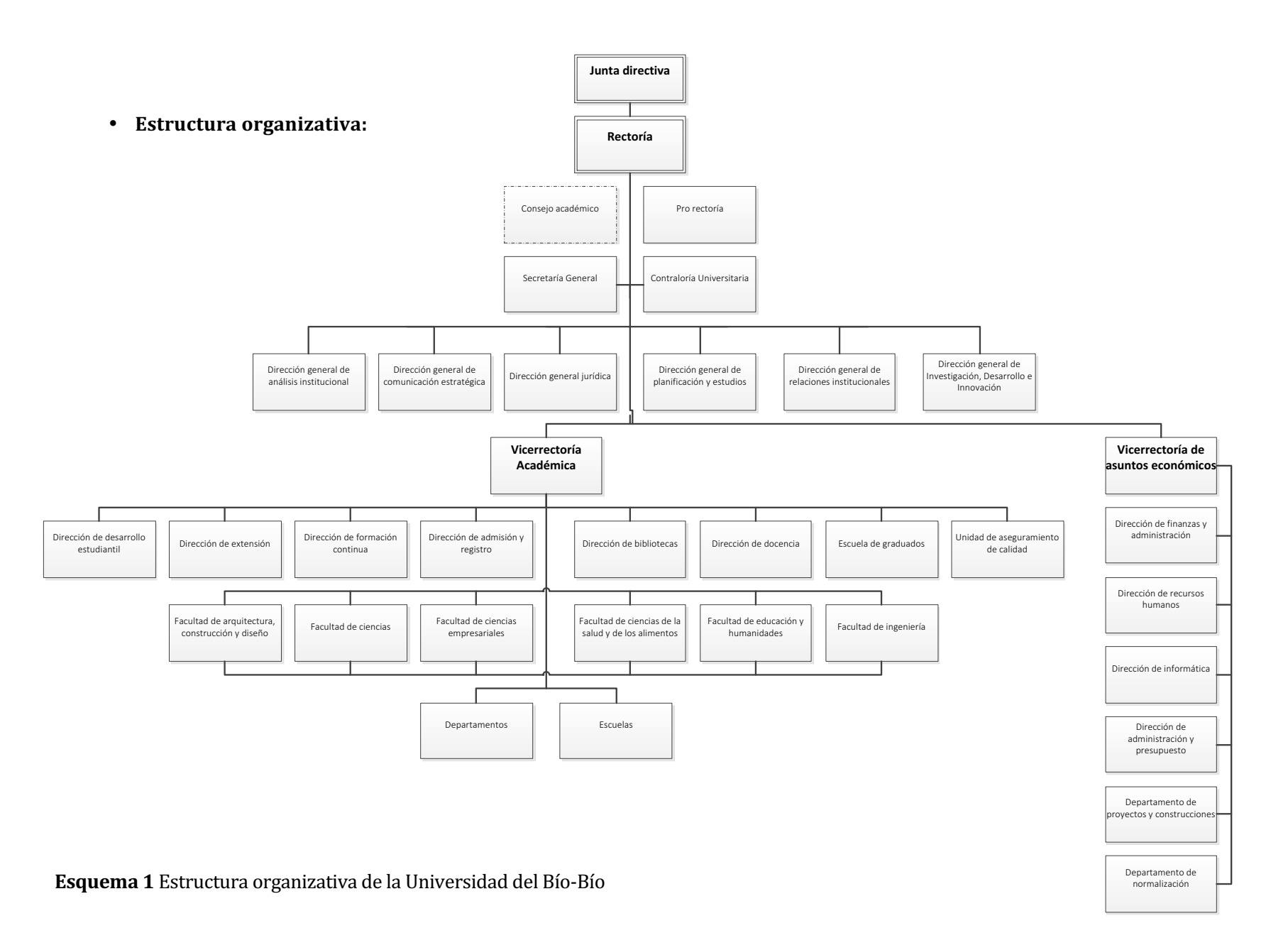

#### **2.2 Descripción de la problemática**

Este proyecto nace de la necesidad del Departamento de desarrollo de sistemas de brindar a la comunidad universitaria una herramienta que facilite la distribución, búsqueda y acceso a documentos institucionales. Actualmente la búsqueda en la intranet se realiza de forma muy precaria dado que no se provee de ningún tipo de filtro u opciones de búsqueda avanzada. Acceder a documentos antiguos se vuelve una tarea tediosa sin contar con el desperdicio de tiempo que esto conlleva. Lo anterior se vuelve aún más complejo si no se recuerda el nombre específico del documento a buscar, ya que para encontrarlo, se debe revisar uno por uno todos los documentos hasta dar con el indicado.

Algunos de los documentos que se manejan actualmente en la universidad son los siguientes:

- Actas
- Decretos
- Registros
- **Informes**
- **Etiquetas**
- **Prospectos**
- **Contratos**
- Programaciones
- Reglamentos
- Instrucciones
- Estudios especializados
- Manuales de procedimientos
- Procedimientos generales y específicos

Debido a lo antes mencionado se generan los siguientes problemas:

- Al momento de realizar una búsqueda, la intranet despliega una lista con todos los documentos publicados por un área, dificultando encontrar el documento requerido.
- No se cuenta con alguna herramienta para facilitar la búsqueda de documentos, lo que provoca una mala experiencia de uso al usuario.

En la actualidad, la intranet se encuentra en proceso de migración, para así ajustarse a los nuevos estándares de calidad software.

La dirección de informática, en su afán de mejorar las experiencias de la comunidad universitaria con la intranet, desea ofrecer herramientas que le permitan manejar documentos de forma eficiente, solucionando así los problemas anteriormente planteados.

#### **2.3 Descripción del área de estudio**

En la Universidad existen muchas unidades que generan documentos periódicamente que deben quedar disponibles para la comunidad universitaria. Hoy en día, estos son depositados en la intranet mediante una plataforma básica de gestión de documentos. La herramienta que se desarrollará debe contar con las funciones ya implementadas, como mínimo, junto a un aumento de funcionalidades para facilitar la gestión completa de estos.

Una de las características del software que será desarrollado es que tendrá un impacto en todas las áreas de la Universidad, por lo que a continuación se detallan las más grandes  $y/o$ importantes de la misma:

• **Junta directiva:** La junta Directiva de la Universidad está integrada por nueve directores designados, en igual número, por el presidente de la república, el consejo académico y la propia junta de entre graduados o titulados universitarios distinguidos y relacionados con las actividades de la región.

A la junta directiva le corresponde, entre otras atribuciones:

- Proponer al presidente de la república la terna para la designación del rector.
- Fijar la política global de desarrollo de la Universidad y los planes de mediano y largo plazo materializada.
- Aprobar presupuesto anual, la planta de personal y las normas para la fijación de remuneración de la universidad.
- Nombrar a los funcionarios superiores.
- Aprobar estructura organizacional de la universidad.
- Aceptar donaciones eméritas y honoris causa, miembros honorarios y otorgar otras distinciones2.
- **Vicerrectoría académica:** Es la Universidad que desarrolla, administra y coordina los asuntos académicos de la institución. Su misión es liderar y gestionar los procesos académicos que permitan el desarrollo de capital humano avanzado, con énfasis en una

<u> 1989 - Johann Stein, marwolaethau a bh</u>

<sup>2</sup> Información obtenida desde el sitio oficial de la universidad del Bío-Bío: http://www.ubiobio.cl/w/#Junta\_Directiva

formación centrada en el estudiando, con excelencia y calidad que responda a las necesidades de la sociedad.

- Vicerrectoría de asuntos económicos: La Vicerrectoría de Asuntos Económicos es una organización de servicios que depende directamente de Rectoría, compuesta de cuatro Direcciones; Administración y Finanzas, Recursos Humanos, Administración y Presupuesto e Informática; y dos unidades departamentales de Proyectos y Construcciones y de Normalización y Certificación.
- **Dirección general de investigación, desarrollo e innovación:** Es una unidad dependiente del Rector, cuya misión es generar, aplicar, difundir y supervisar las políticas corporativas relativas a la creación y transferencia de conocimiento y a la vinculación con el medio, en el campo de las ciencias, la tecnología, las artes y las humanidades, respondiendo a las necesidades regionales y nacionales<sup>4</sup>.
- **Rectoría:** Unidad de gobierno superior que se encarga de dirigir, promover y coordinar la actividad de la Universidad del Bío-Bío. Además, al Rector le corresponde la administración de los bienes, velar por el correcto cumplimiento del estatuto y reglamentación; así como la representación de la Universidad en el ámbito legal, jurídico y extrajudicial4.
- **Pro rectoría:** Tiene labores de coordinación en el desarrollo y gestión de asuntos académicos y administrativos de la Universidad del Bío-Bío. Asimismo, le corresponde dirigir la administración de la sede de la Universidad ubicada en Chillán<sup>4</sup>.
- **Secretaria General:** Corresponde el cuidado, archivo y custodia de los documentos universitarios, la emisión de los documentos en que conste un título o grado otorgado por la Universidad, suscripción de documentos y el desempeño de todas las demás funciones que el reglamento determine**3**.

<u> 1989 - Johann Stein, marwolaethau a bh</u>

<sup>3</sup> Información obtenida desde el sitio oficial de la universidad del Bío-Bío: http://www.ubiobio.cl/vra/

## 3 DEFINICIÓN PROYECTO

#### **3.1 Objetivos del proyecto**

- **Objetivo General:** Desarrollar un sistema para la mantención, almacenamiento y descarga de documentos institucionales integrados a la intranet, bajo los estándares de diseño y seguridad establecidos por la Dirección de Informática UBB.
- **Objetivos Específicos**
	- $\circ$  Implementar un nuevo módulo en la intranet institucional donde los funcionarios de la Universidad del Bío-Bío puedan almacenar archivos digitales que estén a disposición a la comunidad educativa, además de regular la accesibilidad de éstos de acuerdo al tipo de público. Estos archivos pueden ser documentos de distinta índole. Por ejemplo, estudios realizados por DARCA, actas (de junta directiva, Consejo Académico, Directorio de software, entre otros), decretos, reglamentos e informes.
	- $\circ$  Implementar una búsqueda básica y avanzada de documentos. La búsqueda básica permite acceder a un documento según el nombre y el tipo de documento. La búsqueda avanzada permite acceder a un documento a través de distintos campos de búsqueda (nombre, descripción, fechas, palabras clave, caducidad, entre otros) incorporando además filtros sobre búsquedas ya realizadas.
	- $\circ$  Implementar reglas de seguridad para el almacenamiento, búsqueda y descarga de archivos, tales como validaciones de formato MIME, encriptación de archivos, indexación, entre otras.
	- o Realizar pruebas a los módulos creados e implementar sus respectivas correcciones.

#### **3.2 Ambiente de Ingeniería de Software**

La recolección de los requerimientos tanto funcionales como no funcionales, se obtuvo a través de cuestionarios y entrevistas realizadas cada cierto tiempo. Una vez finalizado este proceso se le entregó al cliente una copia del documento, para así resolver inquietudes y obtener retroalimentación. 

El proceso de investigación del módulo a implementar fue realizado mediante entrevistas al jefe del departamento de dirección de informática junto a sus programadores, usuarios finales y la intranet propiamente tal.

La metodología de desarrollo que se usará en este proyecto fue la iterativa incremental, que consiste en la división del proyecto en pequeños funcionalidades desarrolladas en su totalidad llamadas Sprit (ver Esquema 2). Al finalizar cada iteración se realizó la documentación y pruebas respectivas, para posteriormente presentárselas al cliente. Se eligió esta metodología por sobre las demás ya que cuenta con atributos que ayudan a superar algunos inconvenientes de parte del programador.

A continuación se describen diferentes características del módulo, de acuerdo a la metodología que será utilizada:

#### • **Entorno de desarrollo**

Este sistema será desarrollado bajo estándares y herramientas pre definidas por el departamento de informática, esto considera; lenguajes de programación, documentación, definición de funciones, entre otros, por lo cual el desarrollador deberá aprender y adaptarse a estas herramientas.

La metodología iterativa incremental ayudará reducir la dificultad de trabajar con diversos tipos de usuario. Ésta dividirá el sistema en Sprit, permitiendo entregar sub módulos completos al cliente para que éste vaya revisando el progreso y lo evalúe de acuerdo a los requerimientos solicitados. 

#### • **Cantidad de usuarios**

Uno de los mayores riesgos radica en la gran cantidad de usuarios finales del sistema porque cada área de la universidad tiene su representante.

Esta metodología ayuda a reducir esta desventaja mediante sus Sprit, ya que al ser funcionalidades pequeñas desarrolladas de forma completa, pueden ser presentadas a los usuarios finales en un corto periodo de tiempo para discutir sobre el desarrollo y funcionalidad y así obtener una buena retroalimentación.

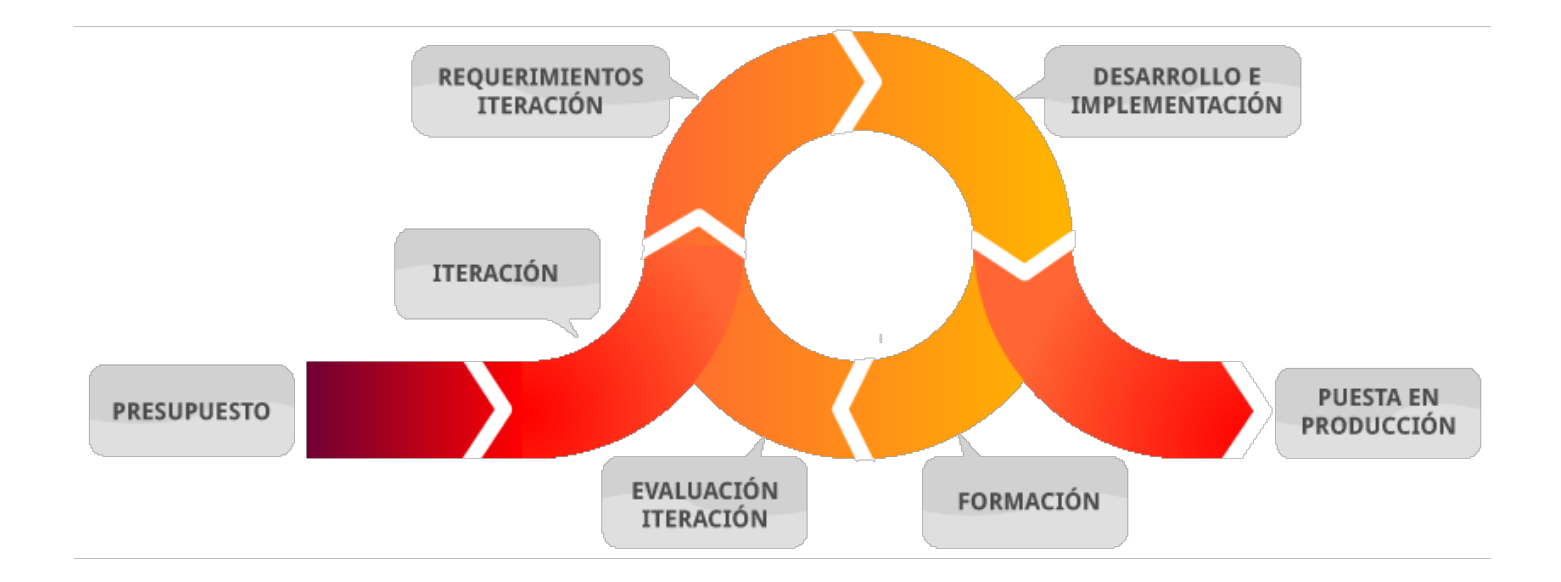

**Esquema 2** Esquema ilustrativo del método iterativo incremental

## • **Técnicas y notaciones**

 $\circ$  **Diagrama de casos de uso:** Se utiliza para un mejor manejo de las funcionalidades del sistema, expresando claramente que es lo que debe hacer cada actor, la notación es la siguiente:

**Nº Nombre Símbolo Sistema 1** Límite del Sistema **2** Actor del Sistema **3** Caso de uso del Sistema CasoUso «extends» **4** Extensión **«uses» 5** Inclusión Asociación de **6** Comunicación 

**Tabla 1** Notación de diagrama de casos de uso (UML 1.0)

o Lenguaje unificado de modelado (UML): Se utiliza tanto para la realización de los esquemas iniciales, la definición de las entidades y atributos así como para las tablas y campos que van a ser usadas en el almacenamiento de los datos. Los esquemas de datos estarán basados en software de modela de datos MySQLWorkBench.

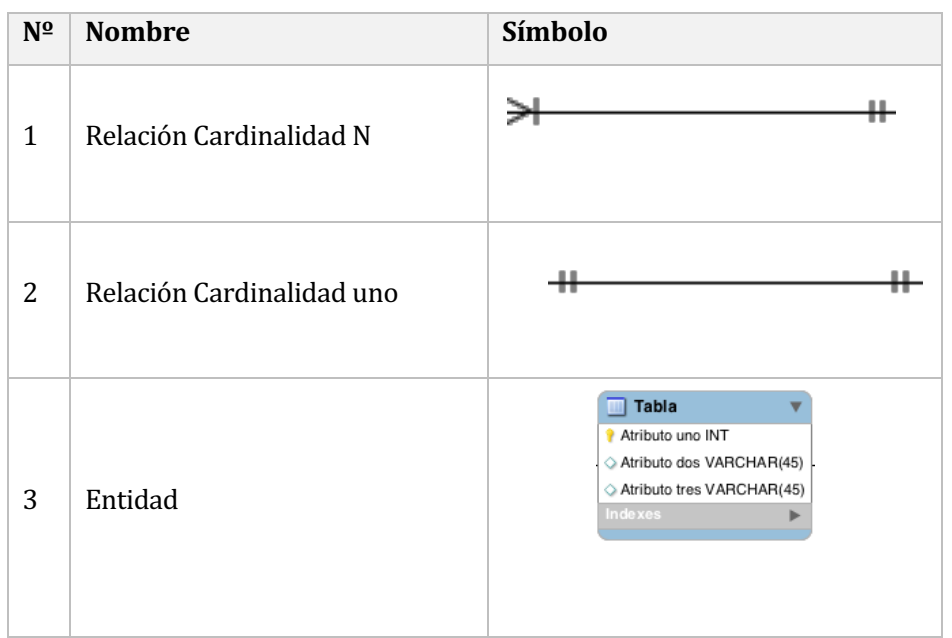

**Tabla 2** Notación del modelo entidad-relación

- $\circ$  **Entrevista:** Esta técnica de recopilación de información es utilizada fundamentalmente porque se puede generar un interacción más cercana con el cliente. Esto ayuda a que se sienta más cómodo, permitiendo entablar una conversación dónde se puede identificar y definir claramente lo que busca. En caso contrario, se podría inducir a través de preguntas con el fin de conducirlo a tomar la mejor decisión.
- $\circ$  **Carta Gantt:** Se utiliza para la planificación del proyecto, estimando tiempos de duración de cada fase de desarrollo, éste fue desarrollado en el software GanttProject.

#### $\circ$  **Estándares de documentación, producto o proceso plantilla**

Para desarrollar este informe fue utilizado el siguiente estándar:

- \* Plantilla de Documentación: Se utilizó el entregado en Ingeniería de software, proporcionado por la Facultad de Ciencias Empresariales de la Universidad.
- \* Estándar para los requerimientos funcionales: Adaptación basada en IEEE Software requirements Specifications Std 830-1998.

#### o Herramientas de apoyo al desarrollo de software que serán utilizadas

- **→ MySQLWorkBench:** Herramienta para diseñar modelos de bases de datos.
- **◆ Microsoft Office 2011**: Conjunto de herramientas necesarias para la documentación, planificación y desarrollo de los informes del sistema.
- **SQL Pro Studio:** Sistema Gestor de base de datos.
- **Smarty:** Motor de plantillas PHP, separa el código PHP de la lógica de negocios, código HTML y genera contenido web mediante la colocación de etiquetas.
- **Sublime Text 3:** Editor de texto y código fuente, utilizado para escribir el código de programación del sistema web.
- **→ PHP (HyperText pre-processor):** Fue utilizado porque la nueva intranet ya se encontraba implementada con este lenguaje de programación.
- **→ HTML (HyperText Markup Language):** Fue utilizado porque la nueva intranet ya se encontraba implementada con este lenguaje de programación.

#### **3.3 Definiciones, siglas y abreviaciones**

A continuación se definen términos y siglas que serán utilizados con frecuencia a lo largo del informe). Esto con el objetivo de lograr una mejor comprensión del documento.

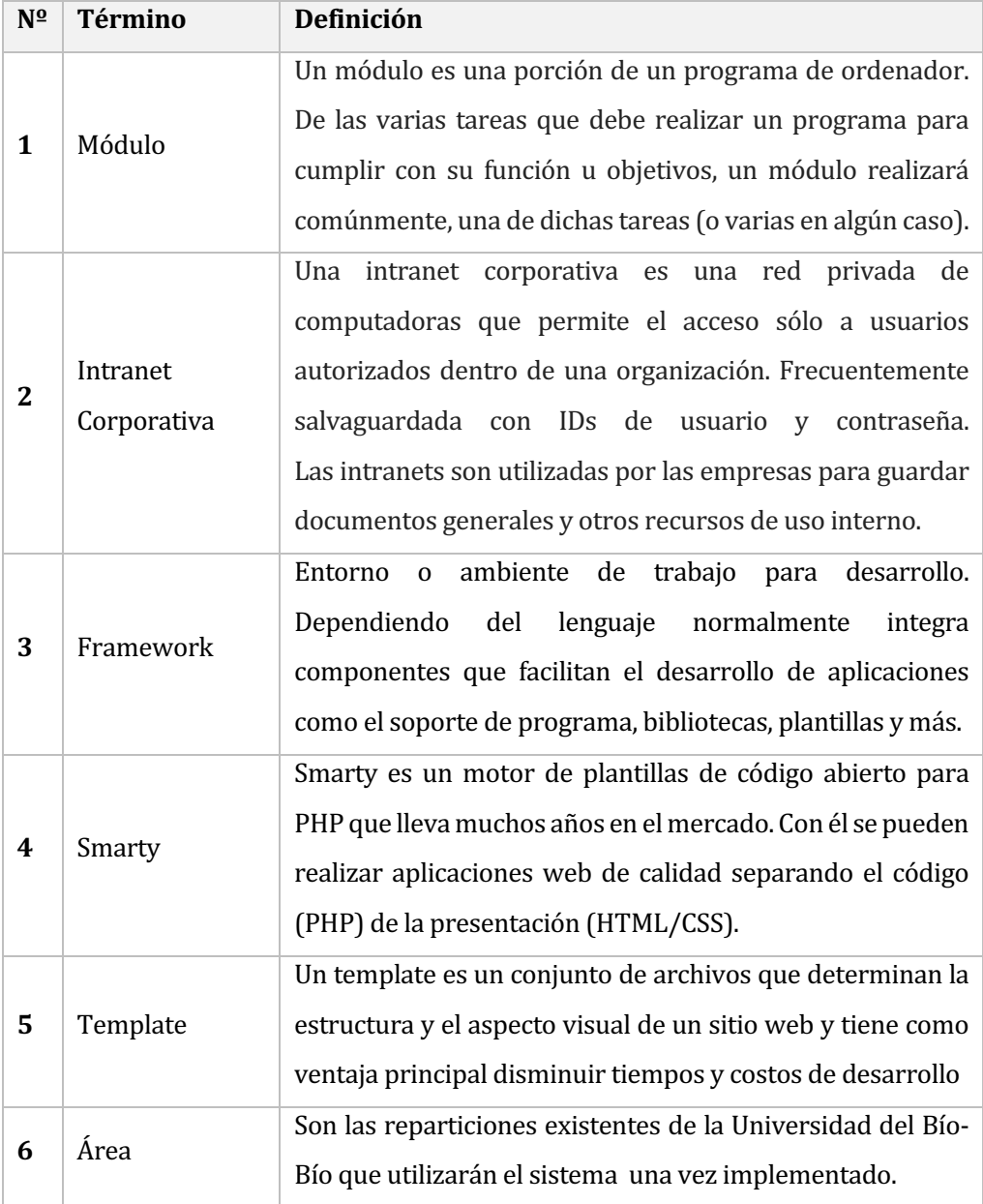

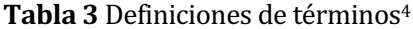

<u> 1989 - Johann Stein, marwolaethau a bh</u>

<sup>4</sup> La definición de módulo, intranet corporativa y framework fueron obtenidas desde: https://es.wikipedia.org/; la definición de Smarty fue tomada de su sitio oficial: http://www.smarty.net/; y la definición de template fue tomada del sitio web: www.glidea.com.ar/

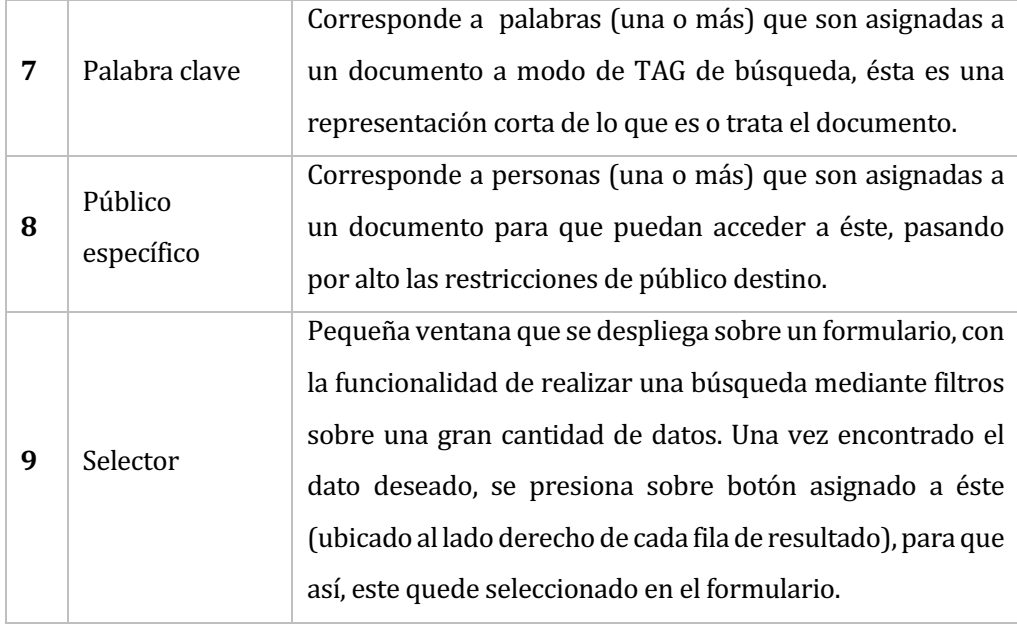

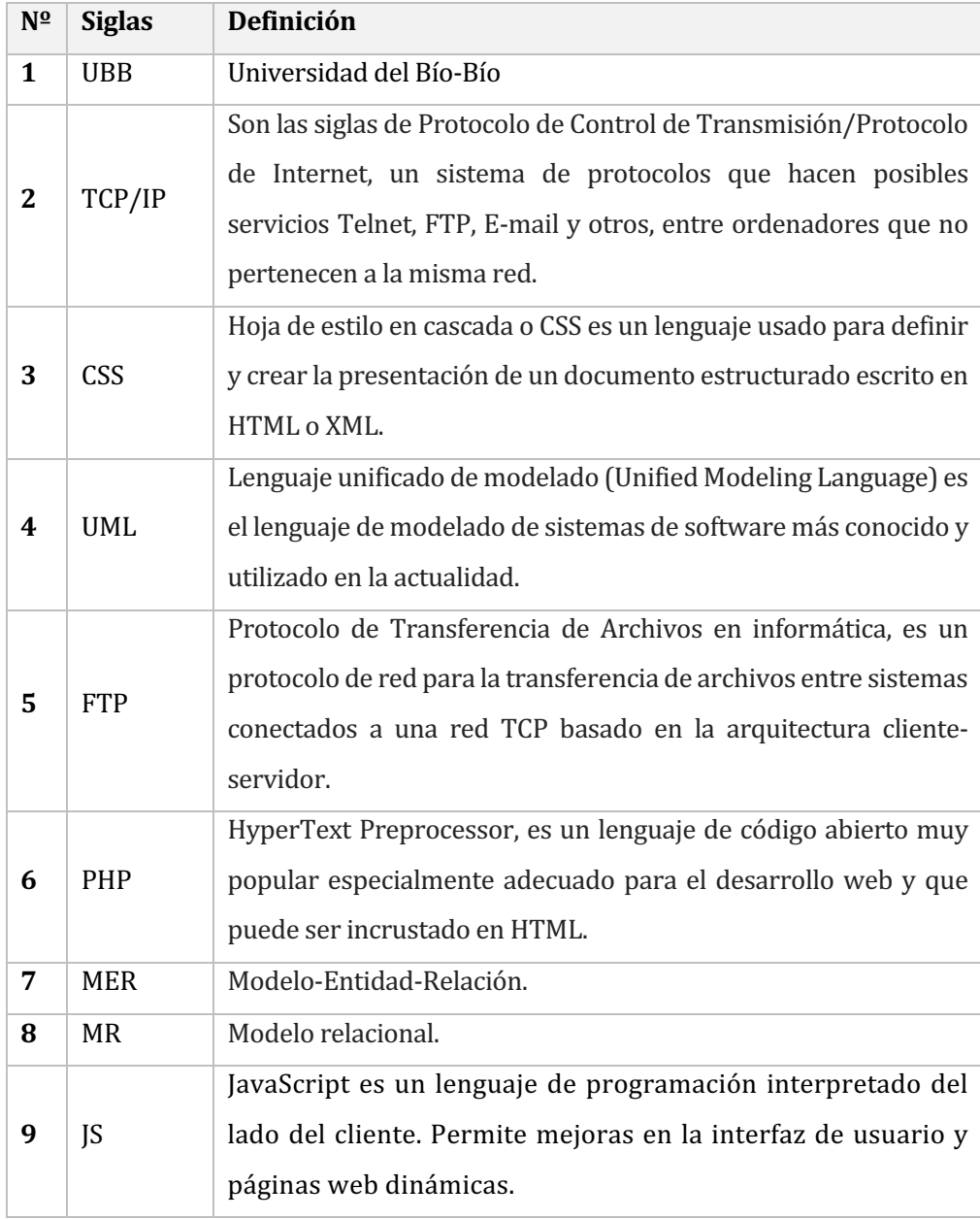

# Tabla 4 Definiciones de siglas<sup>5</sup>

<sup>&</sup>lt;u> 1989 - Johann Stein, marwolaethau a bh</u> <sup>5</sup> Definiciones obtenidas desde Wikipedia

## 4 ESPECIFICACIÓN DE REQUERIMIENTOS DE SOFTWARE

El principal objetivo de esta sección es la presentación de los alcances, objetivos, especificaciones funcionales y requerimientos de los usuarios del módulo que son detallados en este documento.

#### **4.1 Alcances**

El sistema que se describe en este documento cuenta con especificaciones definidas por los principales usuarios. Éstas fueron recolectadas en base a reuniones realizadas previamente donde se les fue presentó una maqueta del sistema con las funciones finalizadas. Esto con el objetivo de disminuir la incertidumbre de la entrega de un software que no esté a la altura de sus expectativas.

En base a lo anterior, el sistema provee los siguientes módulos:

- Mantenedor de documentos
- Mantenedor de palabras clave
- Mantenedor de áreas
- Mantenedor de administradores de documentos

#### **4.2 Objetivo del software**

El principal objetivo de los módulos que fueron desarrollados, es disponer los documentos institucionales en una plataforma segura y ordenada, donde el acceso a ellos sea lo más rápida e intuitivamente posible.

A continuación se detallan los objetivos específicos del sistema requerido:

- Facilitar al usuario el acceso a cualquier documento sin necesidad de recordar su nombre, ya que el sistema contará con búsquedas mediante diferentes filtros, como fecha de publicación, repartición, palabras claves, entre otros.
- Eliminar la duplicación de documentos por parte de los administradores, ya que el sistema unificará todas las reparticiones en un solo módulo de almacenamiento y búsqueda de documentos.

• Posibilidad de asignar un público objetivo al documento, ya que el software contará con la funcionalidad que admitirá la eleccion de éste al momento de ingresar el documento a la intranet. Estará permitido seleccionar grupos de personas  $y/o$ personas específicas.

## **4.3 Descripción Global del Producto**

## 4.3.1 REQUERIMIENTOS / RESTRICCIONES DE Interfaz de usuario

Como el módulo fue desarrollado para la Intranet Corporativa de la Universidad del Bío-Bío, debió cumplir con el formato establecido de interfaz de usuario ya implementado.

Algunas de las características principales de dicho formato son:

- La interfaz estándar en sus diversas secciones posee objetos como lo son la barra de menú, tablas, separadores, botones y títulos, todos de una tonalidad azul o similar.
- Los módulos deben agruparse en una sección que a su vez posea sub-módulos, todos estos ubicados en el menú de navegación principal posicionados a la izquierda de la pantalla.
- Debe mantenerse en todas las pantallas, el encabezado de la intranet que posee los iconos de WEKEN, CORREO y NOMBRE DE USUARIO.
- Ya que el framework utilizado para el desarrollo de ésta es Smarty, la interfaz de usuario queda separada del código PHP. Ésta se encuentra en un archivo TEMPLATE por lo que para hacerlas interactuar se debe emplear lenguaje HTML, CSS y JavaScript.
- Al momento de mostrar los documentos, estos revelan su título, fecha de ingreso y caducidad, persona quien lo agregó, opción para descargar y posibilidad de eliminar (dependiendo el perfil).

A continuación se presentarán algunos botones, íconos y títulos que fueron implementados en el desarrollo del módulo:

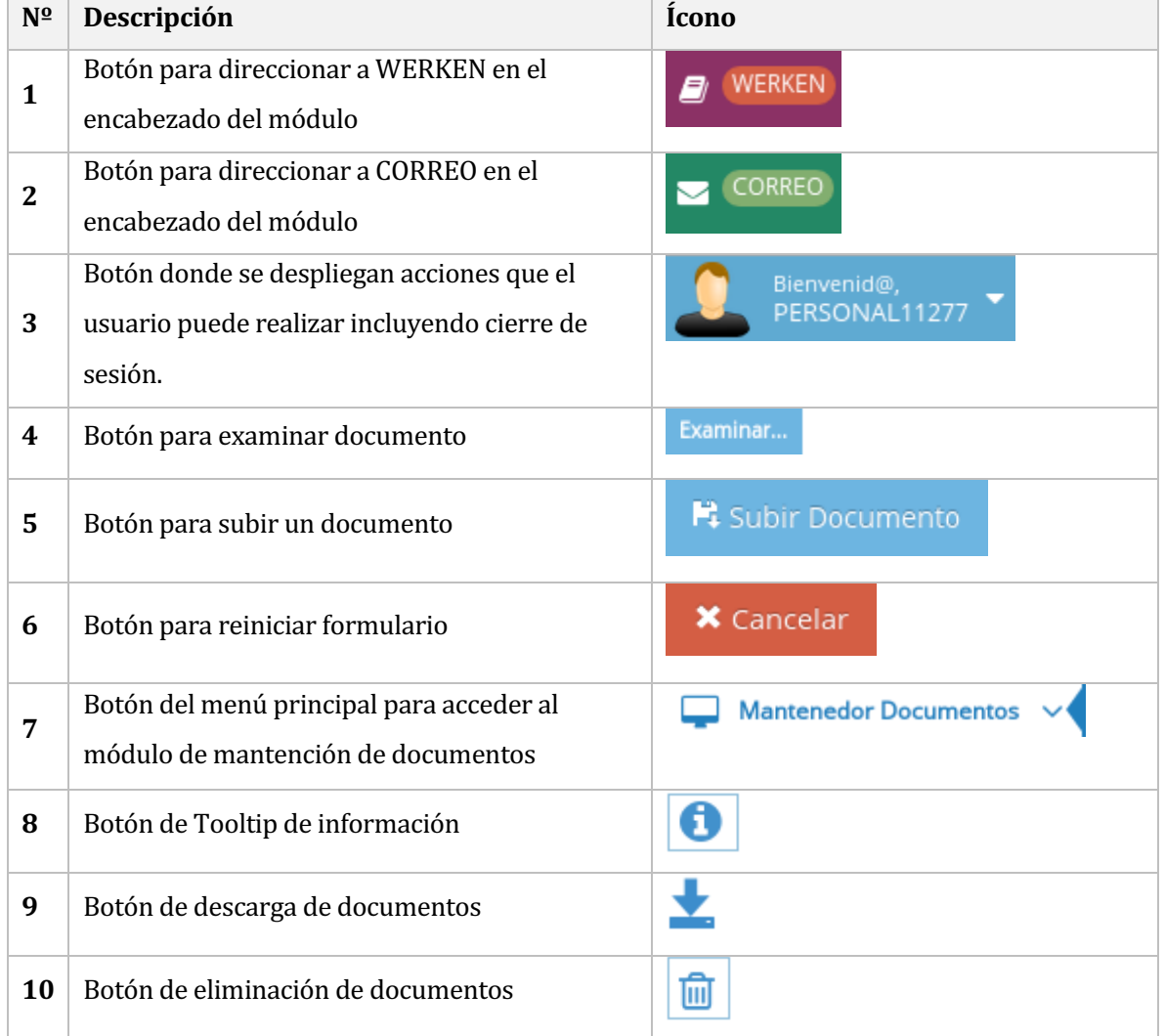

## **Tabla 5** Interfaz de usuario

#### 4.3.2 REQUERIMIENTOS / RESTRICCIONES DE Interfaz De Hardware

Para que el sistema pueda funcionar no se requiere de ningún hardware en particular, puede funcionar en cualquier computador portátil, de escritorio o dispositivo móvil que cuente con conexión a internet.

Sin embargo, para un eficiente funcionamiento se estima que el artefacto posea:

- Procesador de 800MHz o más.
- 530 MB de memoria RAM o más.
- Conexión Ethernet o inalámbrica.
- Teclado.
- Mouse (exceptuando dispositivos móviles)

Para la implementación del sistema se requiere de un servidor que posea como mínimo las siguientes características:

- Procesador Intel Xeon QUAD core E5504 (2.0GHZ/1X4Mb cache L3).
- 8Gb RAM o más.
- § 2 discos de 450Gb SAS 15000rpm.
- Tarjeta de Ethernet 10/100/1000.

#### 4.3.3 REQUERIMIENTOS / RESTRICCIONES DE Interfaz Software

Como la intranet corporativa de la Universidad del Bío-Bío almacena todos sus módulos desarrollados en un sistema Cliente/Servidor, el servidor centraliza todos los módulos, subsistemas, documentos y datos en una base de datos común, por lo que no es necesario una interacción de software externo.

#### 4.3.4 REQUERIMIENTOS / RESTRICCIONES DE Interfaz de comunicación

A continuación se detallarán las interfaces de comunicación y/o los protocolos de comunicación utilizados en la implementación:

- HTTPS: Protocolo de red basado en HTTP, desarrollado para una transferencia segura de datos.
- TCP/IP: Sirve para enlazar diferentes sistemas operativos sobre redes locales y áreas extensas.

#### **4.4 Requerimientos Específicos**

A continuación se detallan los requerimientos específicos para el sistema:

Acrónimos utilizados en la definición de requerimientos:

- RF-XXX: RF corresponde a los requerimientos funcionales, XXX representa letras a modo de siglas del nombre completo del requerimiento funcional para así, poder identificarlo de manera más rápida y cómoda.
- 4.4.1 Requerimientos Funcionales del sistema

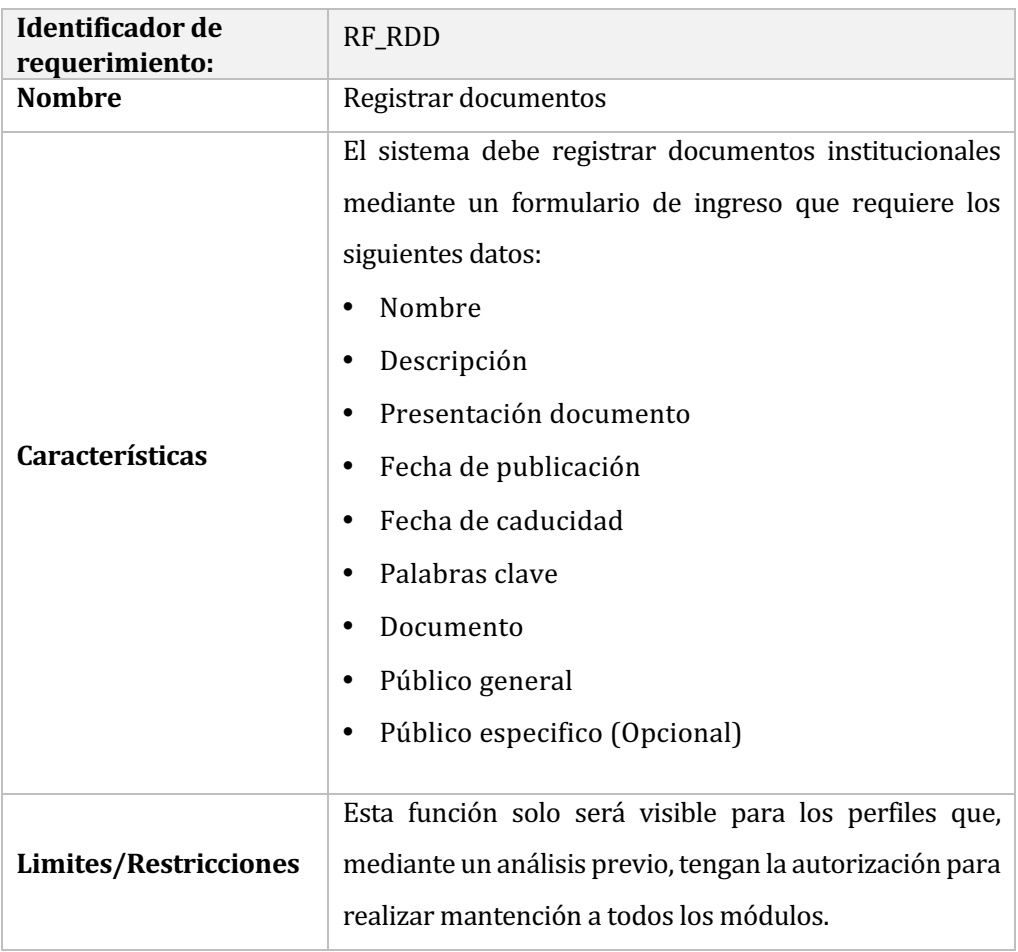

#### Tabla 6 Requerimiento- Registrar documentos

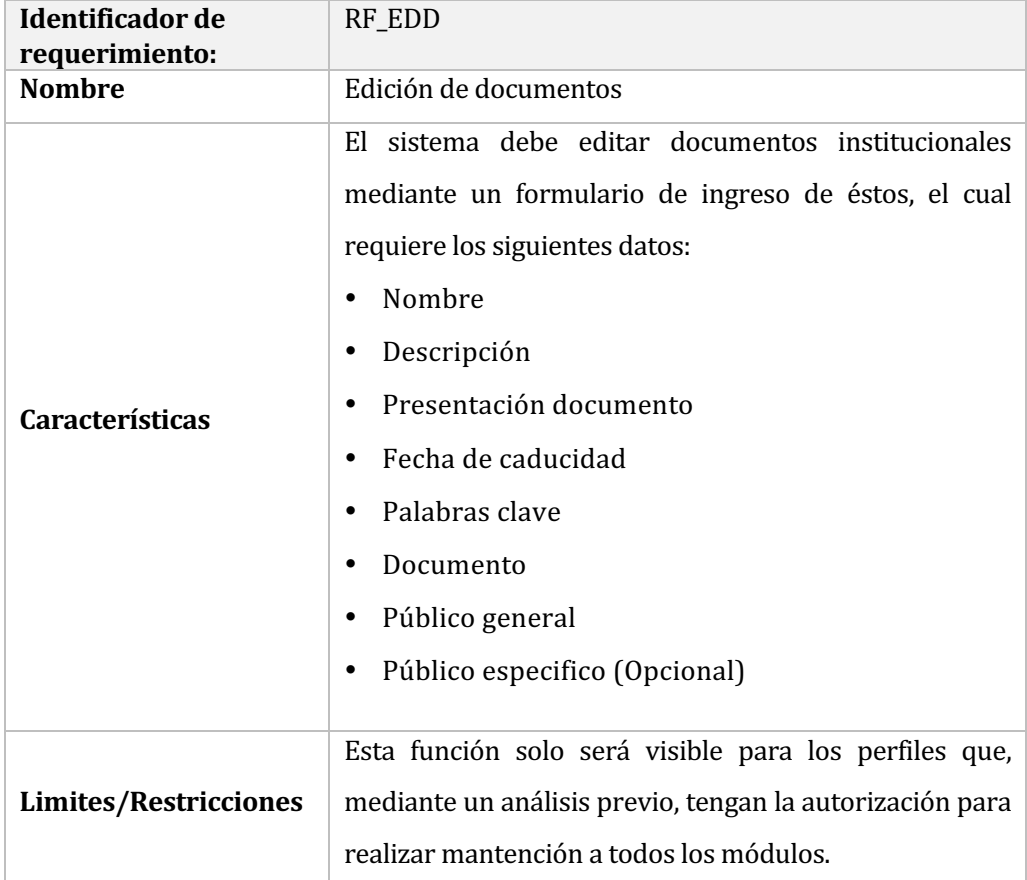

# **Tabla 7** Requerimiento- Edición de documentos

## Tabla 8 Requerimiento- Búsqueda básica de documentos

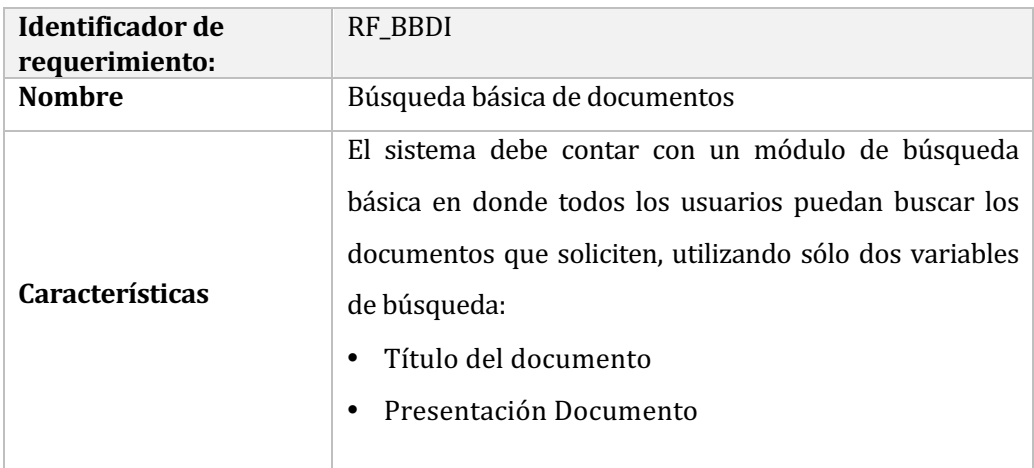

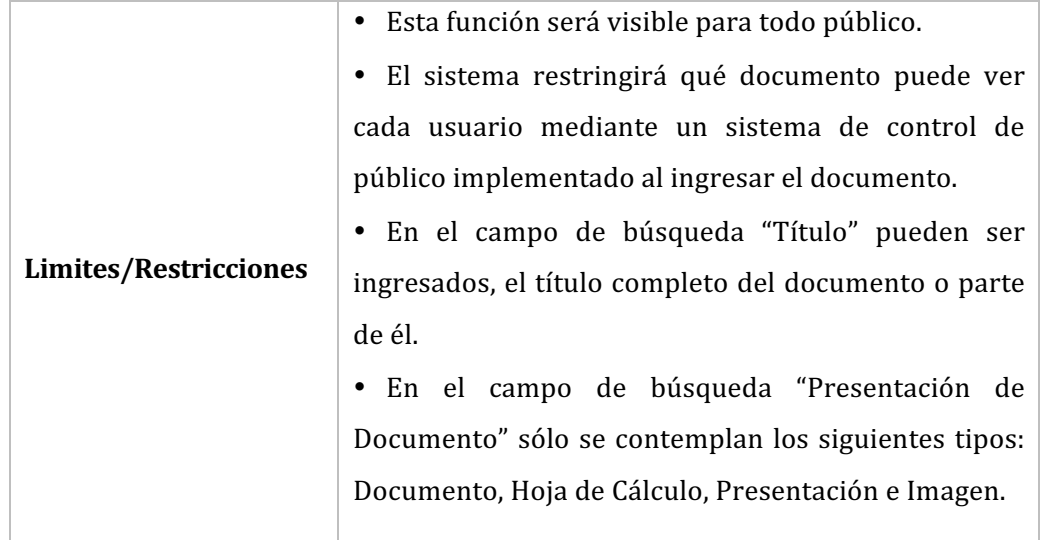

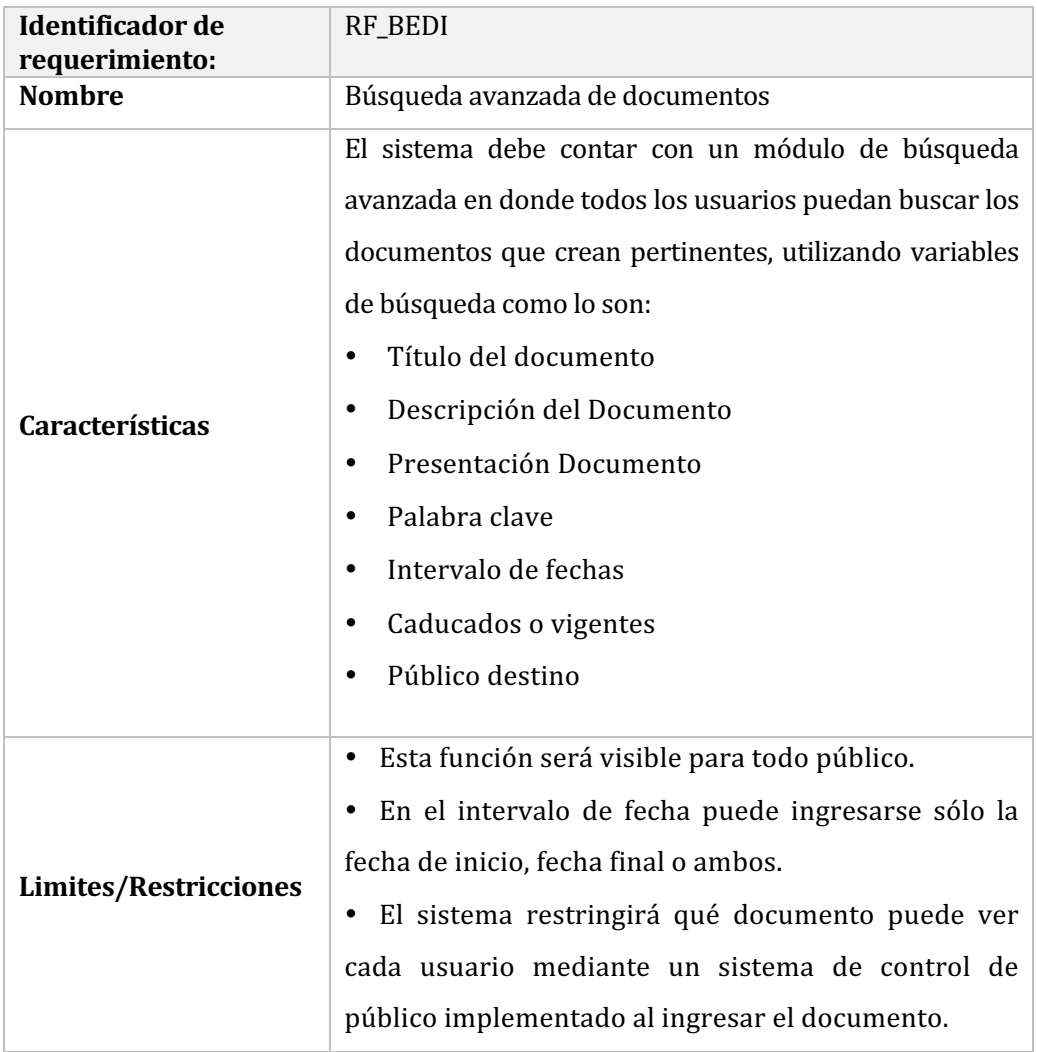

Tabla 9 Requerimiento-Búsqueda avanzada de documentos

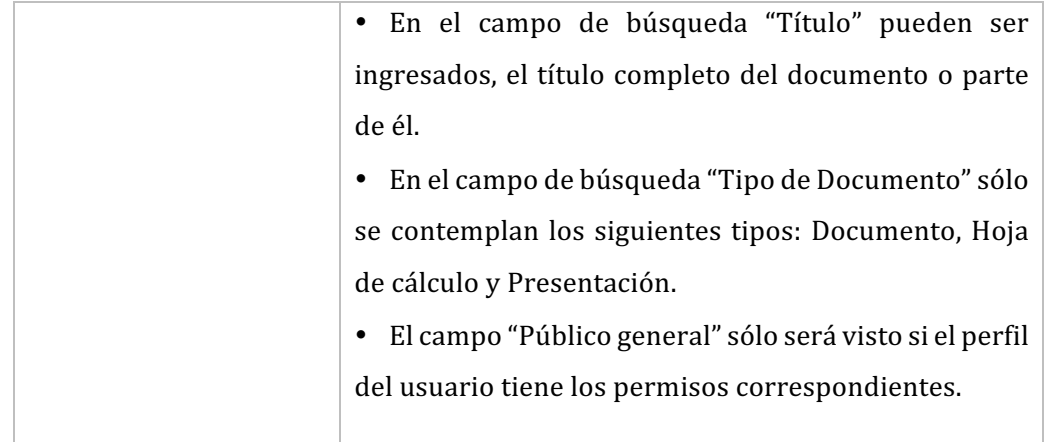

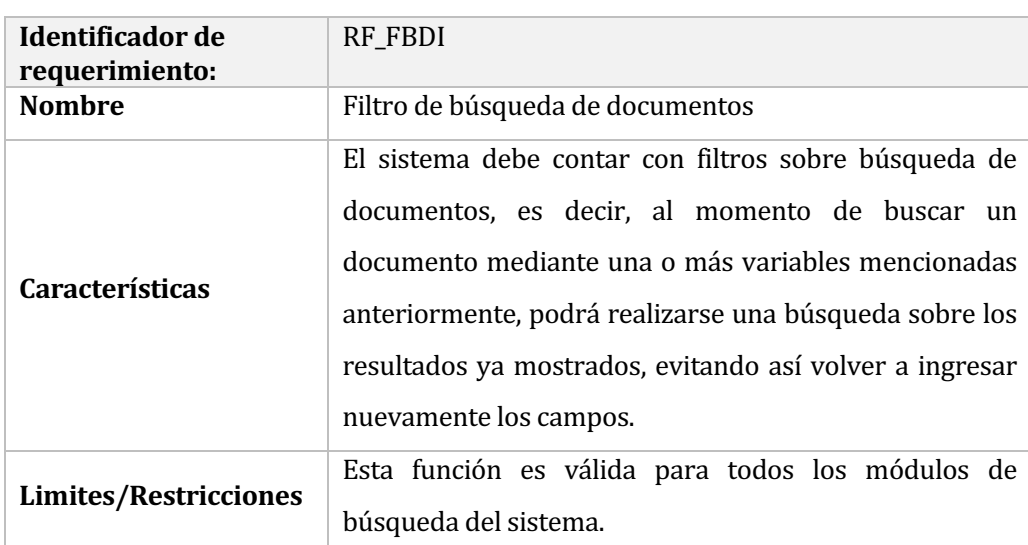

Tabla 10 Requerimiento- Filtro de búsqueda de documentos

# Tabla 11 Requerimiento- Descarga de documentos

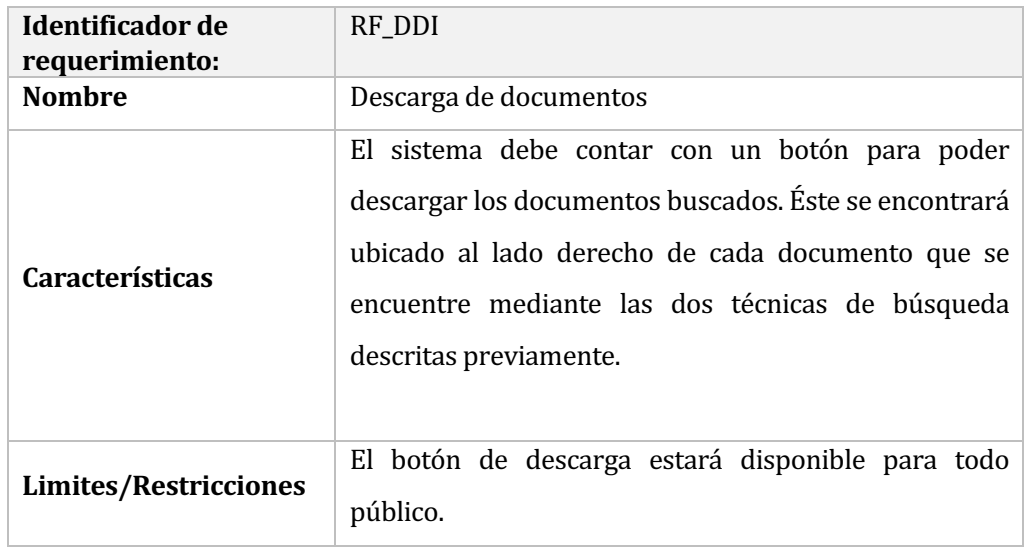

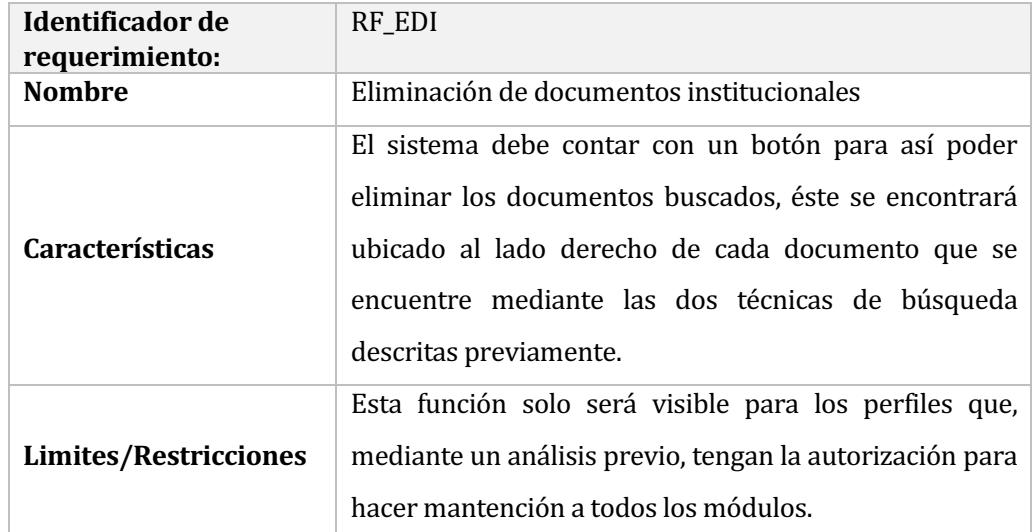

## Tabla 12: Requerimiento- Eliminación de documentos

## Tabla 13 Requerimiento- Mensajes de ayuda

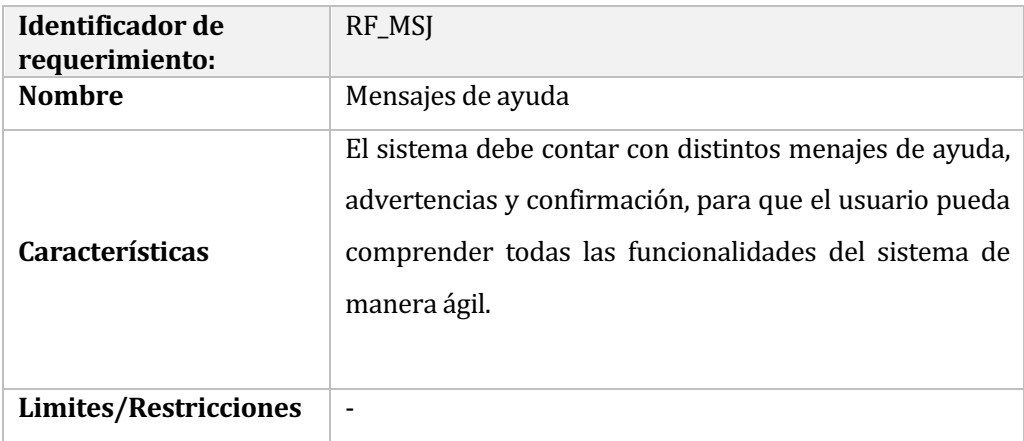

# **Tabla 14** Requerimiento- Paginación

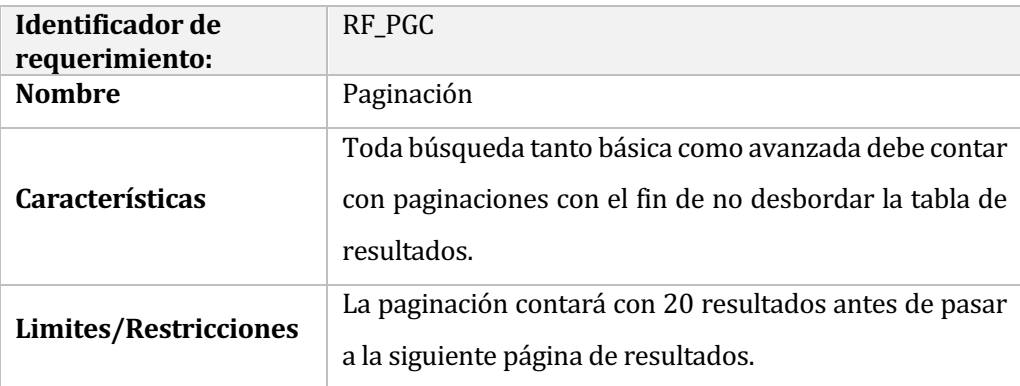

Tabla 15 Requerimiento- Público destino

## **Identificador** de **requerimiento:** RF\_PLC **Nombre** Público destino **Características** El sistema debe desplegar un menú en donde se pueda elegir claramente a qué tipo de público va dirigido el documento. **Limites/Restricciones** La elección de público será implementada en forma de árbol, es decir: cada sección se dividirá en subsecciones para así abarcar todo el público preestablecido.

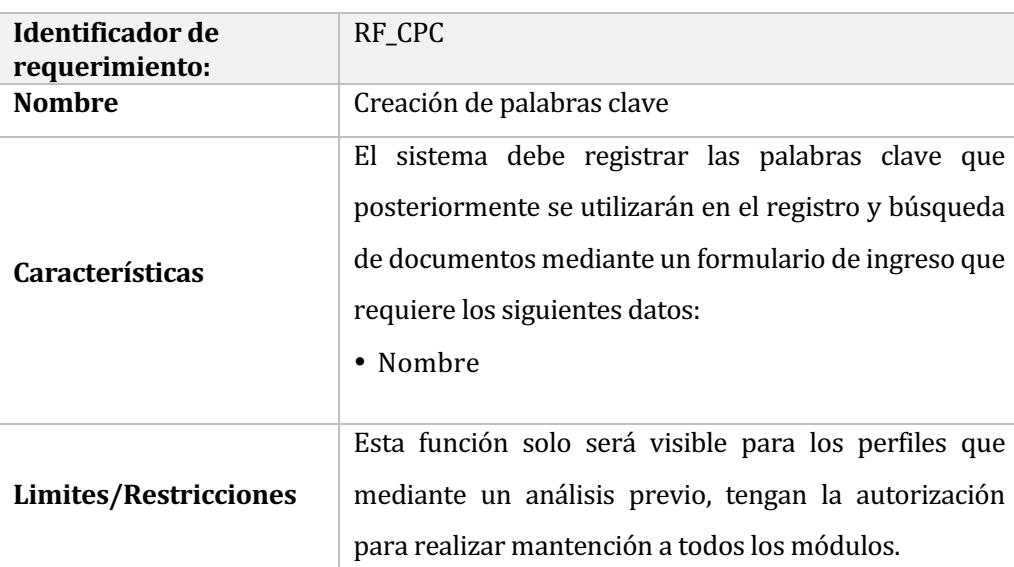

#### Tabla 16 Requerimiento- Creación de palabras clave

### Tabla 17 Requerimiento- Edición de palabras clave

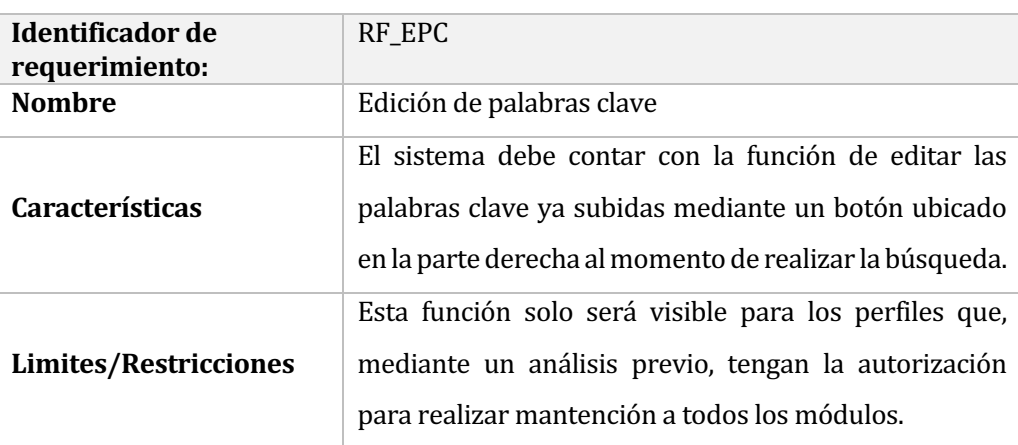

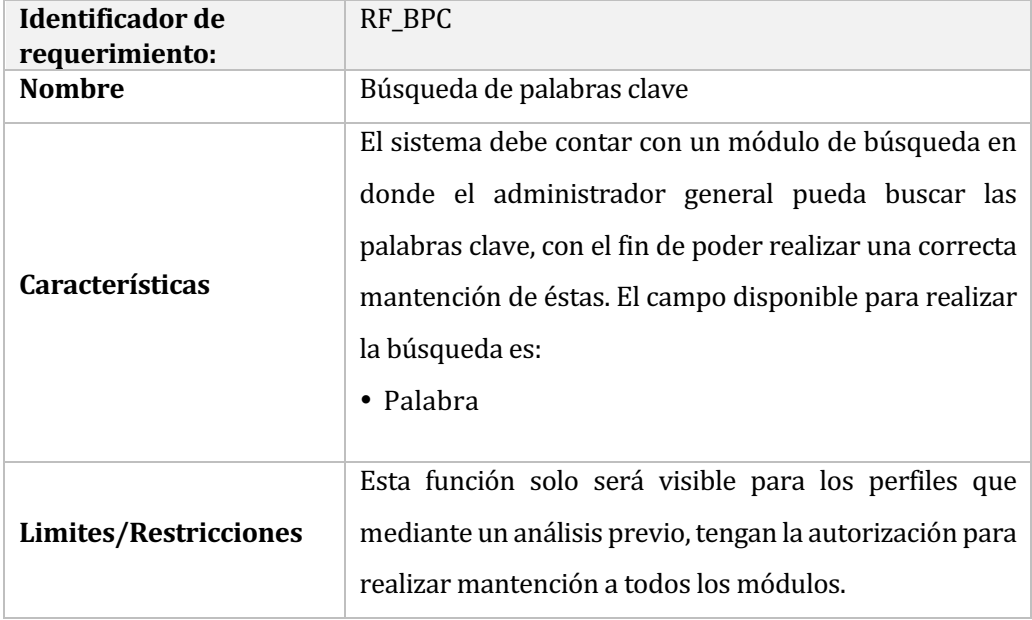

# Tabla 18 Requerimiento- Búsqueda de palabras clave

# Tabla 19 Requerimiento- Eliminación de palabras clave

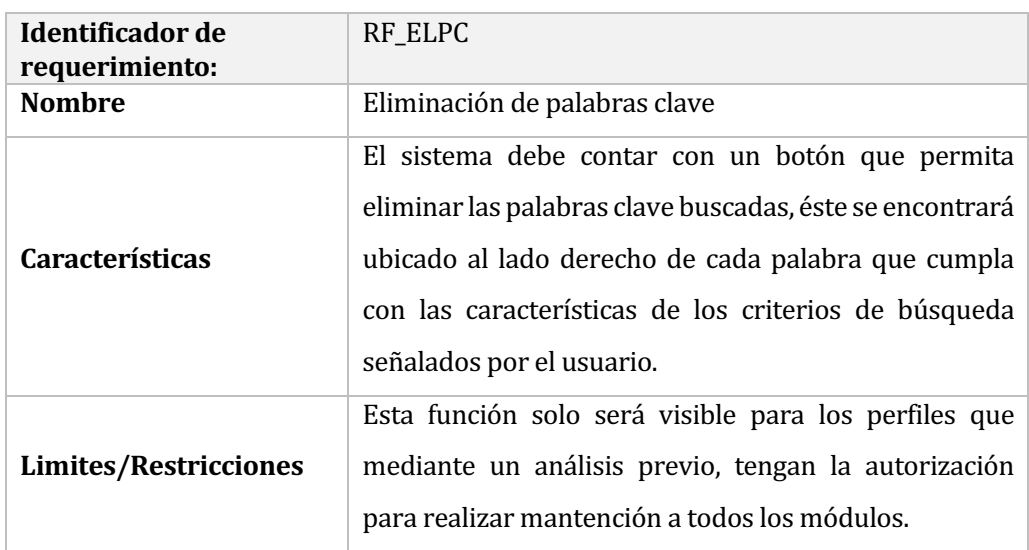

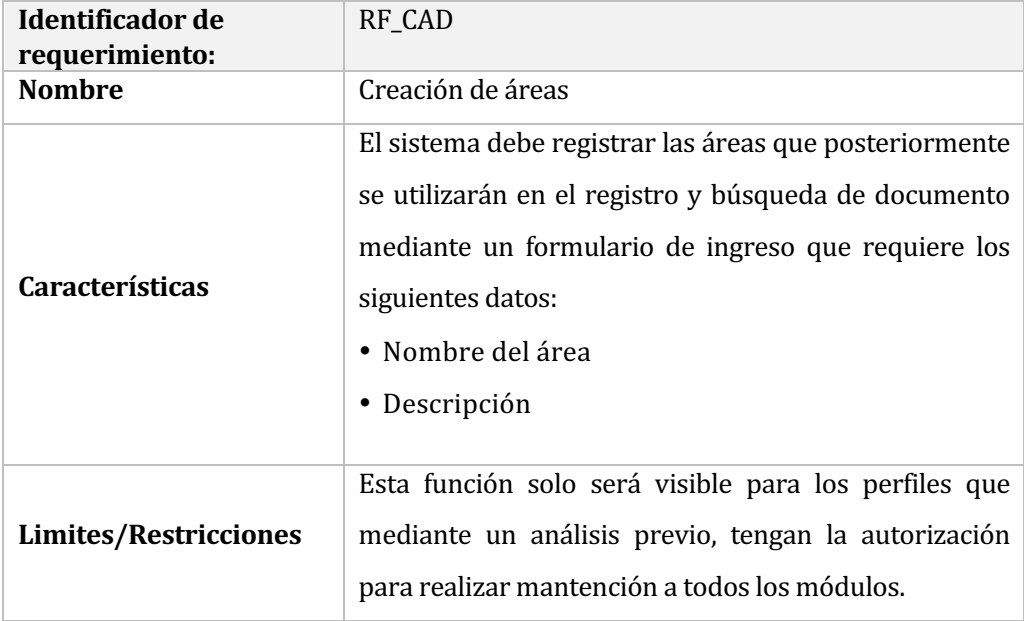

# Tabla 20 Requerimiento- Creación de áreas

# Tabla 21 Requerimiento- Edición de áreas

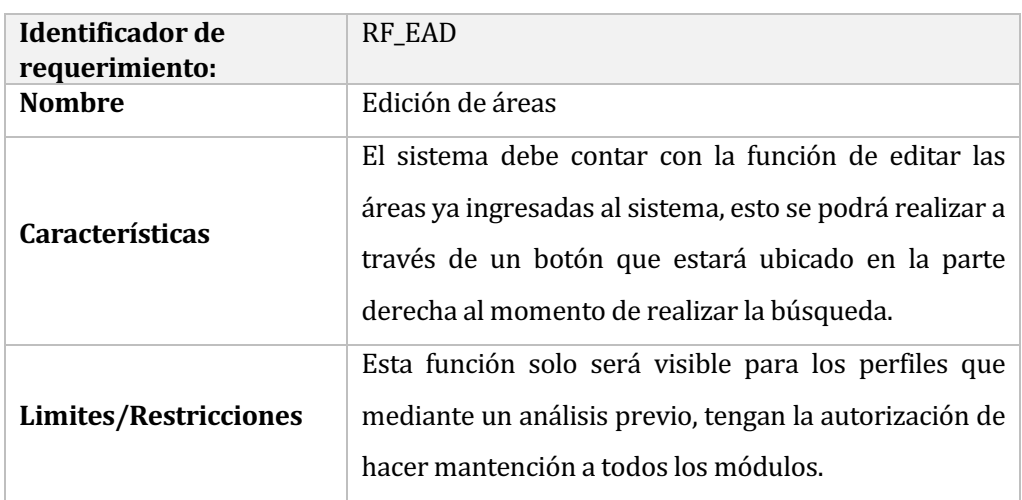

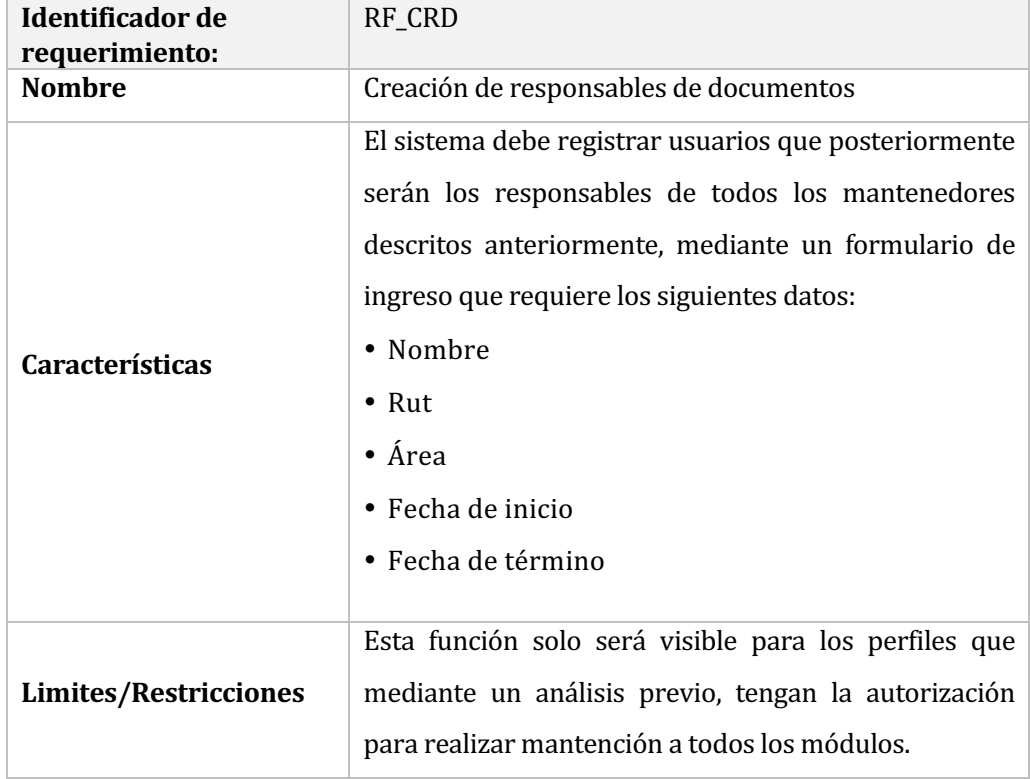

# Tabla 22 Requerimiento- Creación de responsables de documentos

## Tabla 23 Requerimiento- Edición de responsables de documentos

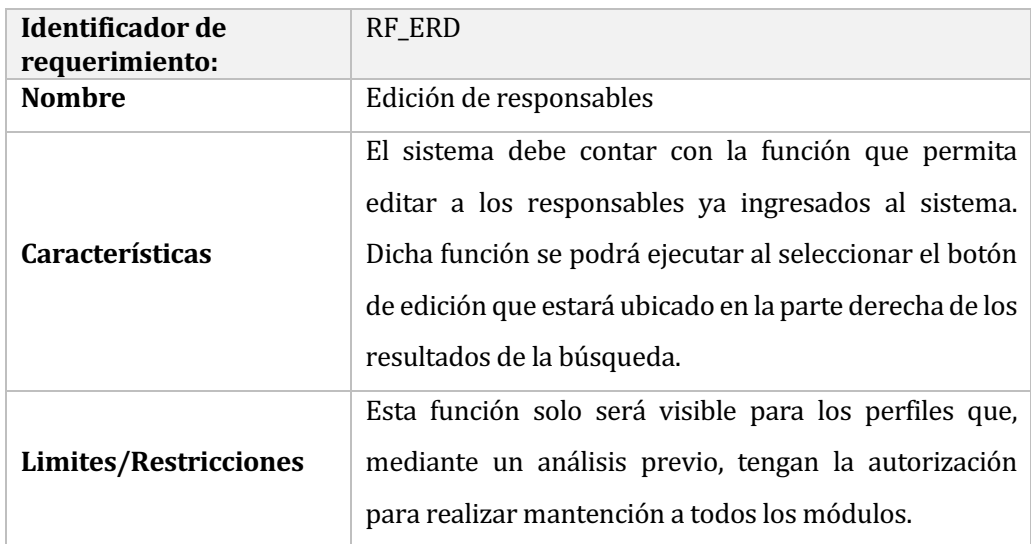

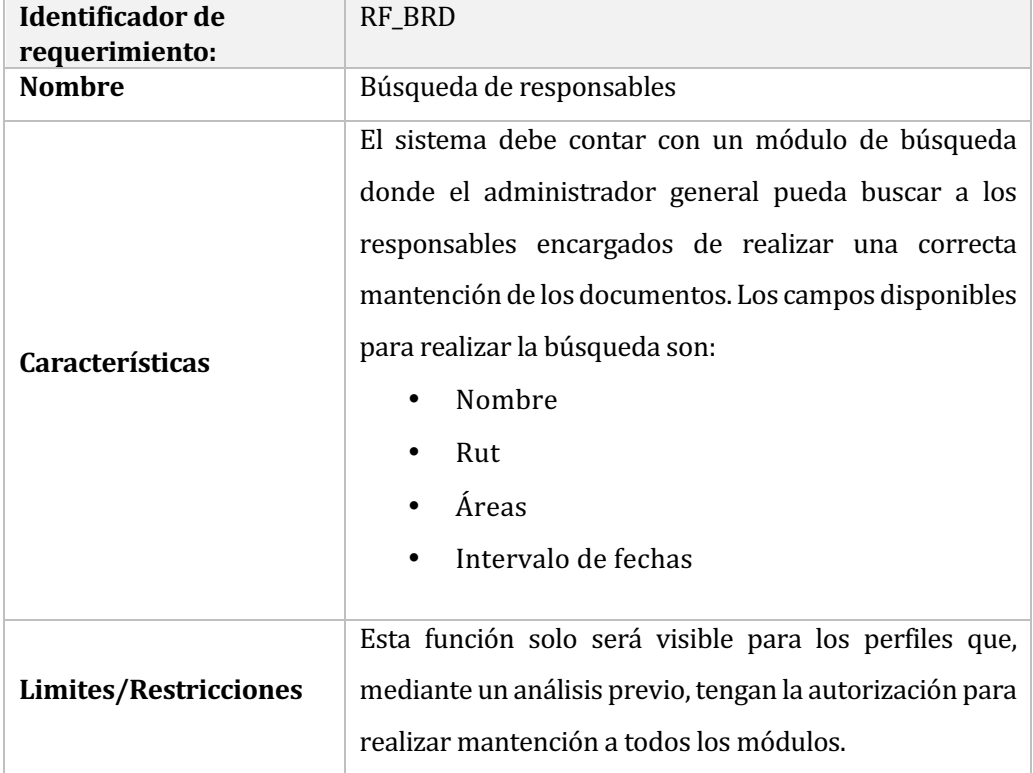

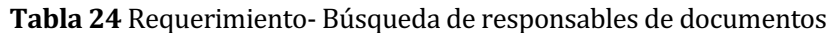

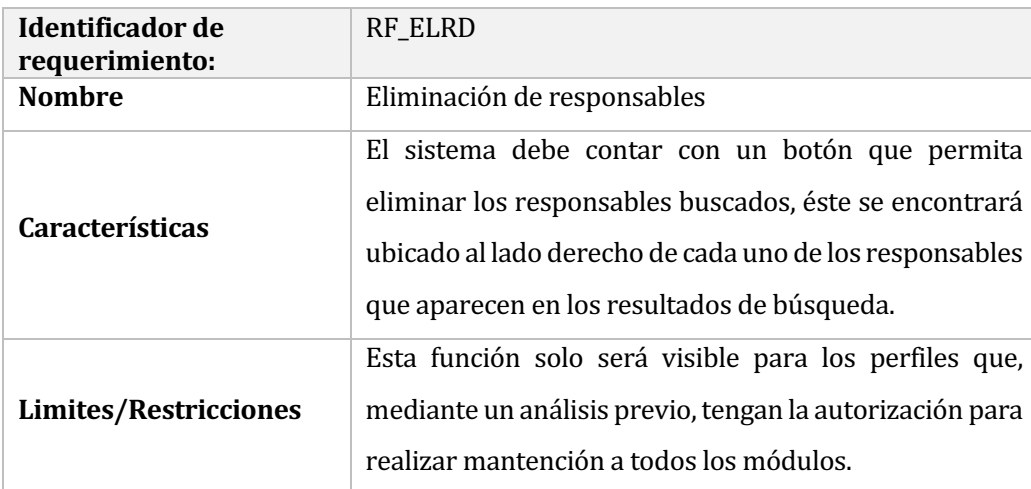

# Tabla 25 Requerimiento- Eliminación de responsables

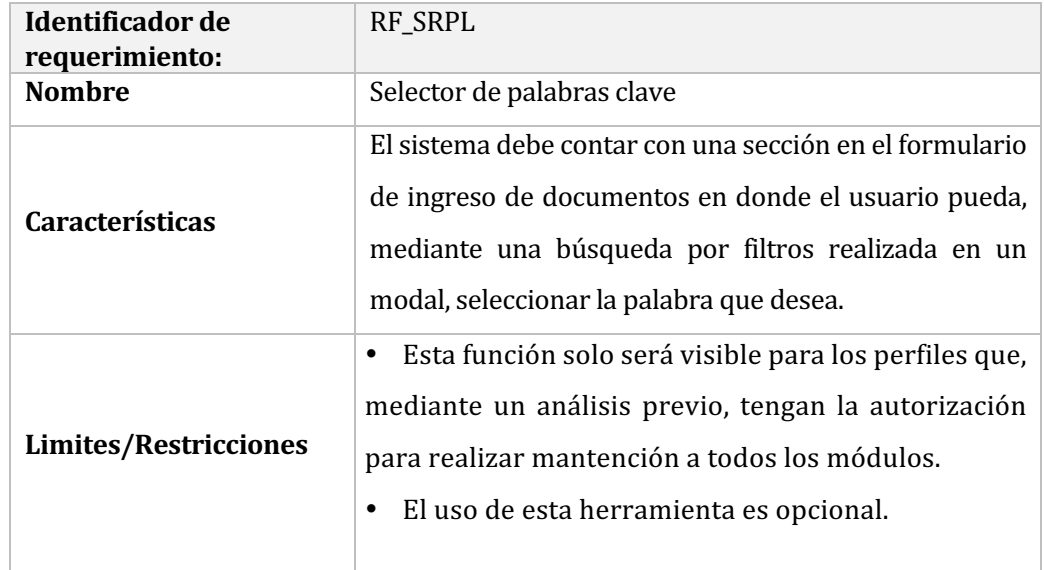

# Tabla 26 Requerimiento- Selector de palabras clave

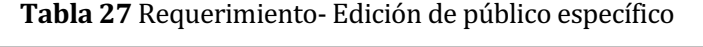

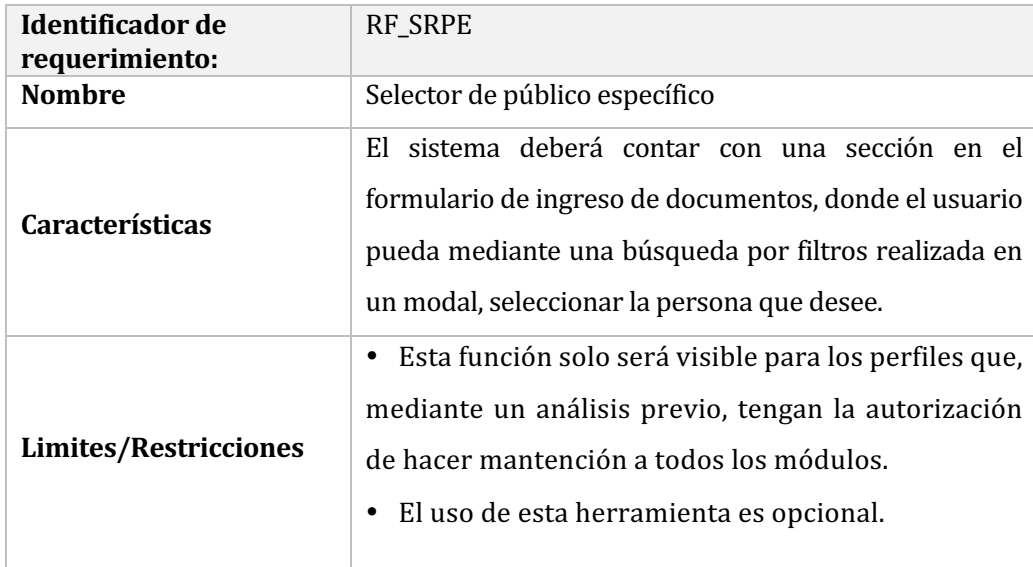

#### 4.4.2 Requerimientos no funcionales del sistema

Basado en ISO/IEC 9126 se dice que los atributos del producto más importantes que fueron detectados durante el desarrollo del sistema.

- **Mantenibilidad:** Para poder lograr una rápida y fácil mantención del sistema que se implementará, se realizó una reunión con los usuarios de éste donde se detallaron todas las funcionalidades del módulo con el fin de lograr una mejor comprensión y uso de él. Adicionalmente, en el código PHP se escribieron comentarios explicando la funcionalidad de algunas líneas de código que puedan resultar significativas para usos posteriores.
- **Usabilidad:** El sistema será lo más comprensible para el usuario promedio, para esto será implementado con botones cuyos diseños estén relacionados con sus respectivas funciones. Además contiene; títulos; tooltips, explicando algunos detalles de la función; y la información básica necesaria para identificar en que área del módulo se está trabajando.
- Fiabilidad: Como los módulos desarrollados se encontrarán inmersos en la intranet Corporativa de la Universidad del Bío-Bío, los datos serán guardados en los respaldos de esta. Esta copia de seguridad se realiza todos los días cada 15 minutos entre cada copia.
- **Multiplataforma:** El sistema debe trabajar bajo distintos navegadores web (Google Chrome, Internet Explorer, Mozilla Firefox, Safari, entre otros) sin presentar errores.
- **Comodidad:** El sistema debe tener como base al sistema que actualmente está implementado en la intranet corporativa. Como resultado, se logrará crear uno nuevo, que se asemeje al actual, pero con características mucho más avanzadas. Esto logrará que el usuario final, al experimentar este cambio repentino, lo vea con mejores ojos y de un modo más amigable.
### 4.4.3 Interfaces externas de entrada

En esta sección se presentarán los grupos de datos que serán ingresados al sistema, ya sea por el usuario a través de formularios o automáticamente por el sistema como datos por defecto.

| Identificador | Nombre del ítem               | Detalle de datos contenido en cada ítem                                                                                                    |
|---------------|-------------------------------|----------------------------------------------------------------------------------------------------|
| $IE_01$       | Ingreso de<br>documentos      | Título<br>$\bullet$<br>Descripción<br>٠<br>Presentación documento<br>٠<br>Palabras clave<br>٠<br>Fecha de ingreso<br>$\bullet$<br>Fecha de caducidad<br>$\bullet$<br>Documento<br>٠<br>Público general<br>٠<br>Público específico<br>$\bullet$ |
| IE_02         | Búsqueda básica               | Título<br>$\bullet$<br>Presentación documento<br>$\bullet$                                                                                                    |
| IE_03         | Búsqueda avanzada             | Título<br>$\bullet$<br>Descripción<br>٠<br>Presentación Documento<br>$\bullet$<br>Palabra clave<br>٠<br>Intervalos de fechas<br>$\bullet$<br>Área documento<br>$\bullet$<br>Caducidad<br>$\bullet$<br>Público destino<br>٠                     |
| $IE_04$       | Ingreso de palabras<br>clave  | Nombre<br>$\bullet$                                                                                                    |
| IE_05         | Búsqueda de palabras<br>clave | Nombre<br>$\bullet$                                                                                                    |

Tabla 28 Interfaz externa de entradas

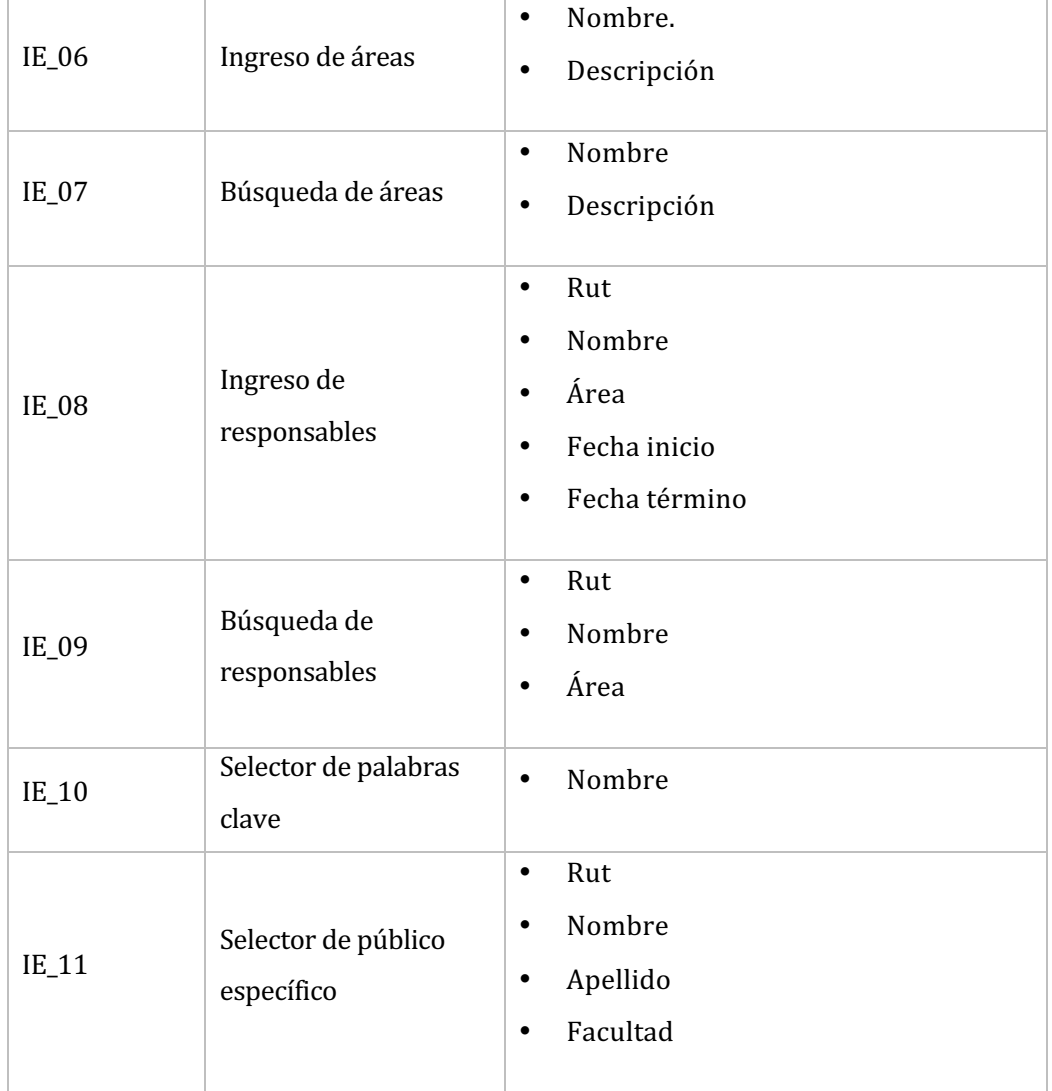

# 4.4.4 Interfaces externas de Salida

En esta sección se presentarán los grupos de datos que serán presentados al usuario mediante distintos medios:

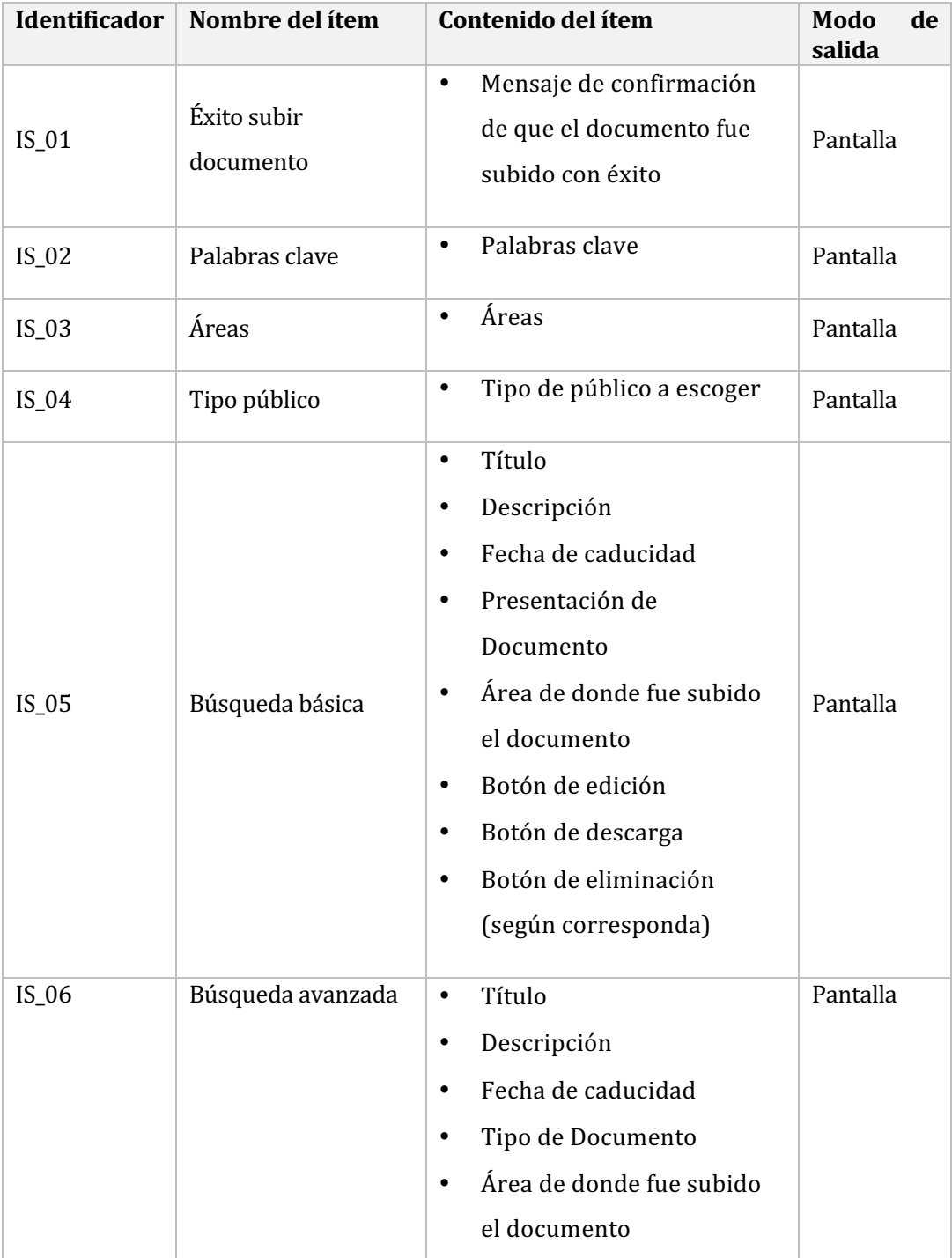

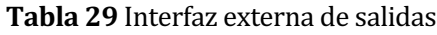

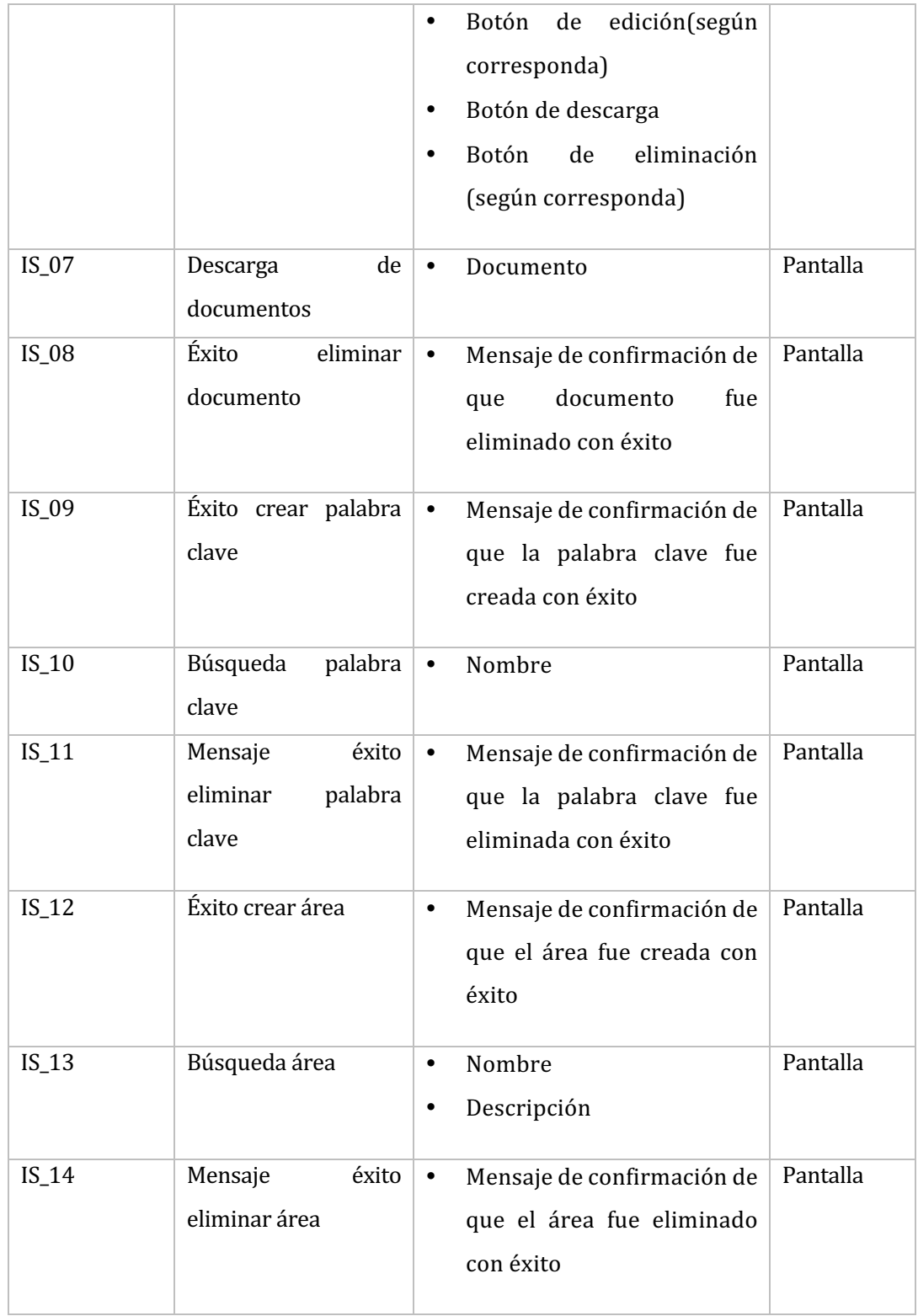

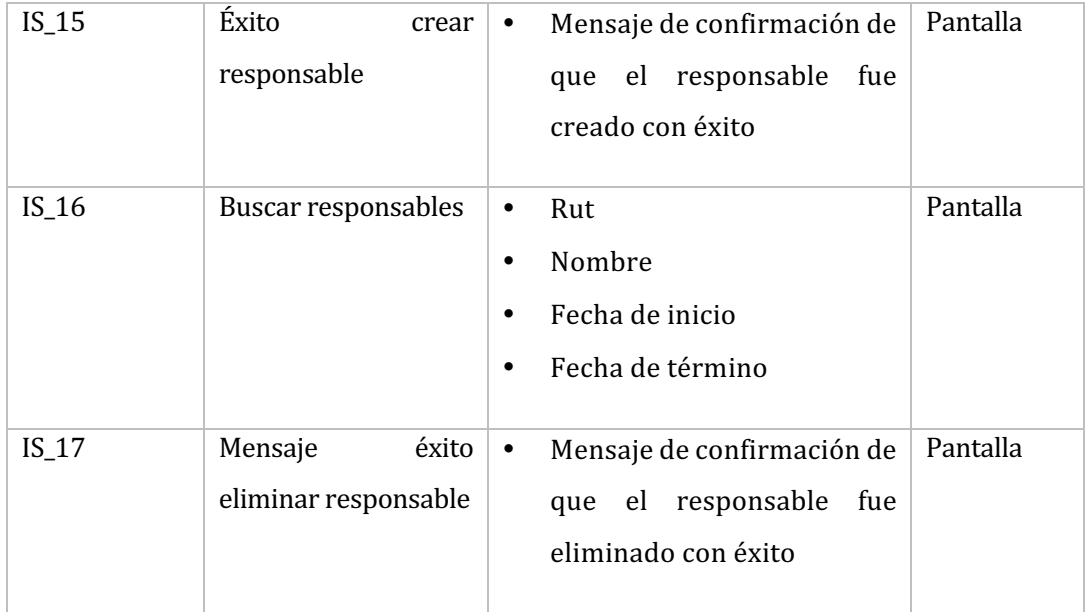

# 5 PLANIFICACIÓN

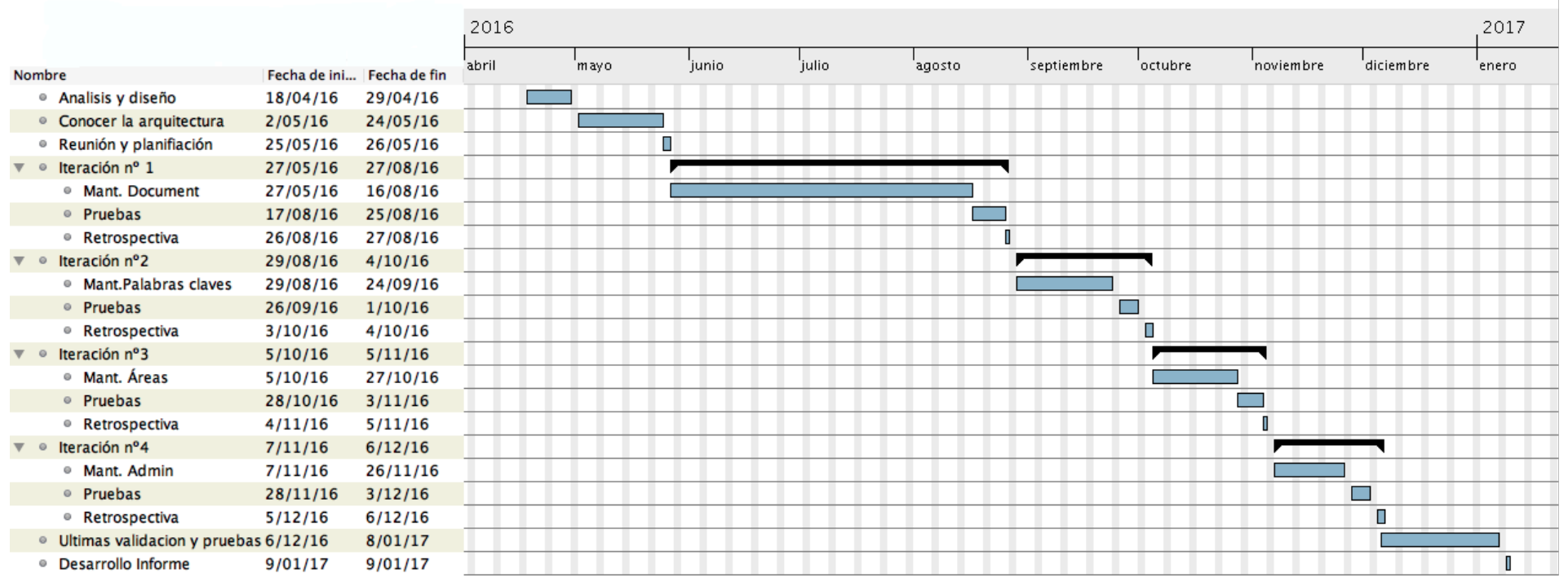

### 6 ESTUDIO DE FACTIBILIDAD

En este capítulo se evalúan las necesidades requeridas para la implementación del sistema, desde los requerimientos para su desarrollo hasta qué beneficios traerá en un futuro cercano o mediano plazo.

#### **6.1 Factibilidad Técnica**

Una vez definido los requerimientos y la elección de las herramientas para la creación del sistema y su satisfactoria puesta en marcha, se debe evaluar la factibilidad técnica.

Los softwares que se requieren para las diferentes etapas del desarrollo y el hardware necesario para utilizar las nuevas herramientas de una manera eficiente, se detallan a continuación. 

• Para el desarrollo del sistema se utilizarán los siguientes dispositivos y equipamientos:

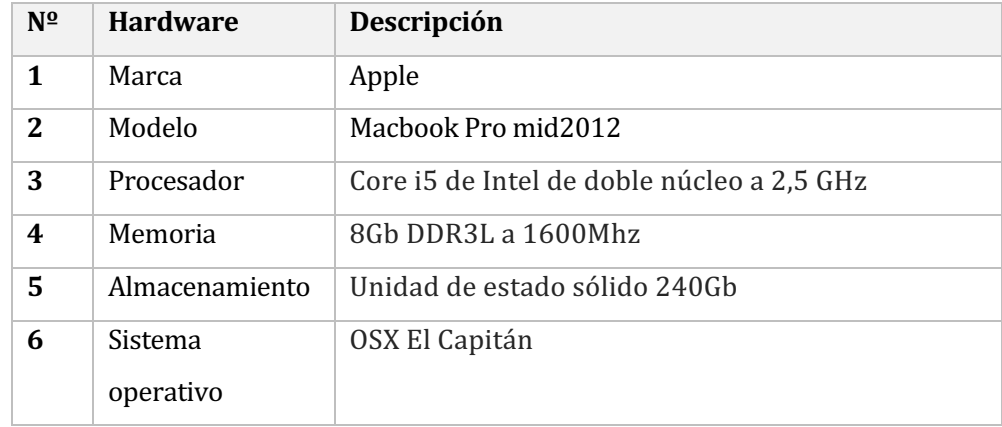

#### Tabla 30 Equipamiento del desarrollador

- Capacidades técnicas del desarrollador:
	- o Conocimientos en SQL Server
	- o Conocimientos en PHP
	- $\circ$  Conocimientos en HTML y CSS

• Para el desarrollo del sistema se utilizaran los siguientes software:

# **Tabla 31** Software - Pages

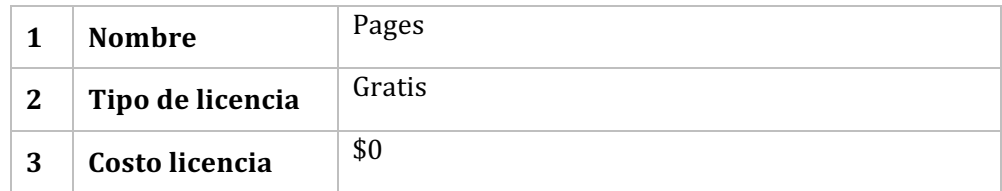

# **Tabla 32** Software - PHP

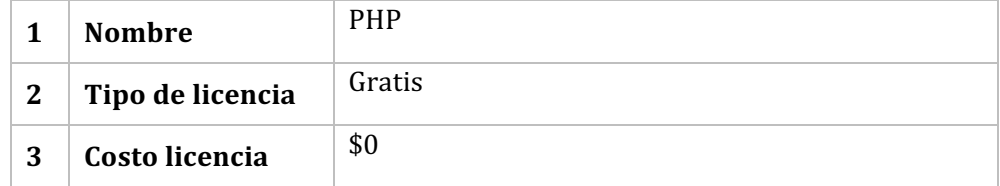

### **Tabla 33** Software - Smarty

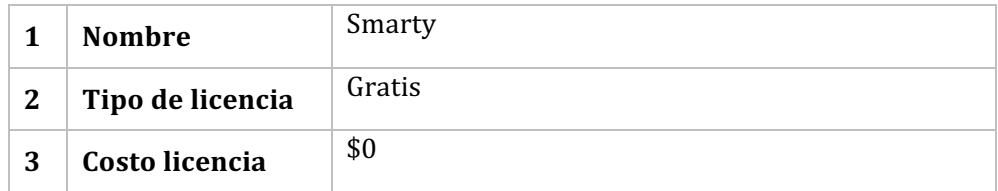

### Tabla 34 Software - SQL Pro Studio

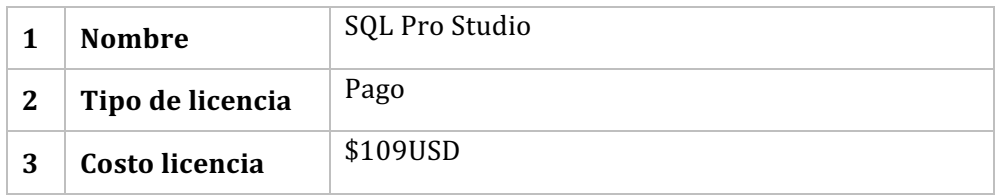

# Tabla 35 Software - MySQLWorkBench

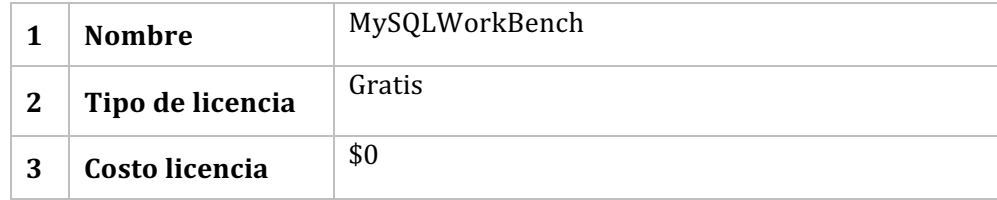

#### **Tabla 36** Software –SublimeText3

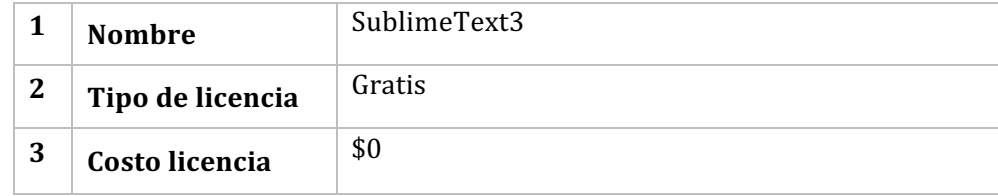

### **6.2 Factibilidad operativa**

- La Universidad contará con una potente herramienta que permitirá un manejo rápido e intuitivo de los documentos institucionales.
- El sistema ayudará a disminuir los tiempos de búsqueda, ya sea para usuarios que requieran el documento en su escritorio o simplemente para los que necesiten información.
- Se tomaron medidas para evitar que gente no confiable pueda subir documentos a la intranet mediante un sistema de permisos.
- Se tuvo en consideración que los módulos implementados fuesen intuitivos a la hora del uso, de modo que los usuarios se puedan familiarizar rápida y fácilmente con ellos.

#### **6.3 Factibilidad económica**

- La Universidad proporcionará un lugar de trabajo y conexión a internet para que el alumno tesista ejecute su proyecto de título en sus dependencias, teniendo la opción de realizar el trabajo desde su hogar.
- La Universidad cuenta con Servidores web y de base de datos, por lo cual no es necesaria una nueva inversión o incurrir en gastos.
- El usuario posee la licencia de SOL Pro Studio, por lo cual no es necesario realizar una inversión para adquirirlo.
- La Universidad no debe realizar un gasto para el desarrollo del sistema, puesto que se trata de un proyecto de título.

Por lo tanto, tomando en cuenta los incisos anteriormente mencionados, la Universidad del Bío-Bío no necesita realizar alguna inversión monetaria para desarrollar el sistema. Por el contrario, su adquisición será solo beneficios para la comunidad universitaria.

#### **6.4 Conclusiones**

El objetivo de este capítulo de estudio de factibilidad es evaluar si el sistema es viable o no y si es necesario realizar algunos cambios en la propuesta inicial con el fin de lograr construir un producto que cumpla con las expectativas del usuario como los de la Universidad.

La conclusión que logra entregar el estudio de factibilidad técnica es el ahorro en cuanto a inversión inicial se refiere, tanto en gastos de Software como de Hardware, ya que el Programador dispone de todos los recursos para iniciar el desarrollo del sistema. En base a esto podríamos decir que es viable en el ámbito técnico.

En cuanto al análisis realizado para evaluar la factibilidad operativa podemos concluir que el sistema que será implemento es visto con buenos ojos por el grupo de futuros usuarios (funcionarios, docentes y alumnos). Además, el sistema recibe el completo apoyo de todas las unidades de la Universidad, ya que se considera de vital importancia para mejorar y optimizar la intranet corporativa.

En la factibilidad económica, observamos que el único software de pago que es requerido para realizar el sistema, se encuentra en posesión del desarrollador por lo cual la Universidad no requiere realizar una inversión para obtenerlo.

En base a los diferentes estudios de factibilidad planteados anteriormente, se concluye que efectivamente corresponde un sistema factible en su desarrollo e implementación, ya que los resultados obtenidos de éste traerá, de manera inmediata, grandes beneficios a los integrantes de la comunidad educativa. Otro punto fundamental a considerar, es que que no representa un costo monetario para la Universidad del Bío-Bío.

# 7 ANÁLISIS

# **7.1 Modelo de casos de uso**

7.1.1 Diagrama de casos de uso

A continuación se desglosa el diagrama de casos de uso.

• Diagrama de mantenedor de documentos

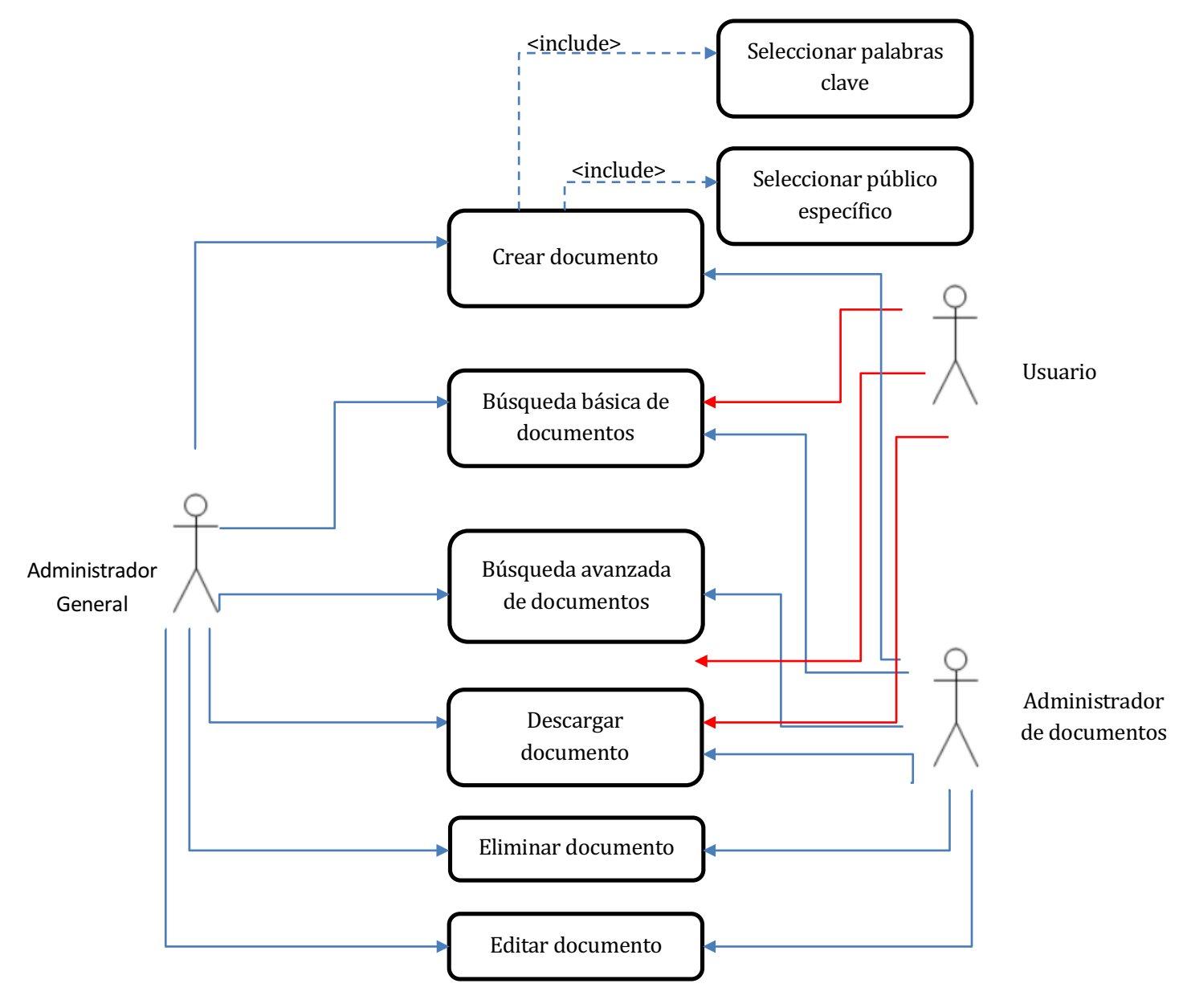

Diagrama 2 Caso de uso mantenedor de documentos

# • Diagrama de mantenedor de administradores

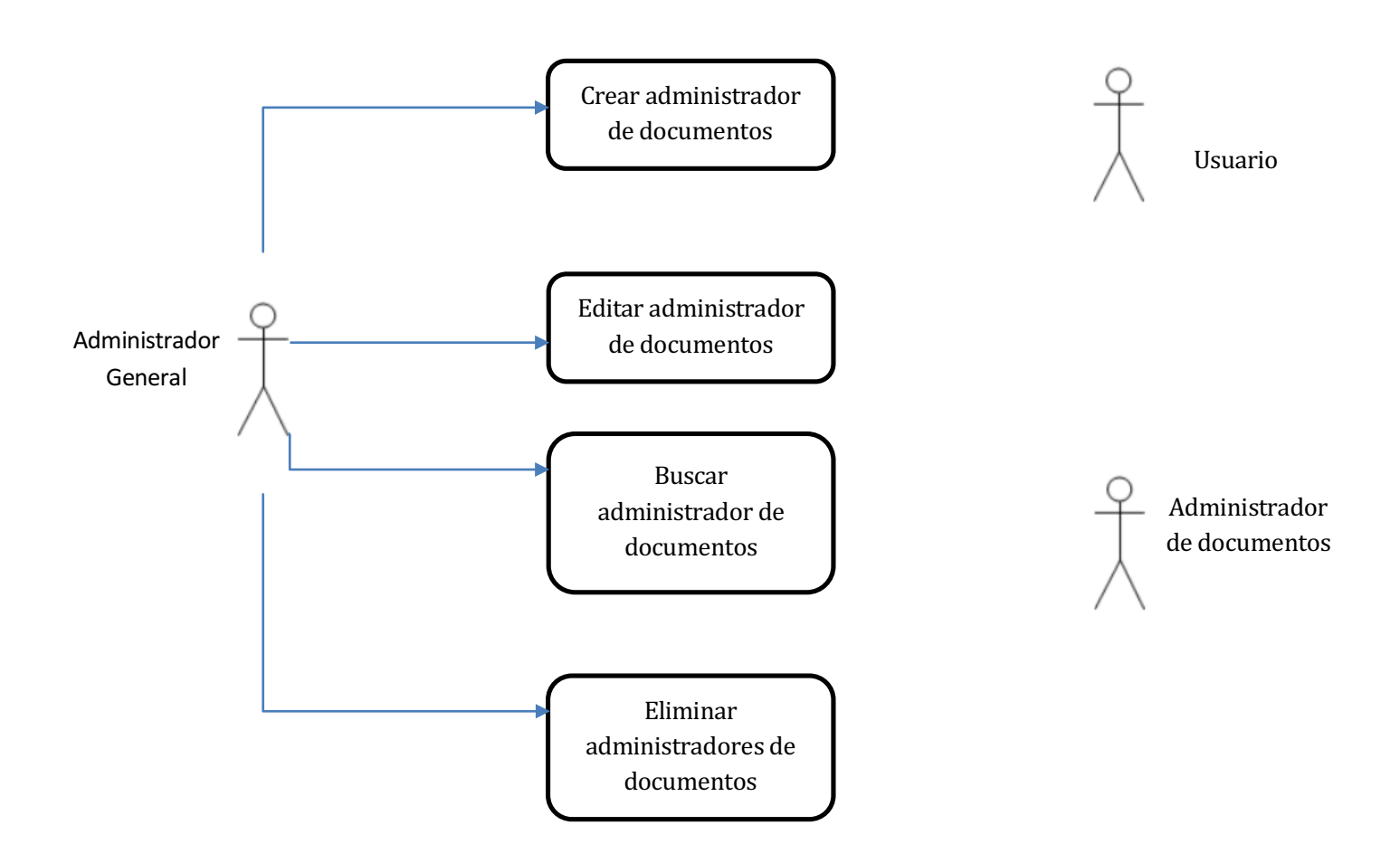

Diagrama 3 Caso de uso mantenedor de administradores

• Diagrama de mantenedor de palabras clave

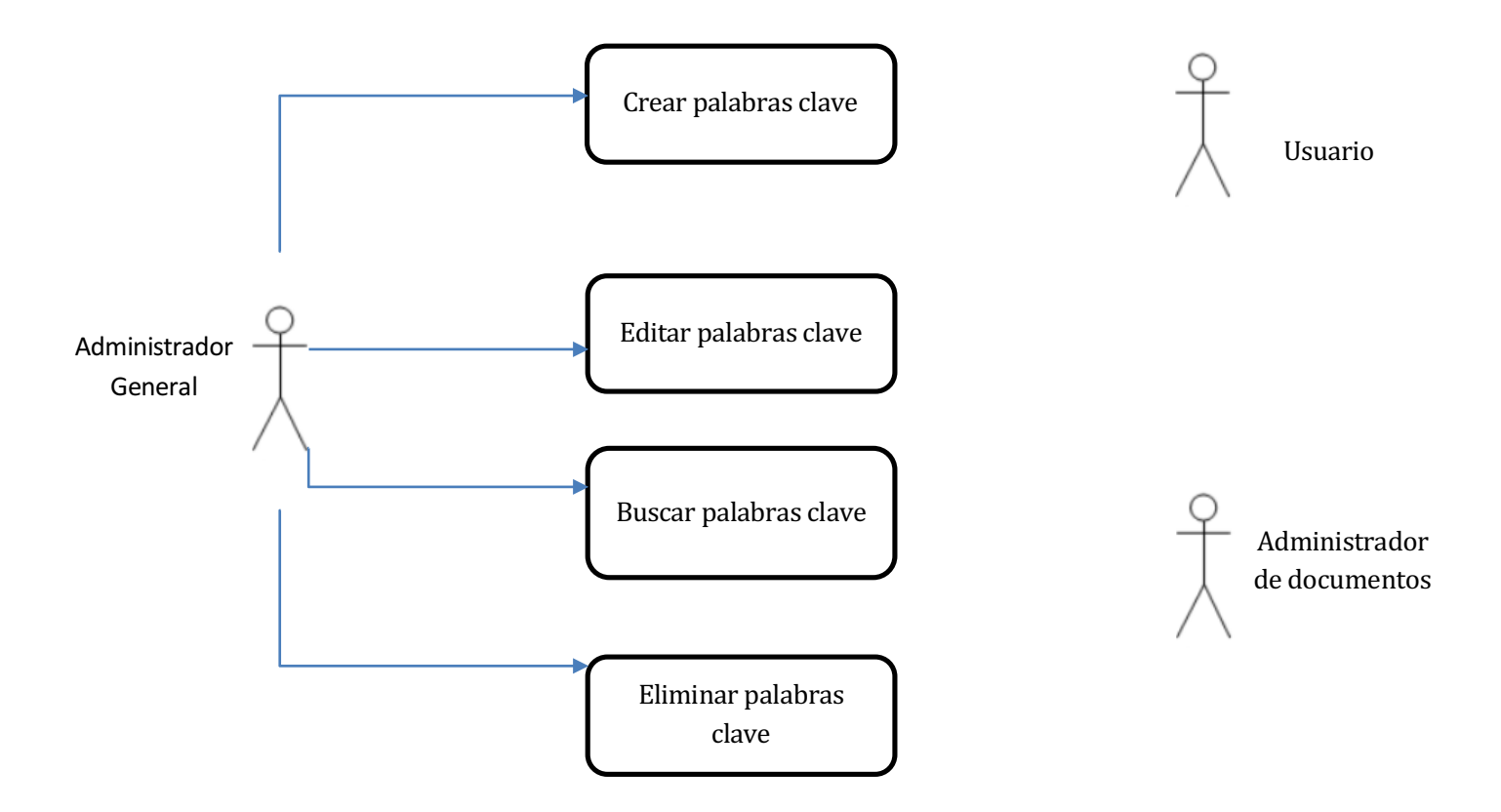

**Diagrama 4** Caso de uso mantenedor de palabras clave

• Diagrama de mantenedor de áreas

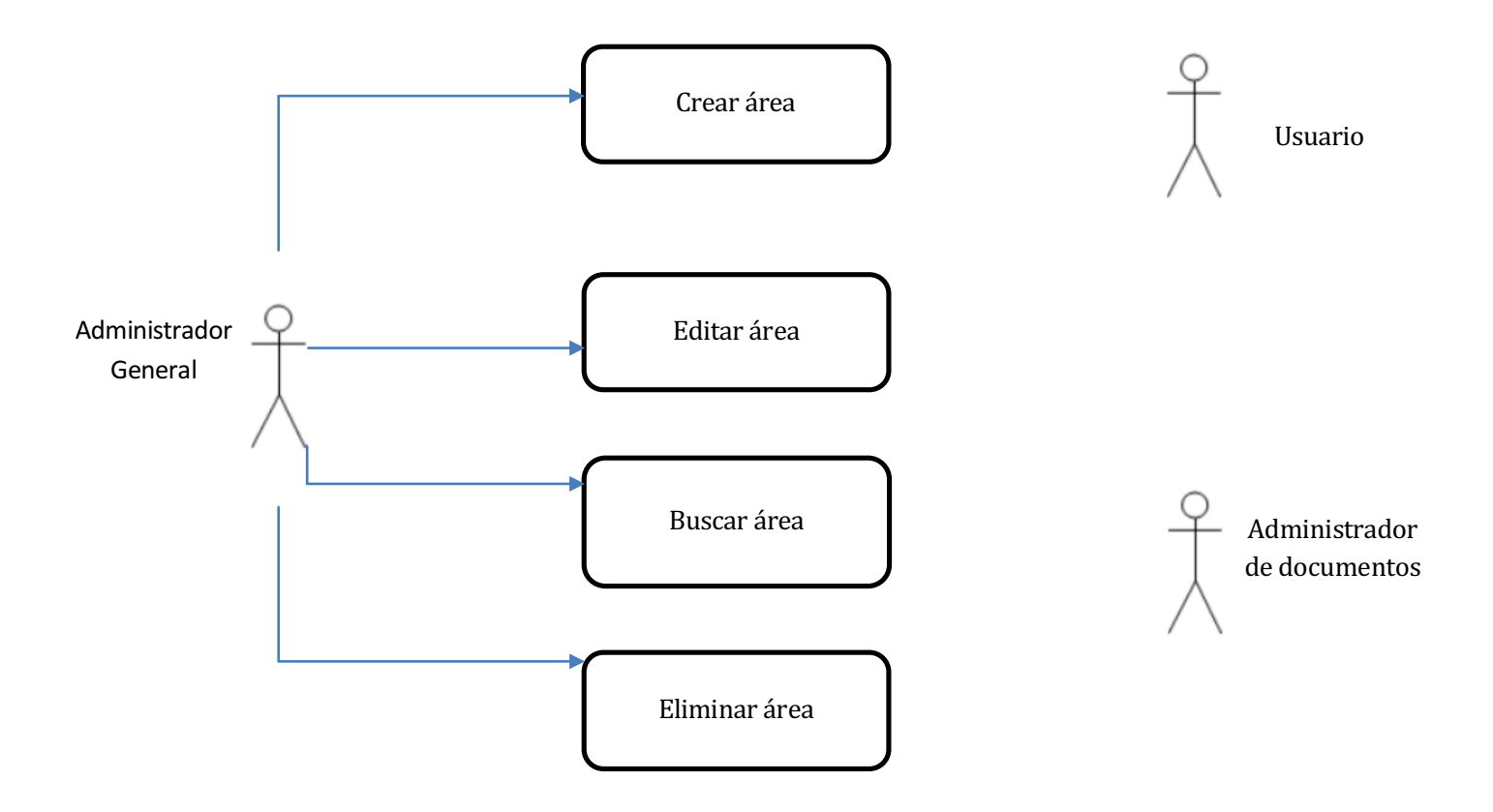

**Diagrama 5** Caso de uso mantenedor de áreas

#### 7.1.2 Actores

En los diagramas anteriormente descritos, los actores; Administrativo, Académico y Honorario fueron generalizados en los actores Administrador y/o Administrador de documentos(Encargado de documentos), ya que dependiendo de los permisos otorgados, uno o más de ellos pueden tomar el papel de administrador de documentos.

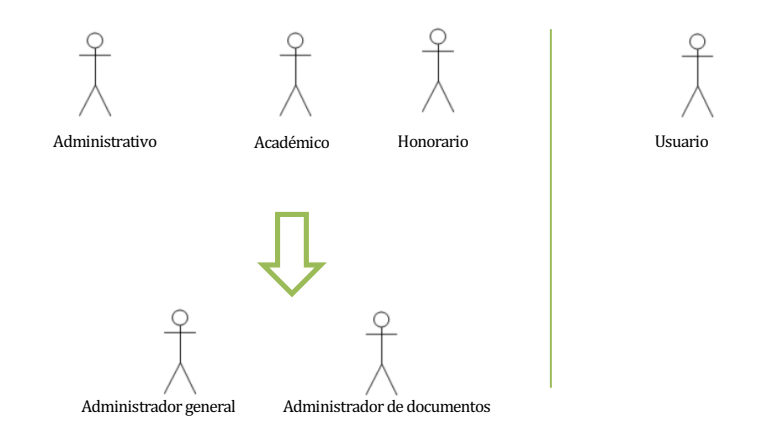

Diagrama 6 Generalización de actores

- **Alumno:** Este actor corresponde a todos los alumnos de la Universidad, tanto vigentes como no vigentes, este actor solo contará con las opciones de:
	- o Descargar documentos
	- $\circ$  Buscar documentos (Búsqueda básica y avanzada)

Además, podrán ver y buscar los documentos que están previamente destinados a ellos.

- **Administrativo:** Este actor corresponde a todos los administrativos de la Universidad, ellos cuentan con las opciones de:
	- o Descargar documentos
	- o Buscar documentos(Búsqueda básica y avanzada)
- **Honorario:** Este actor corresponde a todos los funcionarios con acceso a la intranet mediante una cuenta de usuario de la Universidad del Bío-Bío, ellos cuentan con las opciones de:
	- o Descargar documentos
	- $\circ$  Buscar documentos(Búsqueda básica y avanzada)
- **Académico:** Este actor corresponde a todos los académicos con acceso a la intranet mediante una cuenta de usuario de la Universidad del Bío-Bío, ellos cuentan con las opciones de:
	- o Descargar documentos
	- o Buscar documentos(Búsqueda básica y avanzada)
- **Administrador de documentos:** Este actor corresponde a un usuario que se le ha encargado la función de poder subir documentos a la intranet, este usuario puede:
	- $\circ$  Subir documentos
	- o Descargar documentos
	- $\circ$  Editar documentos
	- o Buscar documentos (búsqueda básica y avanzada)
	- $\circ$  Eliminar documentos
- **Administrador General:** Este actor corresponde un usuario que no tiene restricciones al momento de manipular los documentos, este usuario puede:
	- o Subir documentos
	- o Descargar documentos
	- o Editar documentos
	- o Buscar documentos (búsqueda básica y avanzada)
	- $\circ$  Eliminar documentos
	- $\circ$  Crear administrador
	- o Editar administrador
	- o Buscar administrador
	- $\circ$  Eliminar administrador
	- $\circ$  Crear palabras clave
	- o Editar palabras clave
	- $\circ$  Buscar palabras clave
	- $\circ$  Eliminar palabras clave
	- o Crear área
	- o Editar área
	- o Buscar área
	- o Eliminar área

#### 7.1.3 Especificación de los Casos de Uso

A continuación se detallarán los casos de uso propuestos en los modelos representados anteriormente, realizando un paralelo entre las acciones ejecutadas por el actor y el sistema.

#### **Tabla 37** Caso de uso – Subir documento

**Caso de uso:** N° 01

**Nombre:** Crear documentos.

Actores: Administrador general y administradores de documentos.

**Objetivo**: Permite subir un documento a la intranet corporativa.

**Pre-condiciones:** Haber iniciado sesión en la intranet y poseer los permisos necesarios.

**Post-condiciones: -**

**Casos de uso invocados:** 

- Palabras claves[SELECTOR] invoca a: Selector de palabras claves.
- Público específico[SELECTOR] invoca a: Selector de público específico.

#### Flujo principal del Sistema: Subida de documentos realizada con éxito.

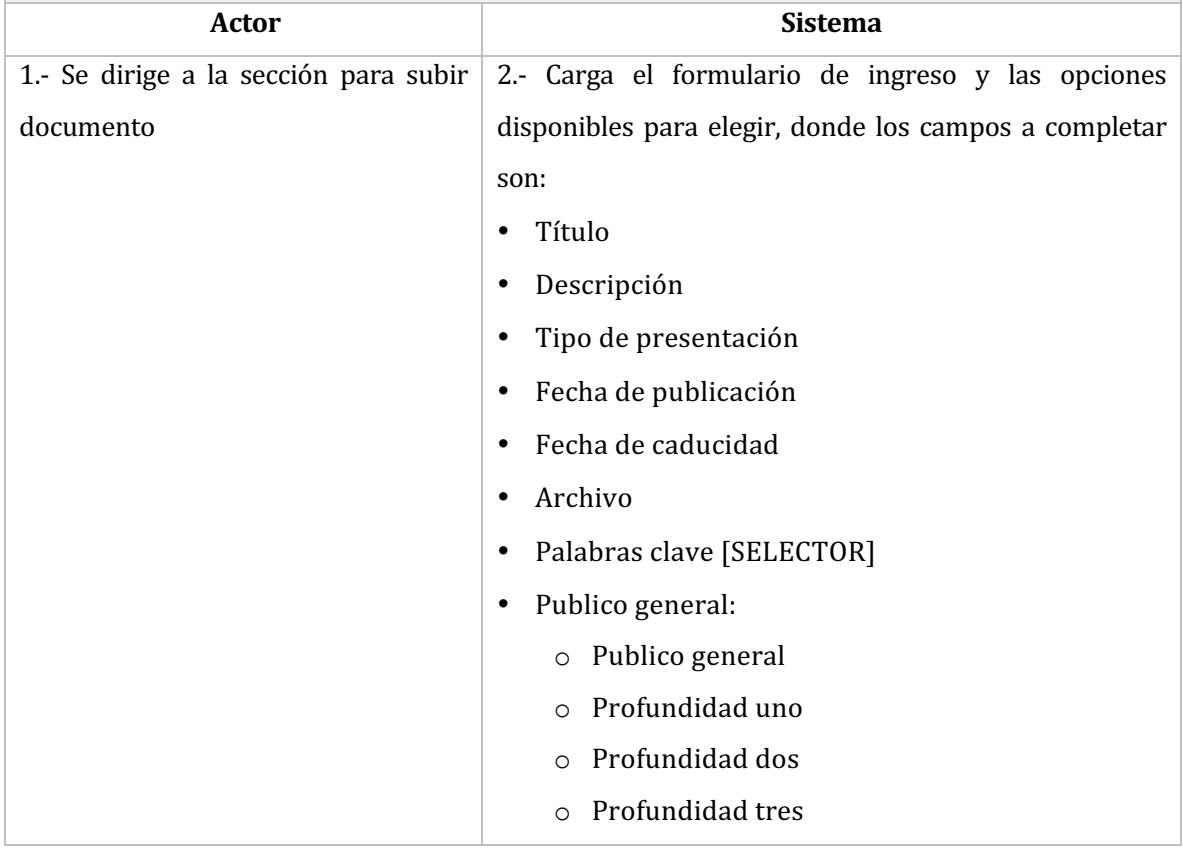

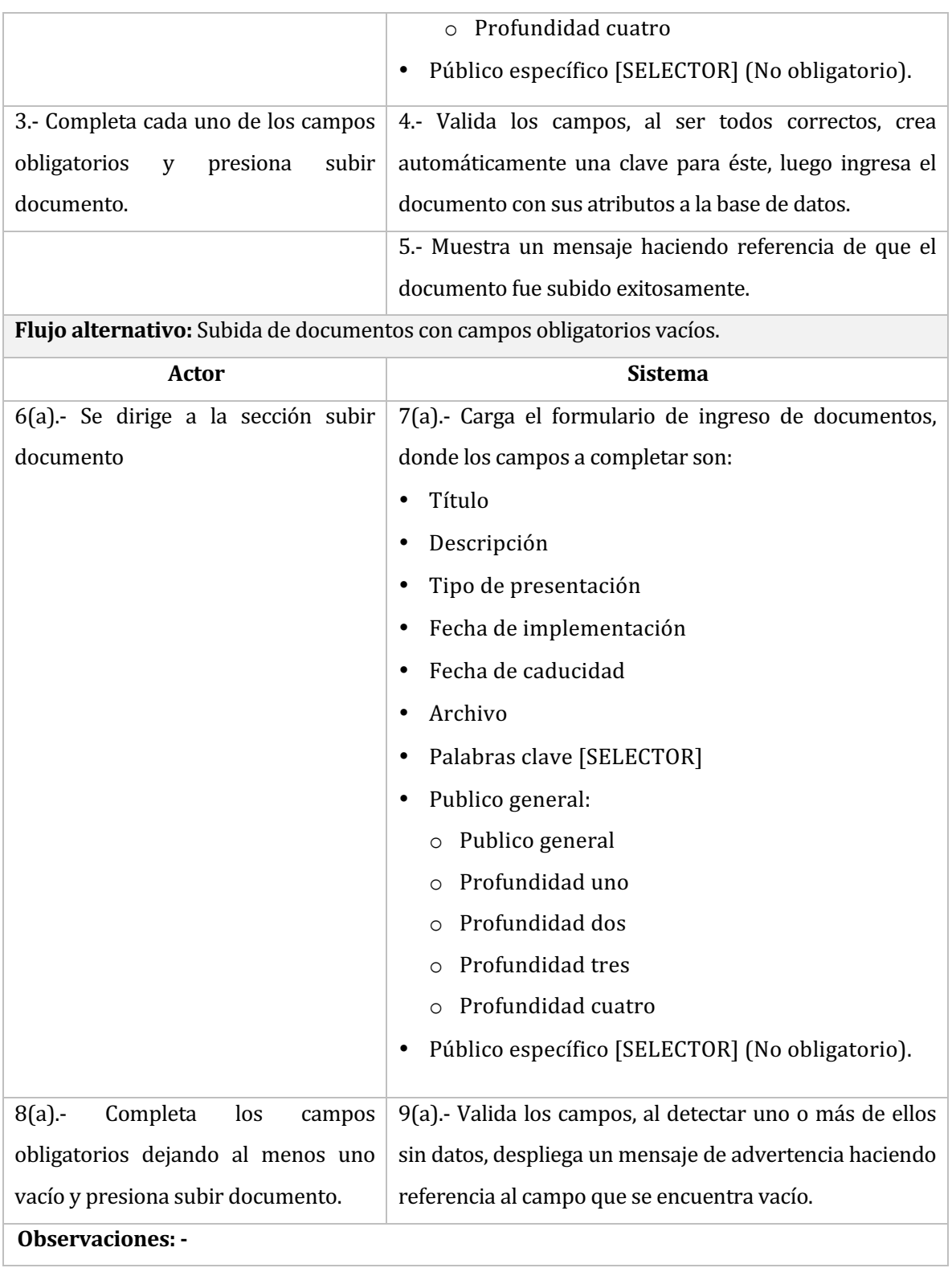

#### Tabla 38 Caso de uso - Selector de palabras clave

**Caso de uso:** N° 02

Nombre: Selector de palabras clave

Actores: Administrador general y administradores de documentos.

Objetivo: Permite seleccionar mediante un modal de búsqueda la palabra clave buscada.

Pre-condiciones: Haber iniciado sesión en la intranet y encontrarse en el formulario de ingreso de documentos.

Post-condiciones: -

Flujo principal del Sistema: Selección de palabra clave no repetida mediante selector

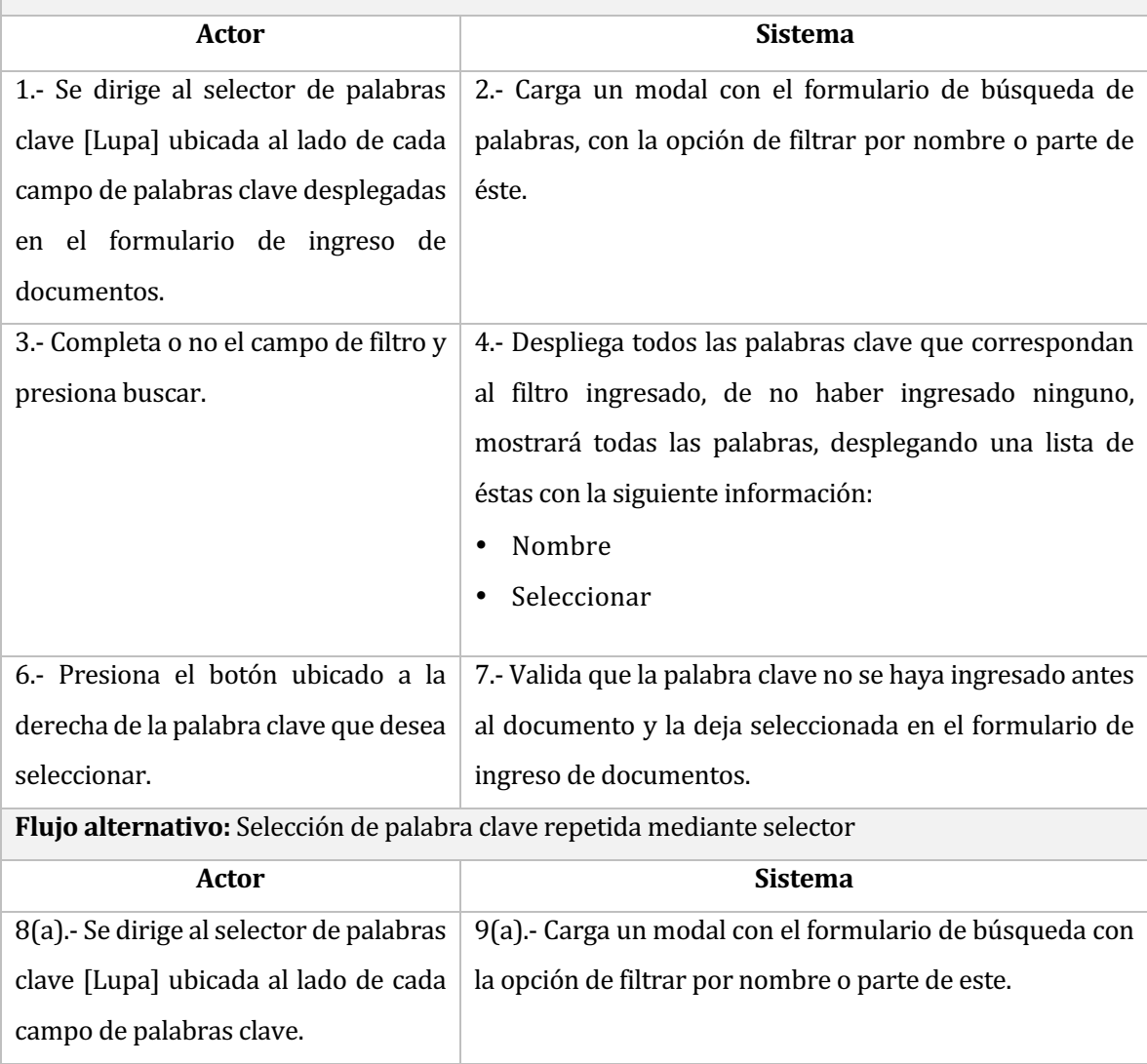

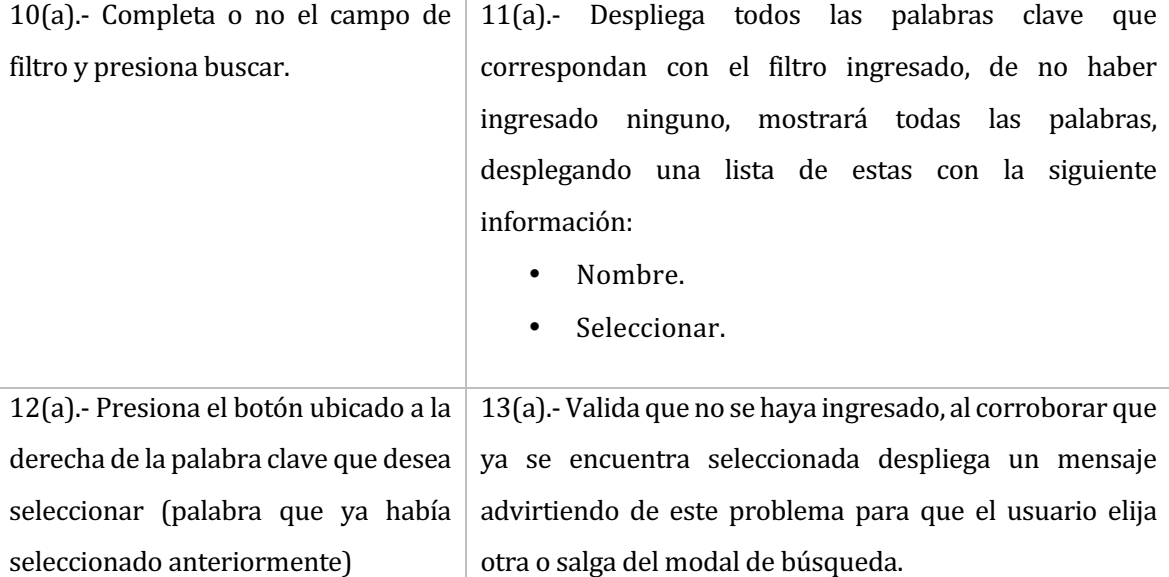

### **Observaciones:**

- El usuario puede o no ingresar más de una palabra clave presionado sobre el botón[+] ubicado al lado derecho del primer campo de palabra clave.
- No se aceptan palabras repetidas.
- La cantidad mínima de palabras clave que pueden ser ingresadas es una.
- El usuario puede eliminar una palabra clave seleccionada mediante el botón eliminar[tacho de basura], ubicada al lado derecho de cada campo de palabra clave.
- La cantidad máxima de palabras clave ingresadas corresponde a la cantidad total de palabras diferentes ingresadas en la base de datos.
- El usuario puede o no realizar la selección mediante el selector, de no usarlo, se puede seleccionar mediante un dropdownlist.

### Tabla 39 Caso de uso -Selector de público específico

**Caso de uso:** N° 03

Nombre: Selector de público especifico.

Actores: Administrador general y administradores de documentos.

Objetivo: Permite seleccionar mediante un modal de búsqueda una persona a la que se le será entregado el documento pasando por alto la restricción de público global.

Pre-condiciones: Haber iniciado sesión en la intranet y encontrarse en el formulario de ingreso de documentos.

**Post-condiciones: -**

Flujo principal del Sistema: Selección de público especifico no repetido mediante selector.

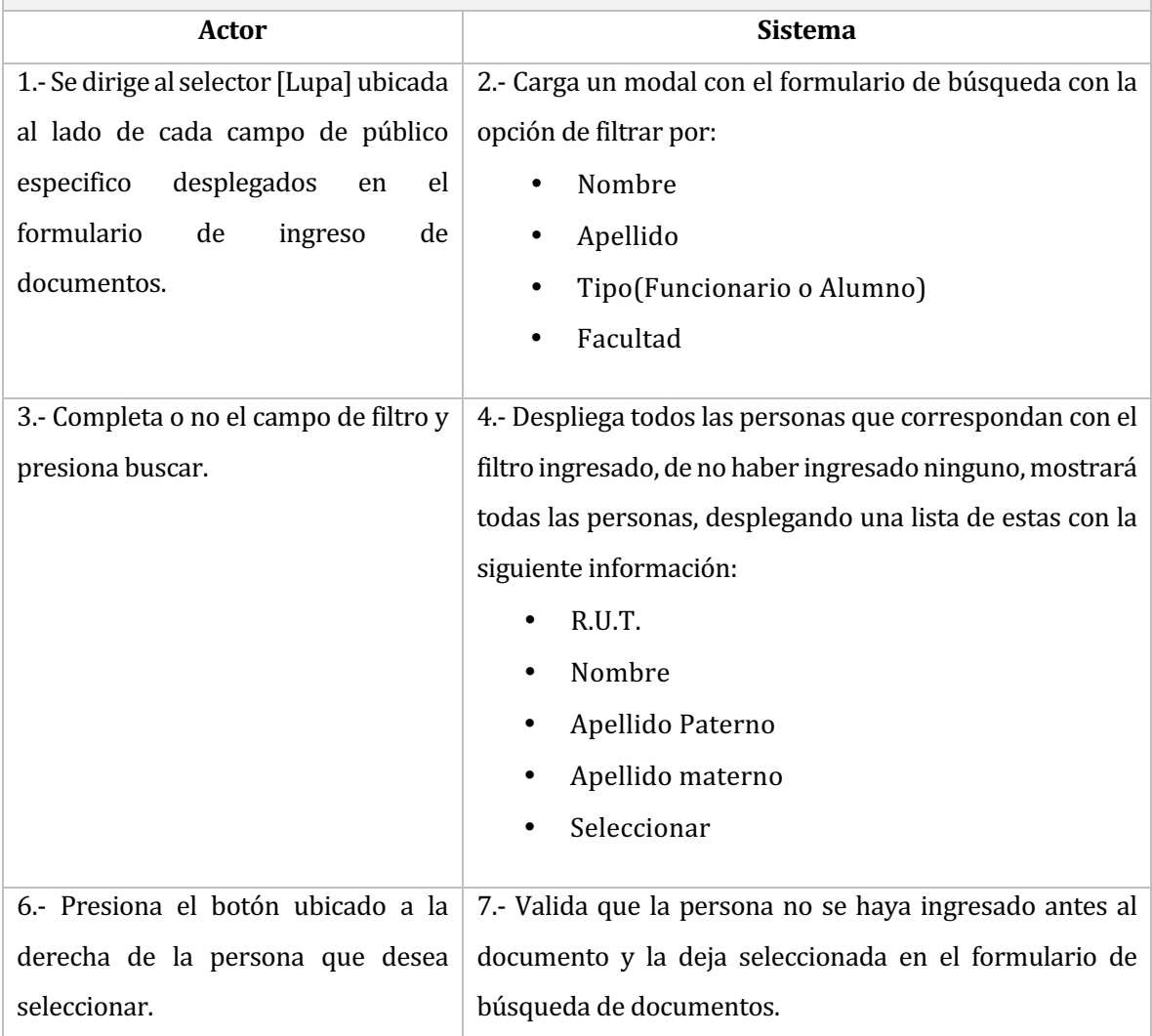

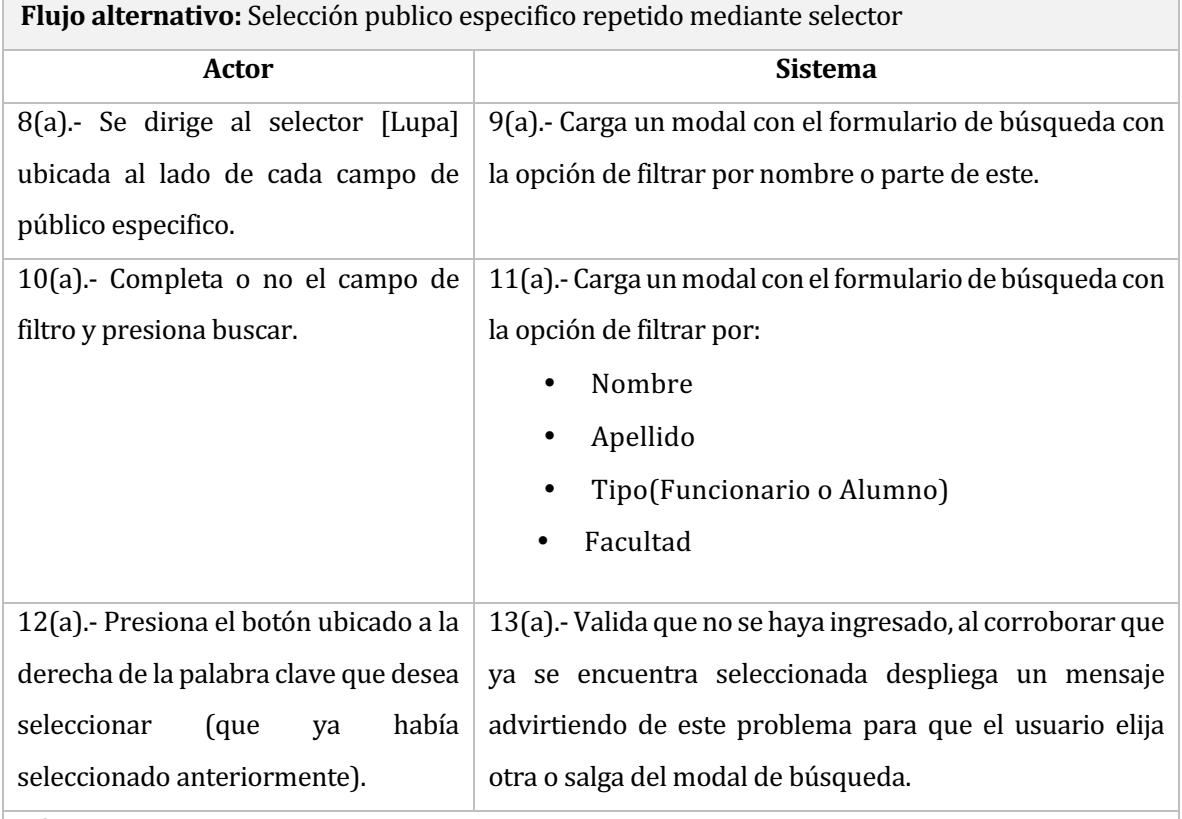

# **Observaciones:**

• El público especifico es opcional.

• No se aceptan personas repetidas.

• El usuario puede eliminar una persona seleccionada mediante el botón eliminar[tacho de basura], ubicada al lado derecho de cada campo de público específico.

• La cantidad máxima de personas para el público específico es ilimitada.

• El usuario puede o no realizar la selección mediante el selector, de no usarlo, se puede seleccionar escribiendo el R.U.T. de la persona en el campo de la izquierda y luego presionando la tecla tabulador.

# Tabla 40 Caso de uso - Búsqueda básica de documentos

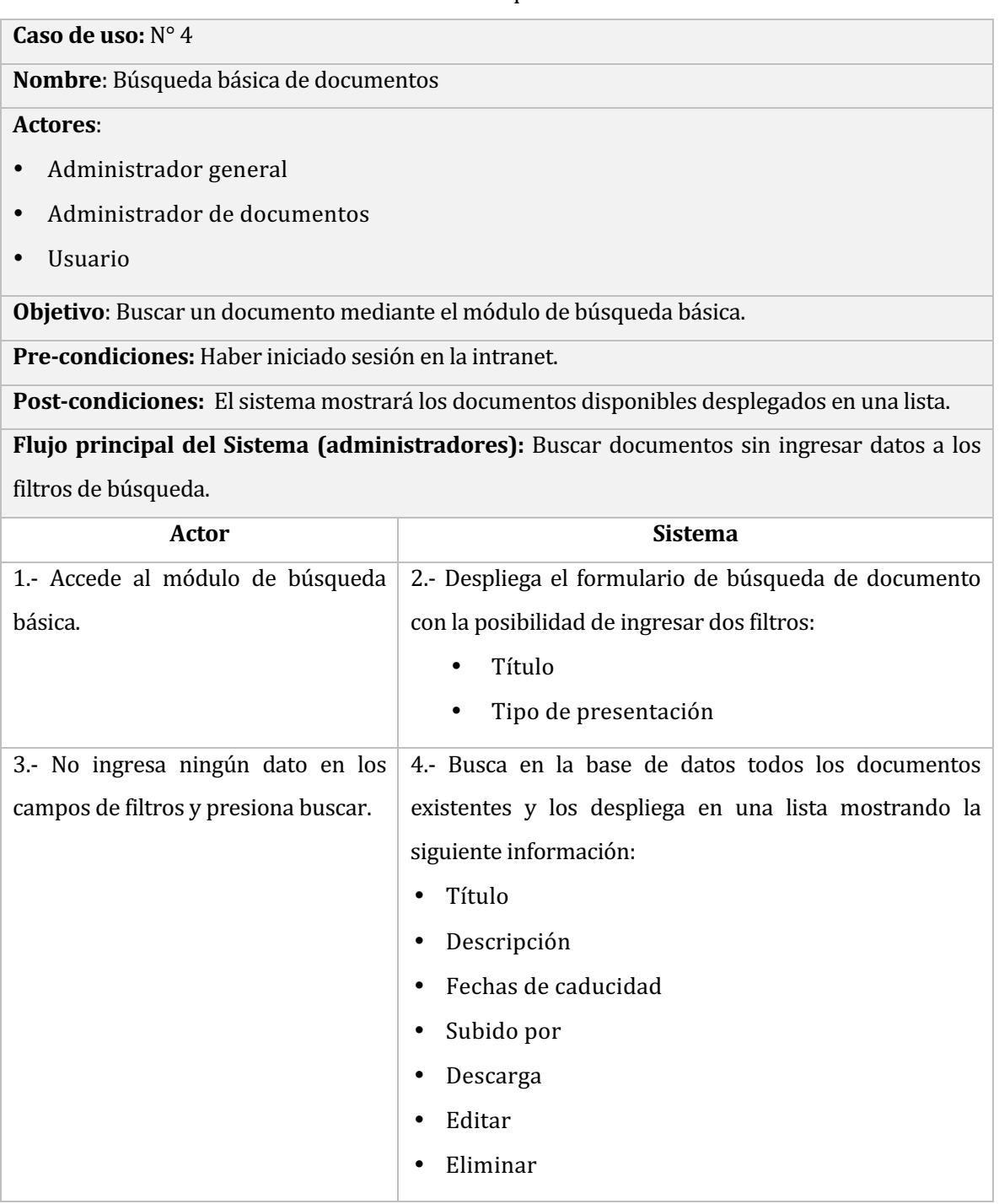

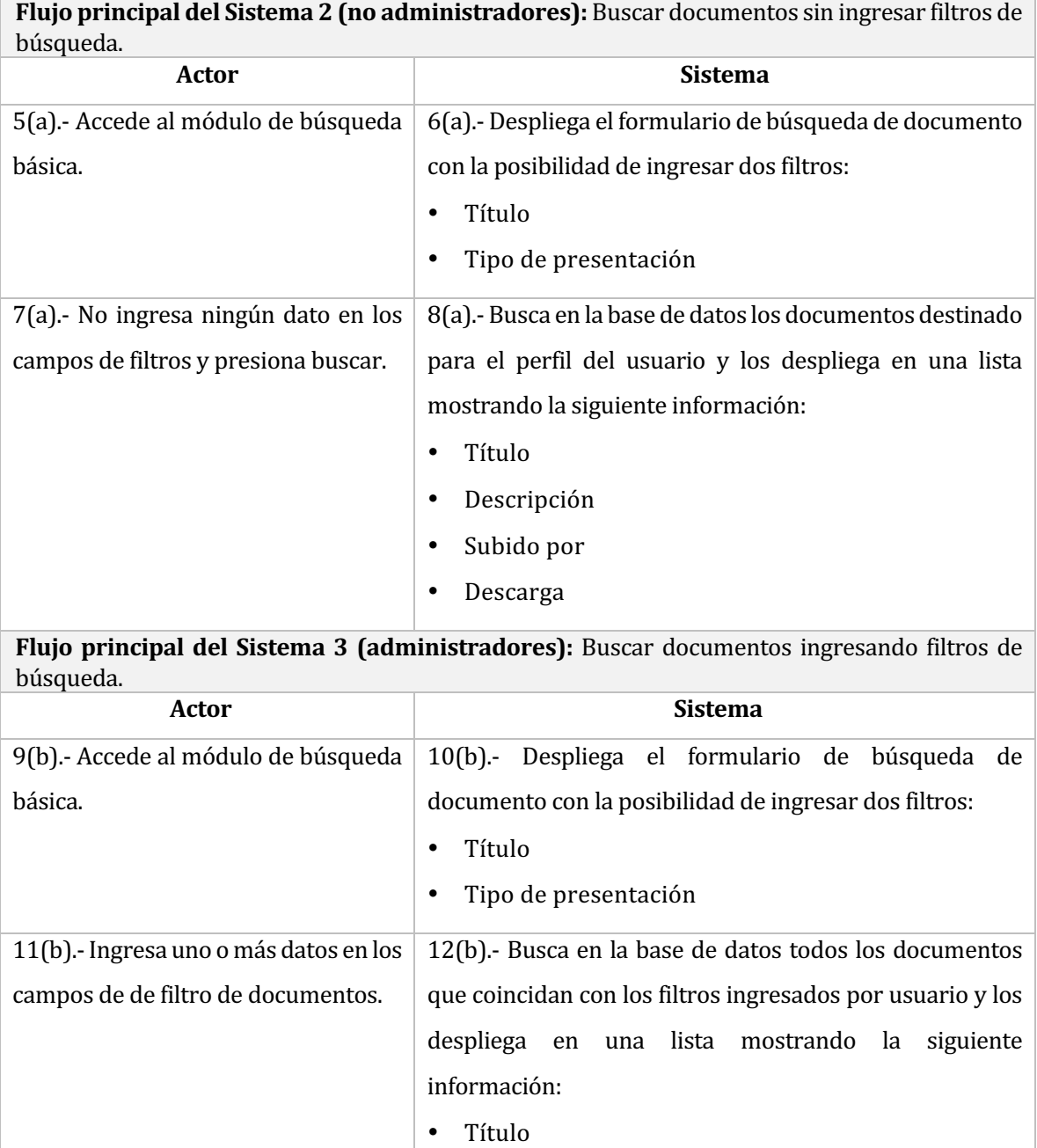

- Descripción
- Fechas de caducidad
- Subido por
- Descarga
- Editar
- Eliminar

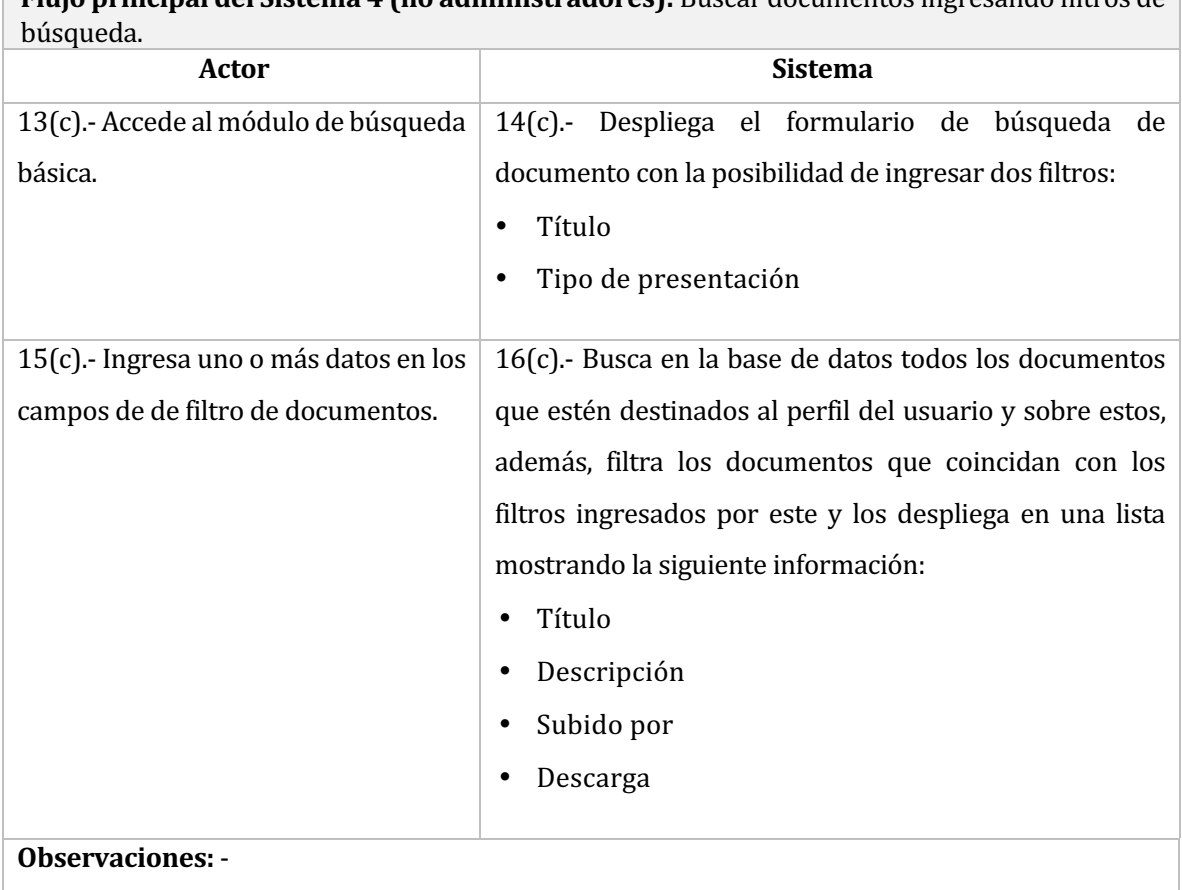

**Flujo principal del Sistema 4 (no administradores):** Buscar documentos ingresando filtros de

# Tabla 41 Caso de uso -Búsqueda avanzada de documentos

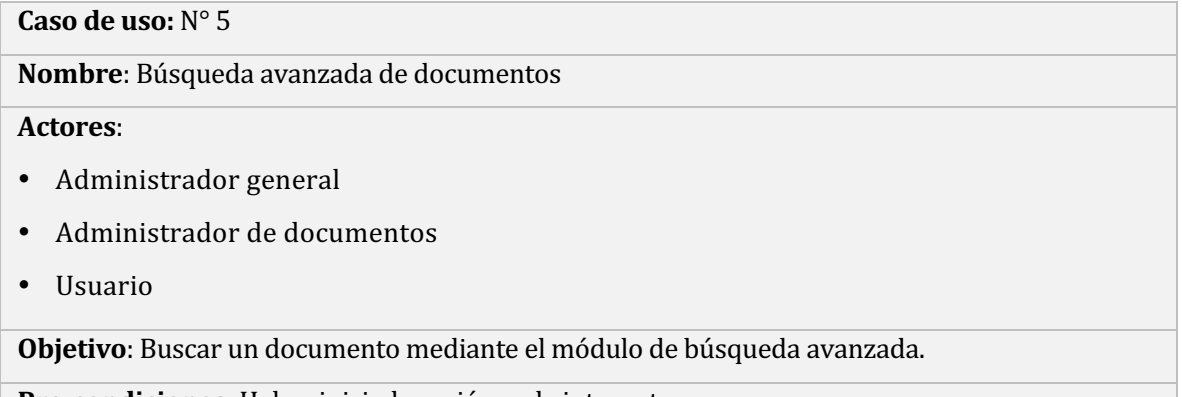

Pre-condiciones: Haber iniciado sesión en la intranet.

Post-condiciones: El sistema mostrará los documentos disponibles desplegados en una lista.

Flujo principal del Sistema (administradores): Buscar documentos sin ingresar filtros en campos de búsqueda.

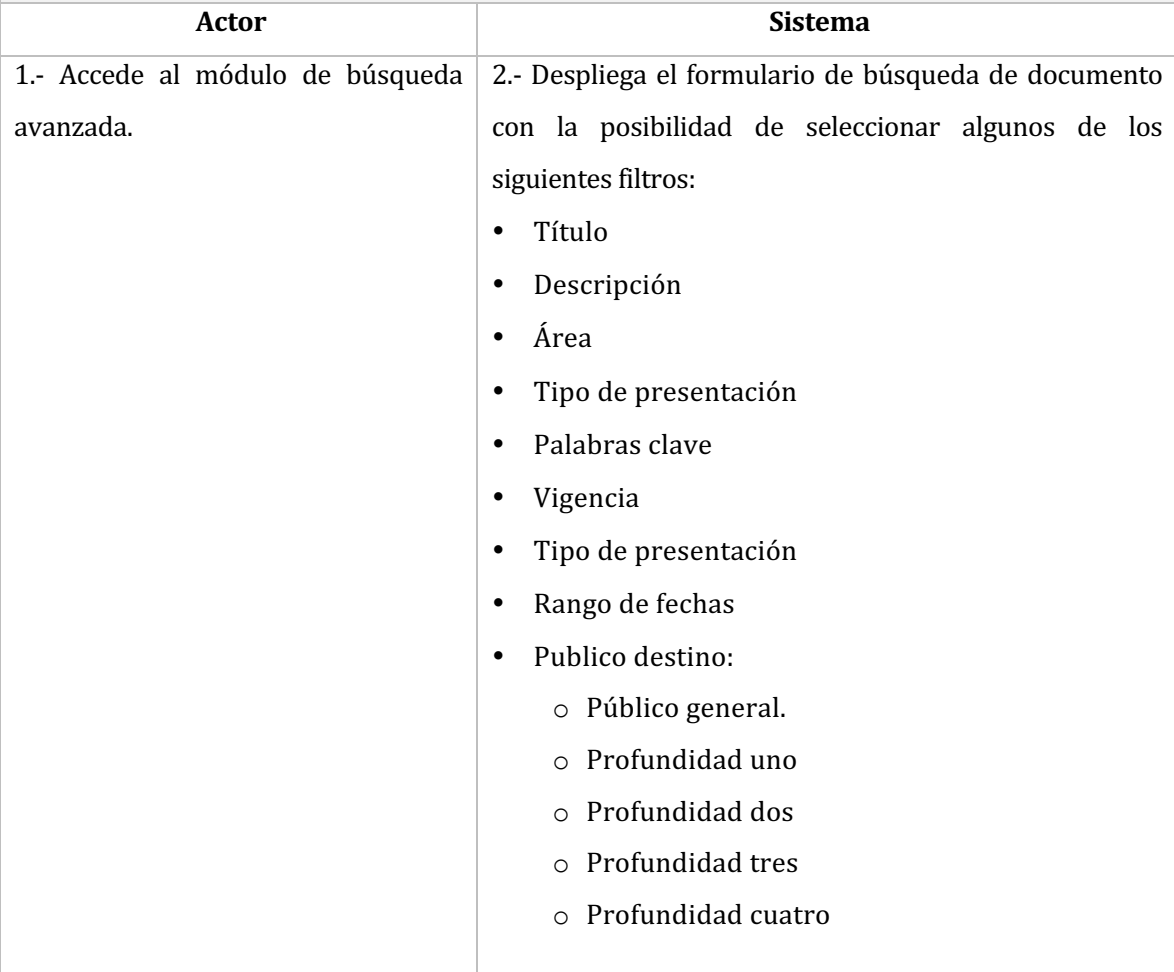

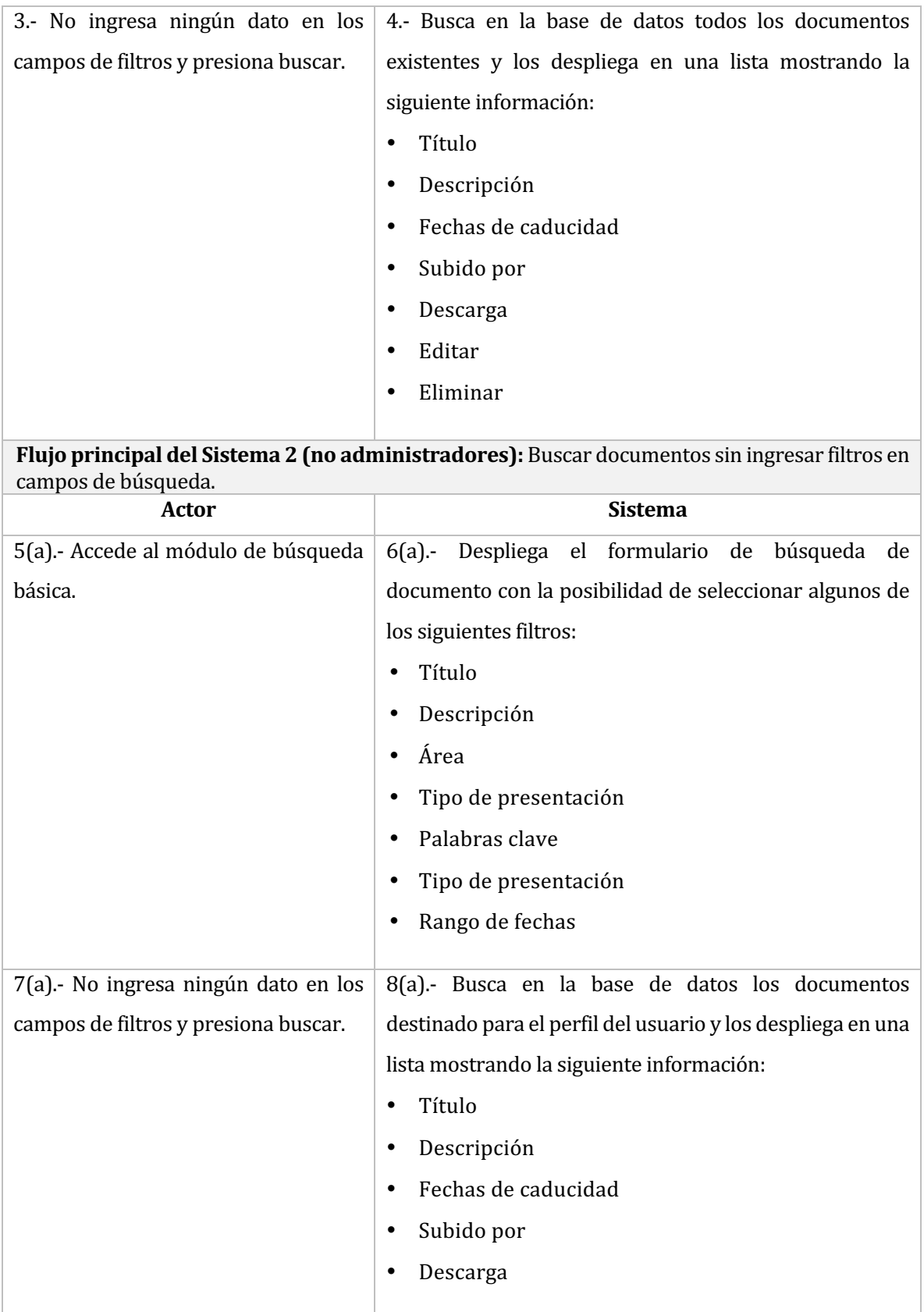

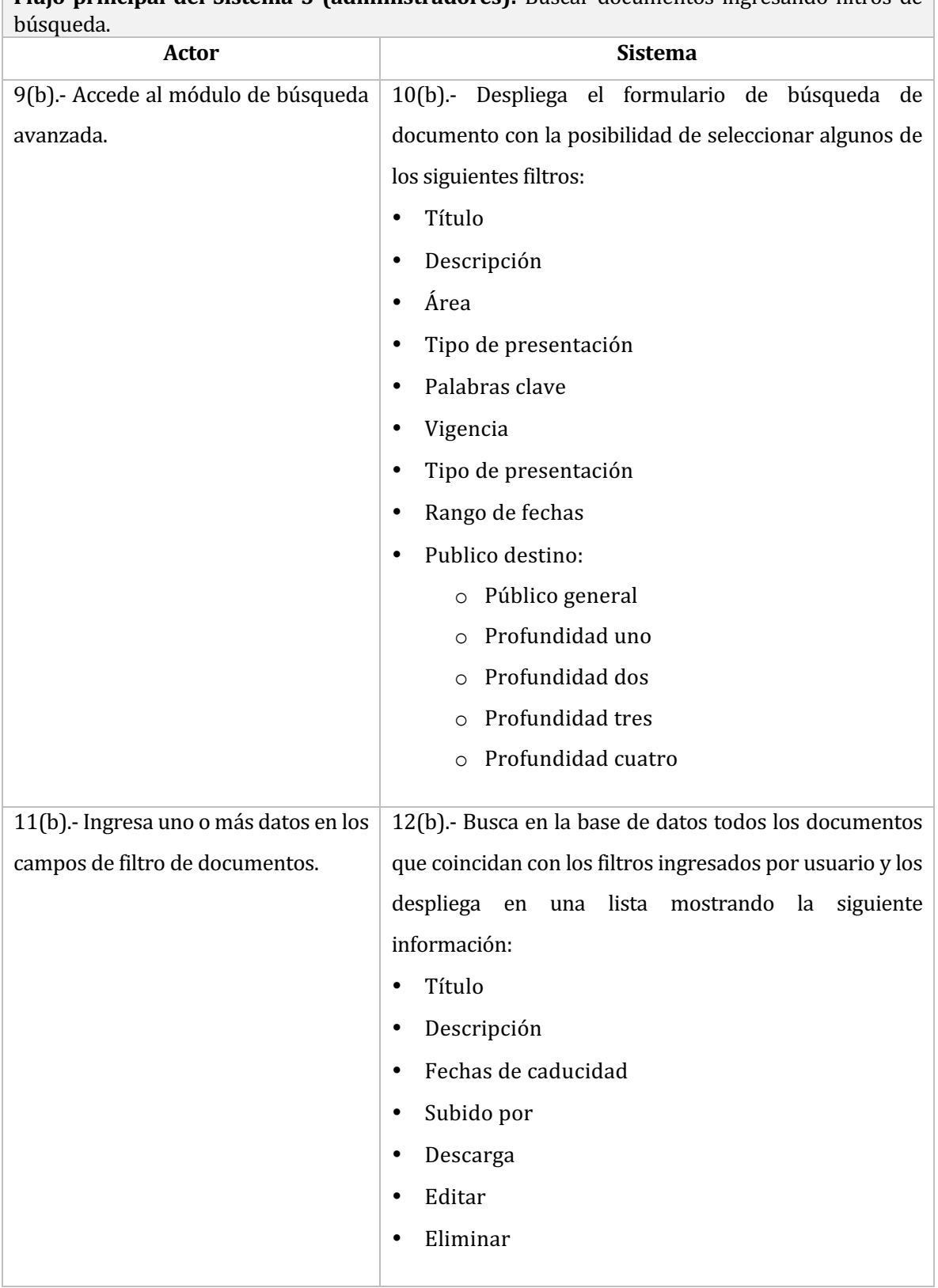

**Flujo principal del Sistema 3 (administradores):** Buscar documentos ingresando filtros de

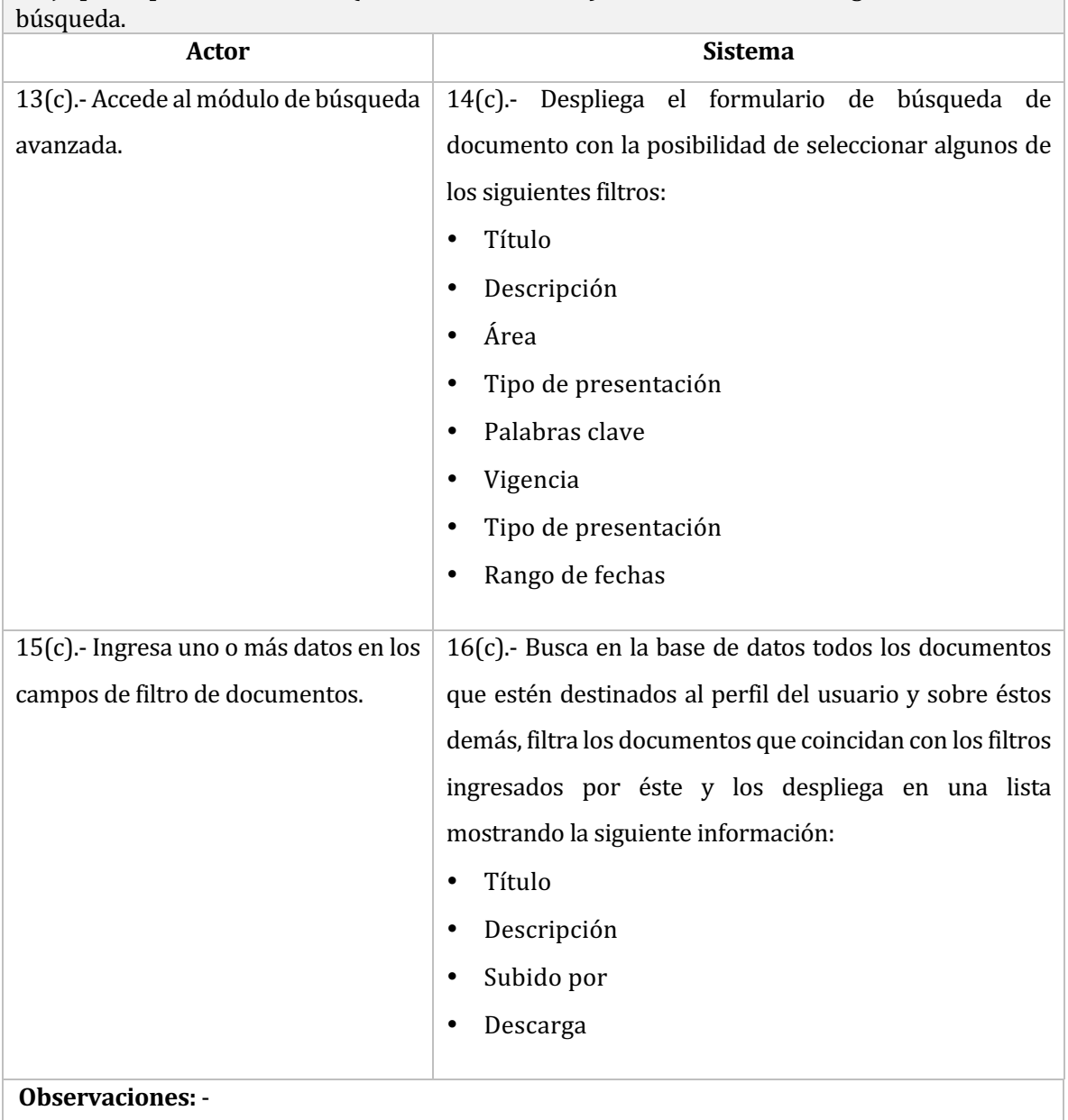

**Flujo principal del Sistema 4 (no administradores):** Buscar documentos ingresando filtros de

#### Tabla 42 Caso de uso -Eliminar y descargar documentos

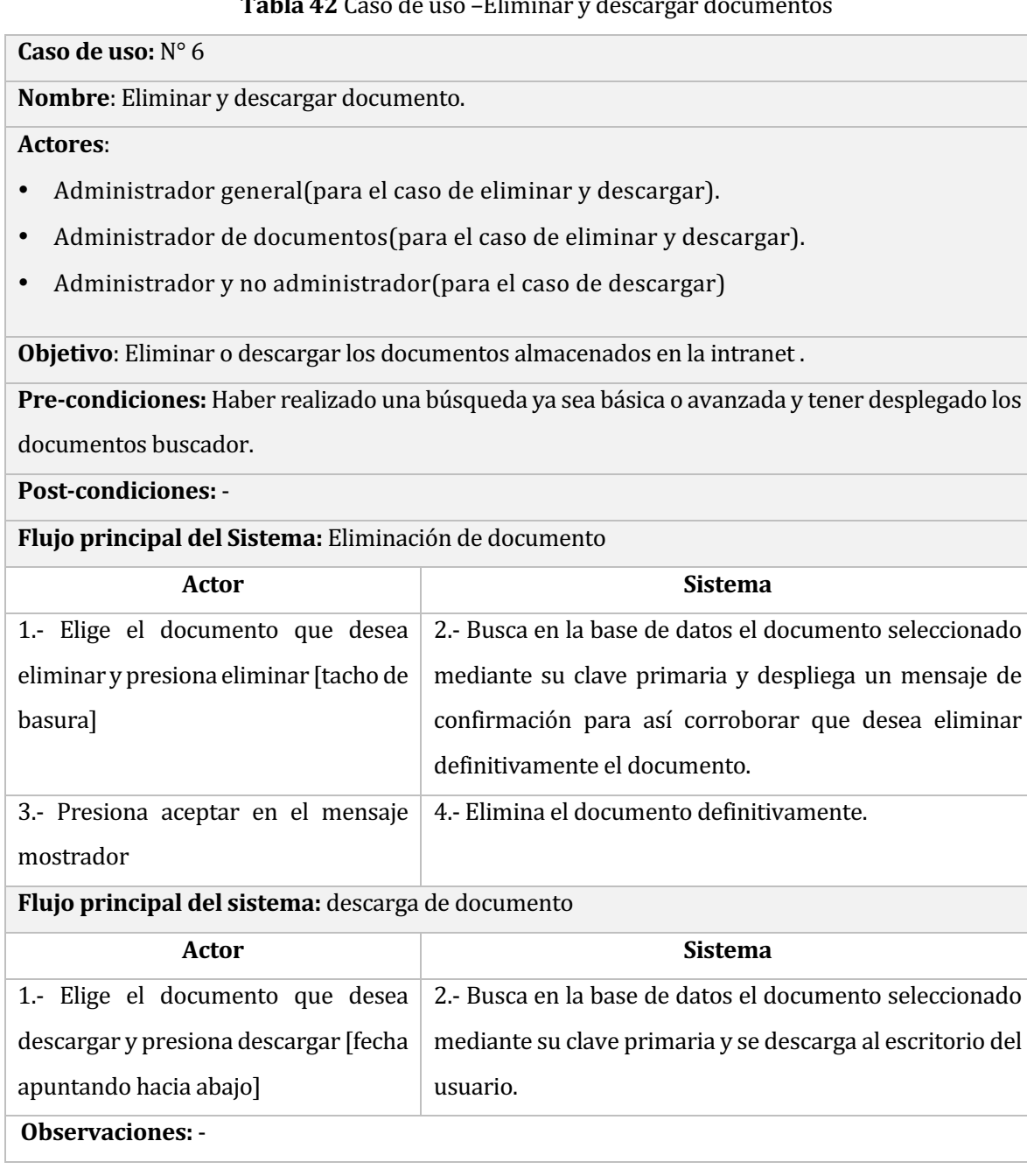

# **Tabla 43** Caso de uso - Editar documentos

**Caso de uso:** N° 07

**Nombre:** Editar documentos.

Actores: Administrador general y administradores de documentos.

**Objetivo**: Permite editar un documento a la intranet corporativa.

**Pre-condiciones:** Haber iniciado sesión en la intranet, poseer los permisos necesarios y haber realizado una búsqueda ya sea básica o avanzada y tener desplegado los documentos en el buscador.

**Post-condiciones:** -

**Casos de uso invocados:** 

- Palabras claves[SELECTOR] invoca a: Selector de palabras claves.
- Público específico[SELECTOR] invoca a: Selector de público específico.

Flujo principal del Sistema: Edición con documentos realizado con éxito.

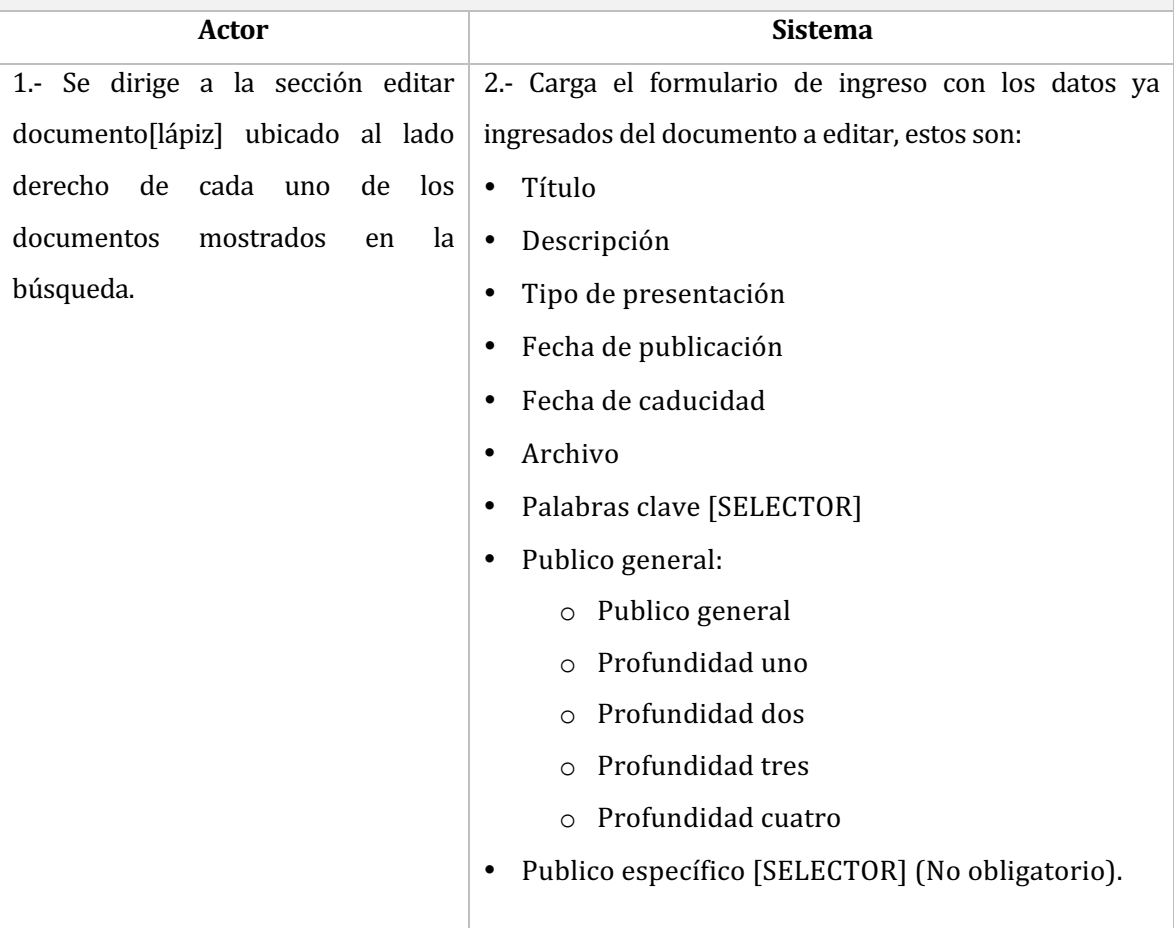

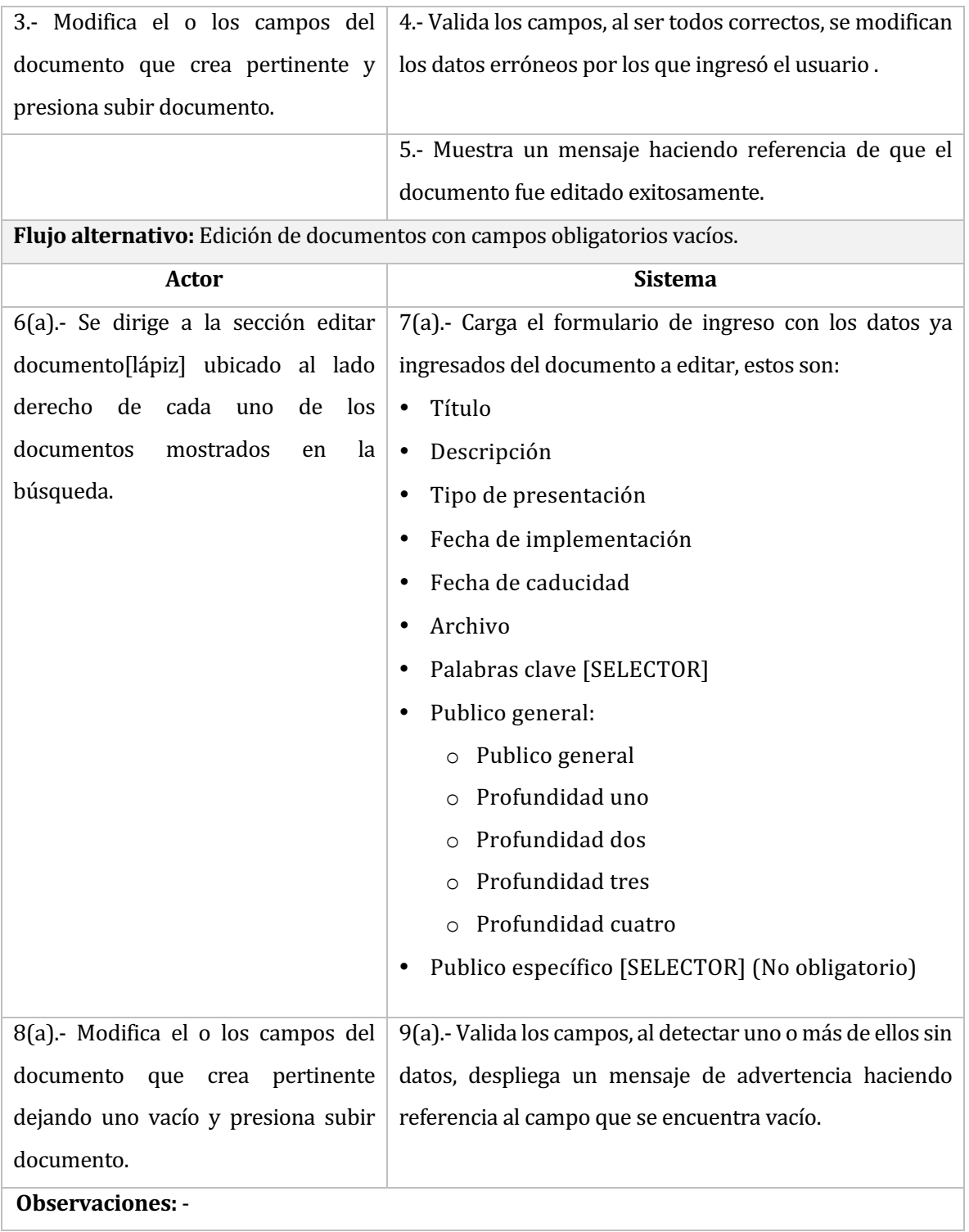

# Tabla 44 Caso de uso - Crear administrador

**Caso de uso:** N° 08

**Nombre:** Crear administrador

**Actores:** Administrador general.

Objetivo: Permite crear administradores de documentos que son los encargados de su mantención.

Pre-condiciones: Haber iniciado sesión en la intranet y poseer los permisos necesarios.

# Post-condiciones: -

Flujo principal del Sistema: Creación de un administrador de documentos con todos sus campos válidos 

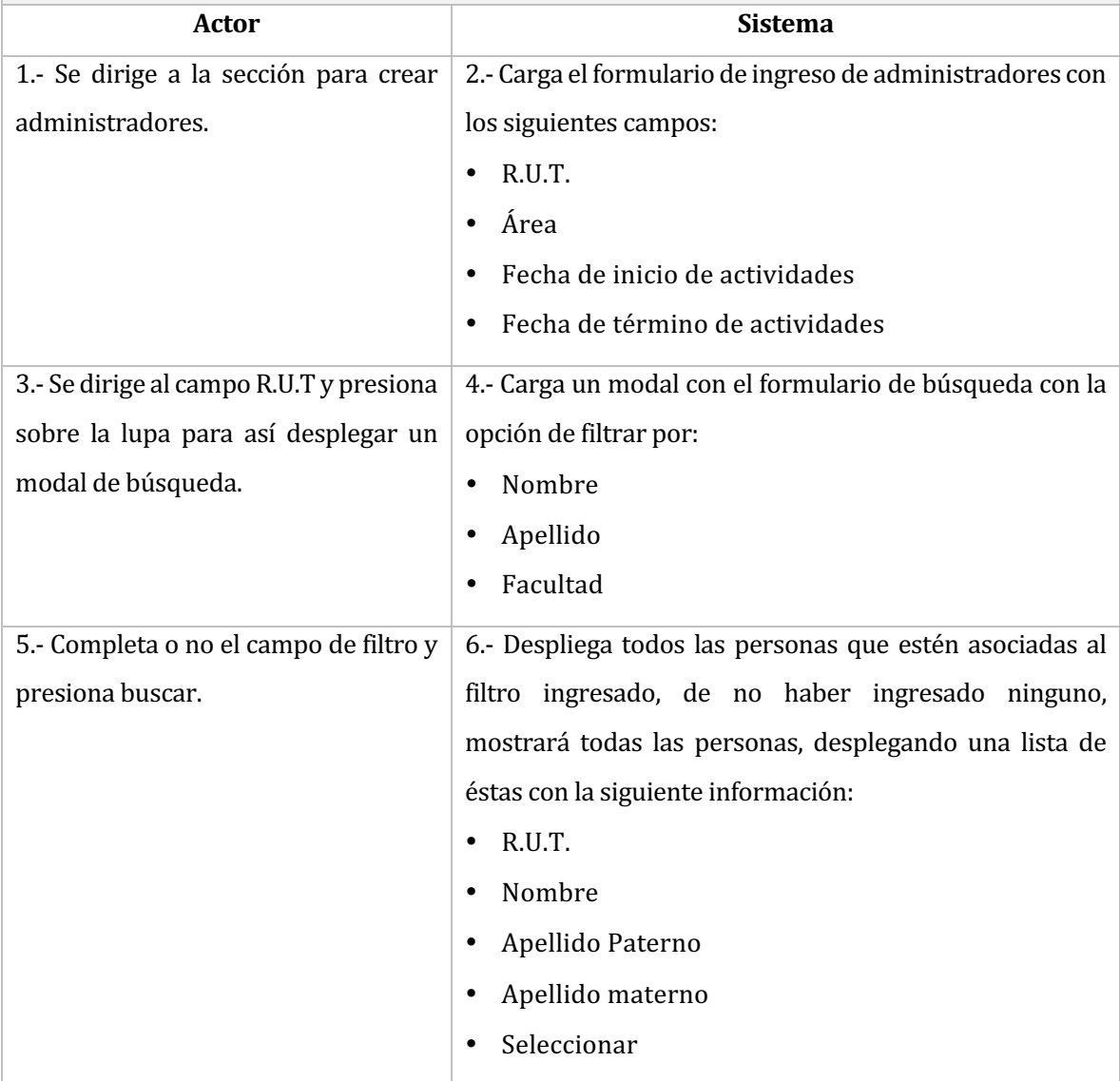

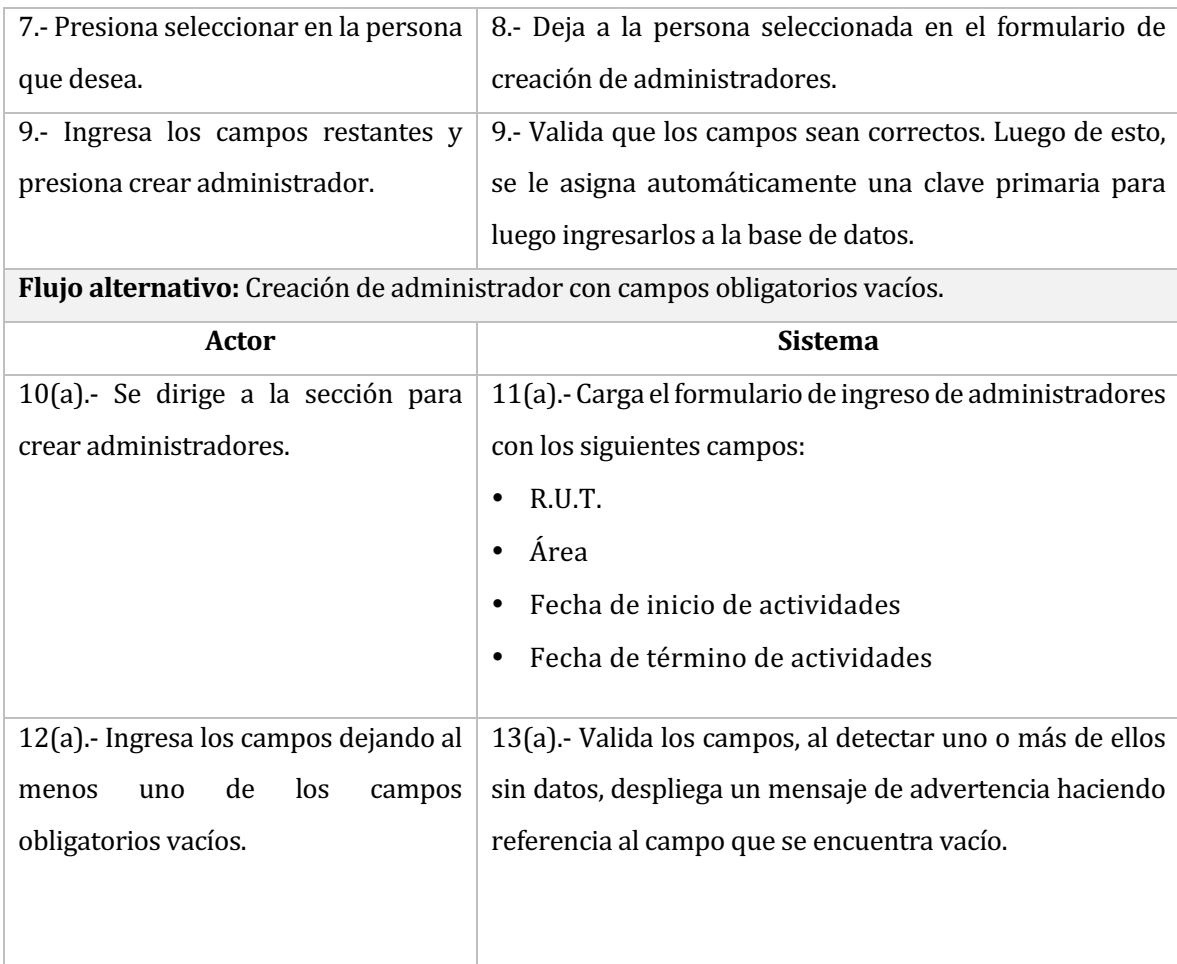

# **Observaciones:**

- El usuario puede o no realizar la selección mediante el selector, de no usarlo, se puede seleccionar escribiendo el R.U.T. de la persona en el campo de la izquierda y luego presionando la tecla tabulador.
- No se permiten administradores repetidos por lo que el sistema, al detectar uno, desplegará un mensaje advirtiendo al usuario del problema para que así ingrese otro.

# Tabla 45 Caso de uso - Buscar administradores

### **Caso de uso:** N° 09

**Nombre**: Búsqueda de administradores

### **Actores**:

• Administrador general.

**Objetivo**: Buscar un administrador de documentos.

Pre-condiciones: Haber iniciado sesión en la intranet y poseer los permisos necesarios.

# **Post-condiciones:**

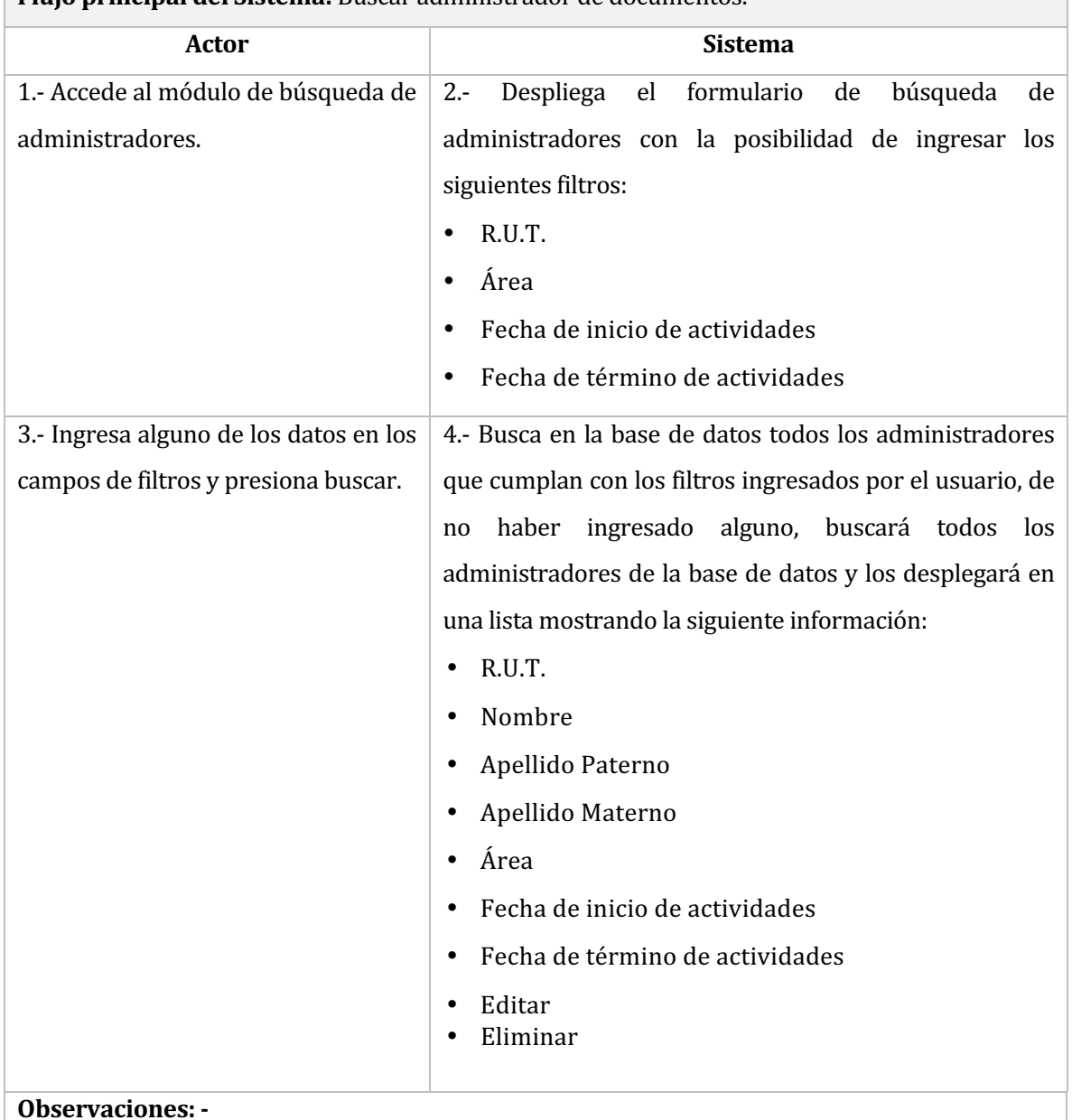

**Flujo principal del Sistema:** Buscar administrador de documentos.

# Tabla 46 Caso de uso - Eliminar administrador

# **Caso de uso:** N° 10

**Nombre**: Eliminar administrador.

#### **Actores**:

• Administrador general.

**Objetivo:** Eliminar uno o más administradores almacenados en la intranet.

Pre-condiciones: Haber realizado una búsqueda de éstos y tener desplegado los administradores en el buscador.

**Post-condiciones: -**

Flujo principal del Sistema: Eliminación de administradores.

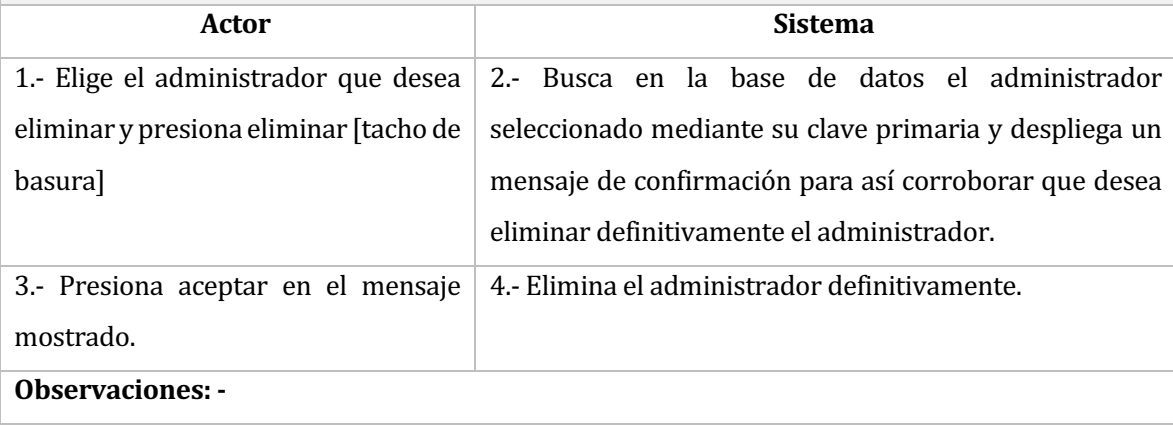
#### Tabla 47 Caso de uso - Editar administrador

**Caso de uso:** N° 11

**Nombre**: Editar administrador.

Actores: Administrador general.

Objetivo: Permite editar un administrador de intranet corporativa.

Pre-condiciones: Haber iniciado sesión en la intranet, poseer los permisos necesarios, haber

realizado una búsqueda de administradores y tener a éstos desplegado los en el buscador.

## **Post-condiciones: -**

Flujo principal del Sistema: Edición del administrador.

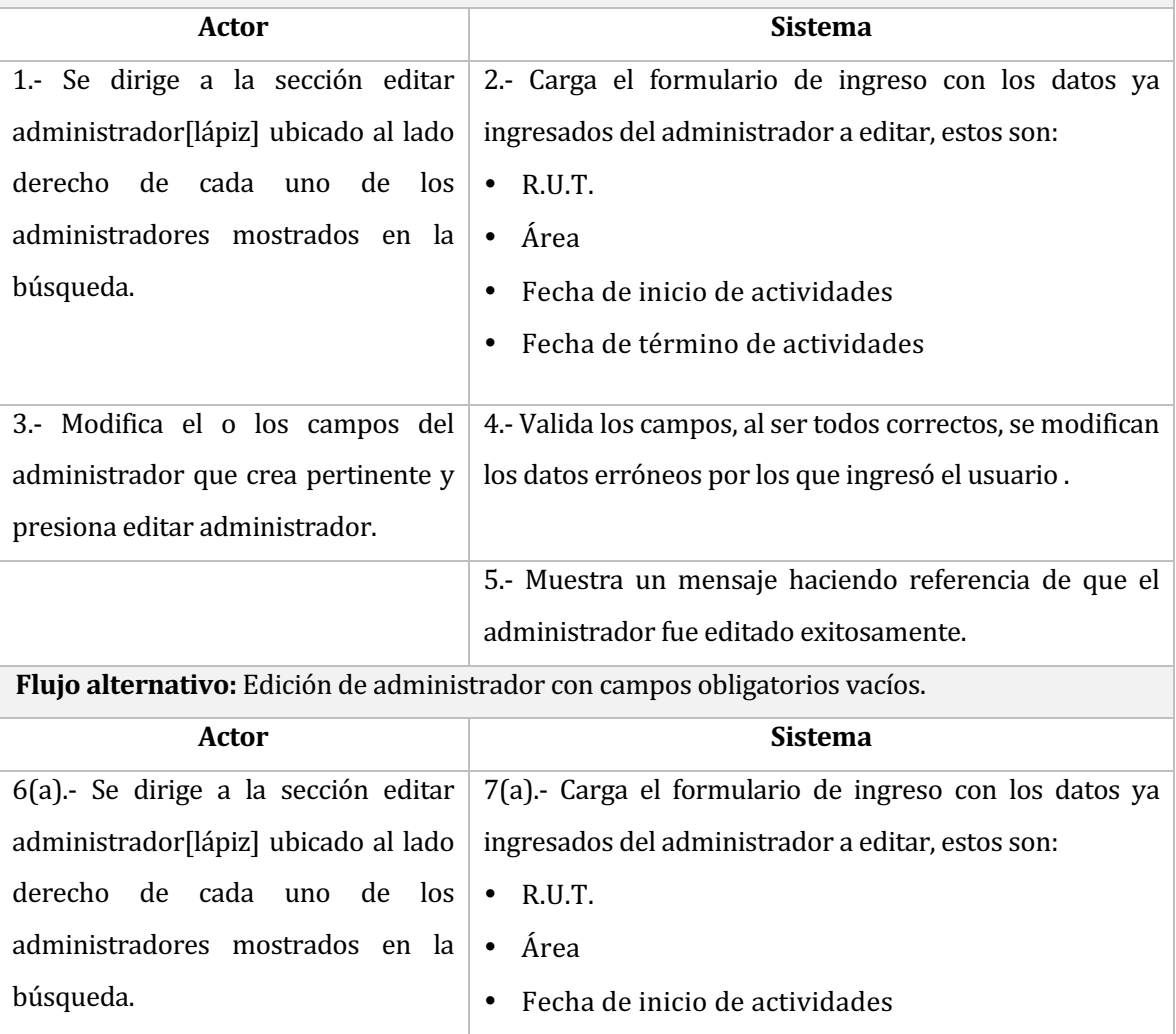

• Fecha de término de actividades

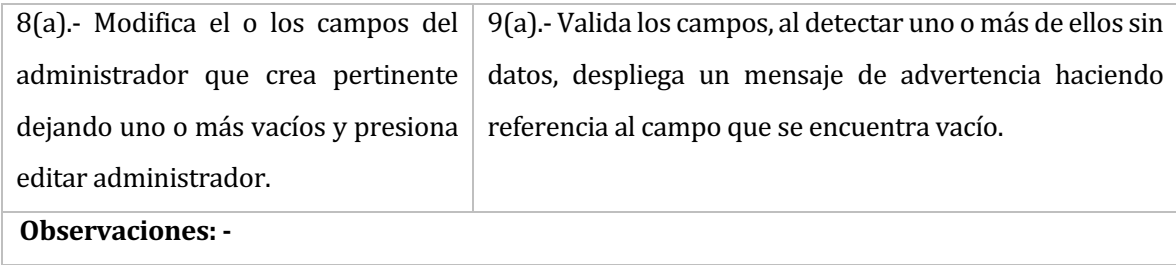

#### **Tabla 48** Caso de uso - Crear área

**Caso de uso:** N° 12

**Nombre**: Crear área

Actores: Administrador general.

**Objetivo**: Permite crear áreas que podrán ser seleccionas en el formulario de subida de documentos.

**Pre-condiciones:** Haber iniciado sesión en la intranet y poseer los permisos necesarios.

**Post-condiciones: -**

Flujo principal del Sistema: Creación con éxito de un área.

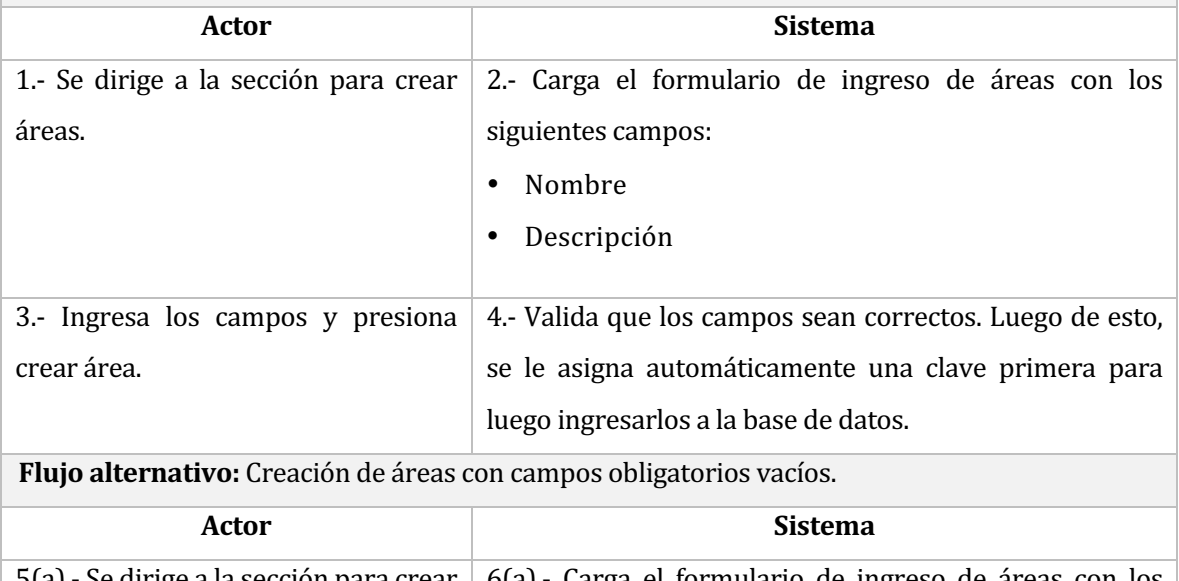

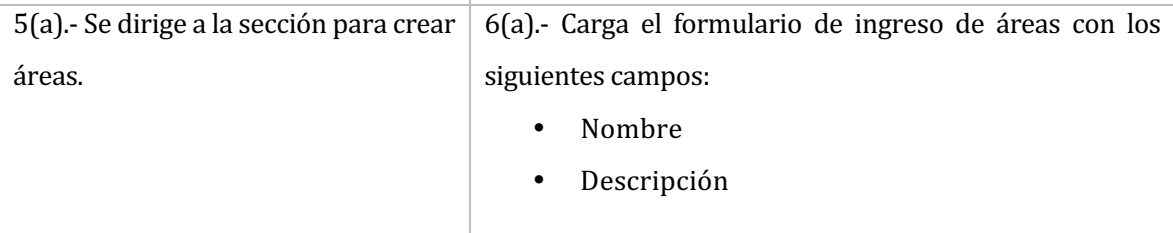

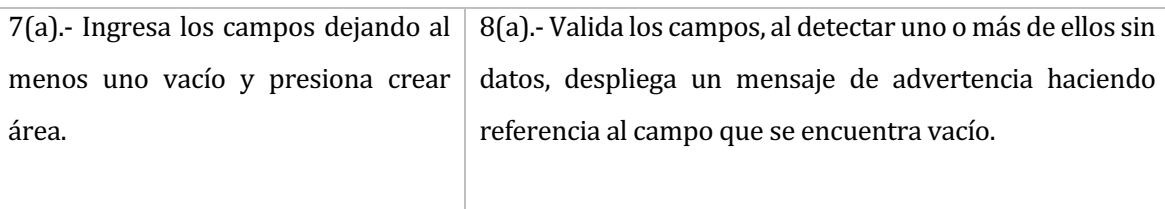

### **Observaciones:**

• No se permiten áreas repetidas, por lo que el sistema al detectar una, desplegará un mensaje advirtiendo al usuario del problema para que así ingrese otra.

### **Tabla 49** Caso de uso – Buscar áreas

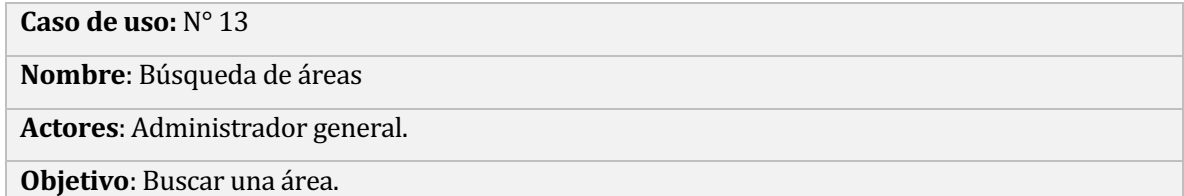

**Pre-condiciones:** Haber iniciado sesión en la intranet y poseer los permisos necesarios.

**Post-condiciones:** 

**Flujo principal del Sistema:** Buscar áreas.

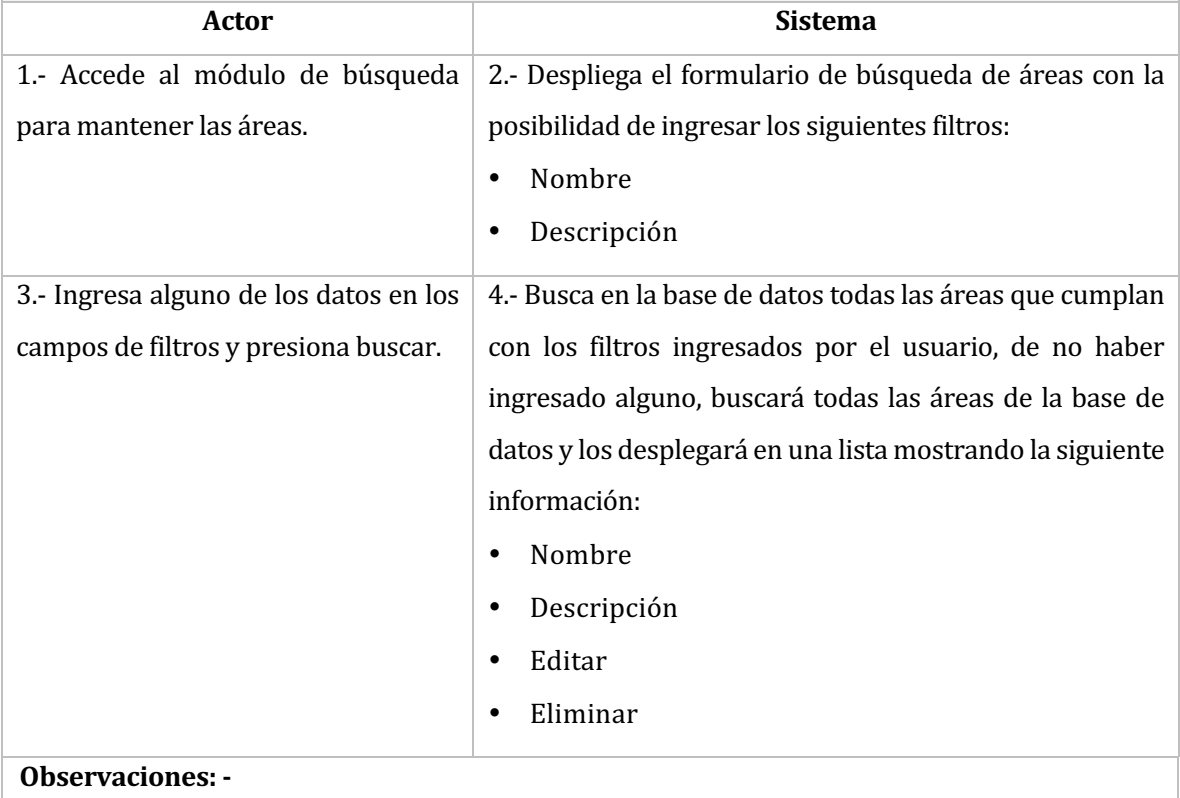

#### Tabla 50 Caso de uso -Eliminar áreas

### **Caso de uso:** N° 14

**Nombre**: Eliminar área.

**Actores**: Administrador general.

**Objetivo**: Eliminar una o más áreas almacenadas en la intranet.

Pre-condiciones: Haber realizado una búsqueda de éstas y tener desplegada las áreas en el buscador. 

**Post-condiciones: -**

Flujo principal del Sistema: Eliminación de áreas con éxito.

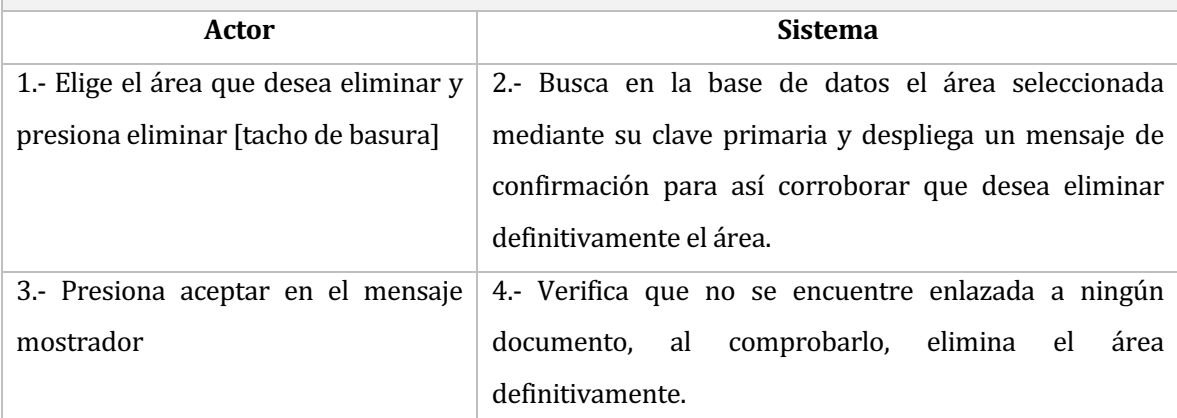

Flujo alternativo: Eliminación de áreas enlazadas a un documento.

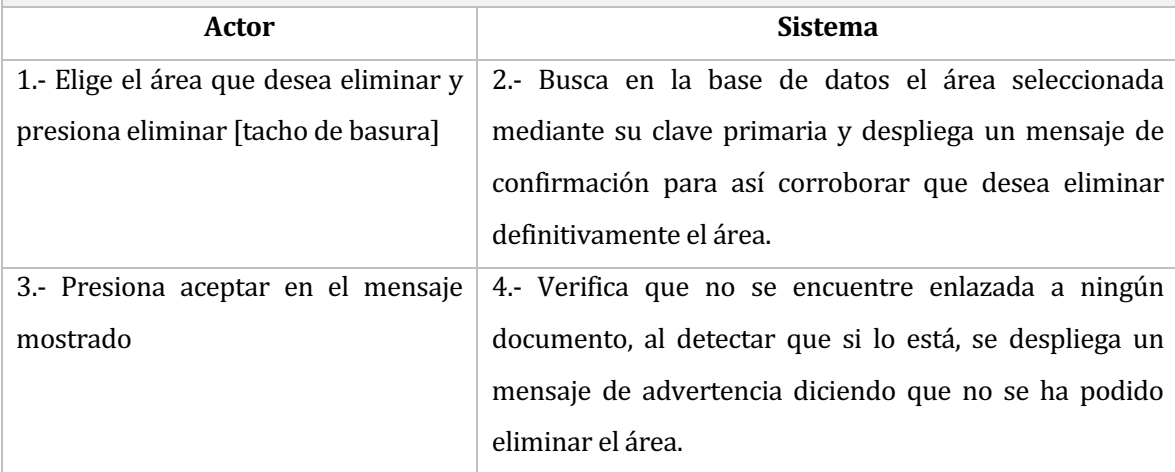

#### Tabla 51 Caso de uso - Editar áreas

**Caso de uso:** N° 15

**Nombre**: Editar área.

**Actores**: Administrador general.

**Objetivo**: Permite editar un área de intranet corporativa.

Pre-condiciones: Haber iniciado sesión en la intranet, poseer los permisos necesarios, haber realizado una búsqueda de áreas y tener desplegado las áreas en el buscador.

#### **Post-condiciones: -**

Flujo principal del Sistema: Edición de área realizada con éxito.

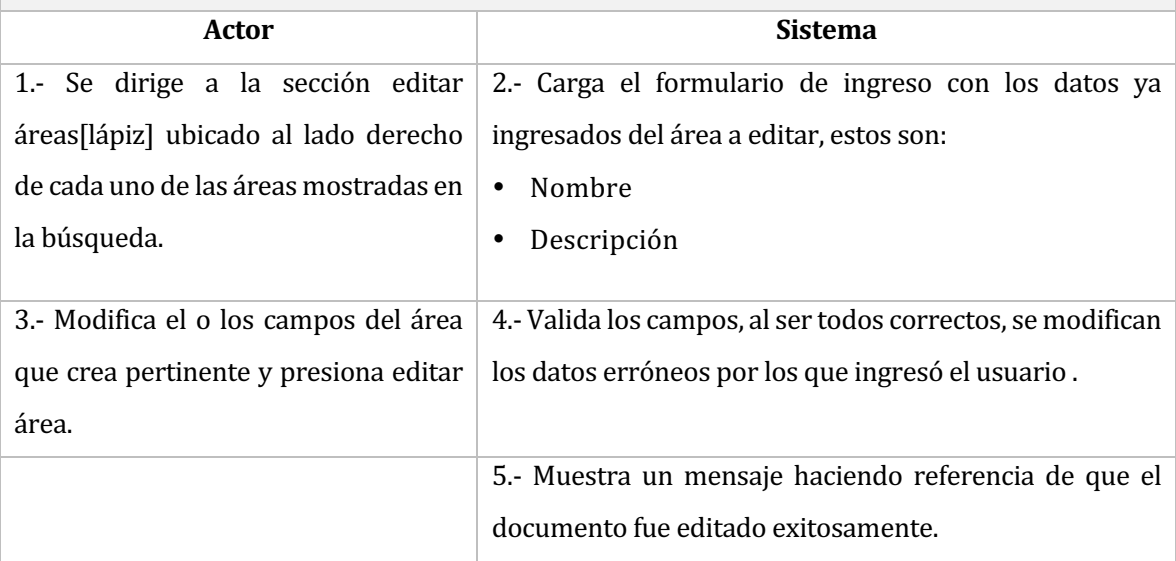

Flujo alternativo: edición de administrador con campos obligatorios vacíos.

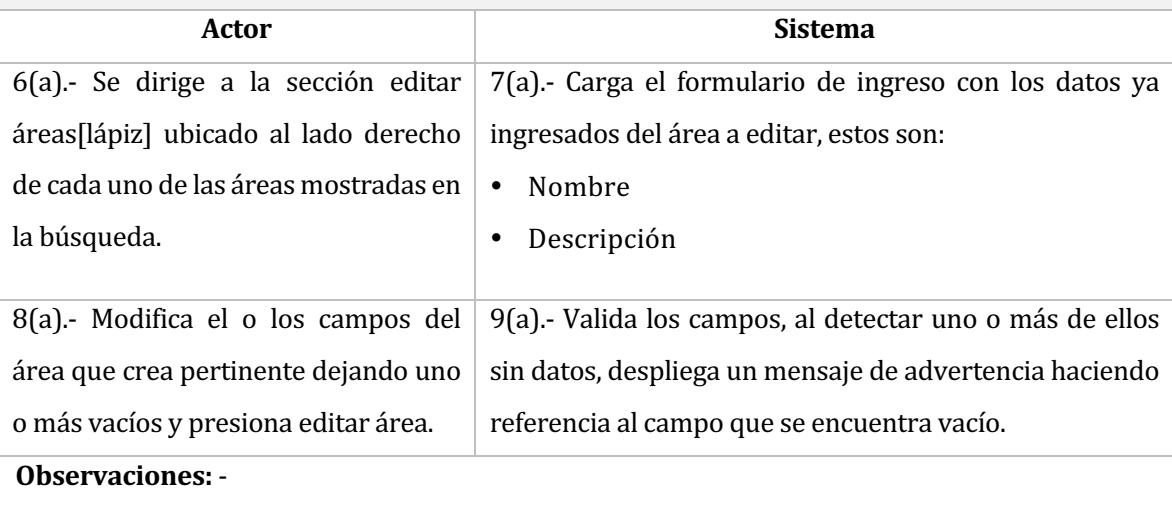

#### Tabla 52 Caso de uso - Crear palabras clave

**Caso de uso:** N° 16

**Nombre**: Crear palabra clave

**Actores**: Administrador general.

Objetivo: Permite crear palabras calves que podrán ser seleccionas en el formulario de subida de documentos y ayudarán en la búsqueda de éstos.

Pre-condiciones: Haber iniciado sesión en la intranet y poseer los permisos necesarios.

#### **Post-condiciones: -**

Flujo principal del Sistema: Creación con éxito de una palabra clave

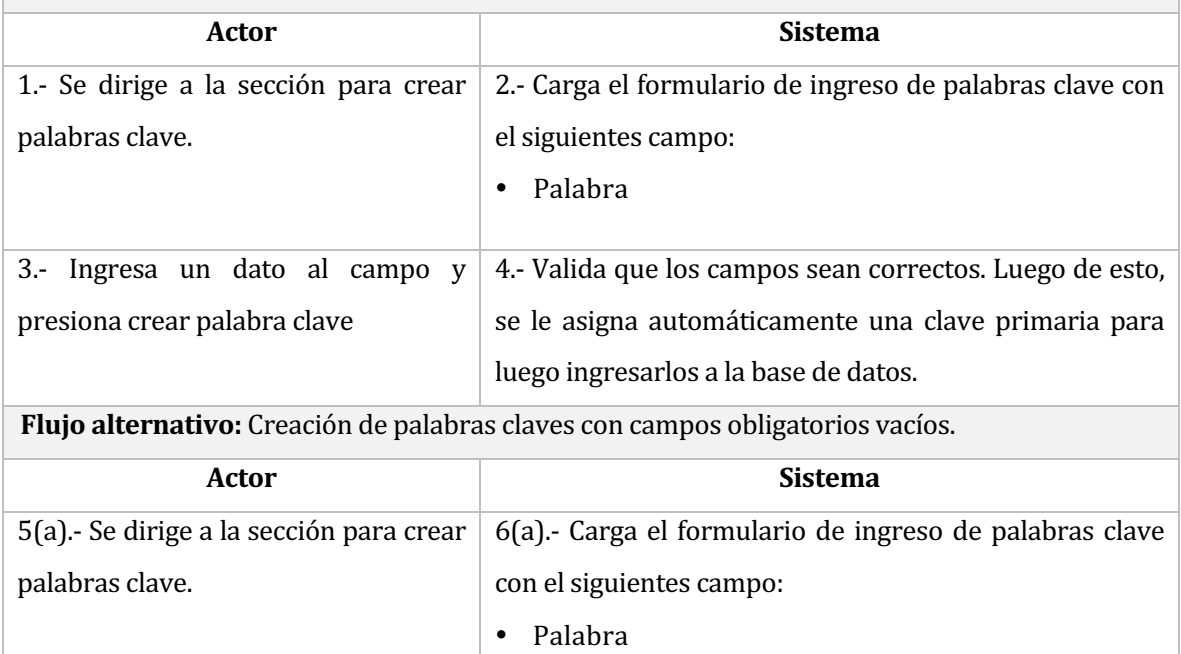

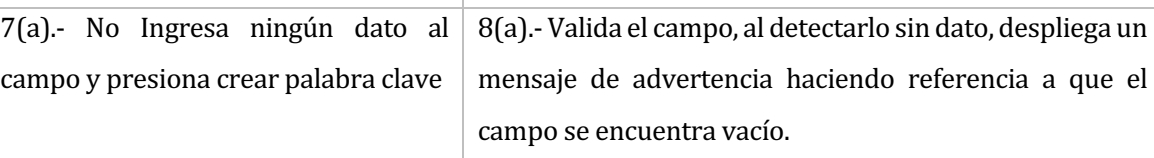

#### **Observaciones:**

• No se permiten palabras clave repetidas, por lo que el sistema al detectar una, desplegará un mensaje advirtiendo al usuario del problema para que así ingrese otra.

# Tabla 53 Caso de uso -Búsqueda de palabras clave

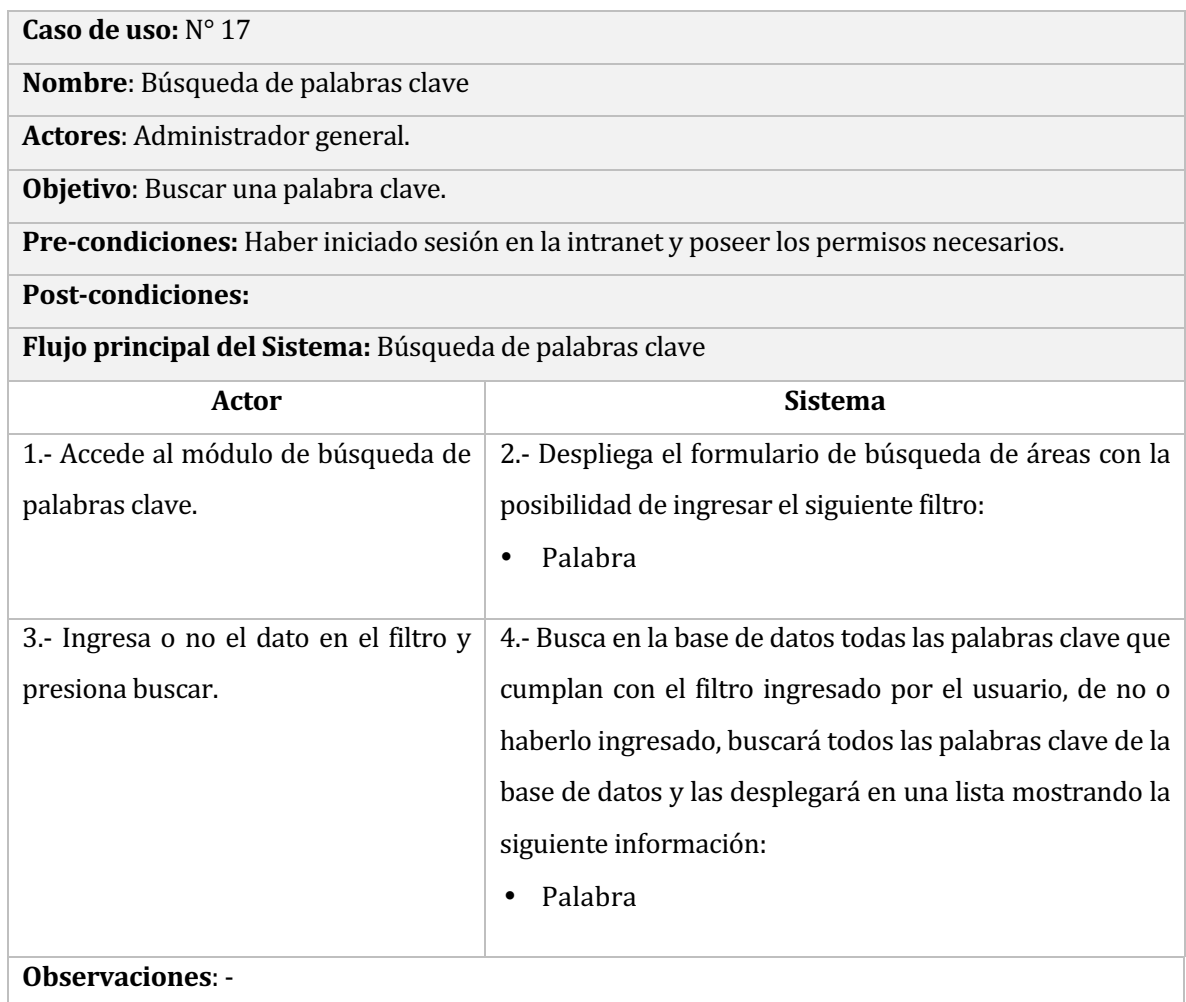

#### Tabla 54 Caso de uso - Eliminar palabras clave

**Caso de uso:** N° 18

**Nombre**: Eliminar palabra clave.

**Actores**: Administrador general.

**Objetivo**: Eliminar una o más palabras clave de la intranet.

Pre-condiciones: Haber realizado una búsqueda de estas y tener desplegada las palabras clave en el buscador.

**Post-condiciones:** -

Flujo principal del Sistema: Eliminación de palabras clave con éxito.

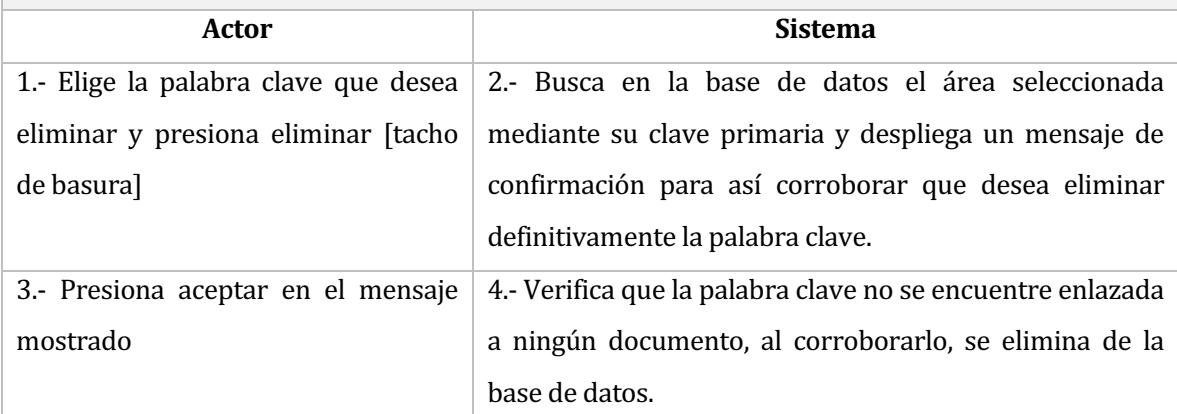

**Flujo alternativo:** Eliminación de palabras clave enlazadas a un documento.

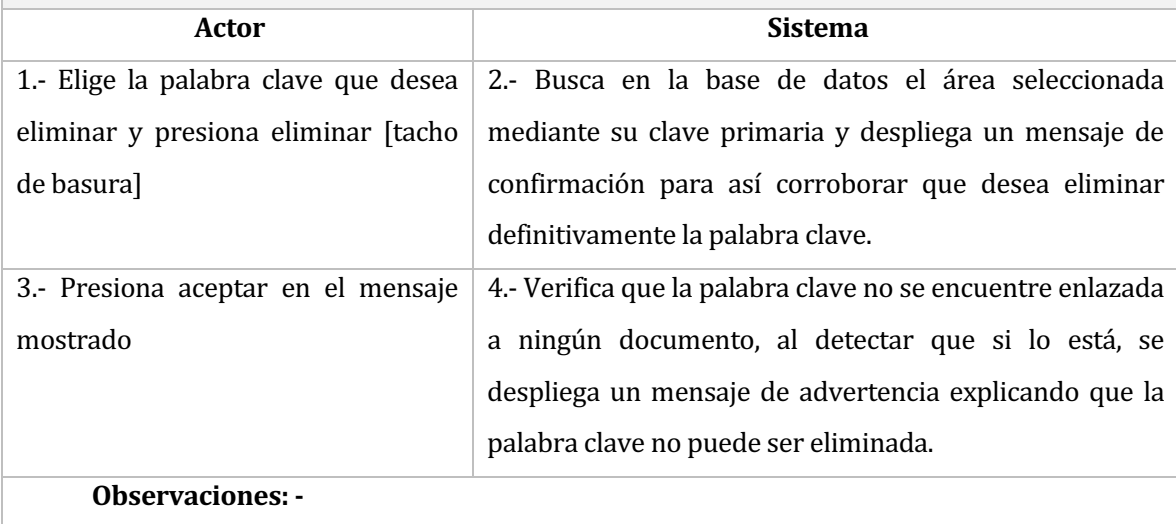

#### Tabla 55 Caso de uso - Editar palabras clave

**Caso de uso:** N° 19

**Nombre:** Editar palabras clave.

**Actores:** Administrador general.

Objetivo: Permite editar una palabra clave de intranet corporativa.

Pre-condiciones: Haber iniciado sesión en la intranet, poseer los permisos necesarios, haber realizado una búsqueda de palabras clave y tenerlas desplegadas en el buscador.

#### Post-condiciones: -

Flujo principal del Sistema: Edición de palabras clave realizada con éxito.

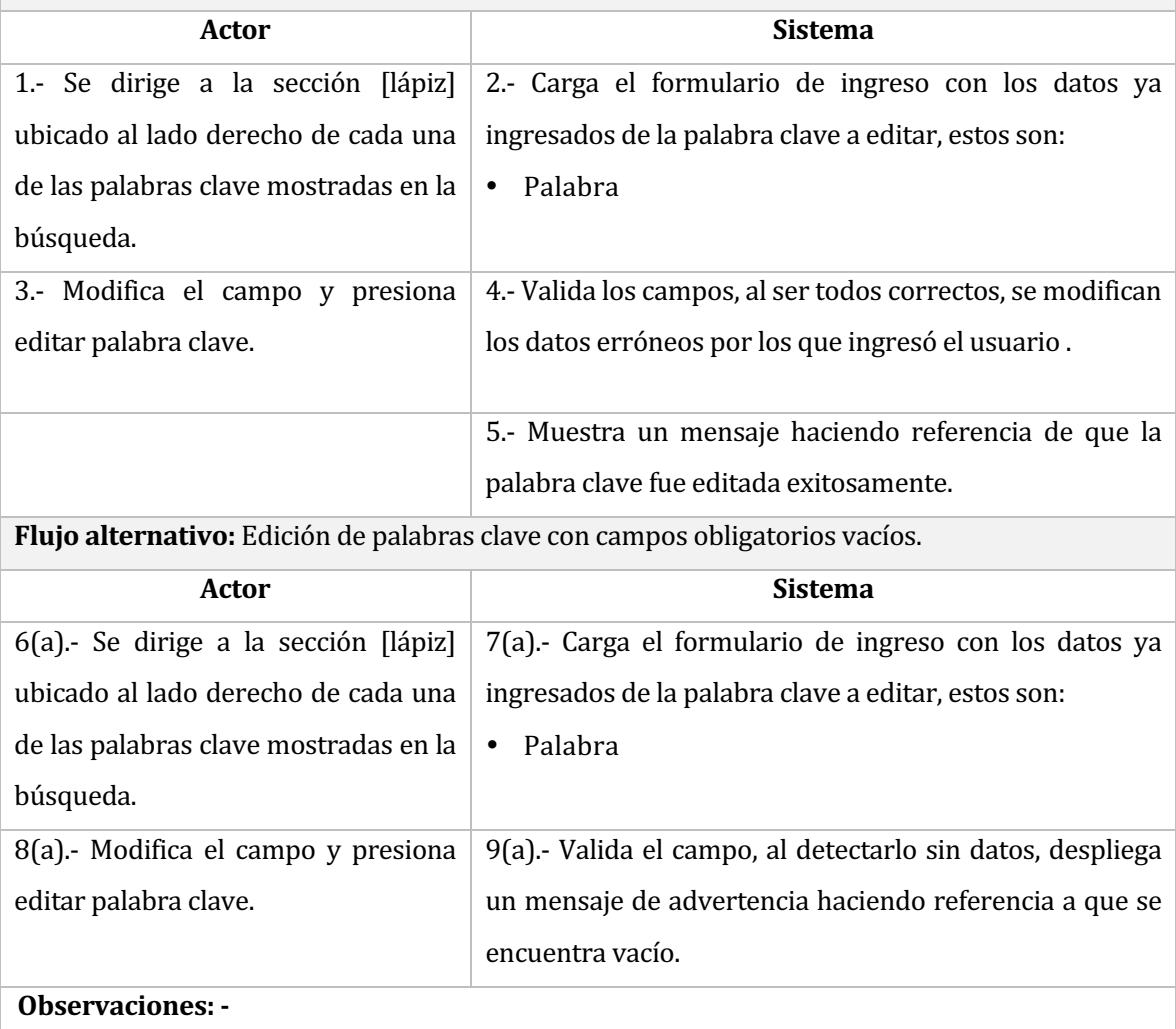

#### 8 DISEÑO

#### **8.1** Diseño conceptual de la Base de datos

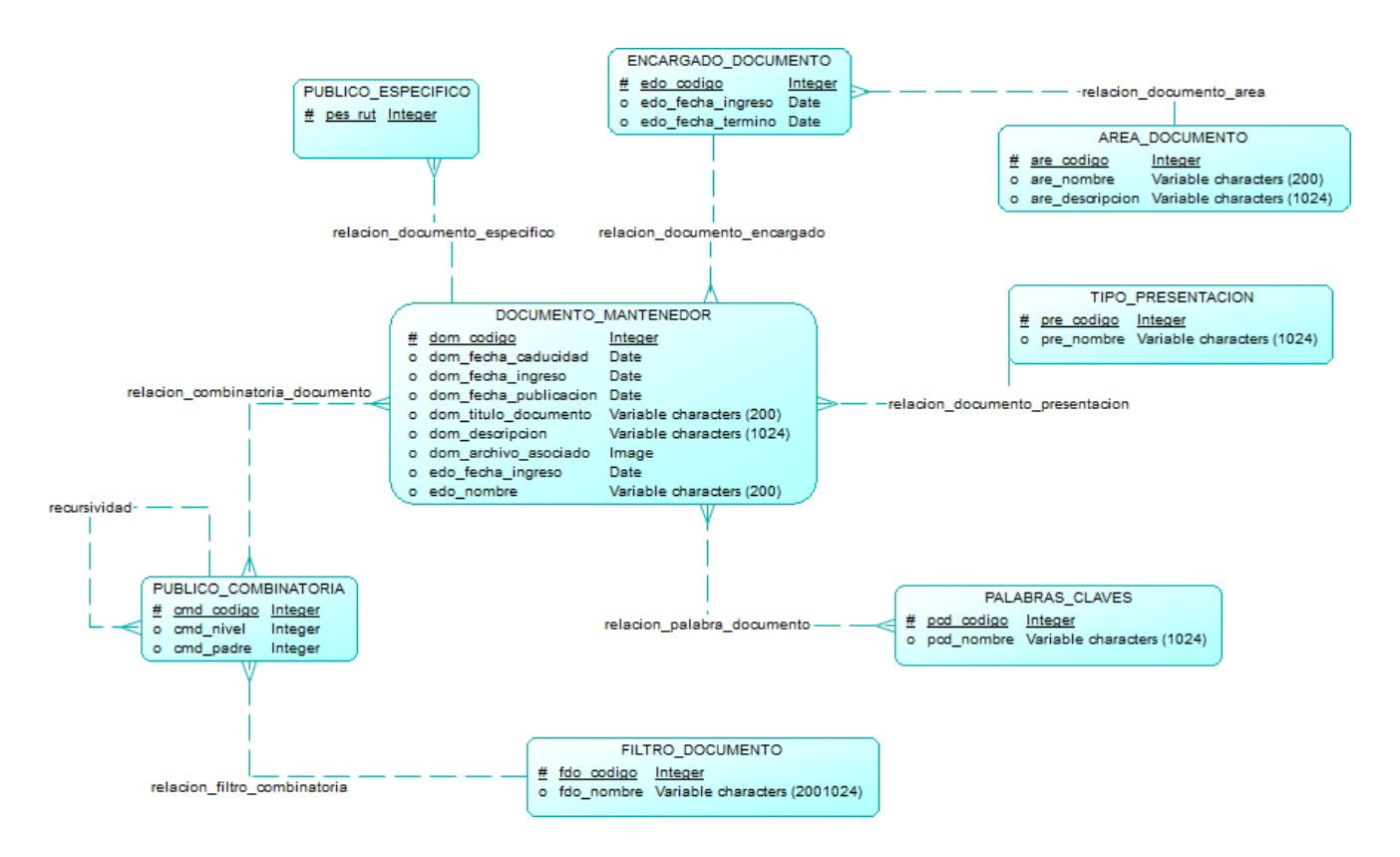

**Esquema 3** Diseño conceptual de base de datos

#### **8.2** Diseño de Físico de la Base de datos

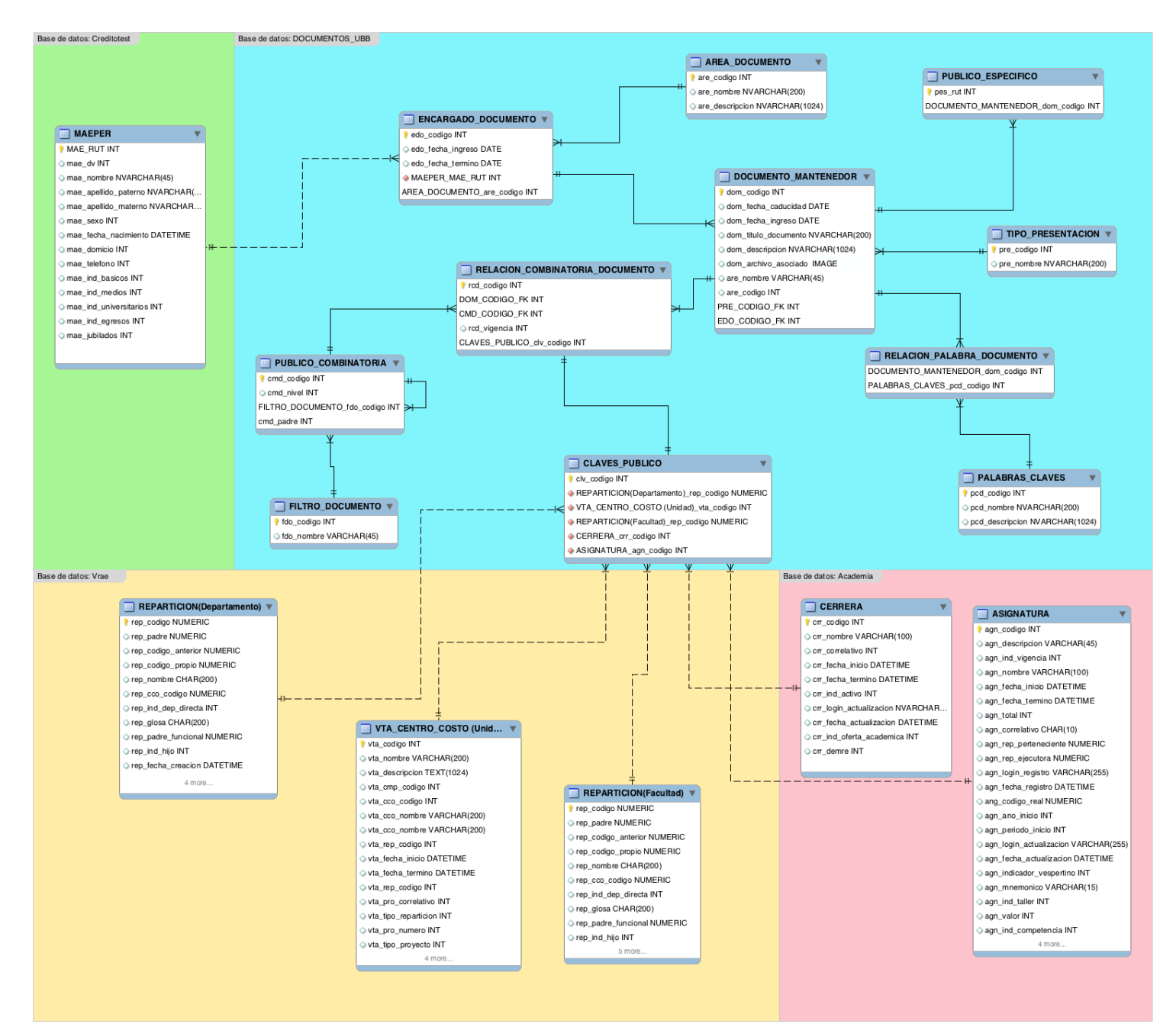

**Esquema 4** Diseño físico de base de datos

#### **8.3 Descripción del modelo físico:**

A continuación se describe cada tabla del modelo de base de datos para una mejor comprensión del mismo:

- **DOCUMENTO MANTENEDOR:** Corresponde al documento en sí, aquí se guarda el archivo que se ha subido a la intranet junto a sus datos más relevantes como lo son: título, descripción, fecha de publicación y caducidad, entre otros.
- **ENCARGADO\_DOCUMENTO:** Corresponde a los administradores de los documentos (publicadores), que se encargarán de crear y dar mantención a éstos. Sus funciones principales dentro del sistema son: crear, editar, buscar y eliminar documentos.
- **AREA\_DOCUMENTO:** Corresponde al área del publicador del documento, registro necesario para tener un mejor control de quien sube documentos a la intranet.
- **PUBLICO\_ESPECIFICO:** El documento posee un campo que permite agregar una o más personas de manera específica (mediante su RUT), para que así pueda ver el documento independientemente de su función en la Universidad.
- **TIPO\_PRESENTACION:** Corresponde al tipo de presentación del documento, este campo se realizó ya que sólo pueden subirse archivos PDF a la intranet, pero éstos pueden ser archivos de: Documento, Hoja de Cálculo, Presentación o Imagen.
- **PALABRAS CLAVES:** El sistema cuenta con una funcionalidad de búsqueda de documentos mediante palabras clave, éstas corresponden a un conjunto de palabras de fácil compresión como por ejemplo: actas, contratos, requerimientos o cualquier palabra que el encargado de éstas crea pertinente agregar. Éstas serán utilizadas en la búsqueda avanzada para poder realizar una pesquisa más eficiente.
- **COMBINATORIA\_MANTENEDOR\_DOCUMENTO:** Se encarga de realizar las dependencias del público destino, para que así en el apartado visual del sistema, el usuario sólo pueda ver los datos que corresponden a la selección que realizó anteriormente.
- **RELACION\_COMBINATORIA\_DOCUMENTO:** En esta tabla se guarda el público destino del documento junto a la vigencia del mismo.
- **FILTRO MANTENEDOR DOCUMENTO:** Se encarga de guardar los nombres de las dependencias del público destino.
- **RELACION\_PALABRA\_DOCUMENTO:** Corresponde a la relación entre palabras clave y documentos, ya que pueden ser agregadas una o más palabras clave.

#### **8.4 Diseño: Arquitectura**

El sistema desarrollado en este proyecto, sigue el patrón de diseño de software Modelo Vista Controlador, impuesto por los estándares de programación de la Intranet en la Universidad del Bío-Bío.

Para incrementar la eficiencia, productividad, interfaz y control sobre los archivos se utiliza un motor de plantillas Open Source para PHP llamado SMARTY, éste separa el controlador y las vistas (Template) en diferentes carpetas que para hacerlas interactuar es necesario emplear lenguajes como HTML,PHP, CSS, JavaScript, Ajax, entre otros.

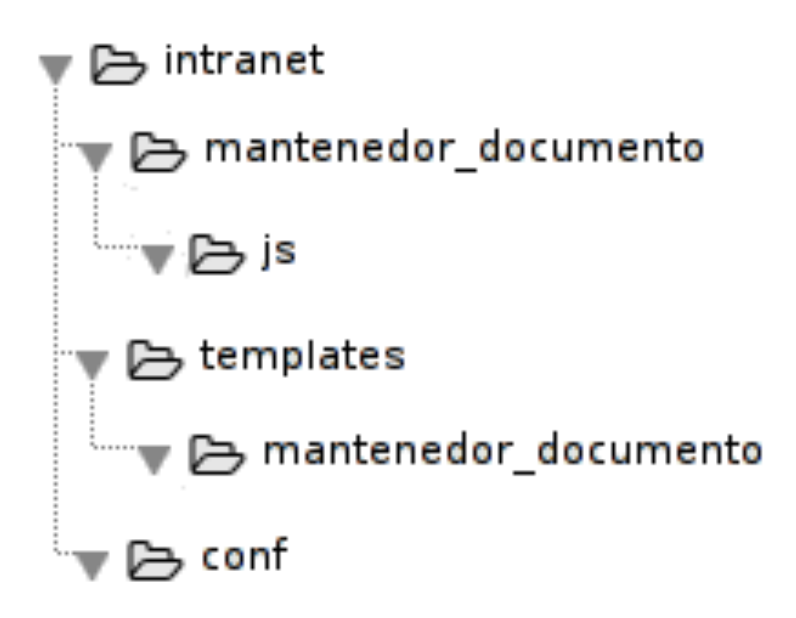

**Esquema 5** Diseño de arquitectura del sistema

El estándar de desarrollo de la intranet corporativa dice que cada módulo deberá tener una carpeta de nombre autorreferente donde se encontrarán los controladores. Dentro de la carpeta Templates se encuentra la carpeta mantenedor documento, en donde se almacenarán las vistas. A continuación se detallan las diferentes rutas expuestas en la imagen anterior:

- ~/migra/intranet/conf: Aquí se encuentran los archivos de configuración de la intranet, donde se define a qué servidor de base de datos irá conectada la intranet.
- $\sim$ /**migra/intranet/mantenedor\_documento/js:** Aquí se encuentran los archivos JavaScript de los controladores, estos son utilizados principalmente del lado del cliente, algunas de sus principales funciones es reaccionar a eventos de todo tipo, dependiendo de las necesidades del sistema.
- $\sim$ /migra/intranet/mantenedor\_documento: Aquí se encuentran los archivos PHP llamados controladores que gestionan las peticiones de los usuarios. Es el principal responsable de responder a la información solicitada por el usuario a través de la vista.
- $\sim$ /migra/intranet/Templates/mantenedor\_documento: Aquí se encuentran los archivos de la vista llamados Templates. Del módulo desarrollado en este informe, éstos son un conjunto de archivos que determinan la estructura y aspecto visual del módulo.
- ~/migra/intranet/templates: Aquí se encuentran los Templates de todos los módulos implementados en la intranet.
- ~/migra/intranet: Aquí se encuentran todas las carpetas de los módulos va implementados en la intranet, las que en su interior contienen tanto, los archivos necesarios para funcionar como los archivos de configuración.

En la siguiente figura se muestra un esquema del patrón usado en la implementación del sistema, siendo este el Modelo, Vista y Controladores

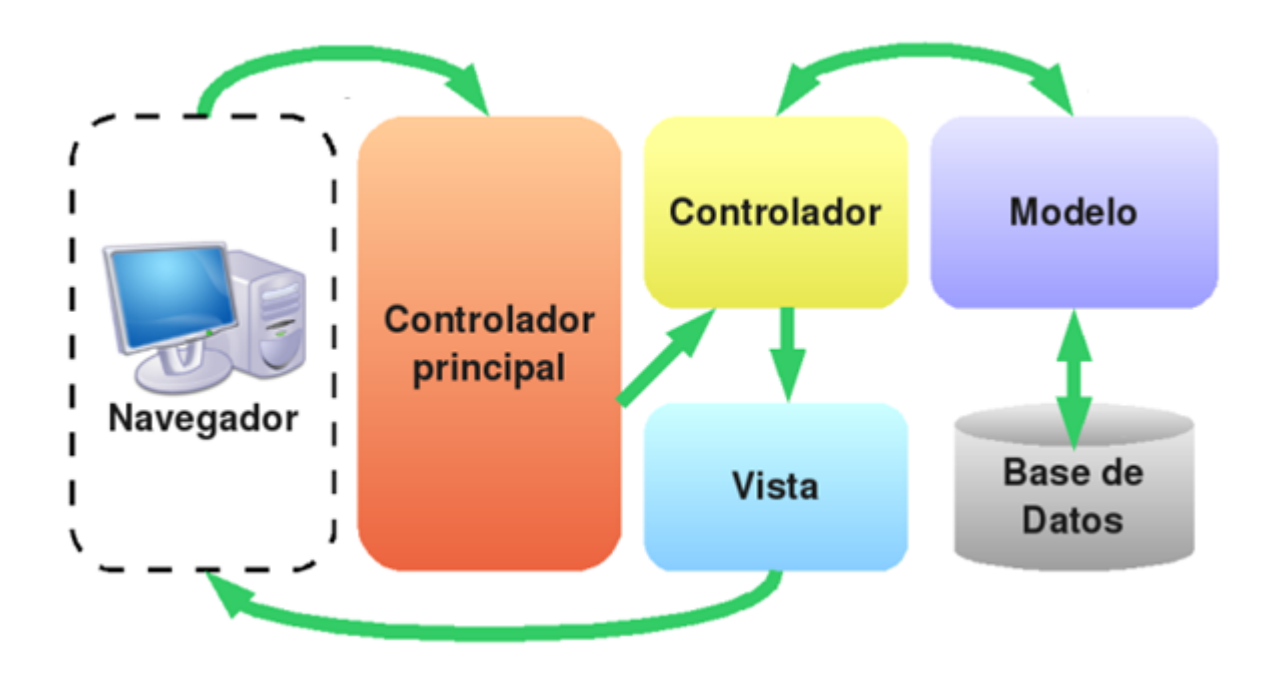

**Esquema 6** Modelo - Vista- Controlador

Algunas de las ventajas de utilizar esta arquitectura son:

- Separación entre interfaces, es decir, separar la lógica de negocios con la prestación.
- Sencillez para crear distintas representaciones de los mismos datos.
- Facilidad para realización de pruebas unitarias, así como aplicar desarrollo guiado por pruebas
- Reutilización de componentes.
- Simplicidad en el mantenimiento del sistema.
- Facilidad para desarrollar prototipos rápidos.
- Desarrollos más escalables.

### **8.5 Diseño interfaz y navegación**

A continuación se detallan las áreas que serán utilizadas para la implementación de la interfaz de usuario, éste es un modelo pre establecido por la dirección de informática de la Universidad del Bío-Bío.

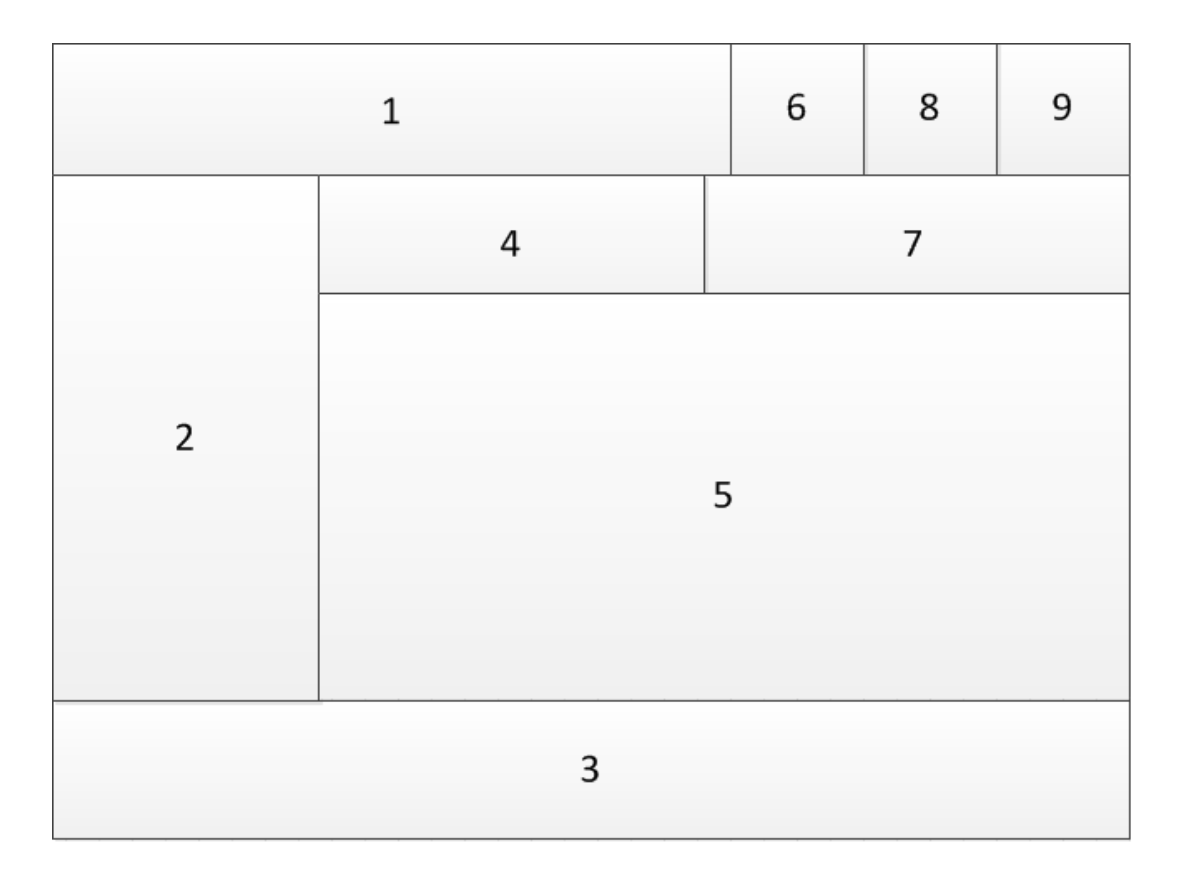

**Esquema 7** Diseño de interfaz y navegación

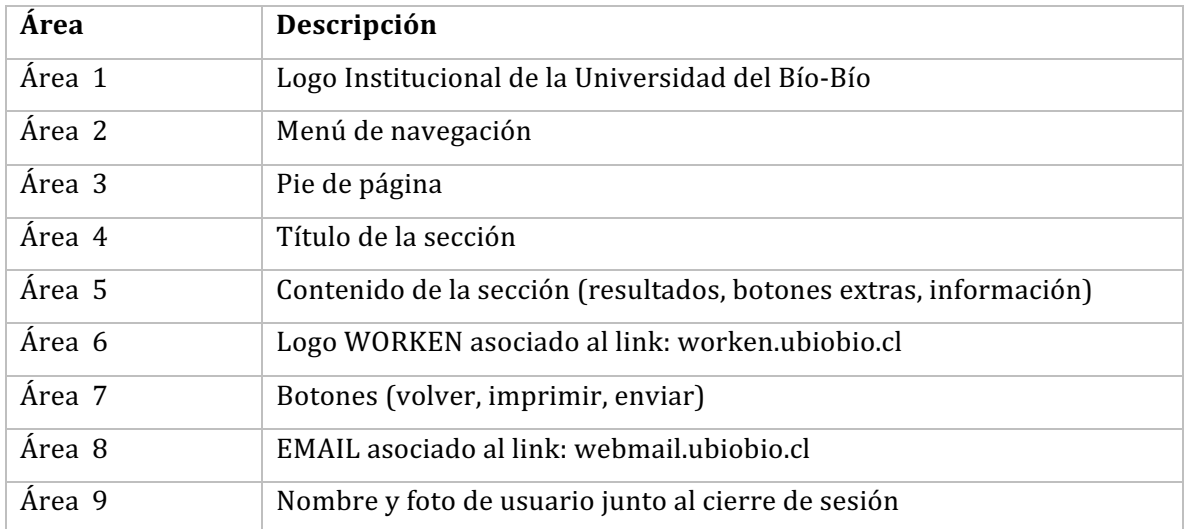

## Tabla 56 Descripción de áreas

#### **8.6 Especificación de módulo**

Tabla 57 Validar palabra clave repetida en el formulario de ingreso de documento

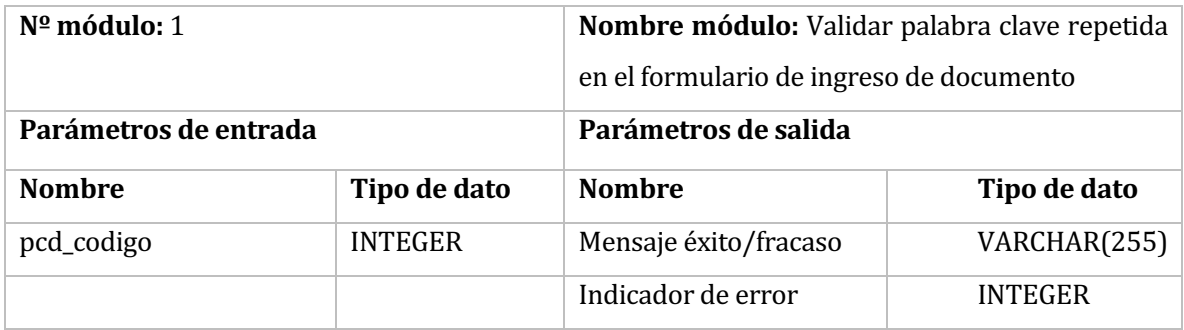

Tabla 58 Validar publico especifico repetido en el formulario de ingreso de documento

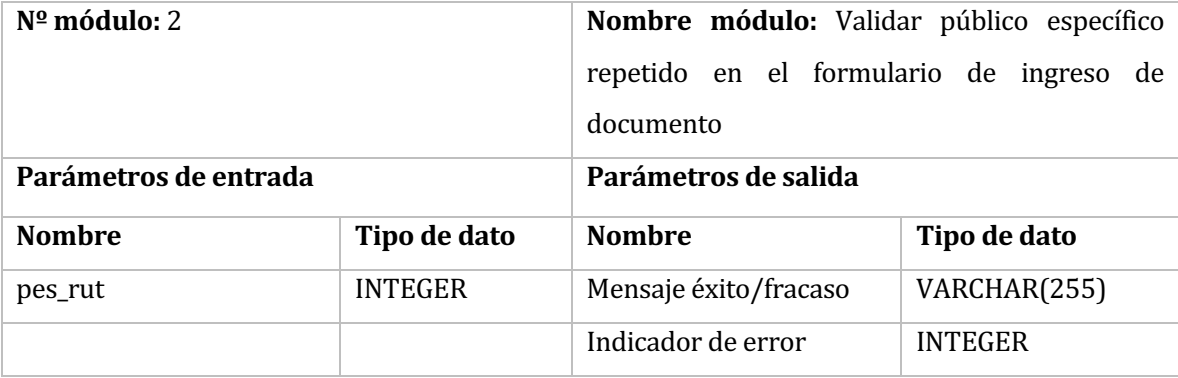

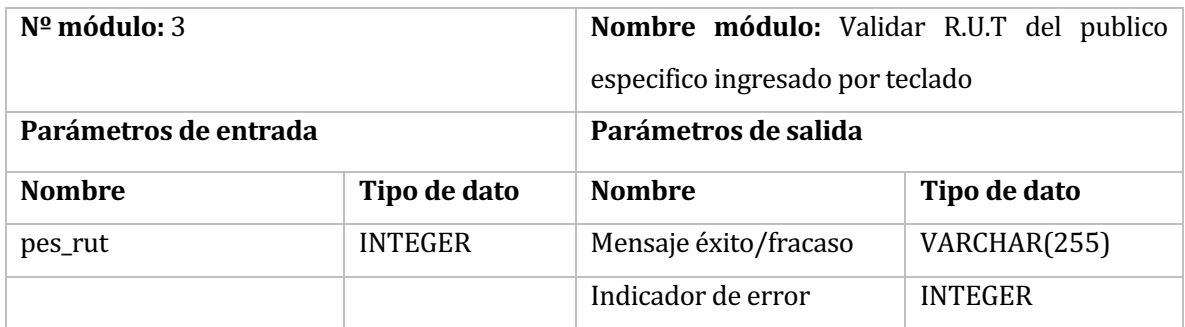

# Tabla 59 Validar R.U.T del publico especifico ingresado por teclado

## Tabla 60 Generar público general

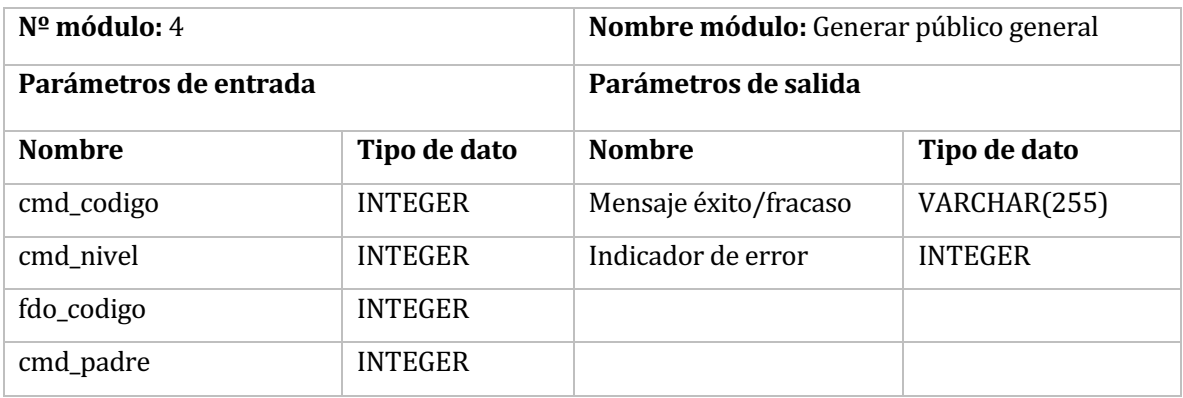

### Tabla 61 Validar público general

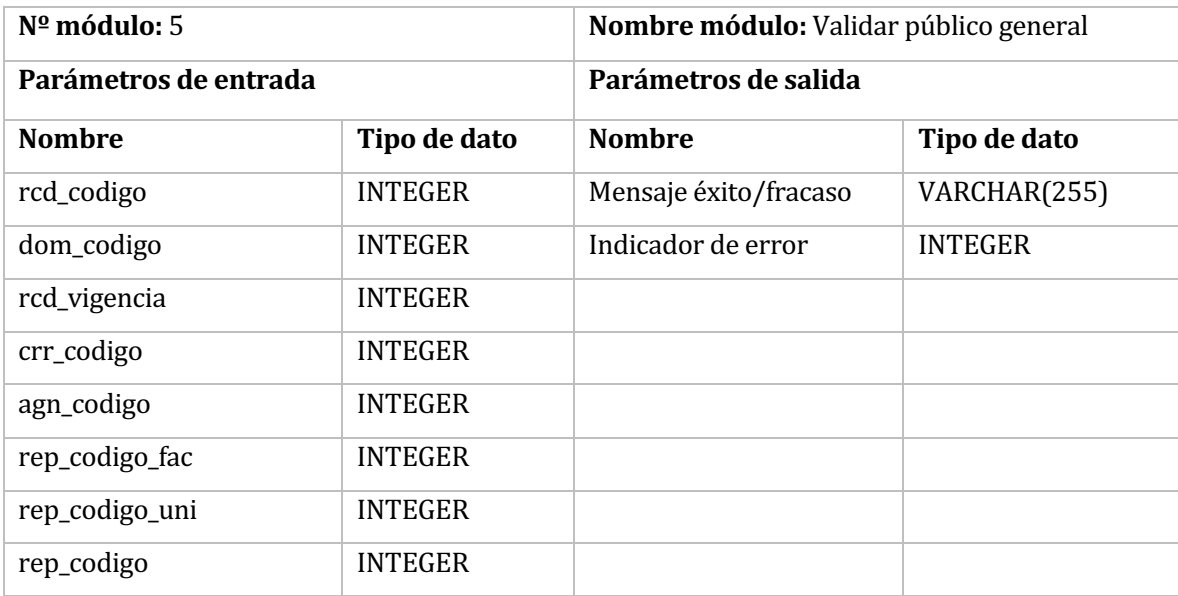

## **Tabla 62** Eliminar documento

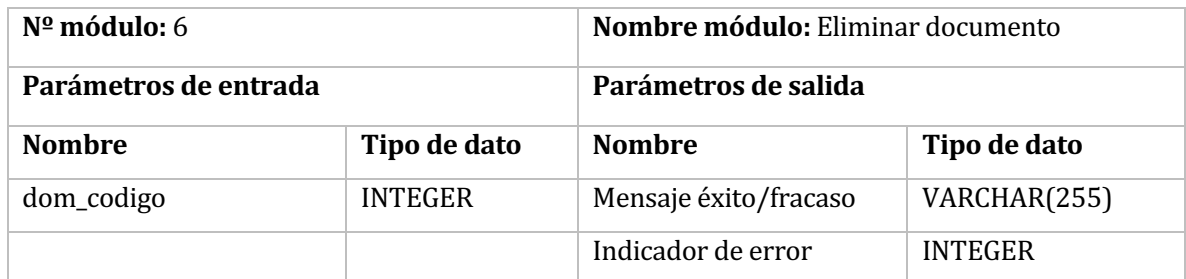

# Tabla 63 Enlazar palabras clave al documento

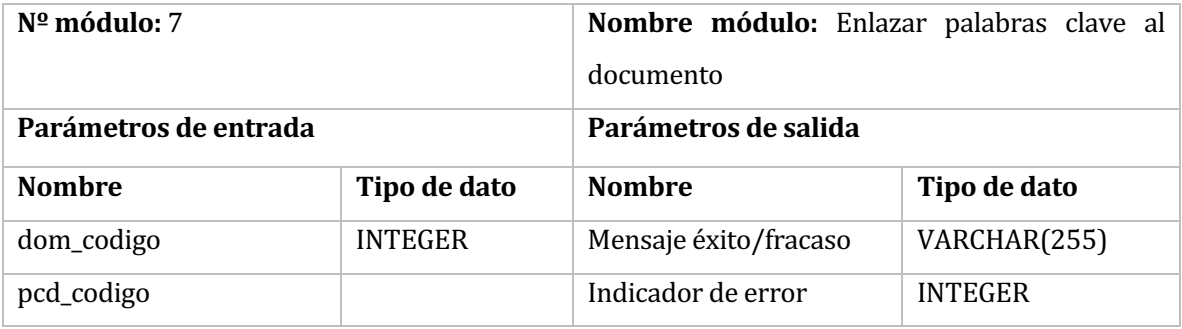

# Tabla 64 Enlazar publico global al documento

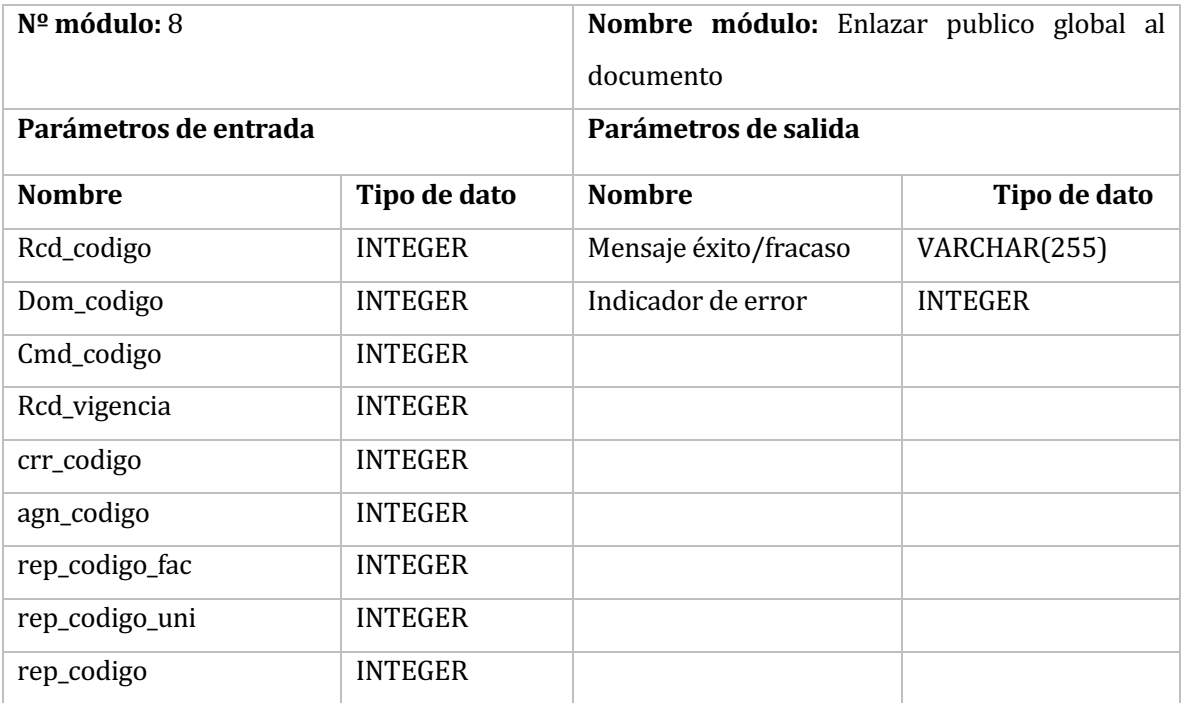

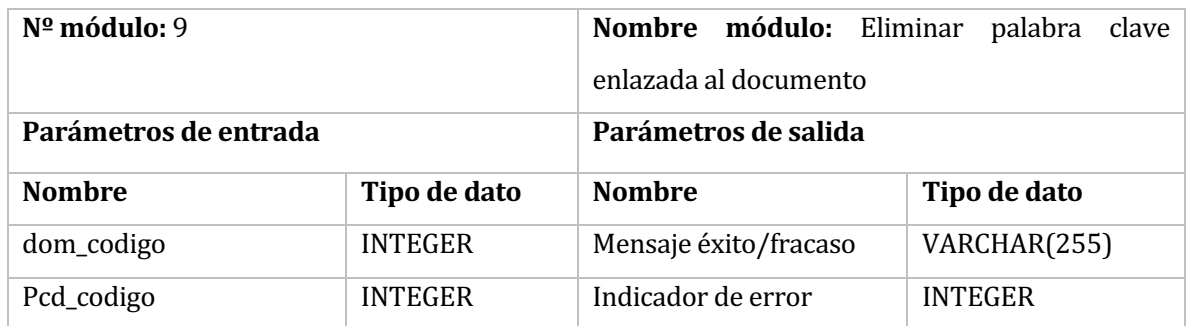

### Tabla 65 Eliminar palabra clave enlazada al documento

### Tabla 66 Eliminar publico especifico enlazado al documento

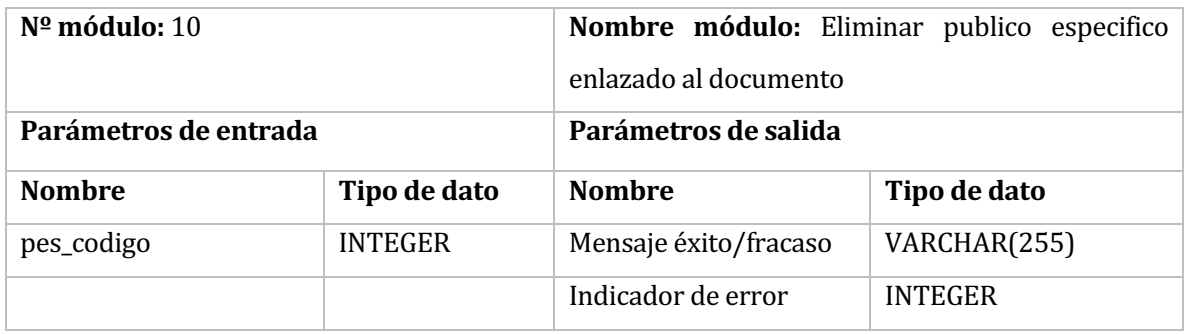

# Tabla 67 Eliminar publico global enlazado al documento

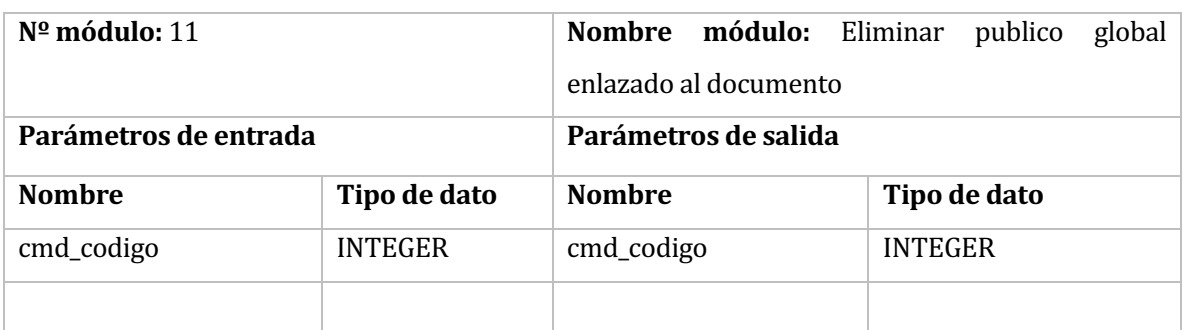

# Tabla 68 Validar área repetida

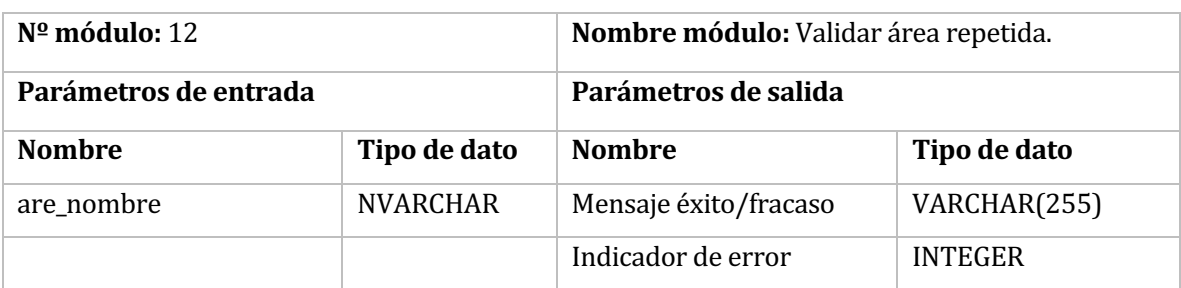

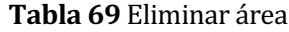

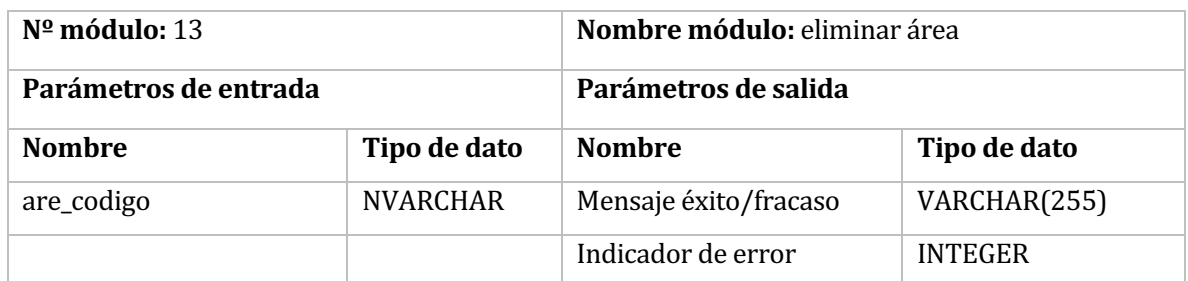

# Tabla 70 Validar palabra clave repetida

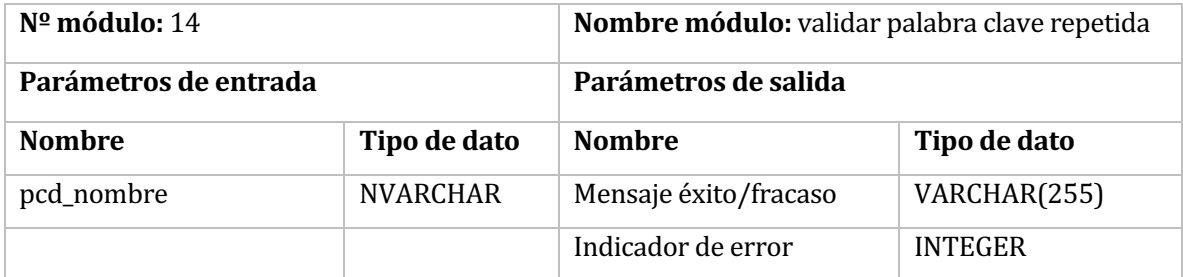

# **Tabla 71** Eliminar palabra clave

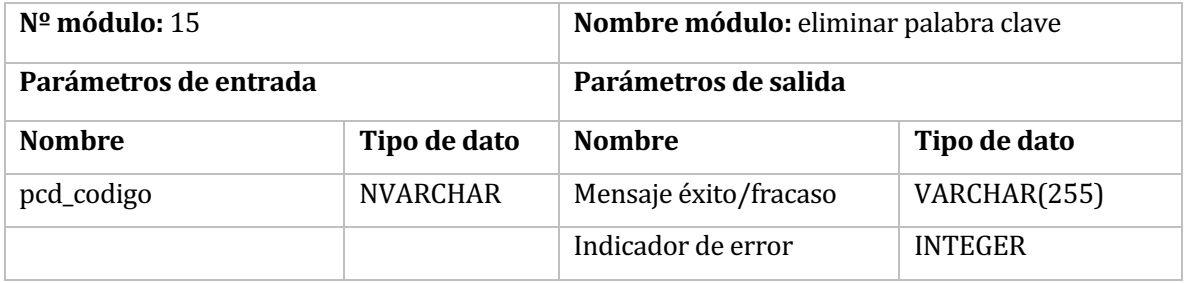

# Tabla 72 Validar administrador repetido

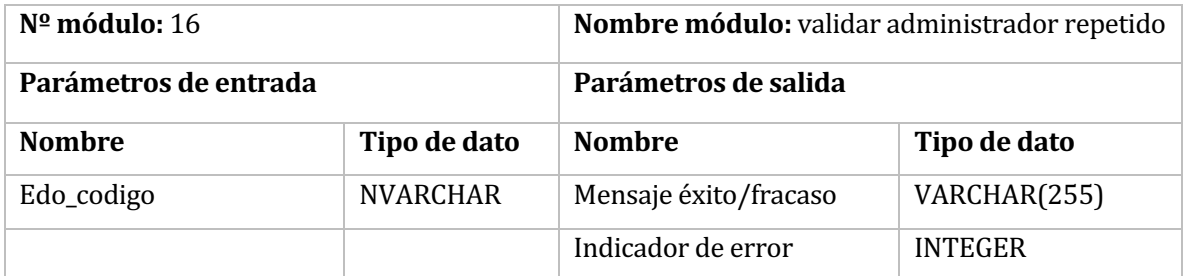

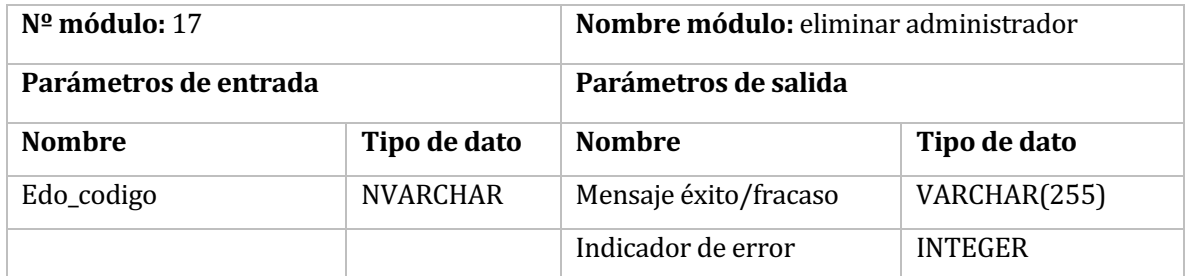

### **Tabla 73** Eliminar administrador

### Tabla 74 Validar si es funcionario o Alumno

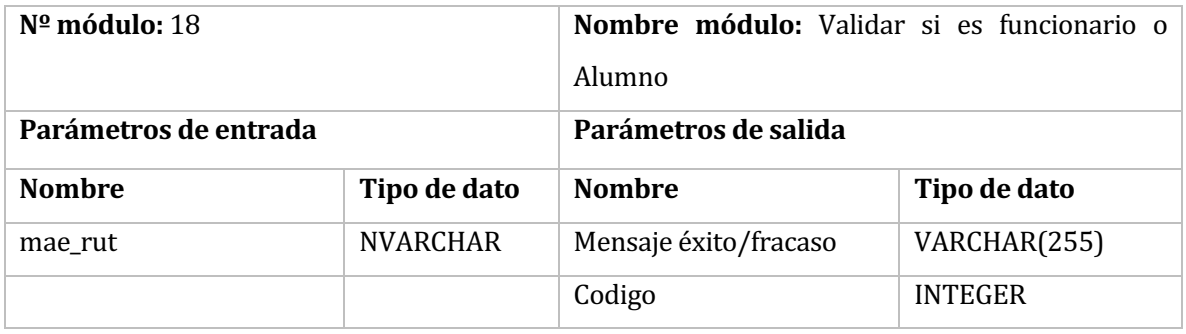

## Tabla 75 Recuperar datos de usuario para búsqueda

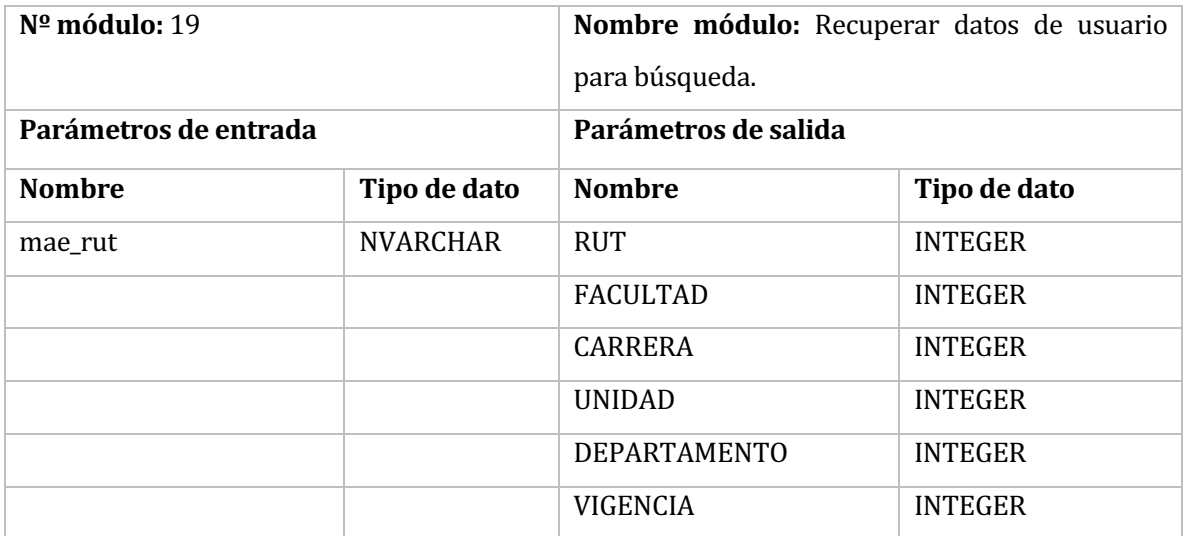

# 9 PRUEBAS

### **9.1 Especificación de las pruebas**

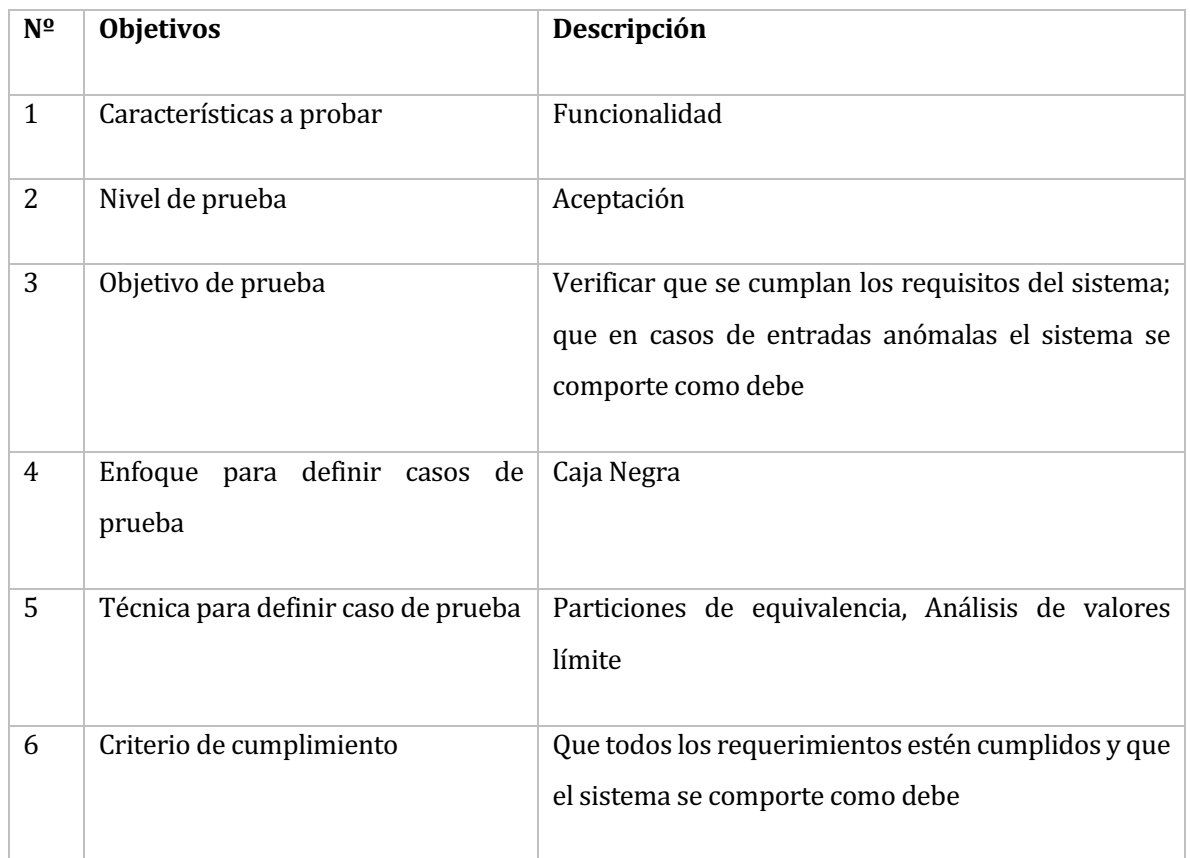

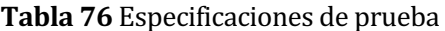

# **9.2 Calendario de pruebas**

# Tabla 77 Calendario de pruebas

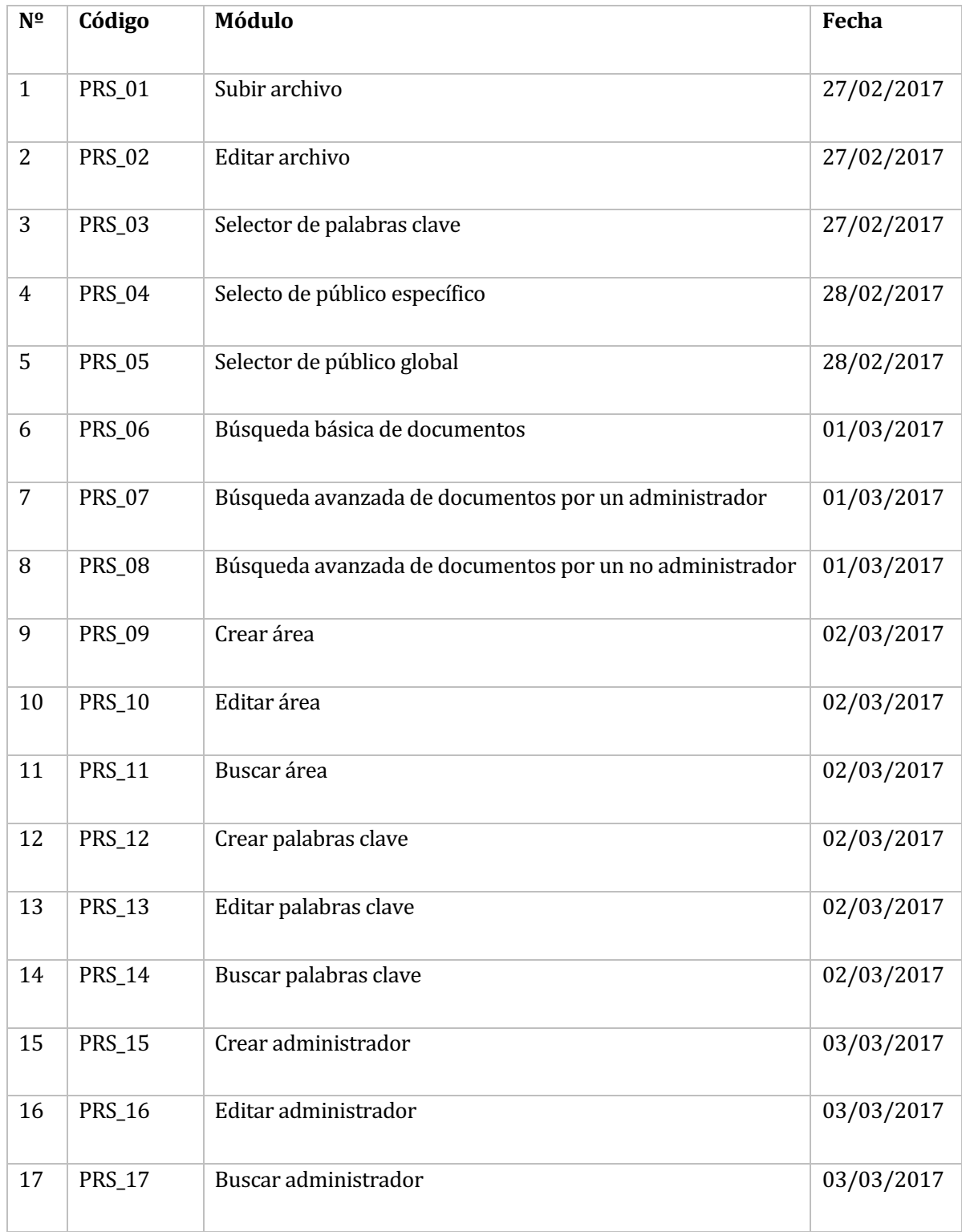

# **9.3 Detalles de prueba**

# • **Elemento de prueba:** Subir documento

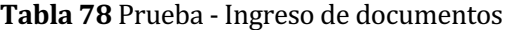

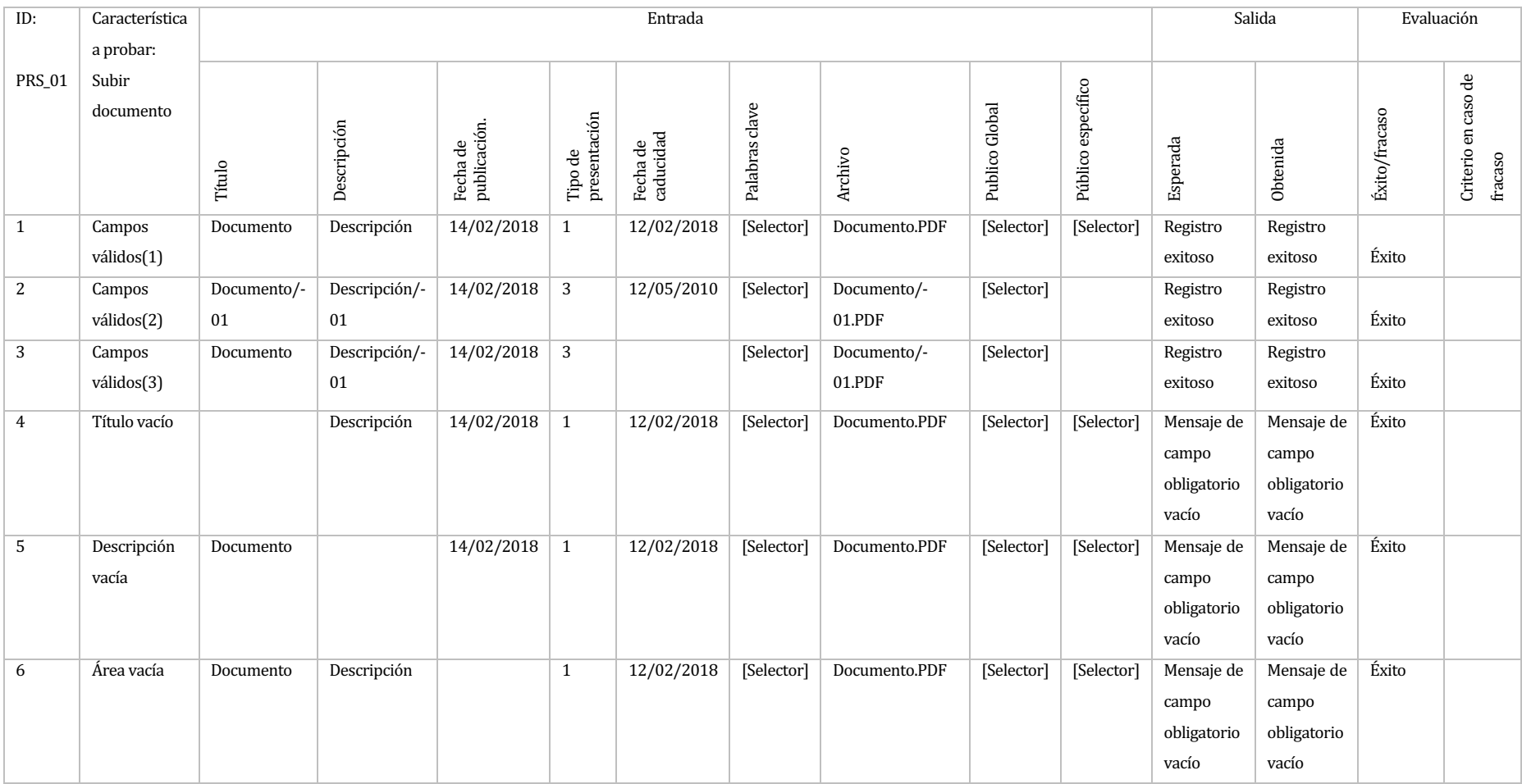

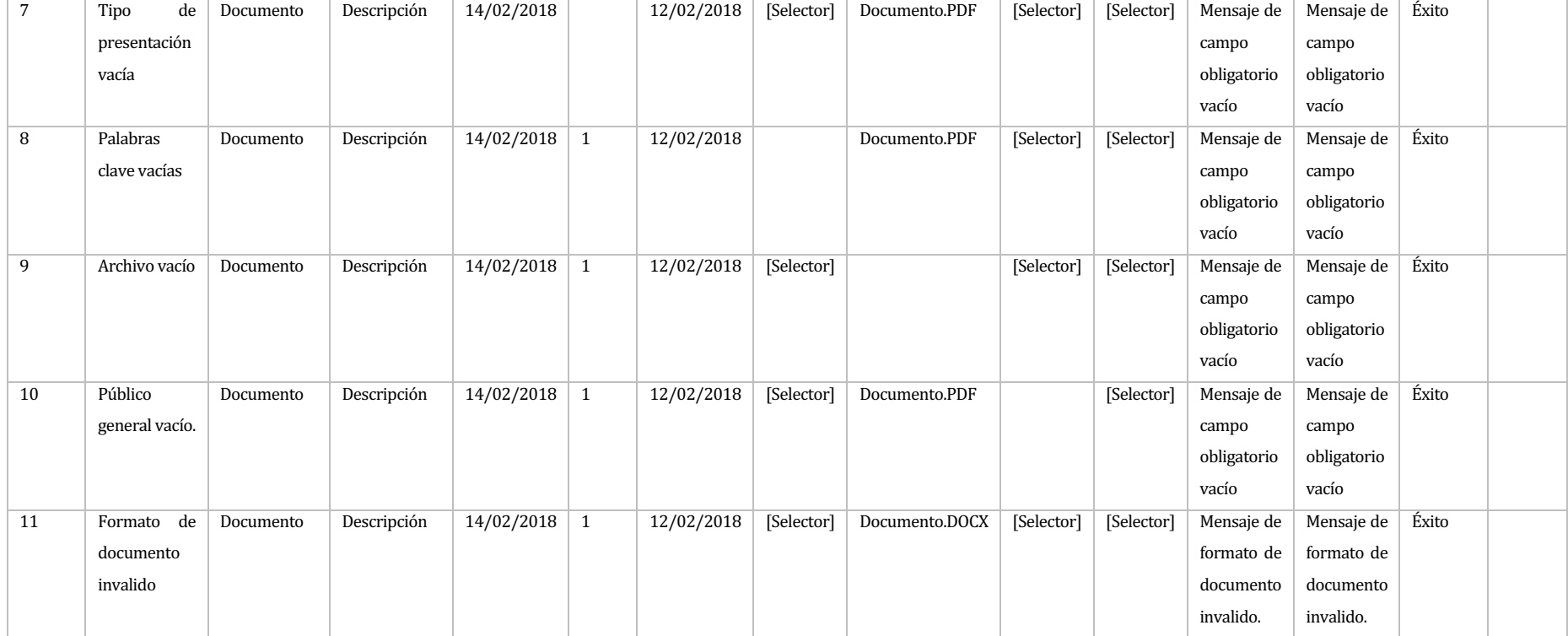

# • **Elemento de prueba:** Editar documento

# Tabla 79 Prueba - Editar documento

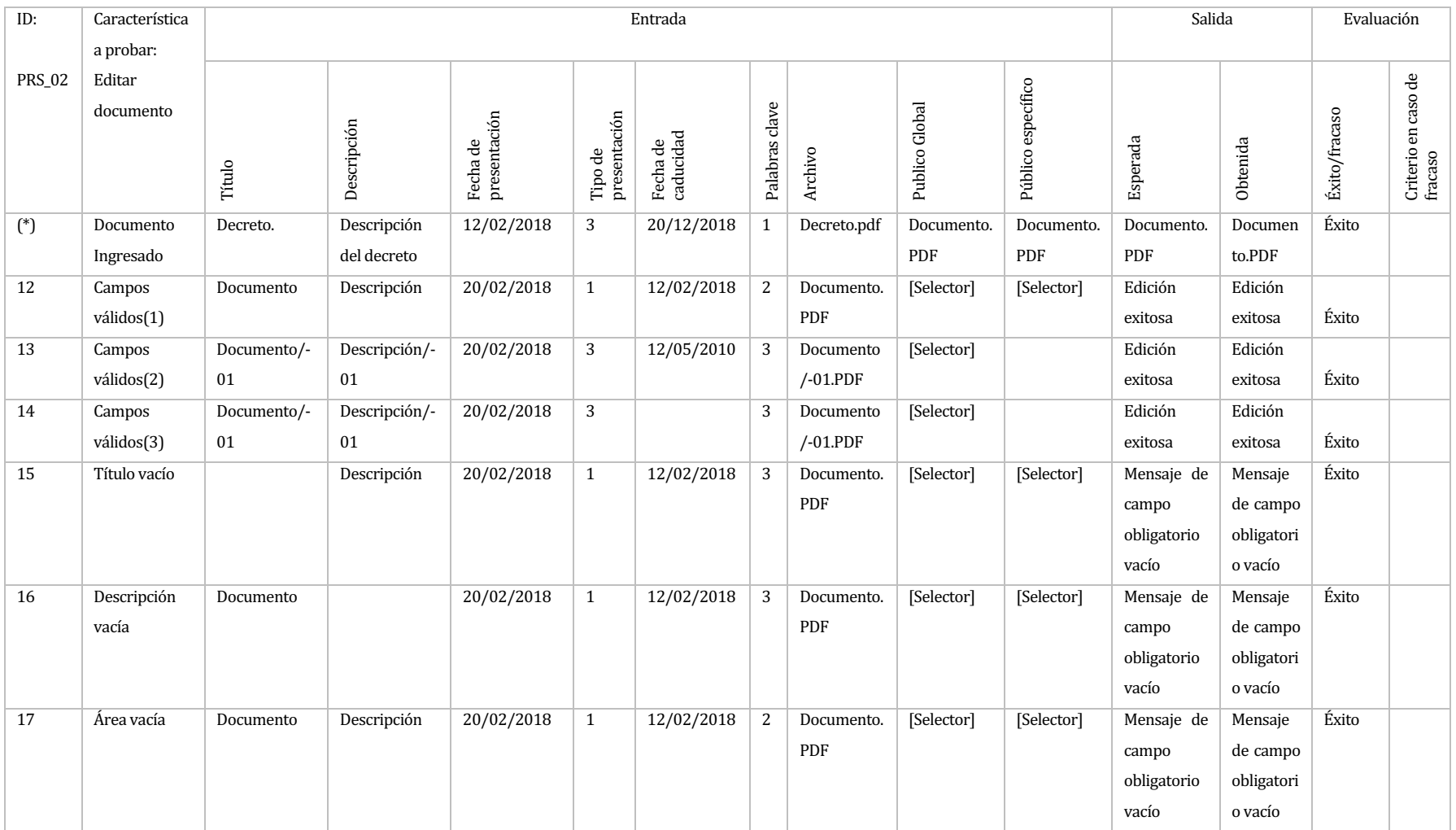

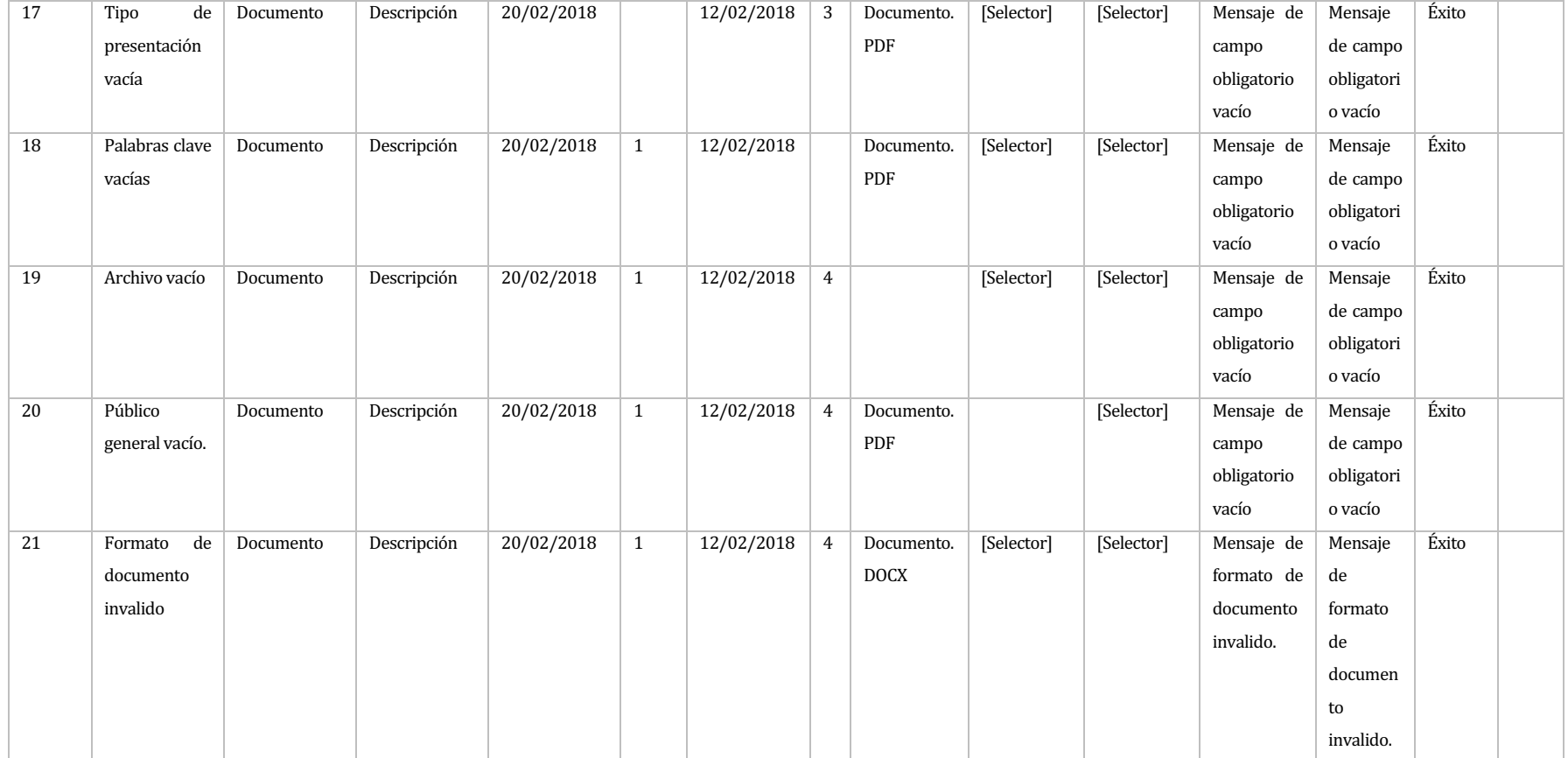

• Elemento de prueba: Selector de palabras clave de documentos.

# Tabla 80 Prueba - Selector de palabras clave de documentos

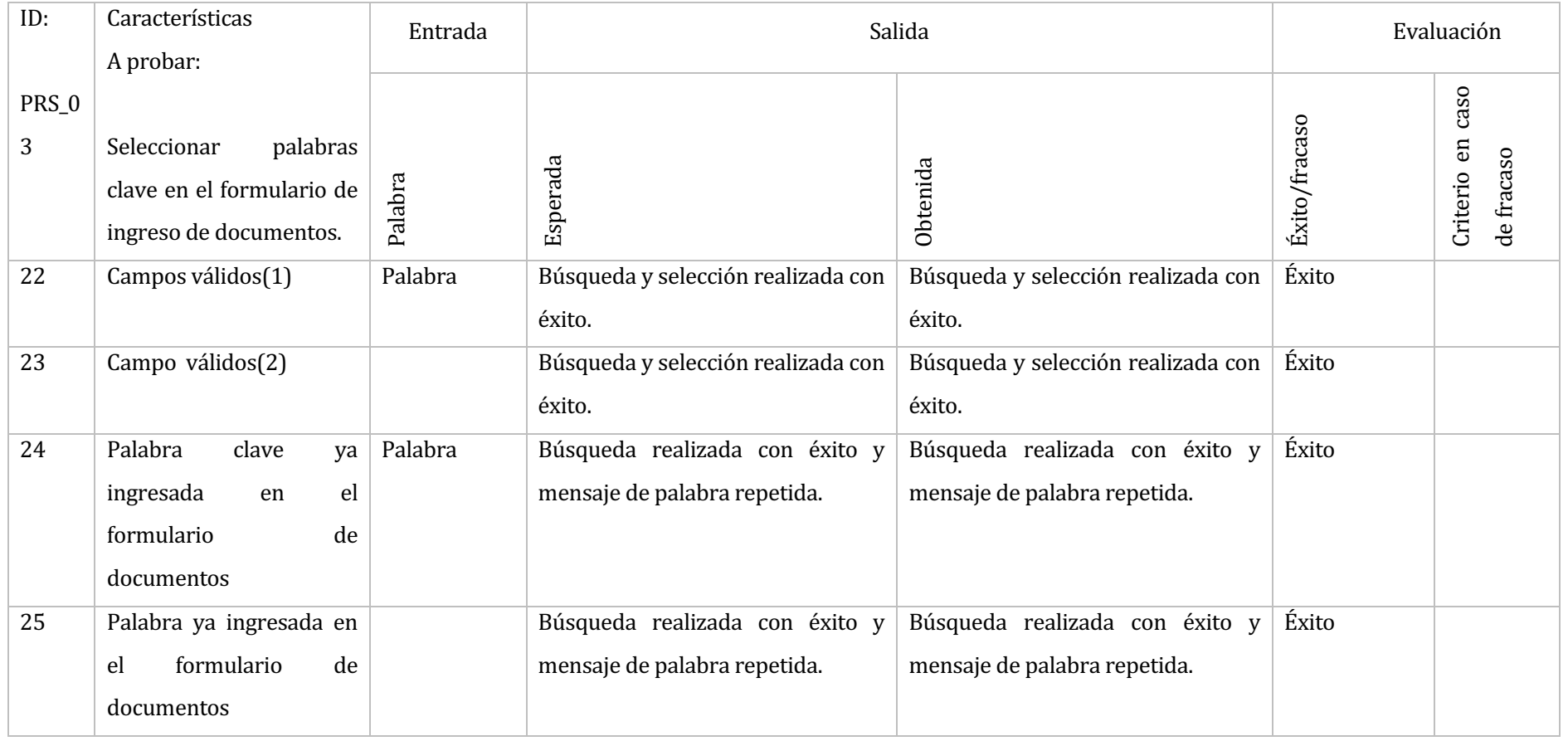

• Elemento de prueba: Selector de público especifico.

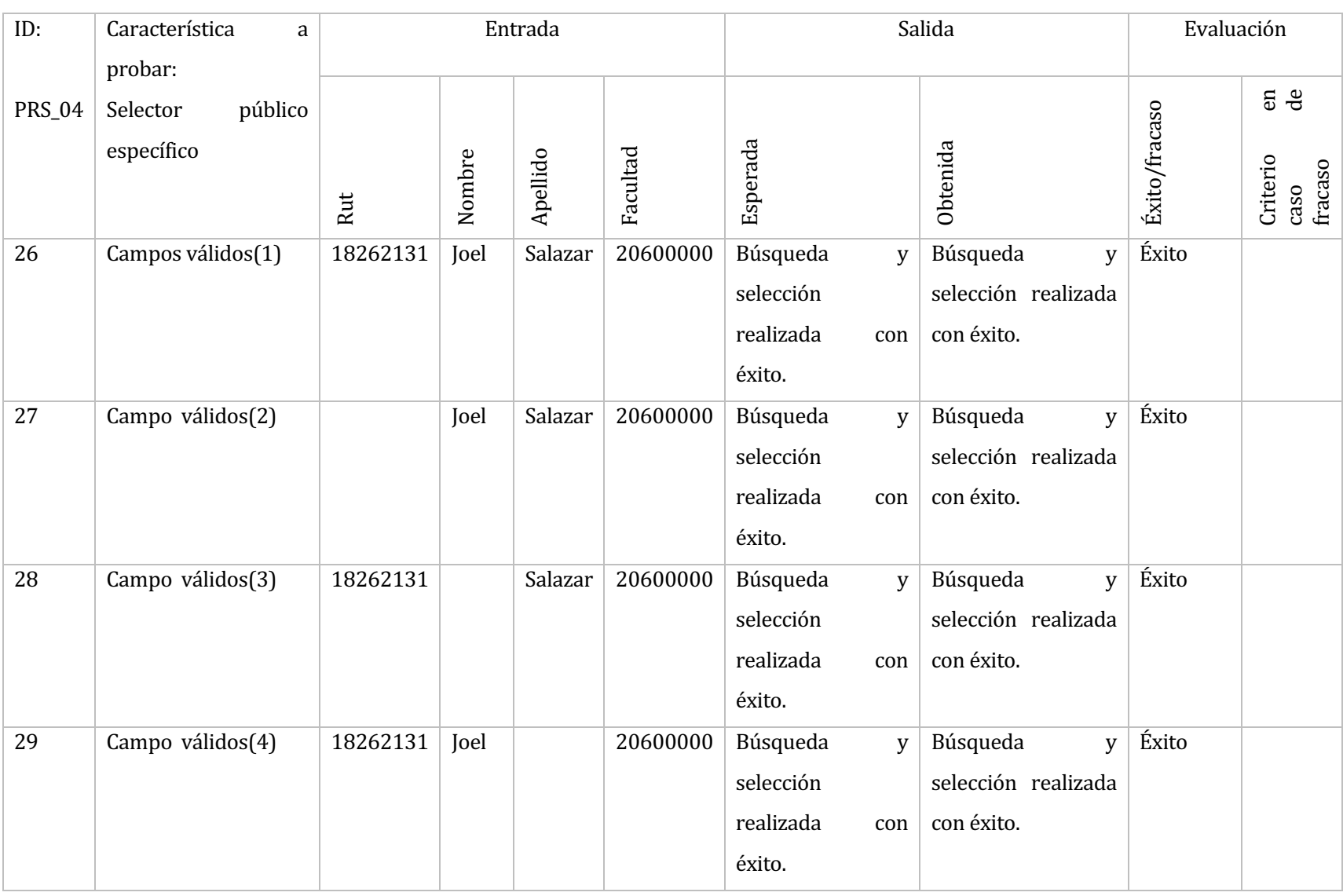

# Tabla 81 Prueba - Selector de público específico de documentos

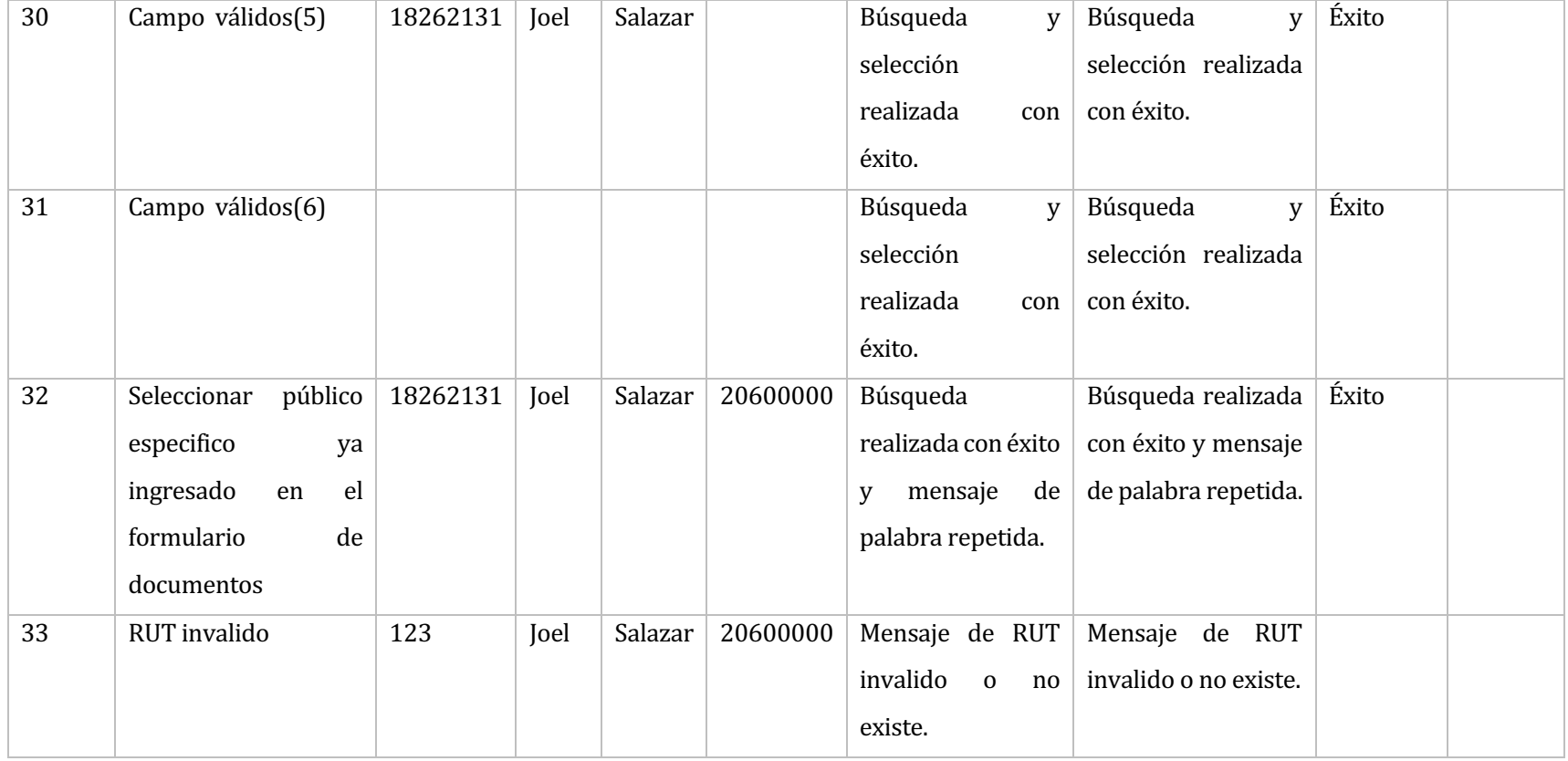

•

#### • Elemento de prueba: Selector de público global

En el siguiente caso de prueba, los parámetros de entrada corresponden a 5 tablas dependientes una de la otra, que van desde la selección más general a la más especifica, siguiendo el orden de la imagen siguiente:

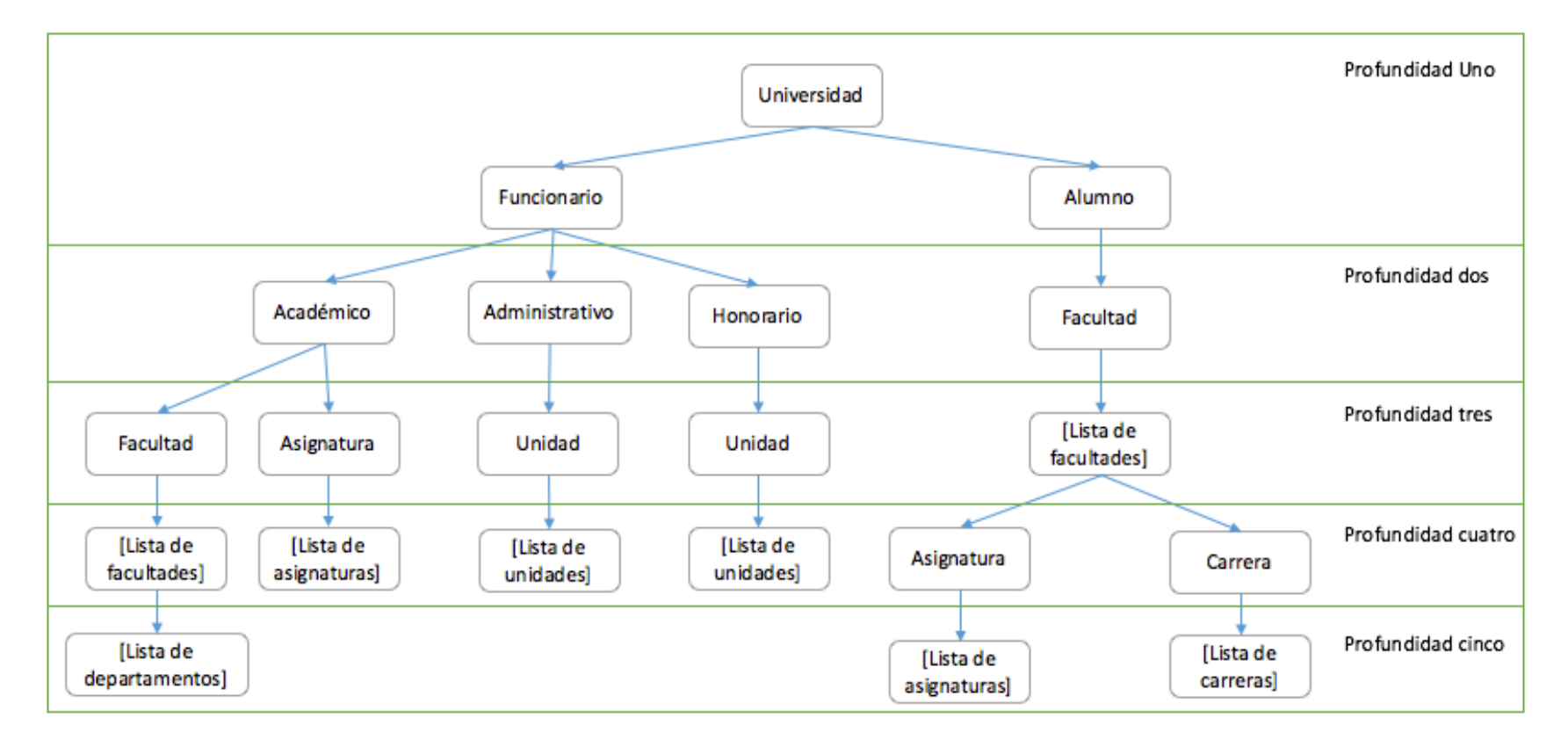

Esquema 8 Dependencias de público global

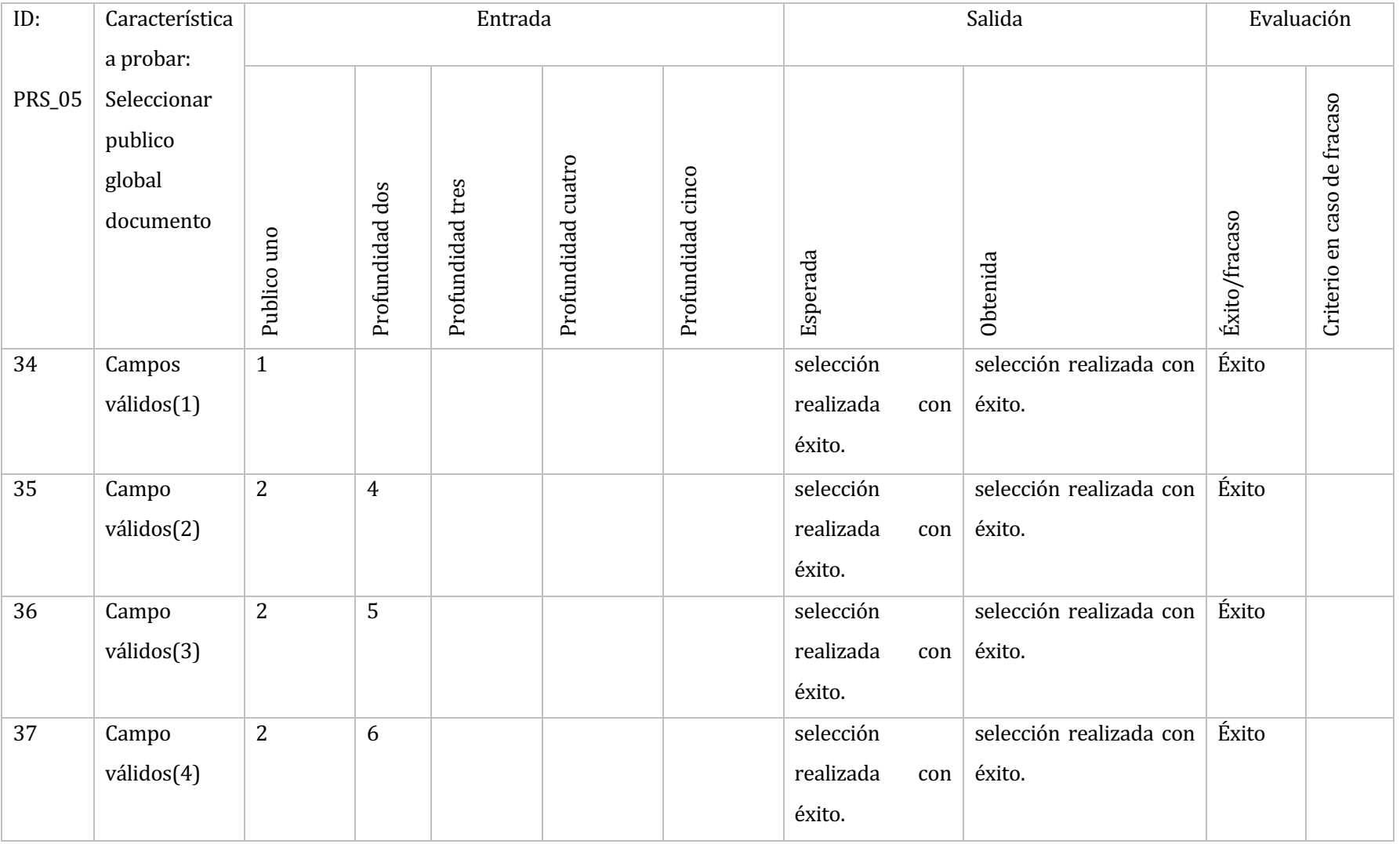

# Tabla 82 Prueba - Selector de público general de documentos

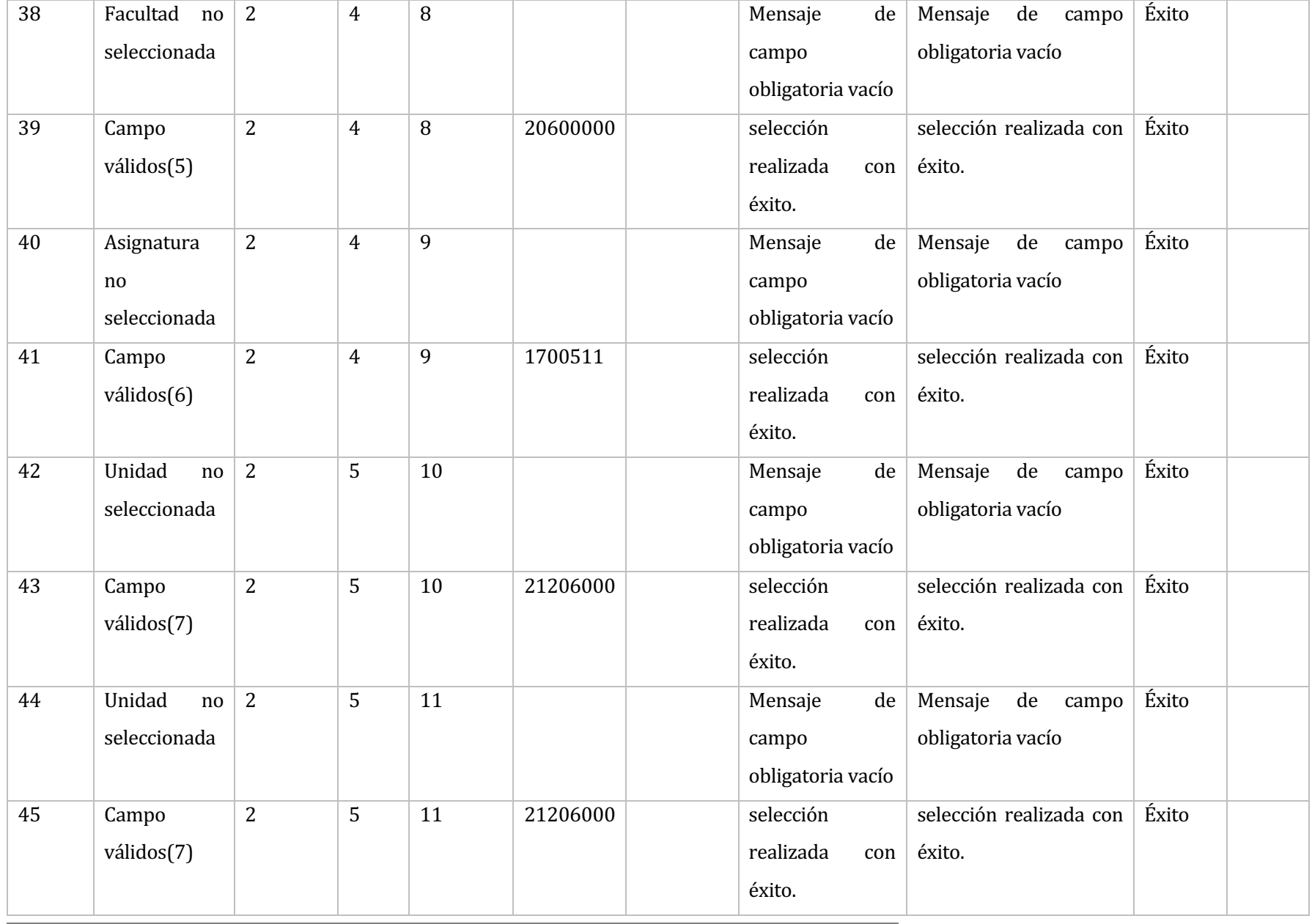

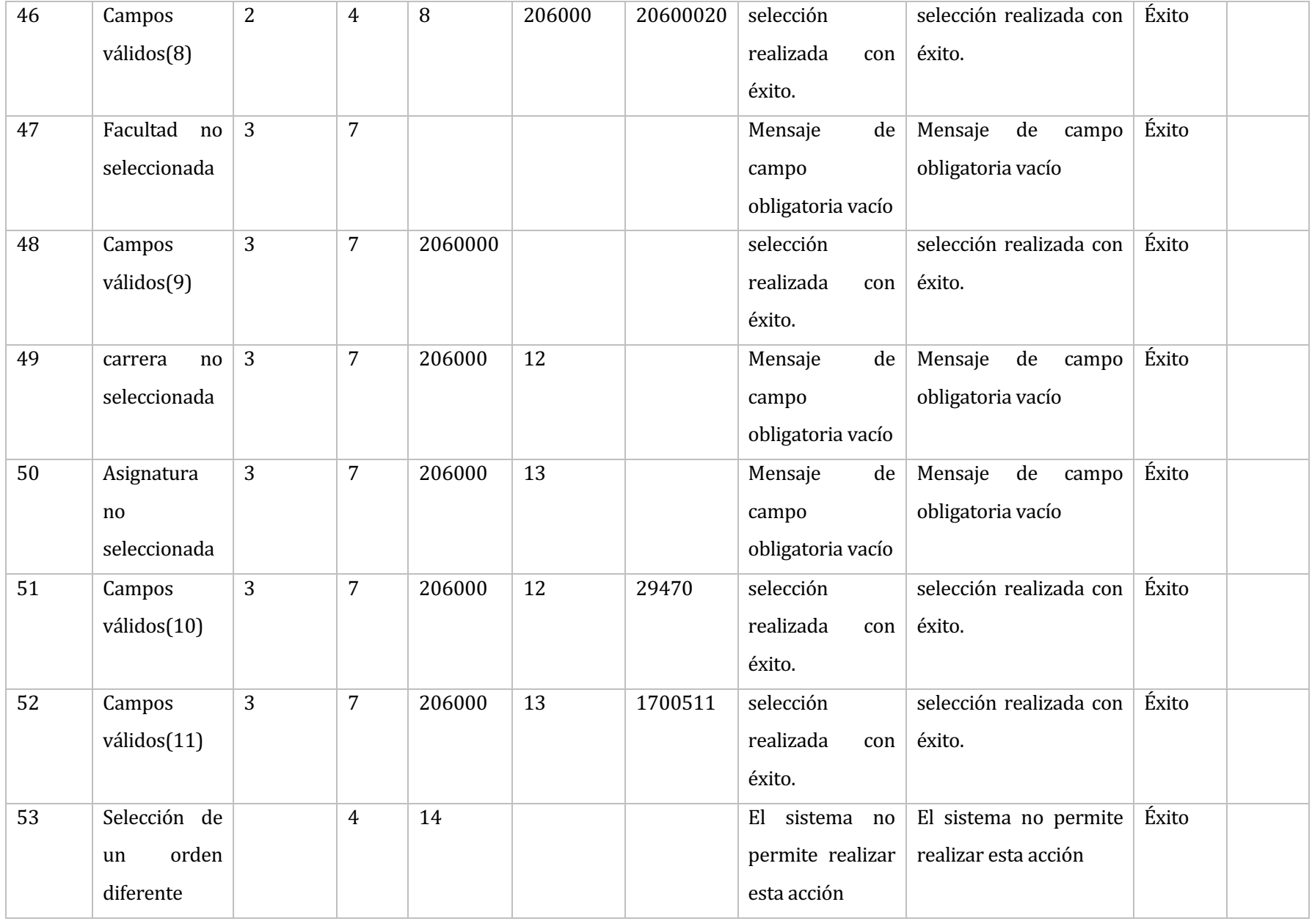

• **Elemento de prueba:** Búsqueda básica de documentos

# Tabla 83 Prueba - Búsqueda básica de documentos

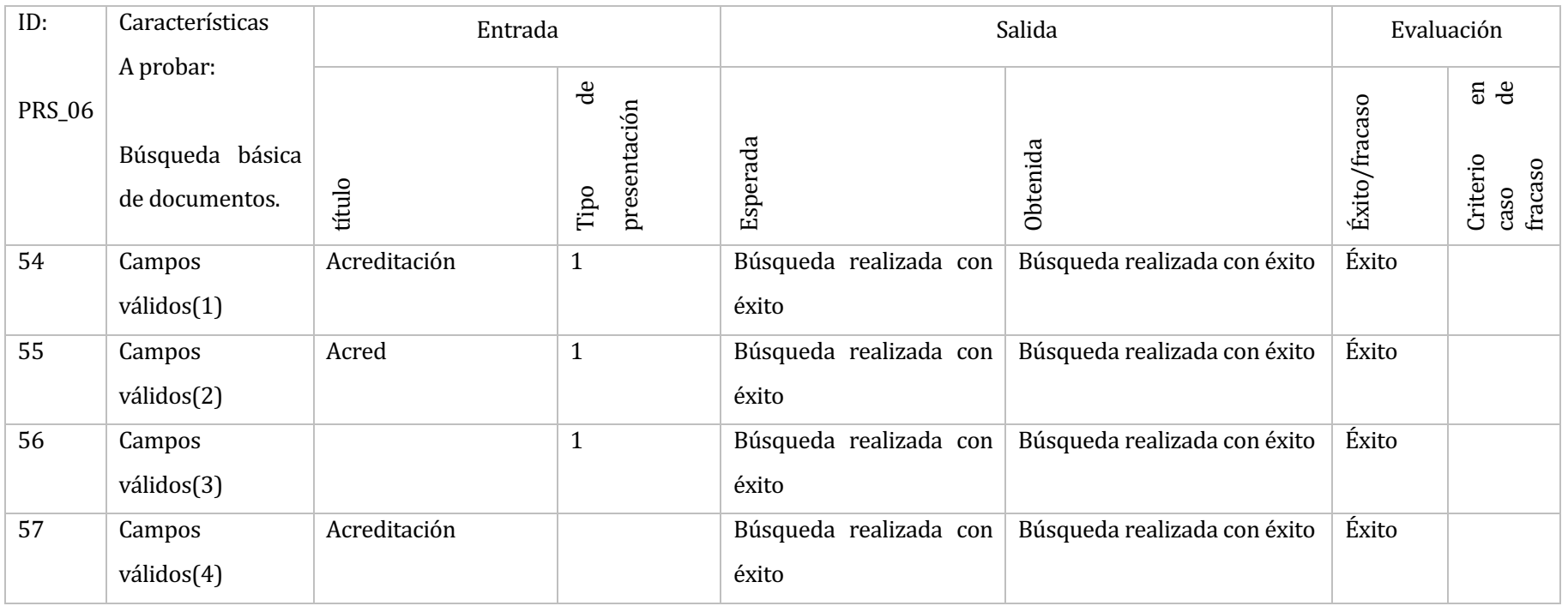
• Elemento de prueba: Búsqueda avanzada de documentos por administrador.

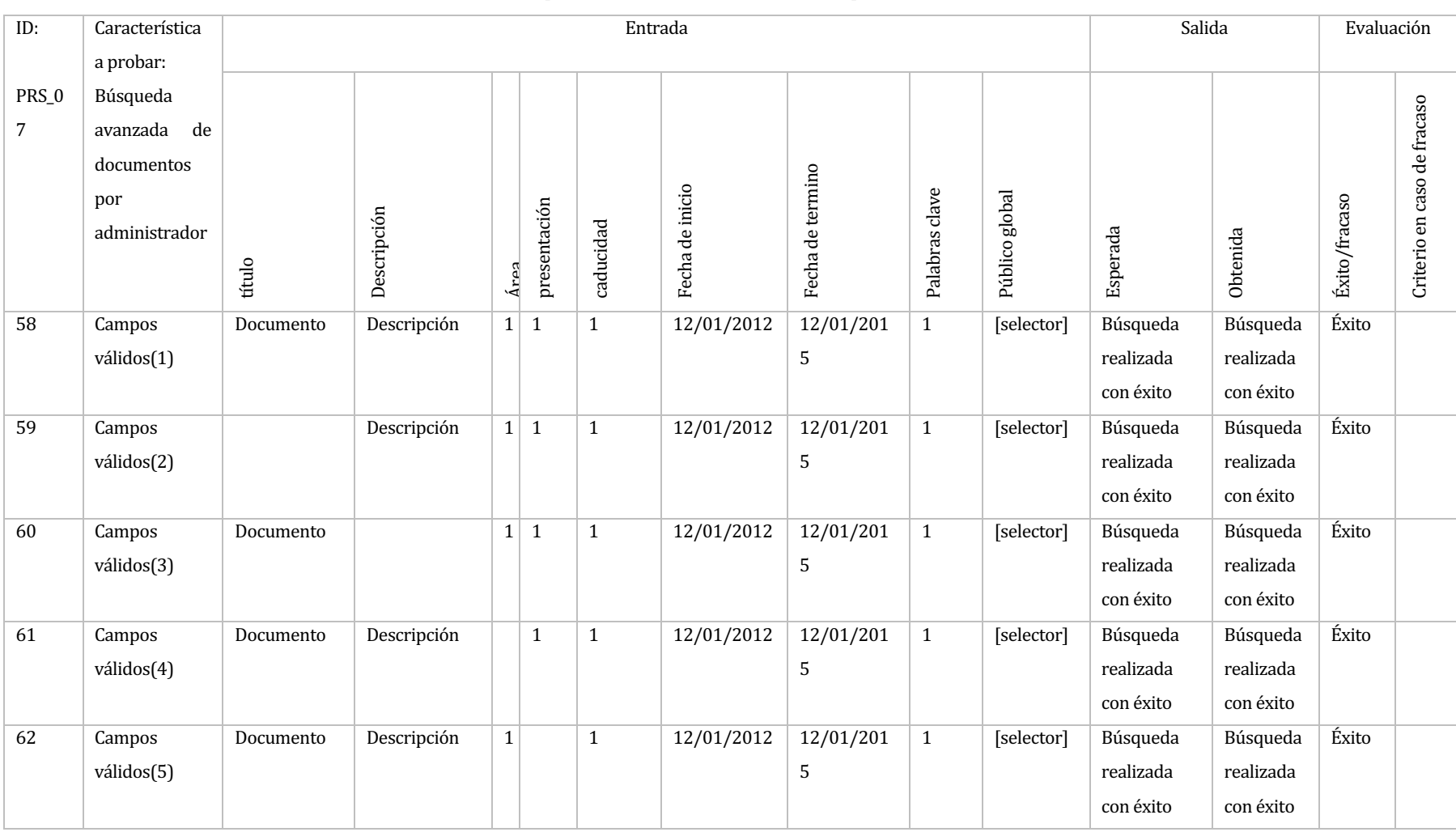

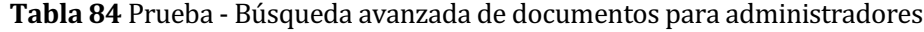

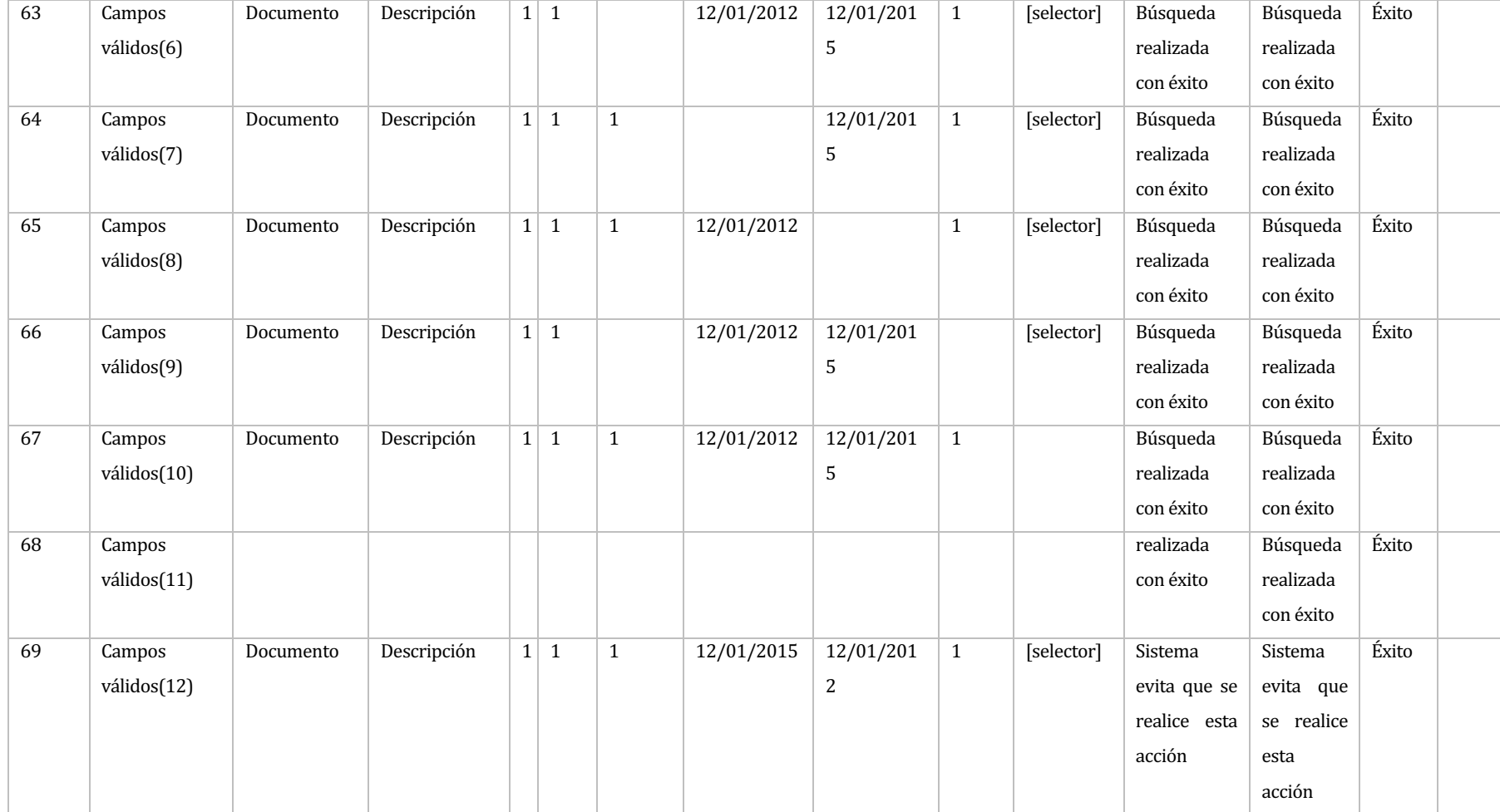

• Elemento de prueba: Búsqueda avanzada de documentos por no administrador

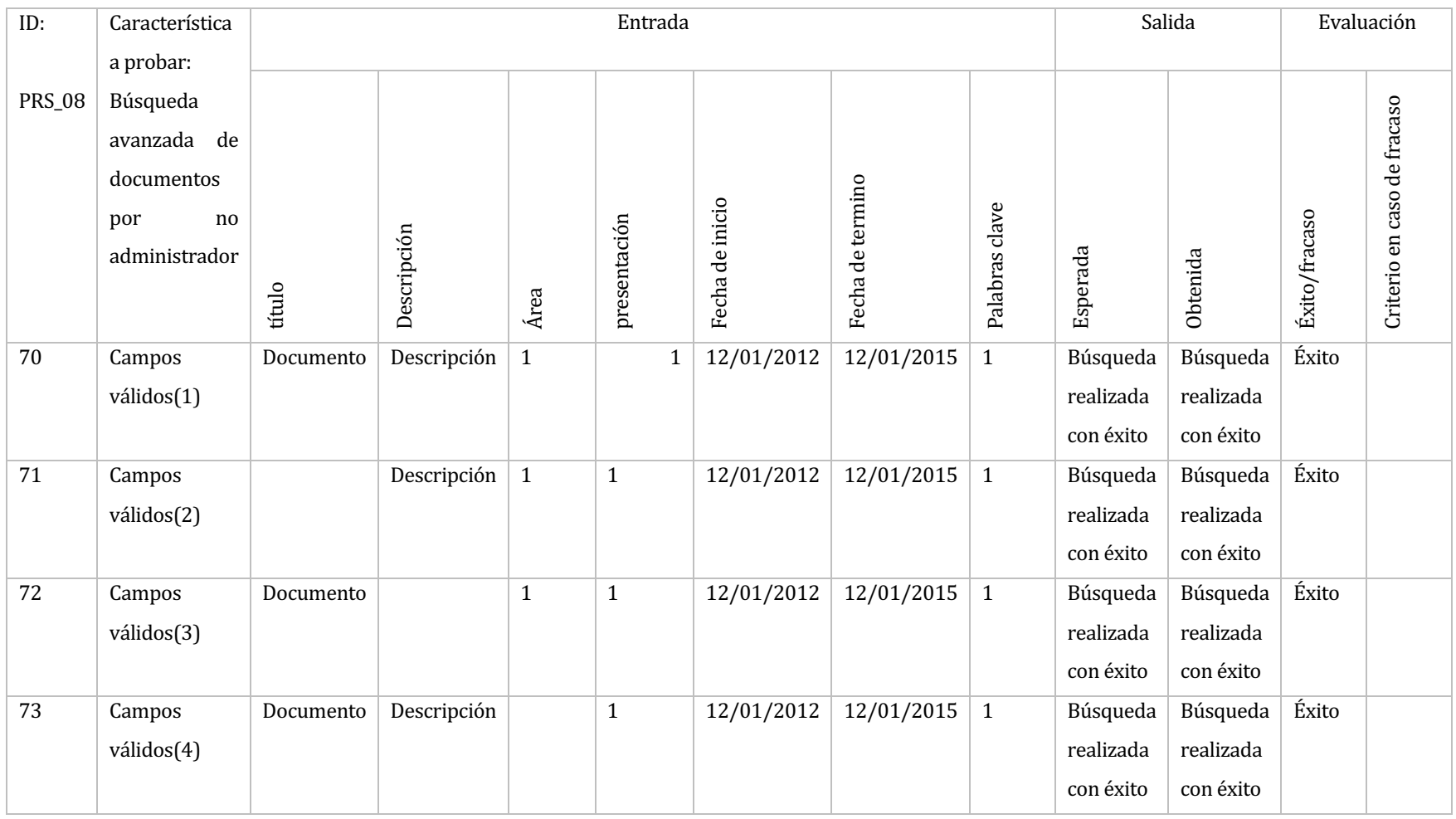

#### Tabla 85 Prueba - Búsqueda avanzada de documentos para no administradores

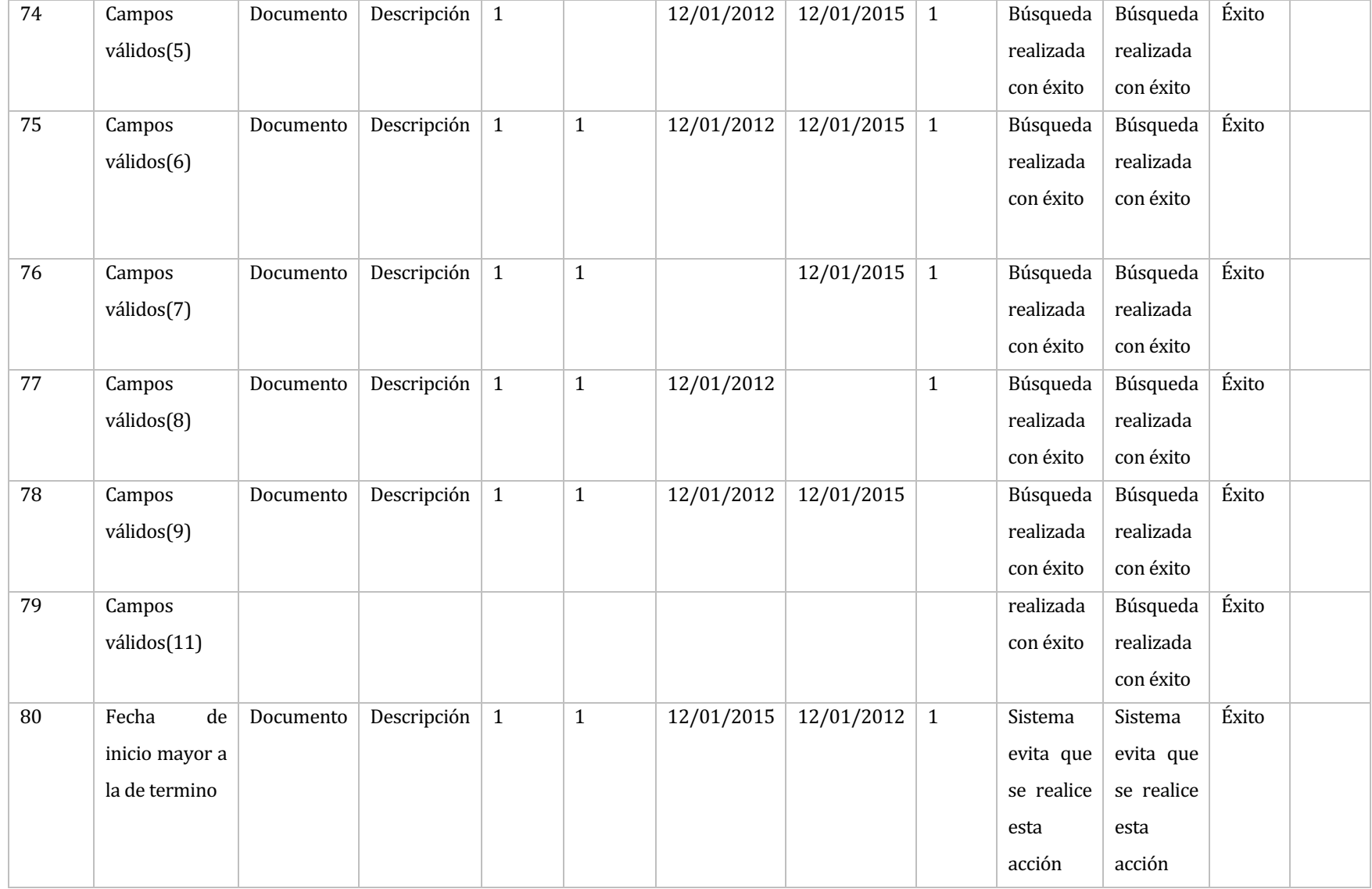

## • **Elemento de prueba:** Crear área

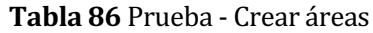

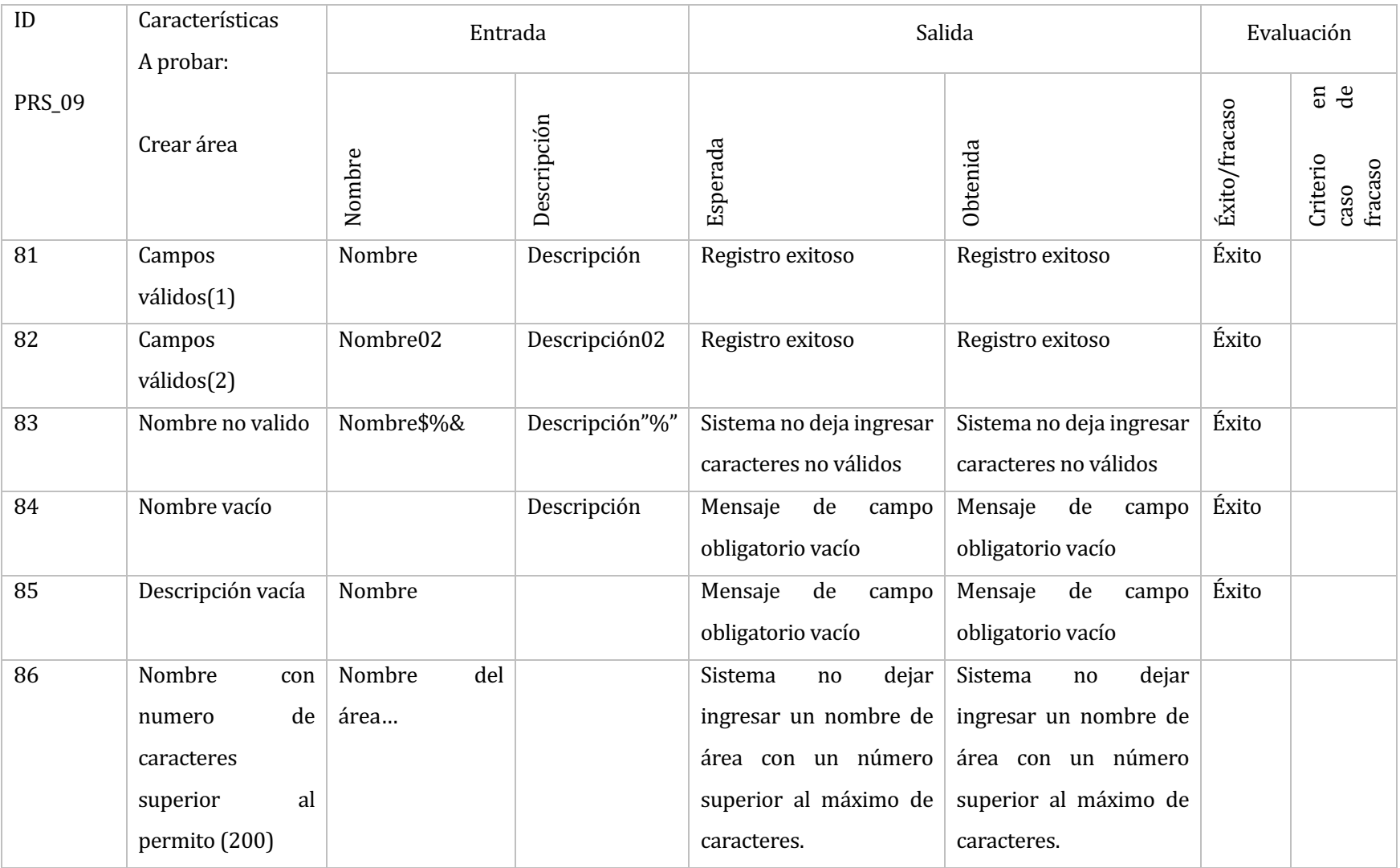

## • **Elemento de prueba:** Editar área

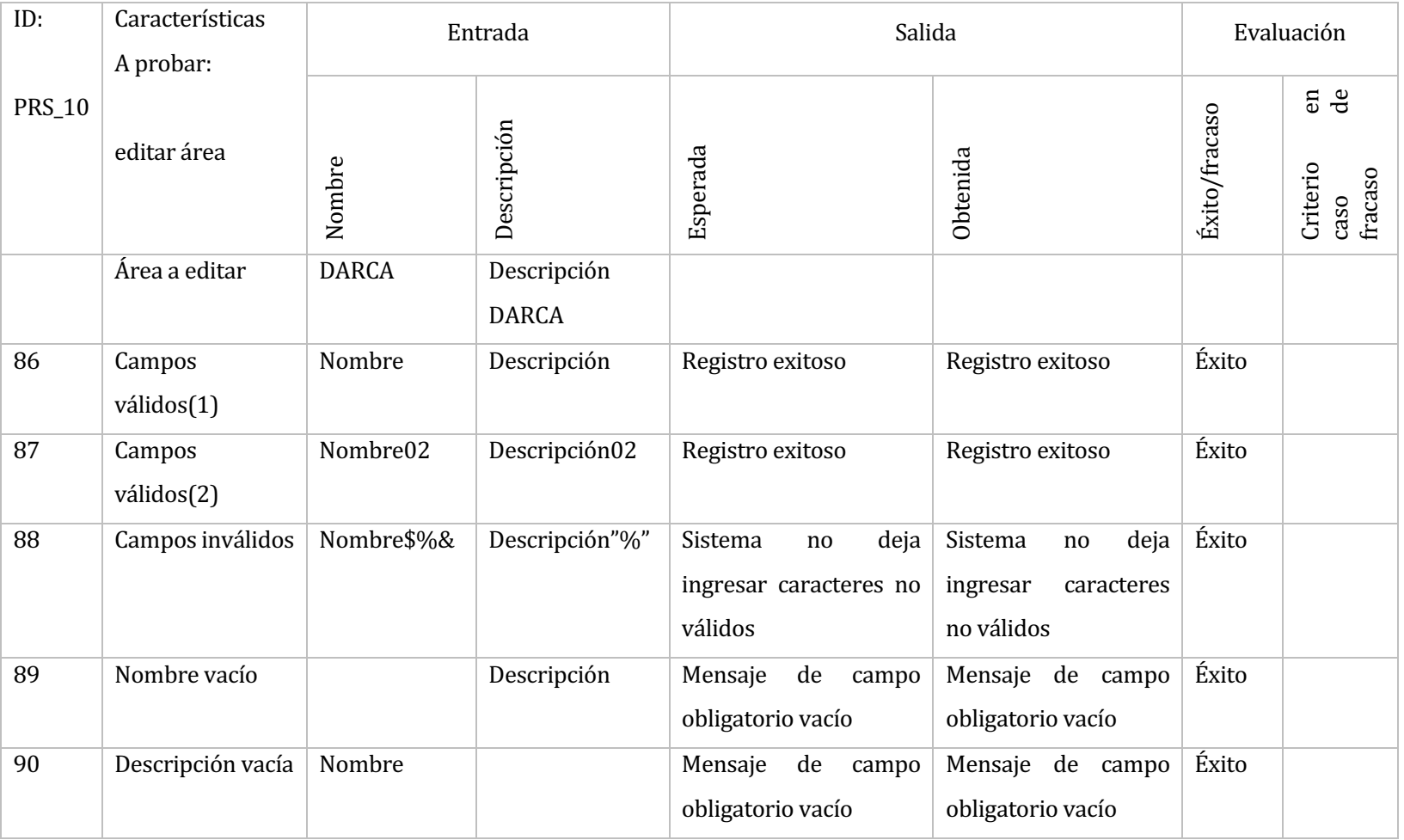

#### Tabla 87 Prueba - Editar área

## • **Elemento de prueba:** Buscar áreas

### **Tabla 88** Prueba - Buscar áreas

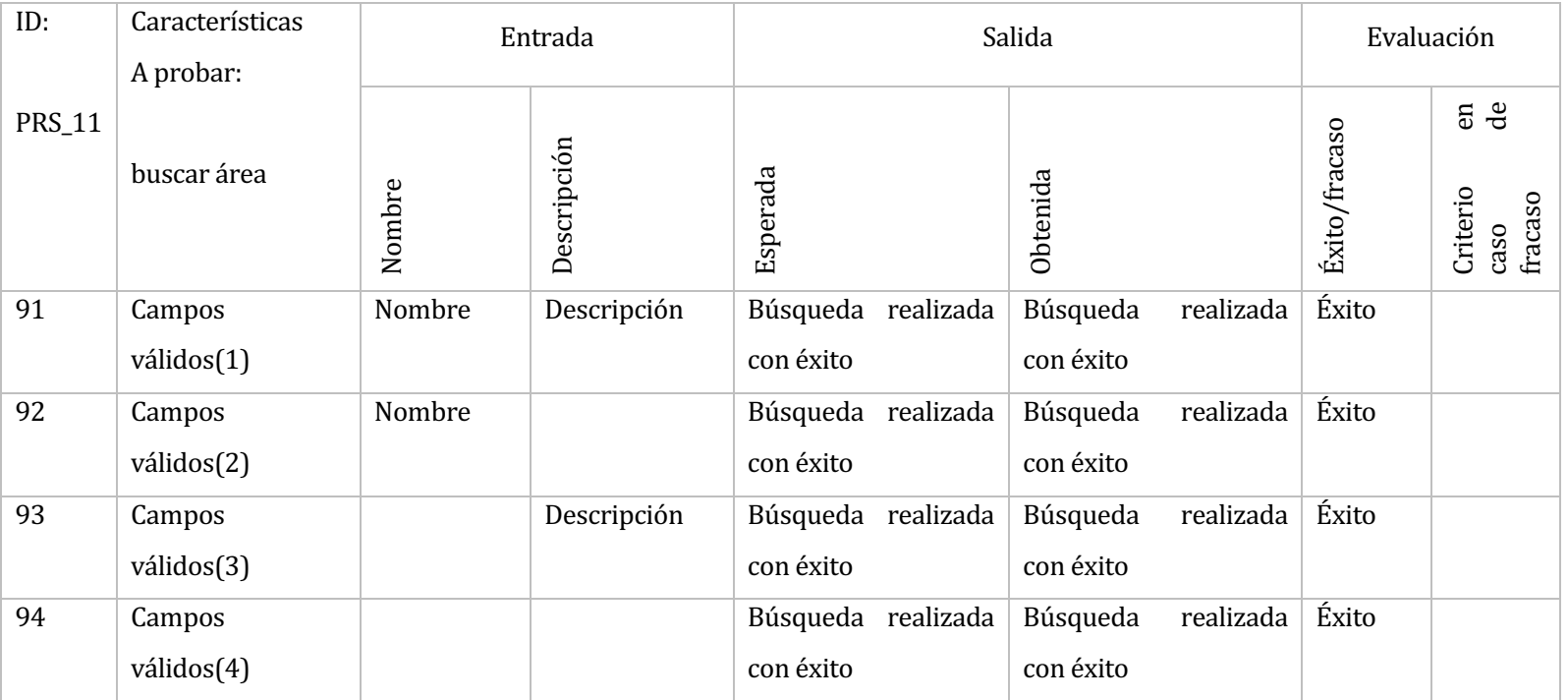

## • **Elemento de prueba:** Crear palabras clave

### Tabla 89 Prueba - Crear palabras clave

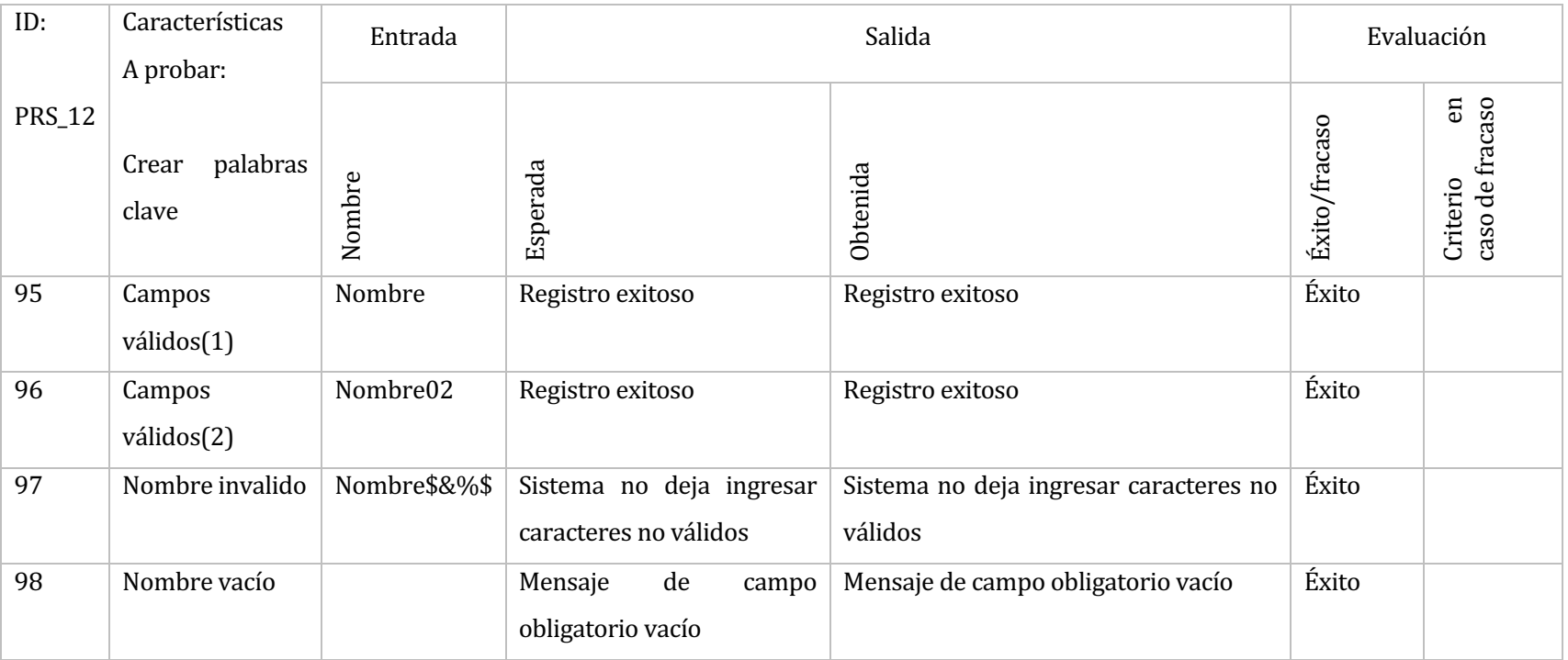

• Elemento de prueba: Editar palabras clave

### Tabla 90 Prueba - Editar palabras clave

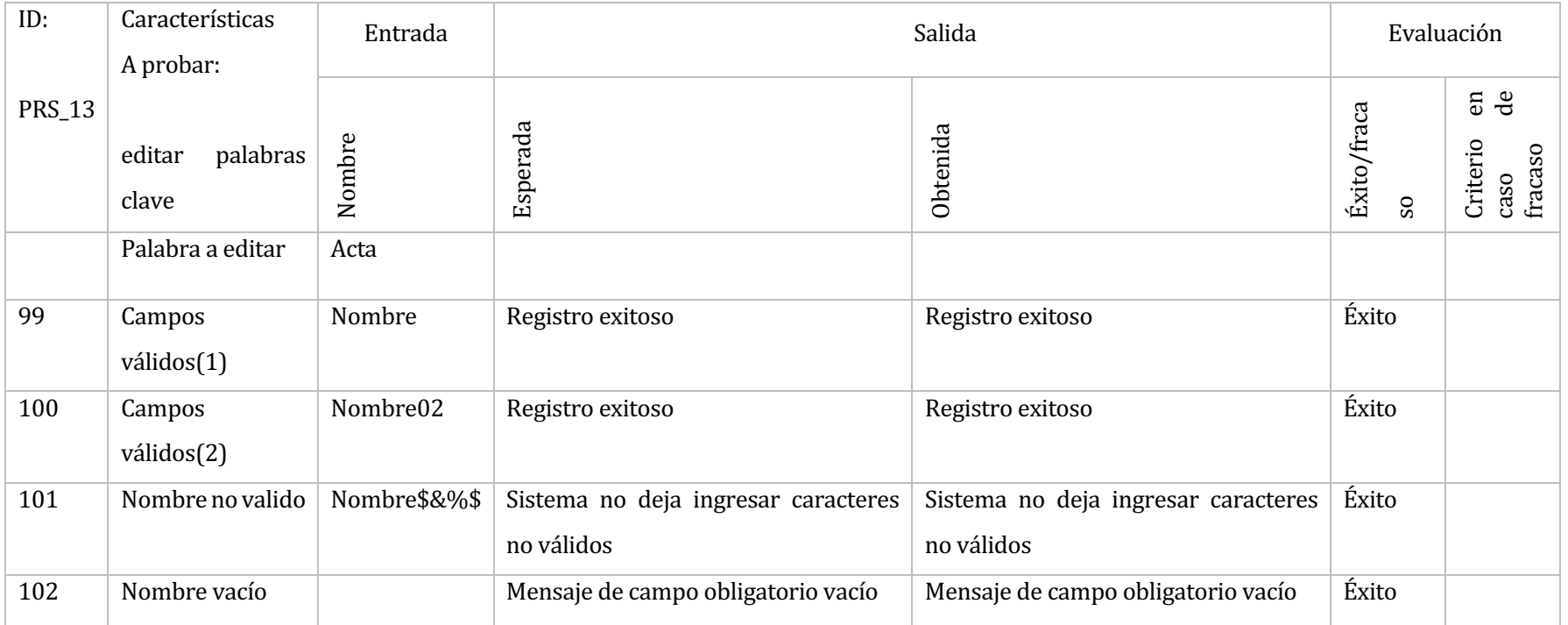

• **Elemento de prueba:** Buscar palabras clave

### Tabla 91 Prueba - Buscar palabras clave

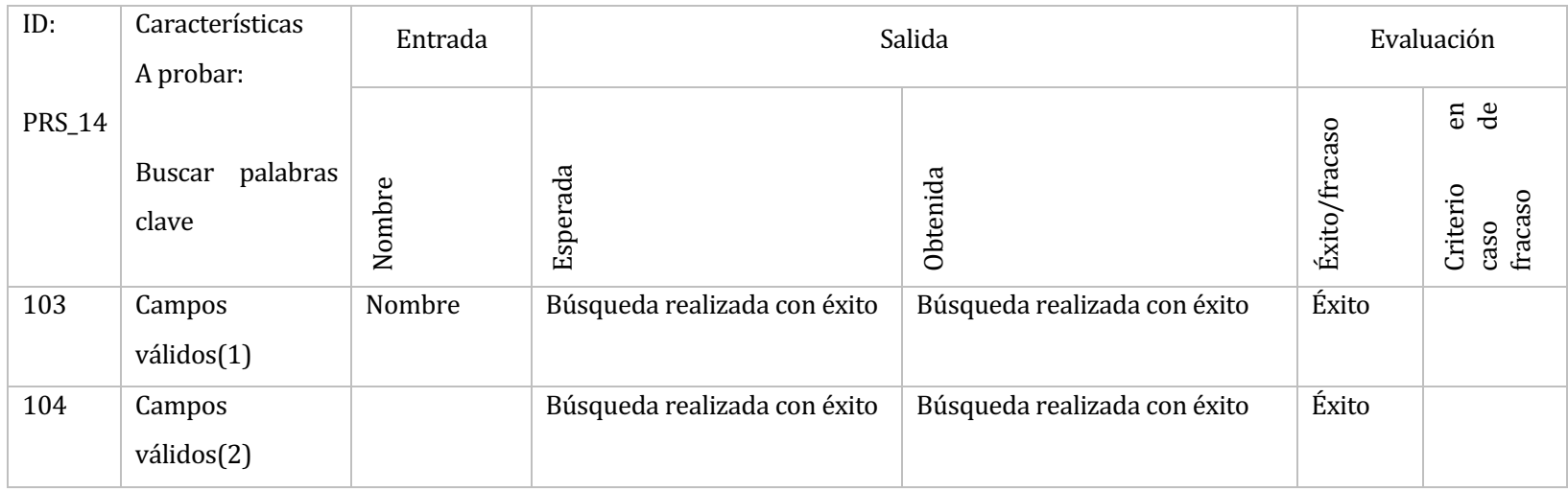

## • **Elemento de prueba:** Crear administrador

### Tabla 92 Prueba - Crear administrador

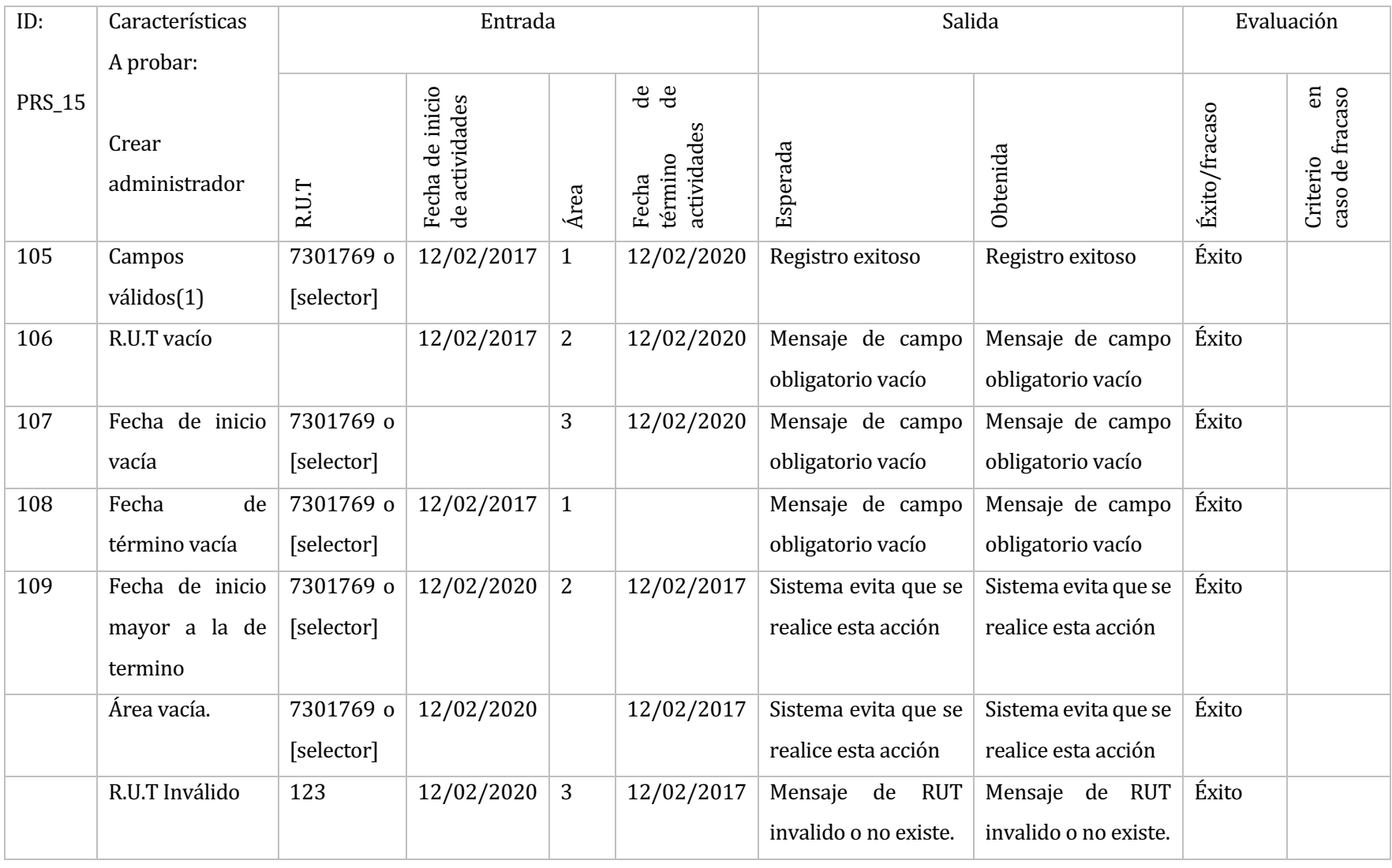

**119**

## • **Elemento de prueba:** Editar administrador

### Tabla 93 Prueba - Editar administrador

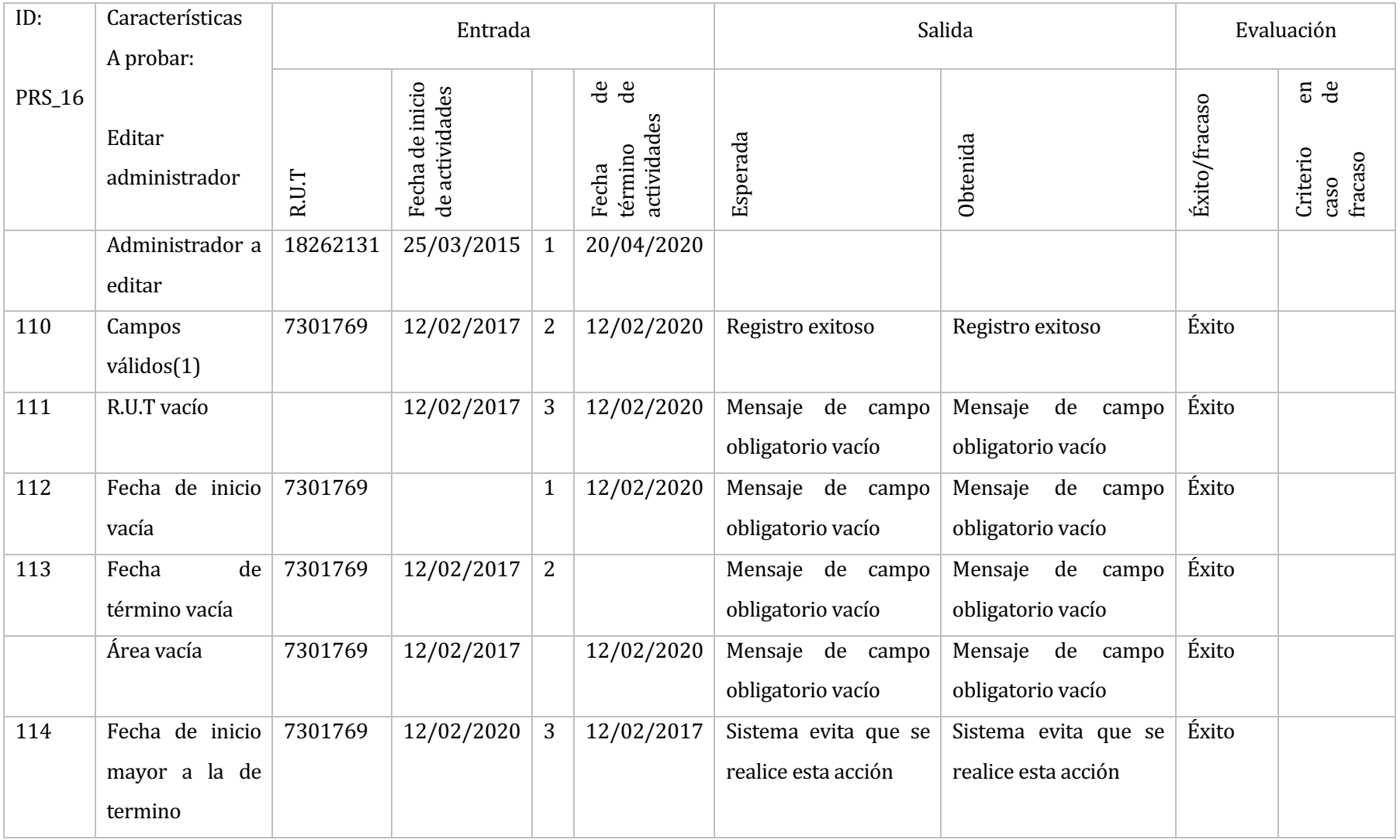

**120**

## • **Elemento de prueba:** selector de administrador

#### **Tabla 94** Prueba- Selector de administrador

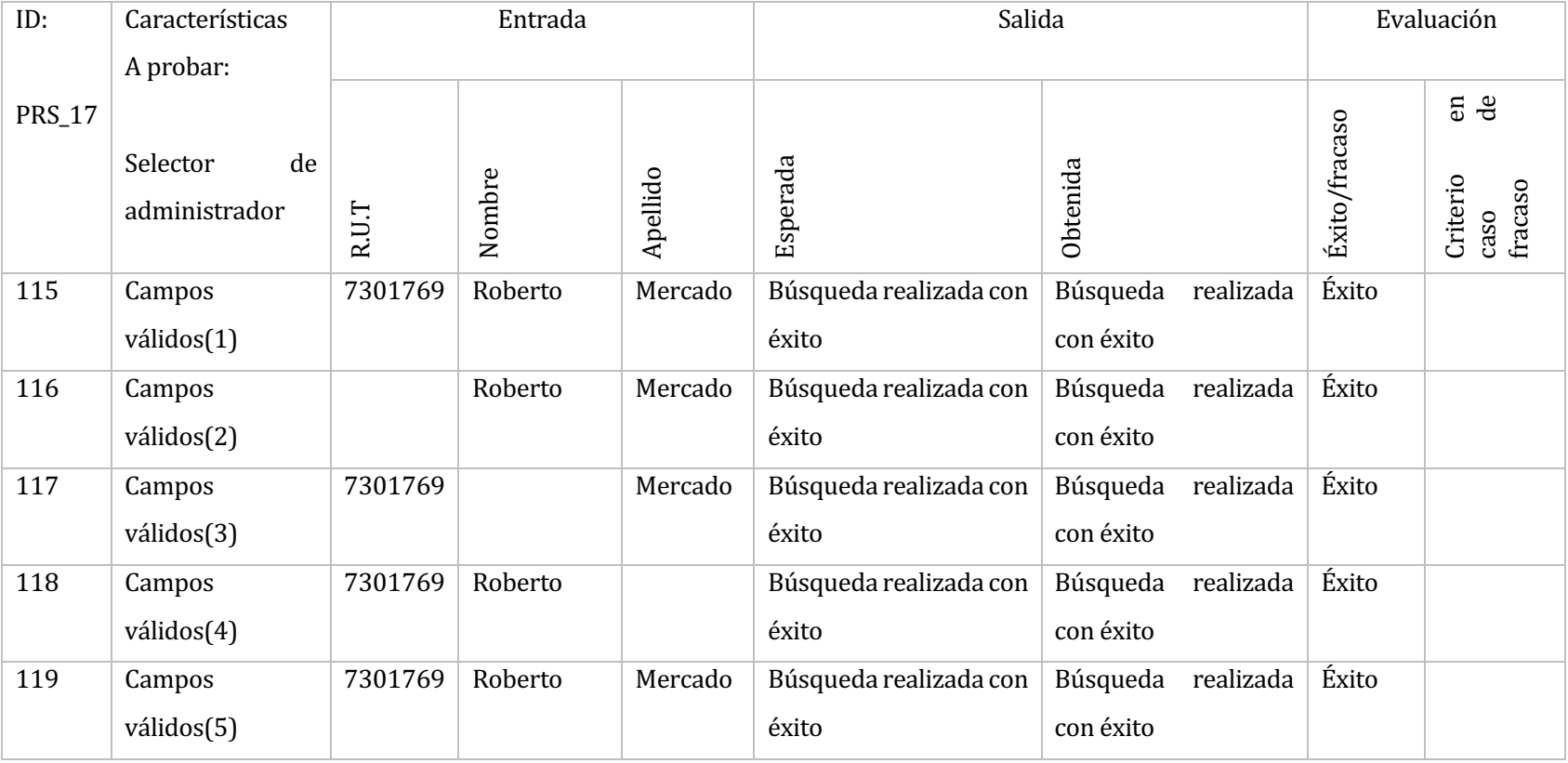

## • **Elemento de prueba:** buscar administrador

### **Tabla 95** Prueba - Buscar administrador

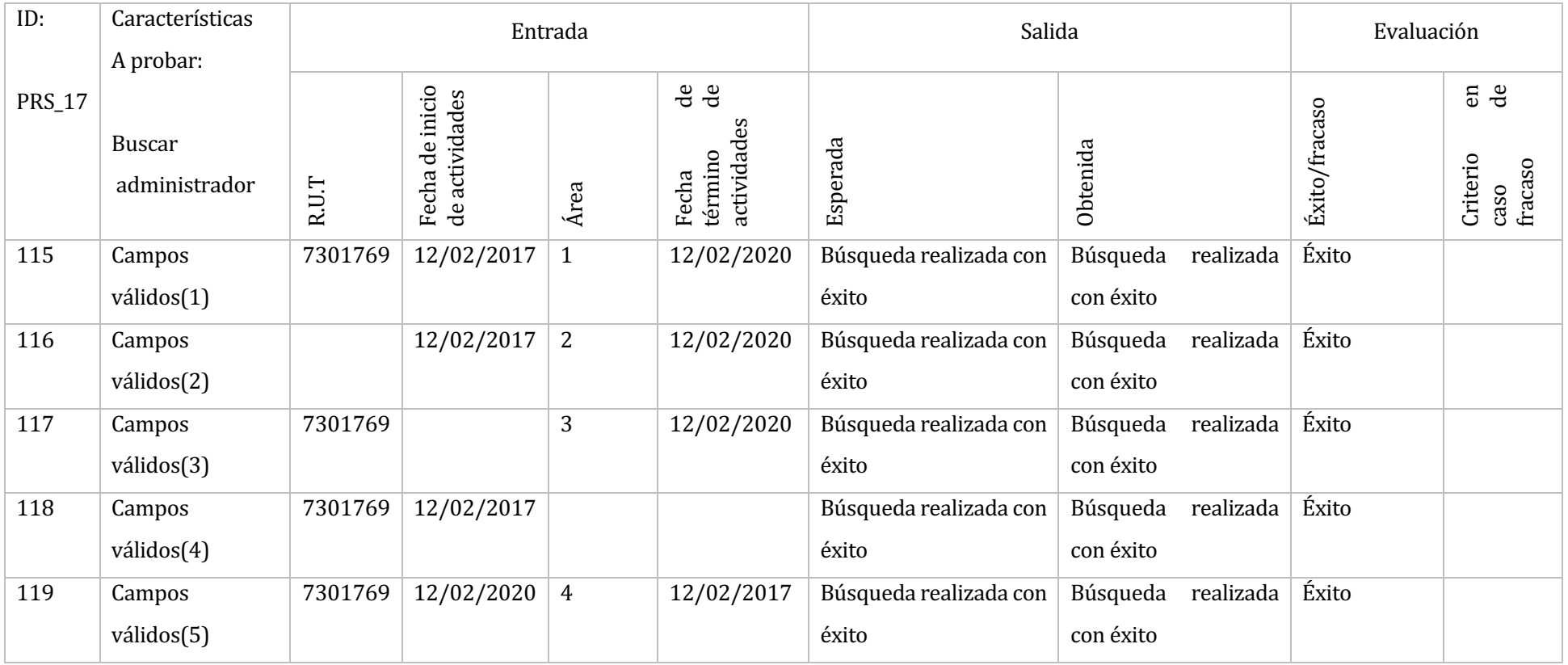

# 10 PLAN DE CAPACITACIÓN Y ENTRENAMIENTO

A continuación se realizará un plan de actividades para poder guiar a los usuarios finales una vez ya se haya implementado el software. El desarrollo de la capitación será implementado de la siguiente forma:

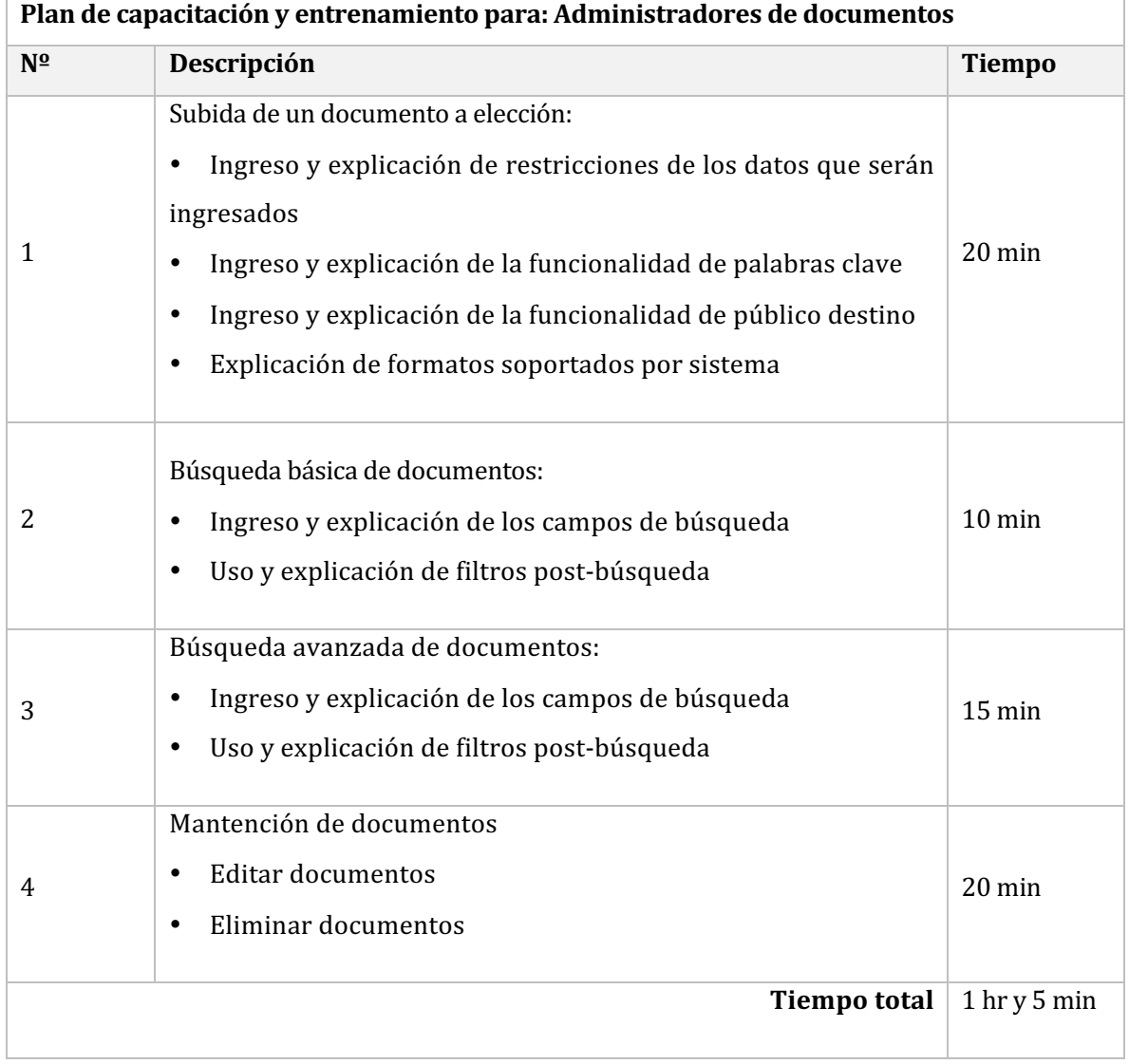

#### Tabla 96 Plan de capacitación y entrenamiento para administradores

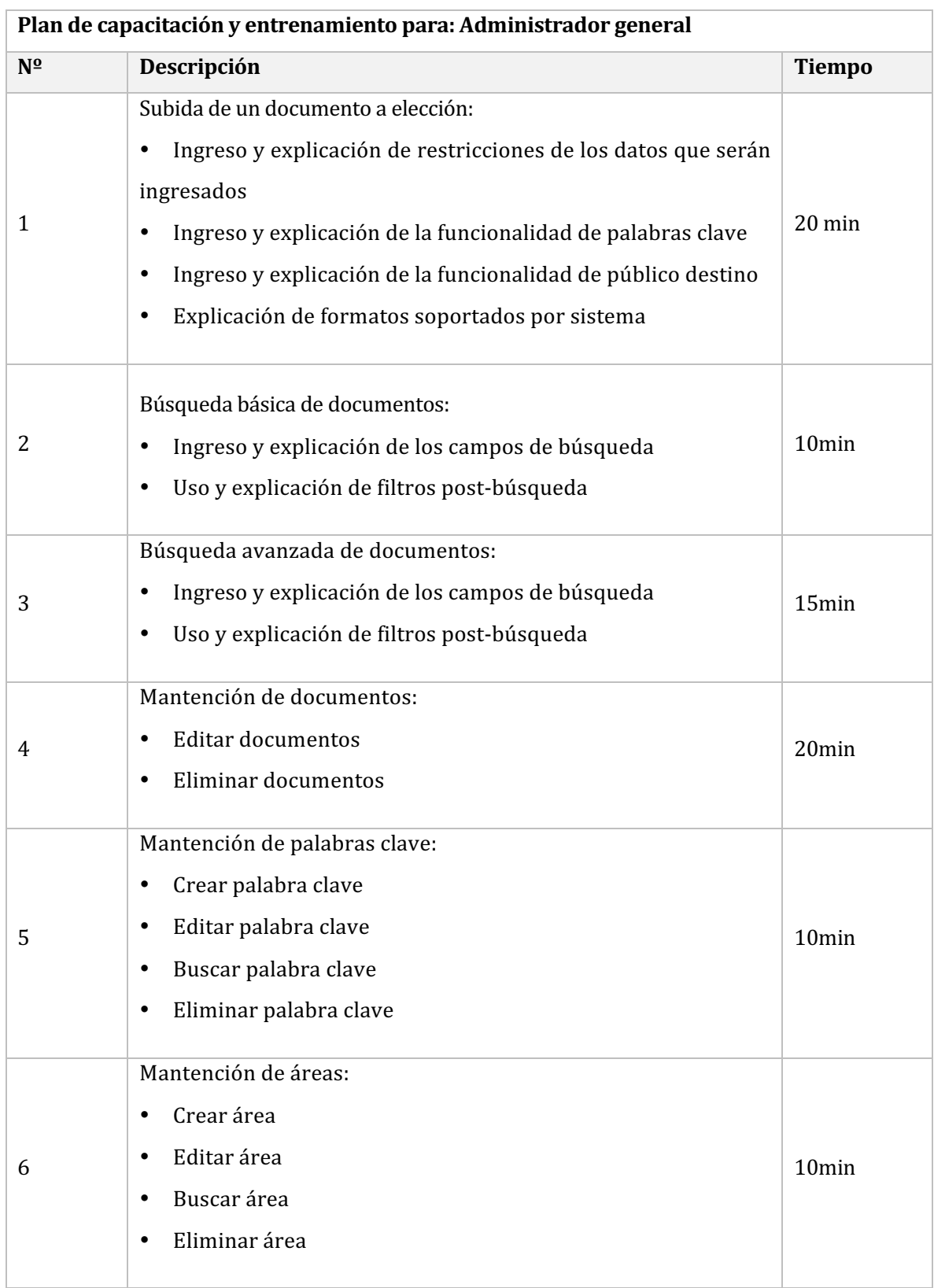

Tabla 97 Plan de capacitación y entrenamiento para administradores generales

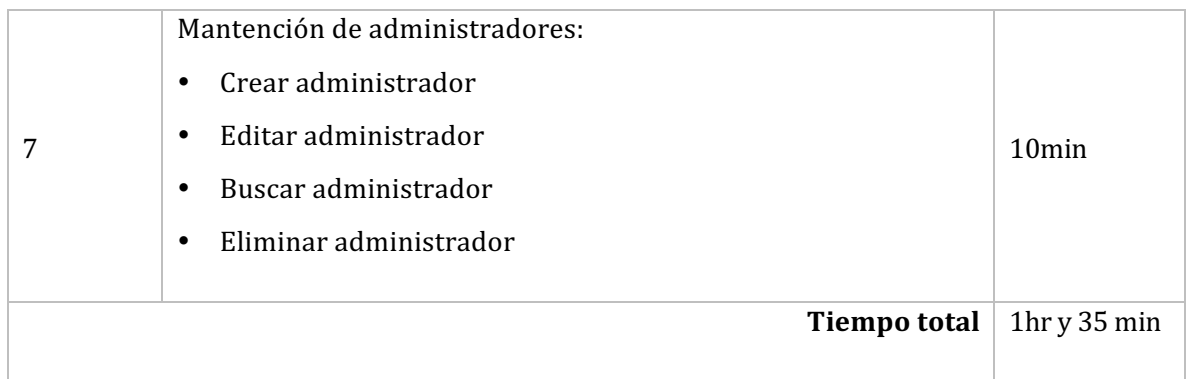

Tabla 98 Plan de capacitación y entrenamiento para usuarios generales

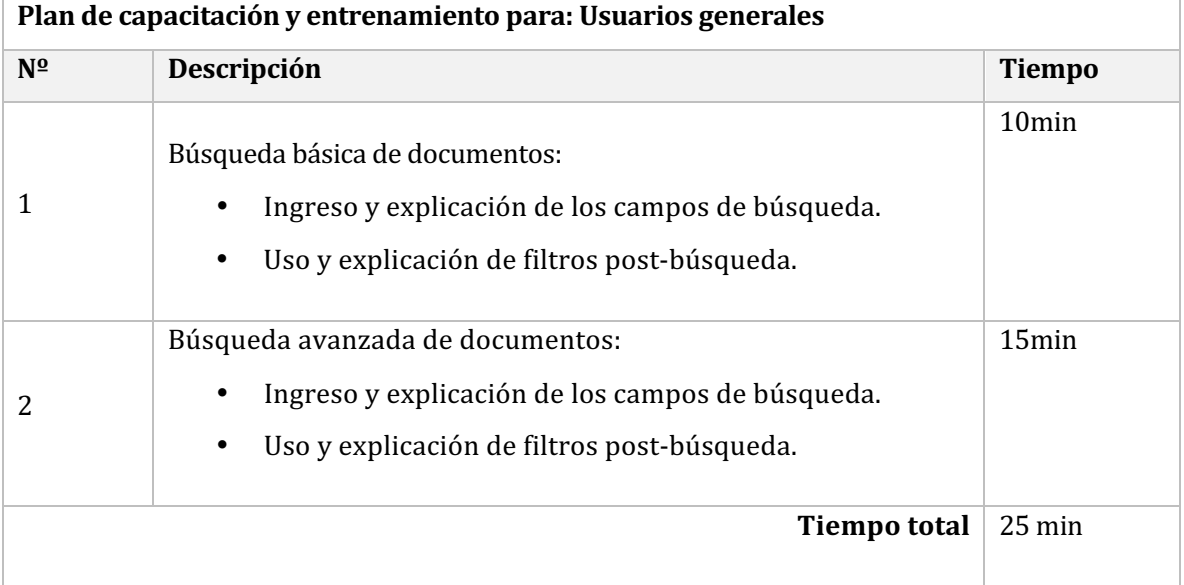

#### 11 PLAN DE IMPLANTACIÓN

A continuación se detalla un plan de actividades que deberá ser ejecutado cuando el software esté corregido y sea implementado de manera oficial y permanente en la intranet corporativa.

Un primer punto a considerar, es que el sistema no será implementado de manera inmediata a la Intranet de la Universidad, éste se encontrará disponible para su evaluación y mantención en la Intranet de migración, espacio donde pueden realizar las pruebas pertinentes con información y datos idénticos a los que trabaja la Intranet oficial.

#### **11.1 Implantación de funcionalidades**

# Plan de implantación de las nuevas funcionalidades **Nº Módulo Fecha**  $1 \quad$  Subir archivo  $3-04-2017$ 2 Búsqueda básica para administradores 5-04-2017 3 Búsqueda avanzada para administradores 5-04-2017 4 | Mantenedor de áreas para documentos: • Crear área • Editar área • Buscar área • Eliminar área 10-04-2017  $5$  Mantenedor de palabras clave para documentos: • Crear palabras clave • Editar palabras clave • Buscar palabras clave • Eliminar palabras clave 10-04-2017  $6$  | Mantenedor de administradores para documentos: • Crear administradores • Editar administradores • Buscar administradores • Eliminar administradores 3-04-2017

#### **Tabla 99** Tabla de implantación de funcionalidades

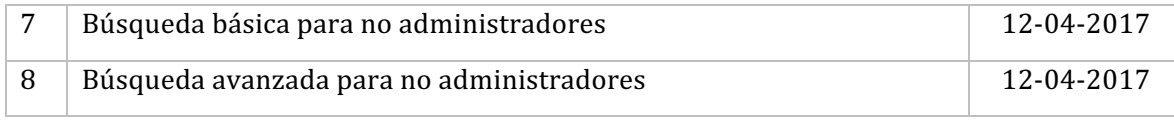

#### 11.2 Marcha blanca e implementacion final.

La marcha blanca (periodo de adaptación definitiva de los usuarios a las nuevas funcionalidades) iniciará en paralelo a la intranet antigua por un periodo de 2 semanas a contar del 20 de Abril del 2017. Esto está pensando para que el usuario tenga la posibilidad de cumplir con sus actividades aun ocurriendo algún inconveniente. Una vez terminado este periodo, serán eliminadas las funcionalidades de la intranet antigua. Cabe destacar que los documentos que ya se encuentran ingresados en la intranet antigua deberán ser migrados por el personal de la Universidad, ya que requieren datos que los documentos antiguos no poseen, este tiempo es indefinido pero se estima un aproximado de 2 meses para su migración (20-04-2017/ 20-06-2017).

#### **11.3 Sistema en la actualidad.**

Actualmente el sistema se encuentra en uso en MIGRA que corresponde a una intranet de prueba (copia de la intranet real). La plataforma está siendo utilizada por los clientes para adaptarse a la nueva gestión de documentos antes de que se realice la capacitación. También, es de ayuda para el departamento de desarrollo de sistemas, ya que al estar en uso, pueden contemplarse casos no probados en la etapa de pruebas de software, lo que ayuda a corregir pequeños desperfectos que podría llegar a tener el sistema.

# 12 RESUMEN DE ESFUERZO REQUERIDO

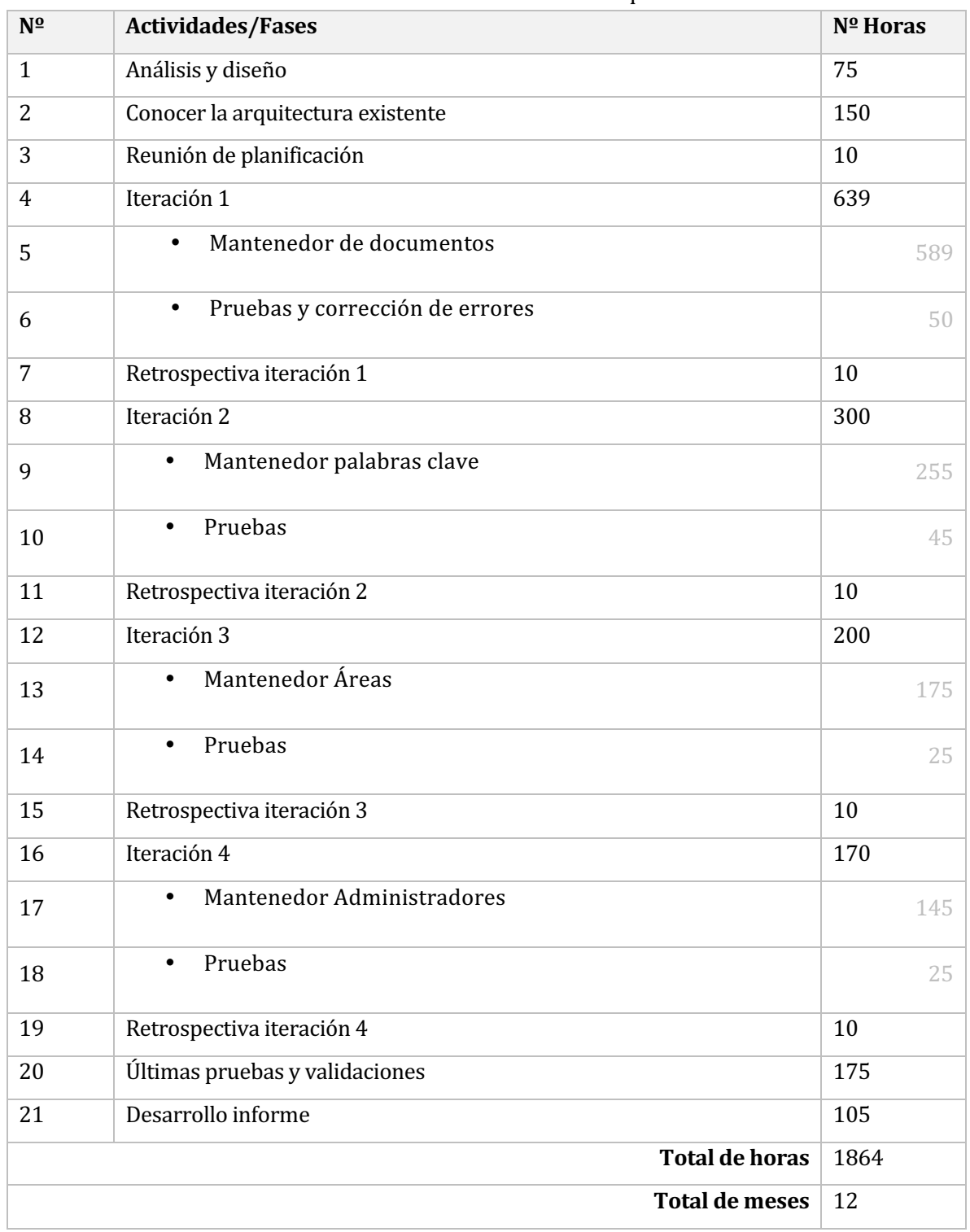

#### Tabla 100 Resumen esfuerzo requerido

#### • **Comparativa de tiempo estimado – tiempo real:**

- o Como puede observarse en la **tabla 100**, el sistema contemplaba 12 meses de trabajo, dedicando 8 horas diarias. Sin embargo, el sistema pudo realizarse en los meses planteados, pero dedicando aproximadamente 5 a 6 horas días.
- o Si se hubieran cumplido las horas diarias estipuladas, el sistema podría haberse realizado en un periodo aproximado de 10 meses.

#### 13 CONCLUSIONES

Ya culminado todo el proceso de desarrollo del sistema de mantenimiento y búsqueda de documentos para la intranet de la Universidad del Bío-Bío, se puede corroborar que los requerimientos propuestos por los usuarios fueron satisfechos en su totalidad, entregando una herramienta capaz de cumplir con el correcto manejo de documentos institucionales de la Universidad del Bío-Bío.

El uso de la herramienta descrita en este documento permitirá un manejo más seguro, eficiente e intuitivo de los documentos, esto con el fin de mejorar la experiencia de usuario y corregir las deficiencias que posee la intranet antigua.

Por otro lado, es importante mencionar que el producto entregado fue hecho de tal forma, que si en un futuro se requieren nuevas funcionalidades, cualquier programador podrá entender de manera fácil la construcción del mismo.

Durante el periodo de planteamiento, planificación, diseño y construcción del sistema fue necesario aplicar todos los conocimientos adquiridos en las diferentes asignaturas cursadas en la carrera Ingeniería de Ejecución en Computación e Informática. Además, significó enfrentarse al desafío de desarrollar un software para una institución y superar dificultes comunes de la ingeniería de software como: la escasez de conocimiento y experiencia en algunas áreas y lenguajes de programación, interactuar con clientes y el cambio constante de los requerimientos solicitados por el cliente.

Finalmente quisiera mencionar que la experiencia adquirida en el desarrollo del sistema favoreció enormemente mi formación profesional, ya que pude adquirir habilidades que difícilmente pueden ser enseñadas, desarrolladas y potenciadas en el trayecto de la universidad, como el aprendizaje autónomo y el trabajo colaborativo.

#### 14 BIBLIOGRAFÍA

- Pressman, Roger, Ingeniería de Software, un enfoque práctico 6a edición McGraw- Hill, 2005.
- El lenguaje unificado de modelado por los autores: Grady Booch, James Rumbaugh y Ivar Jacobson.
- Sistema de bases de datos por los autores: Thomas M. Connolly y Carolyn E. Begg.
- Eloquent JavaScript por el autor: Marijn Haverbeke.
- Manuales online de PHP por la página: https://secure.php.net/manual/es/
- https://www.wikipedia.org/
- https://www.ubiobio.cl/
- http://www.monografias.com/trabajos87/estimacion-software-basadapuntos/estimacion-software-basada-puntos.shtml
- https://msdn.microsoft.com/es-es/library/bb972214.aspx

## 15 ANEXO DICCIONARIO DE DATOS

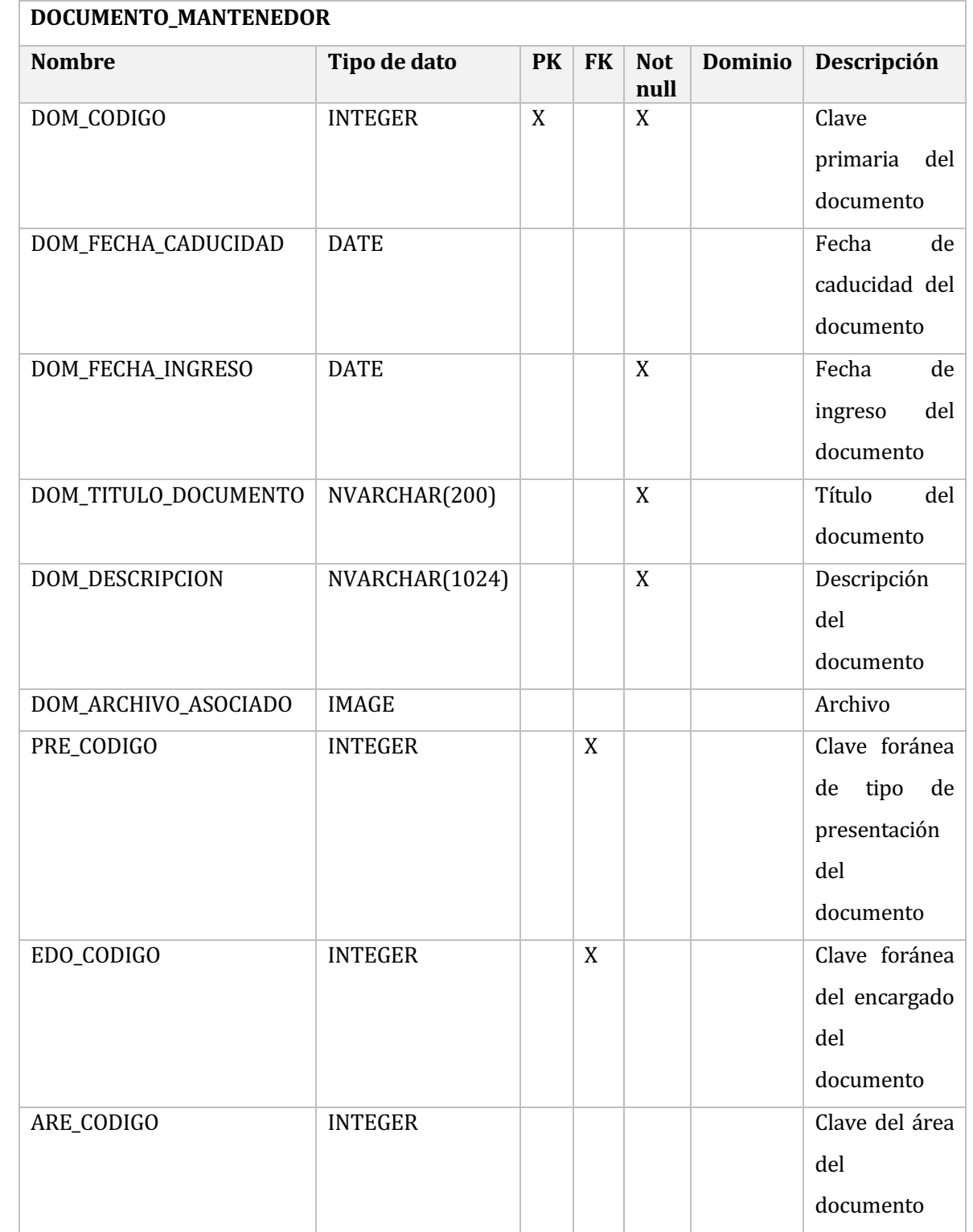

### Tabla 101 Diccionario de datos - DOCUMENTO\_MANTENEDOR

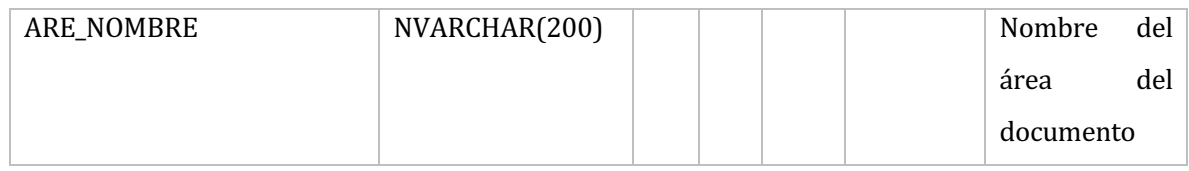

### Tabla 102 Diccionario de datos - PUBLICO\_ESPECIFICO

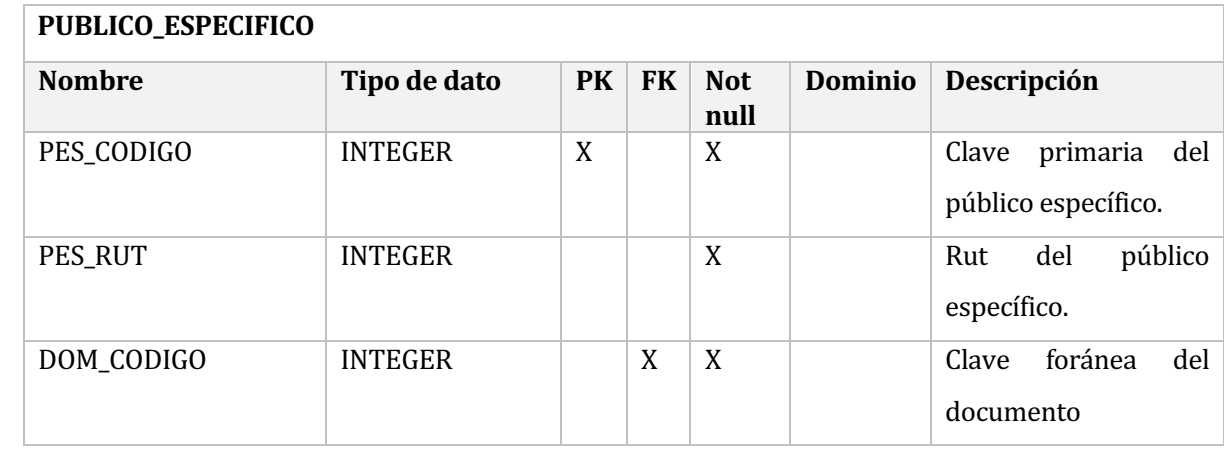

### Tabla 103 Diccionario de datos - AREA\_DOCUMENTO

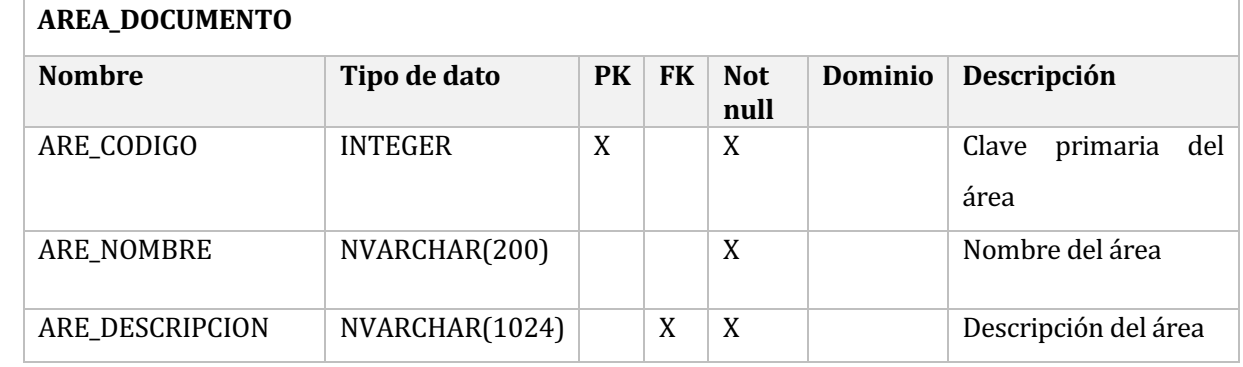

### Tabla 104 Diccionario de datos -TIPO\_PRESENTACION

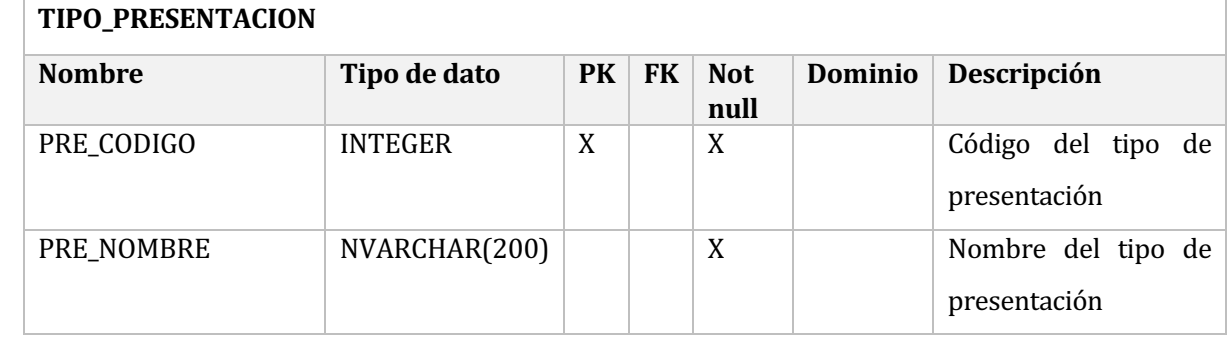

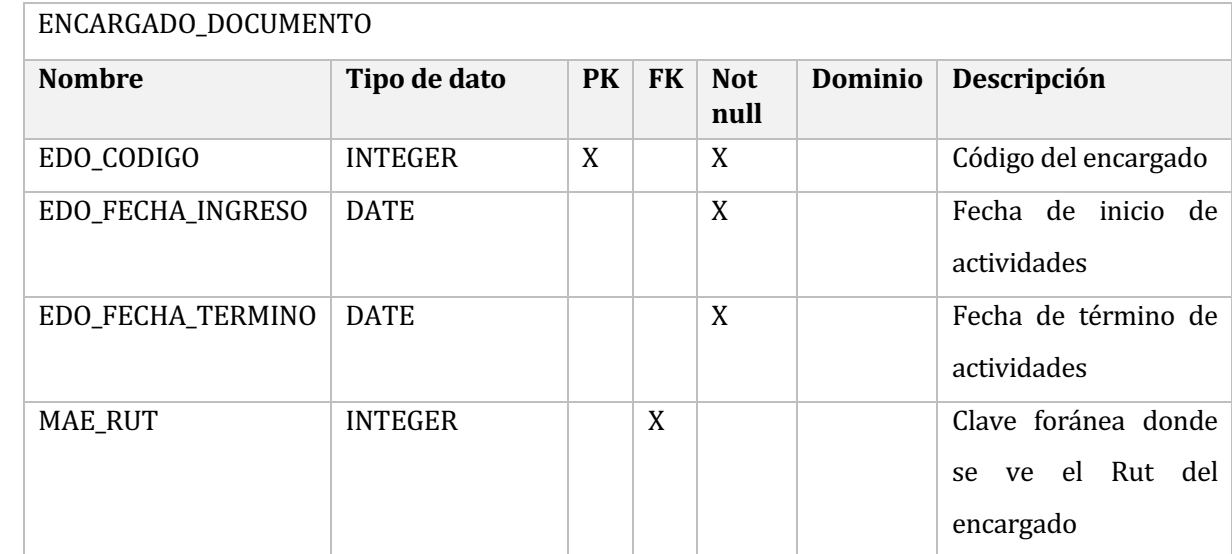

#### Tabla 105 Diccionario de datos -ENCARGADO\_DOCUMENTO

#### Tabla 106 Diccionario de datos - RELACION\_PALABRA\_DOCUMENTO

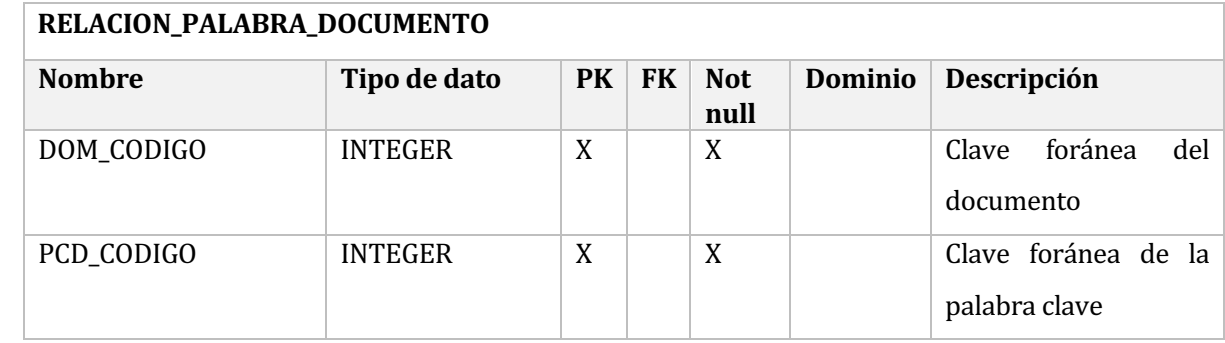

#### Tabla 107 Diccionario de datos - PALABRAS\_CLAVES

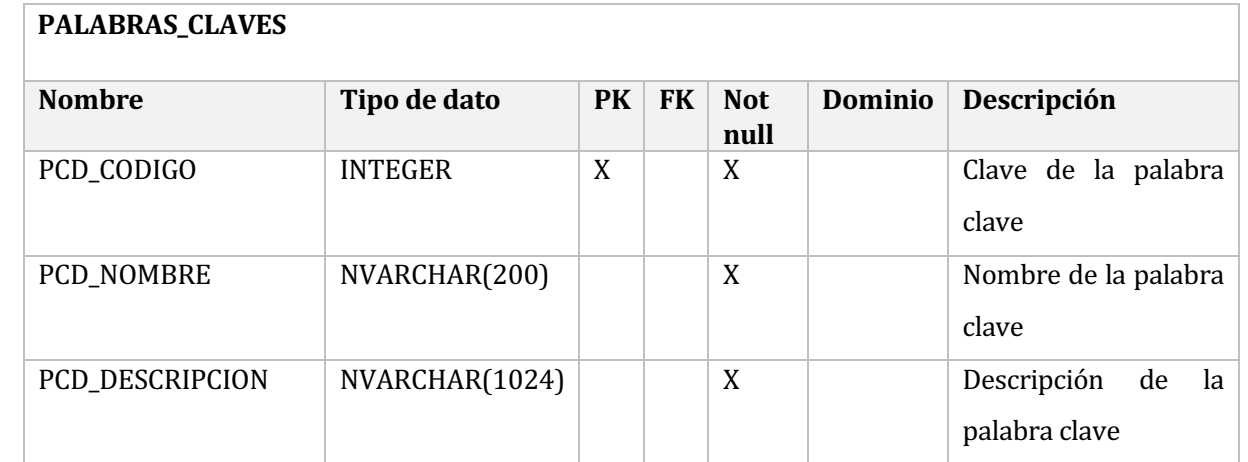

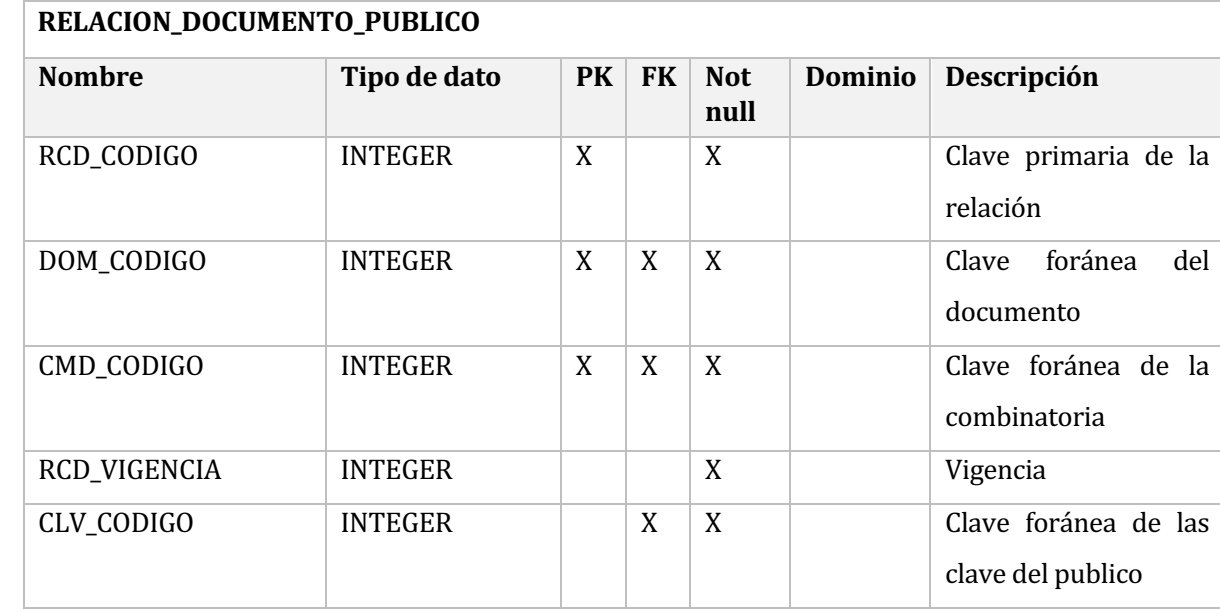

### Tabla 108 Diccionario de datos -RELACION\_DOCUMENTO\_PUBLICO

### Tabla 109 Diccionario de datos - CLAVES\_PUBLICO

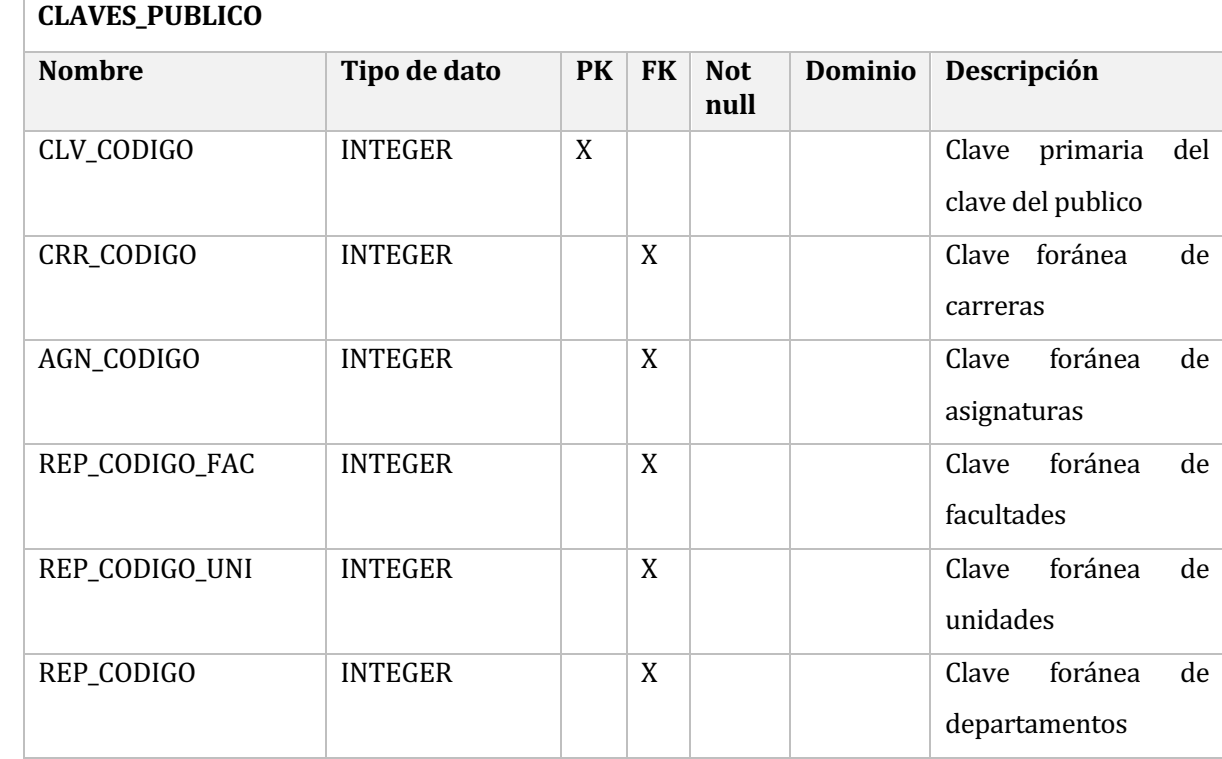

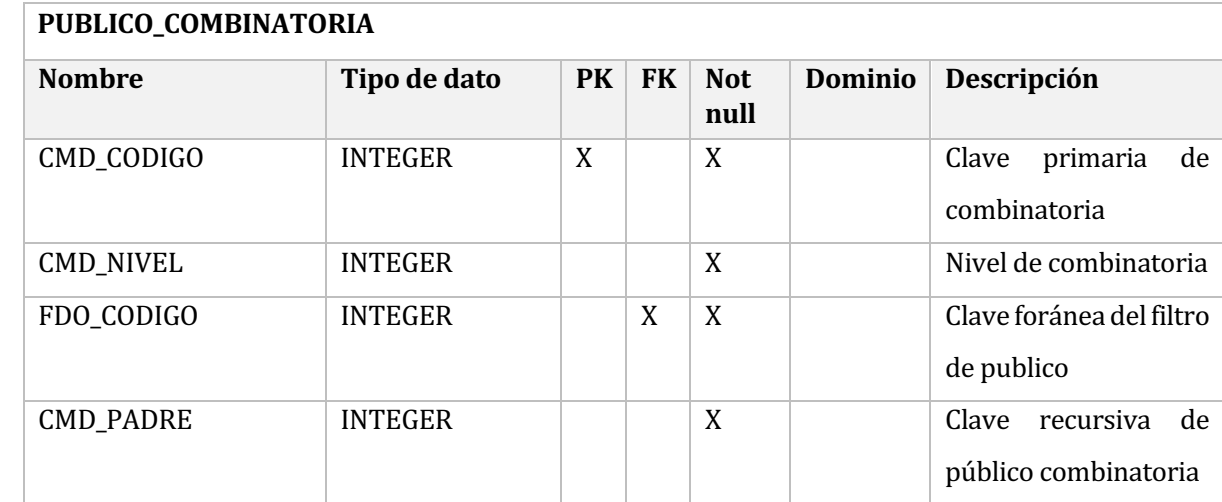

#### Tabla 110 Diccionario de datos - PUBLICO\_COMBINATORIA

## Tabla 111 Diccionario de datos - FILTRO\_PUBLICO

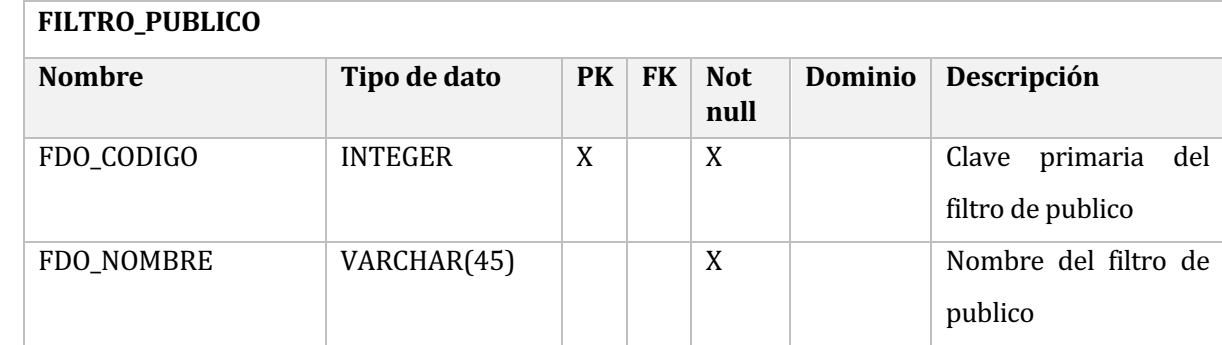

#### 16 ANEXO: PLANIFICACION INICIAL DEL PROYECTO

#### **16.1 Estimación inicial de tamaño**

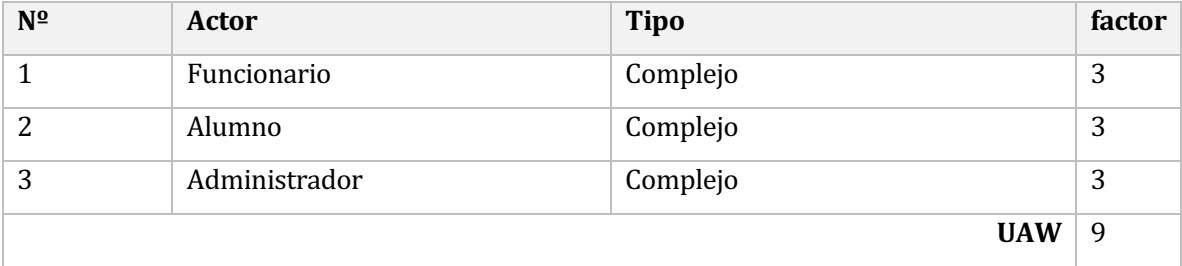

#### **Tabla 112** Estimación inicial de actores

# Tabla 113 Estimación inicial de casos de uso

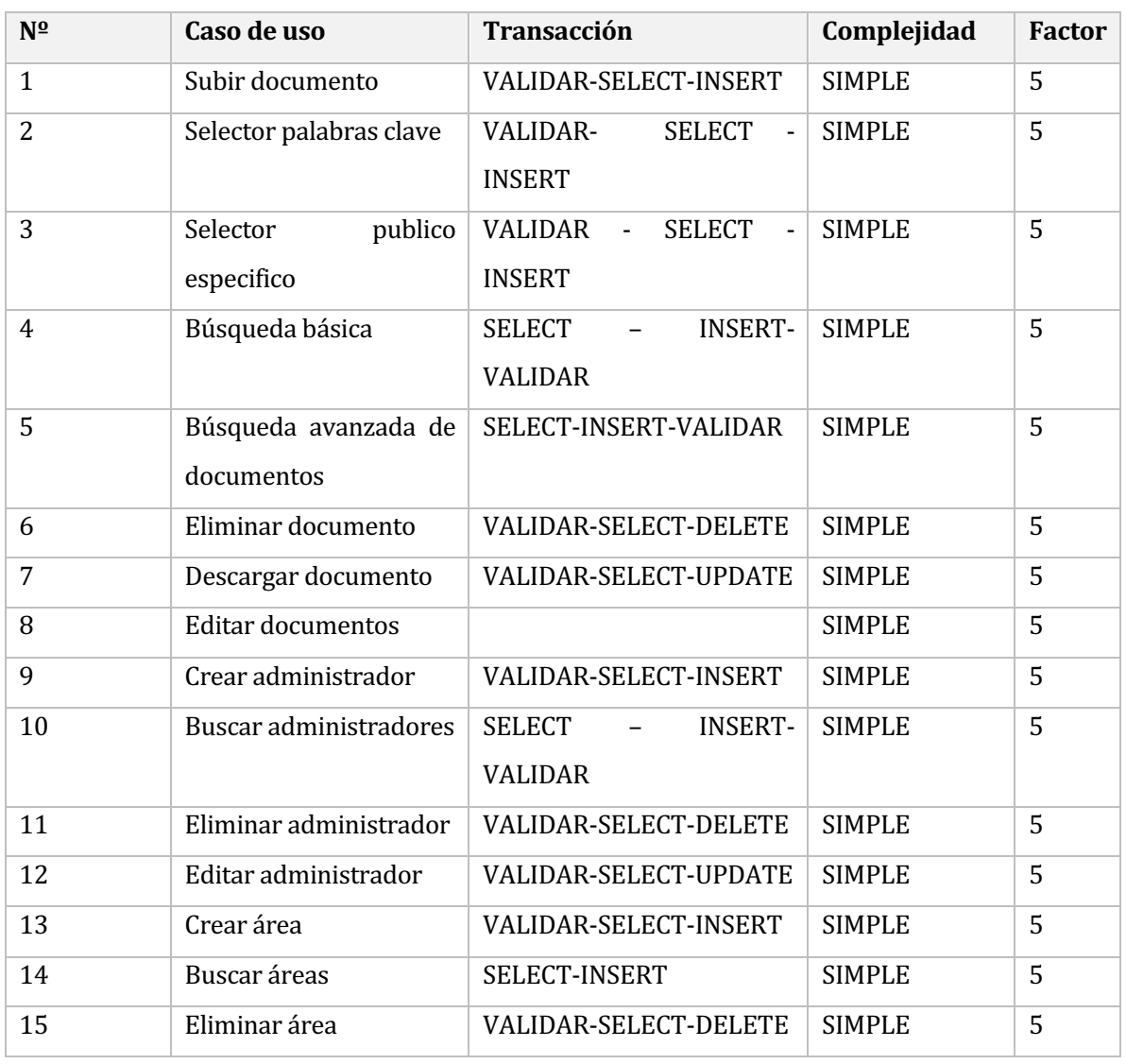

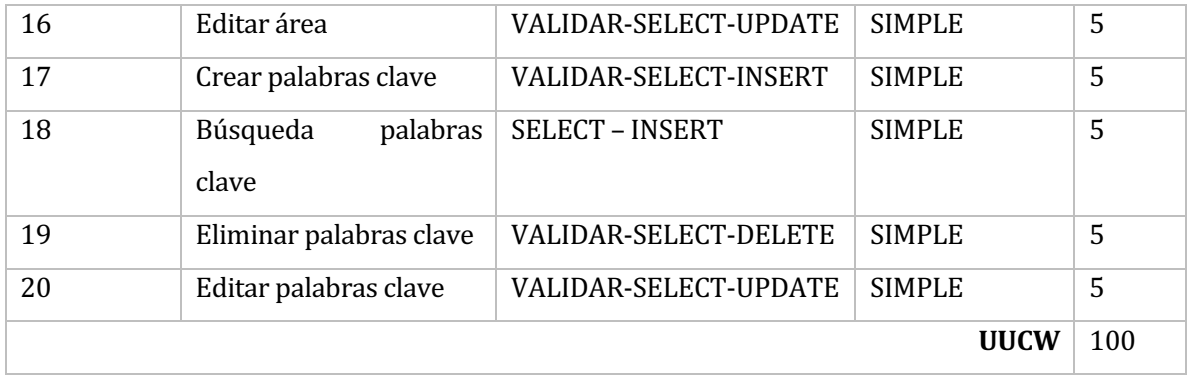

#### Tabla 114 Estimación inicial de factores técnicos

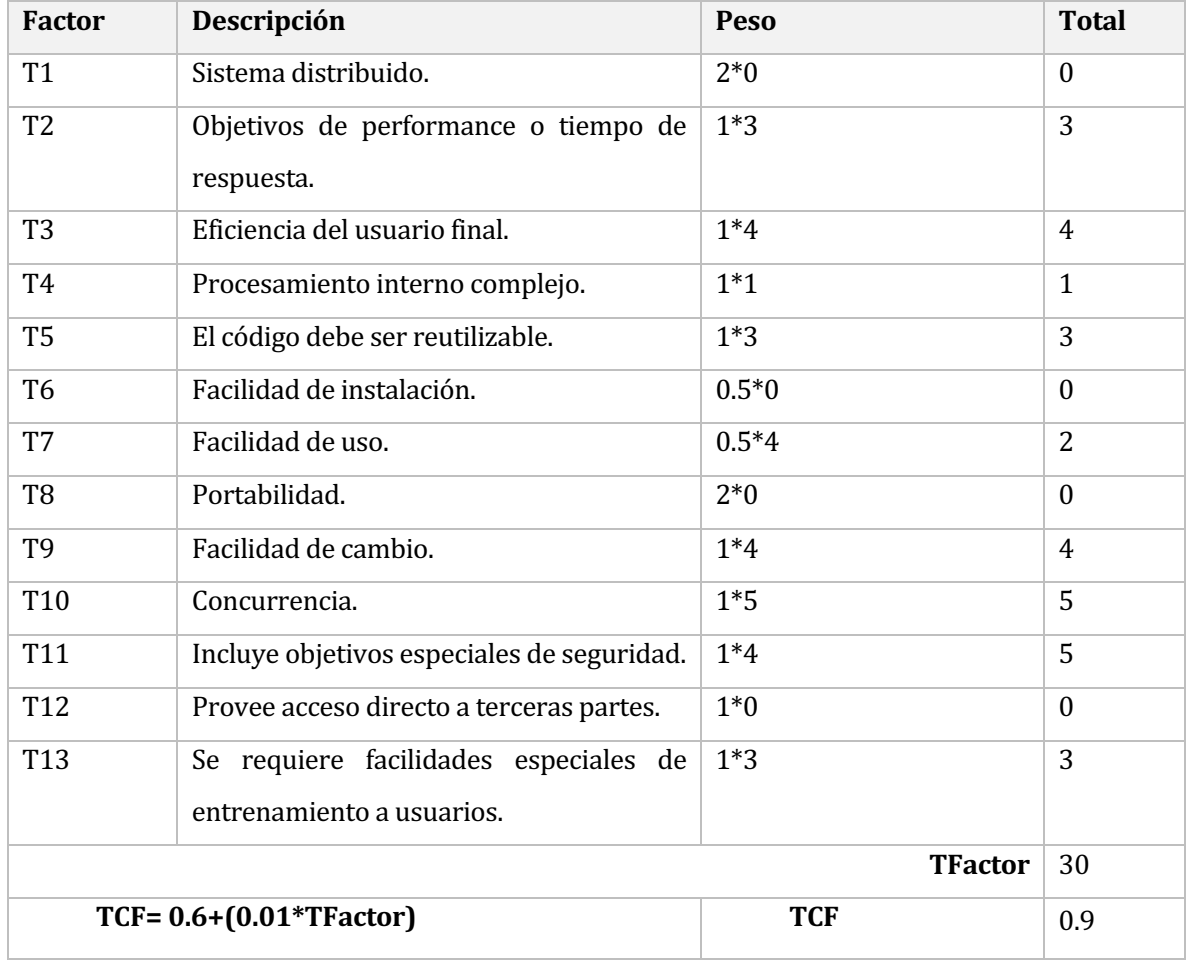

| <b>Factor</b>           | Descripción                                      | Peso           | <b>Valor</b> | <b>Total</b> |
|-------------------------|--------------------------------------------------|----------------|--------------|--------------|
| E <sub>1</sub>          | Familiaridad con el modelo de proyecto utilizado | 1.5            | 2            | 3            |
| E2                      | Experiencia en la aplicación                     | 0.5            | 4            | 2            |
| E3                      | Experiencia en orientación a objetos             | $\mathbf{1}$   | 1            | 2            |
| E4                      | Capacidad del analista líder                     | 0.5            | 10           | 5            |
| E <sub>5</sub>          | Motivación                                       | 1              | 3            | 3            |
| E <sub>6</sub>          | Estabilidad de los requerimientos                | $\overline{2}$ | 0.5          | $\mathbf{1}$ |
| E7                      | Personal part-time                               | $-1$           | $\Omega$     | $\Omega$     |
| E8                      | Dificultad del lenguaje de programación          | $-1$           | $\Omega$     | $\theta$     |
| EF                      |                                                  |                |              | 16           |
| TEF=1.4+(-0.03*EFactor) |                                                  | TEF            |              | 0.95         |

Tabla 115 Estimación inicial de factores de entorno

#### **Tabla 116** Resumen de factores

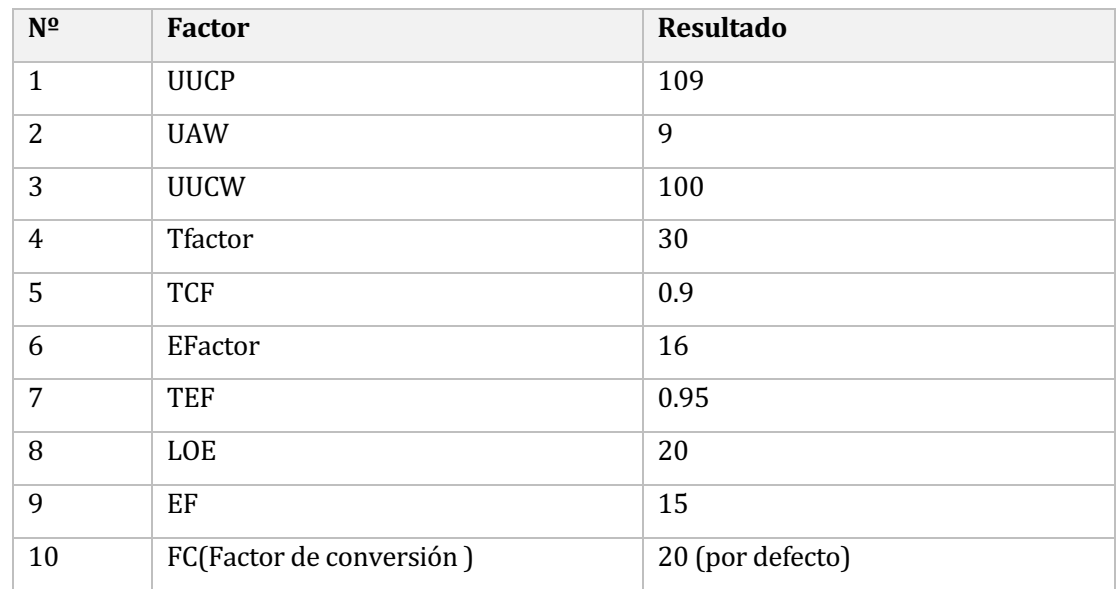

# Tabla 117 Estimación inicial total de esfuerzo requerido

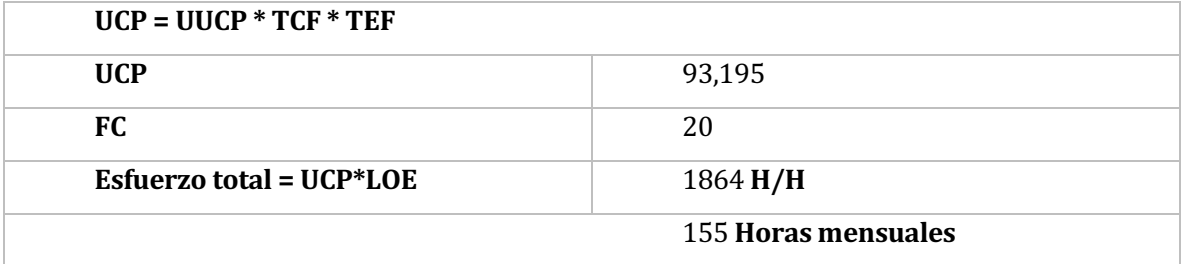

# 17 ANEXO: ÍNDICE DE TABLAS

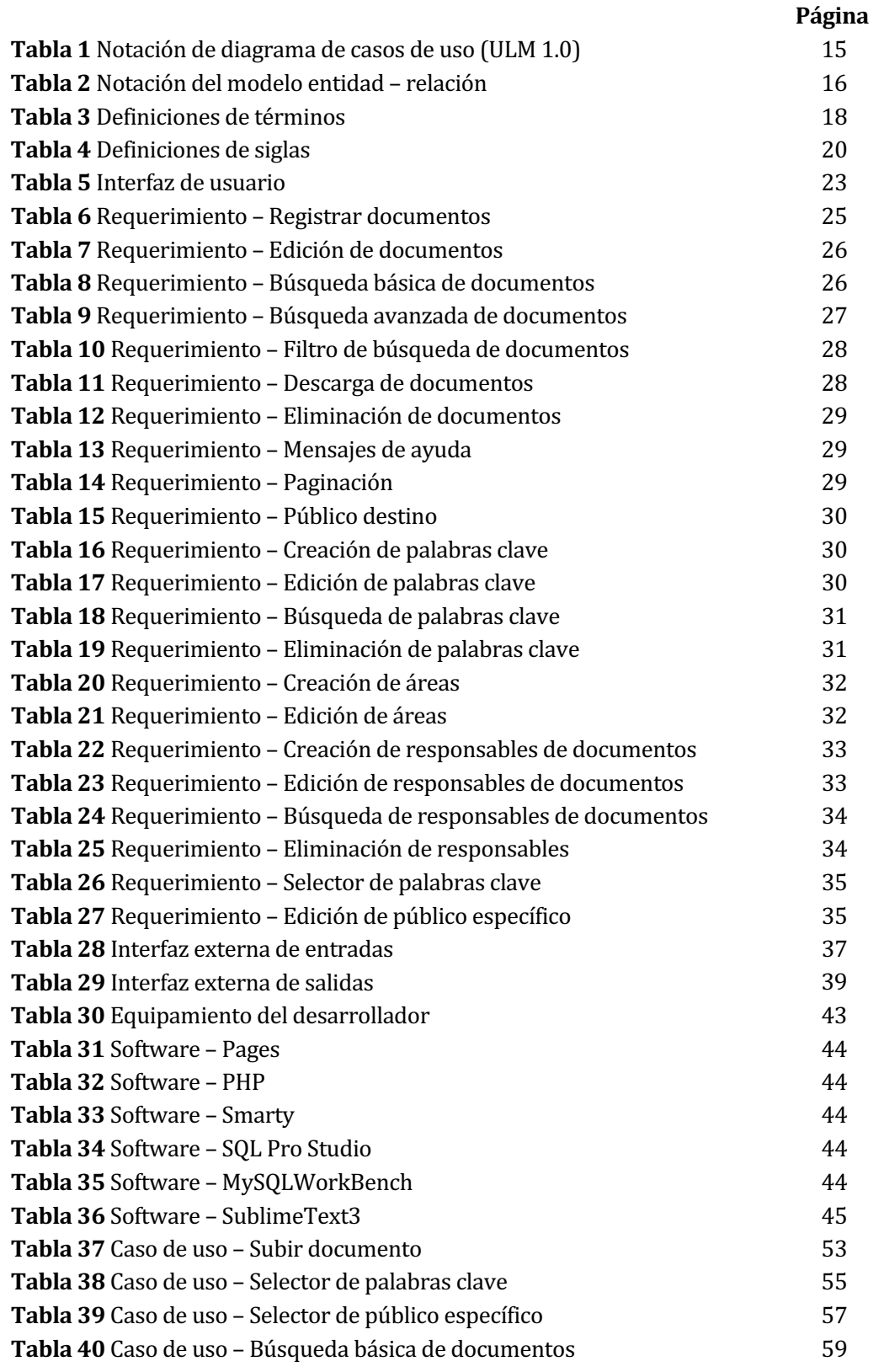

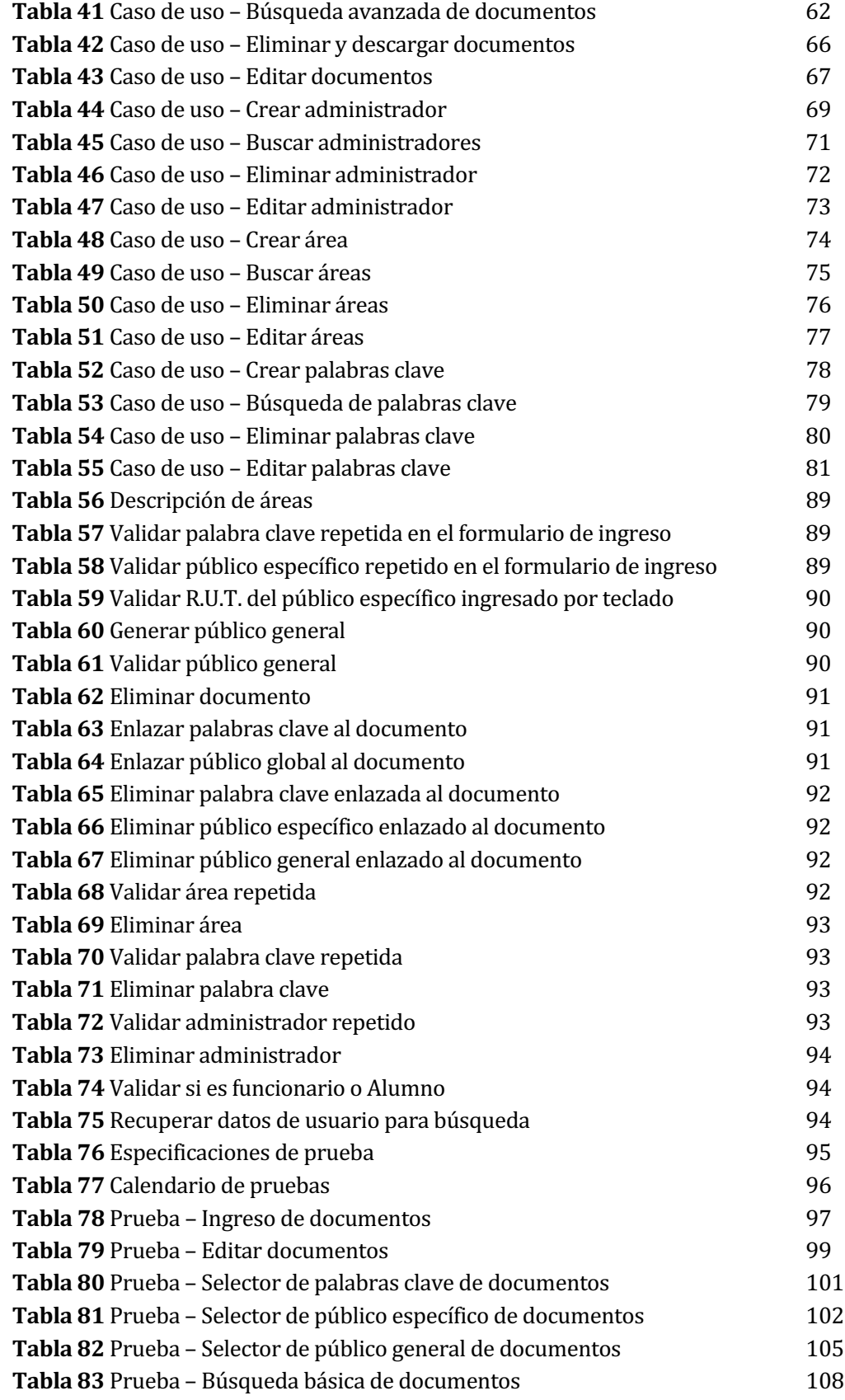

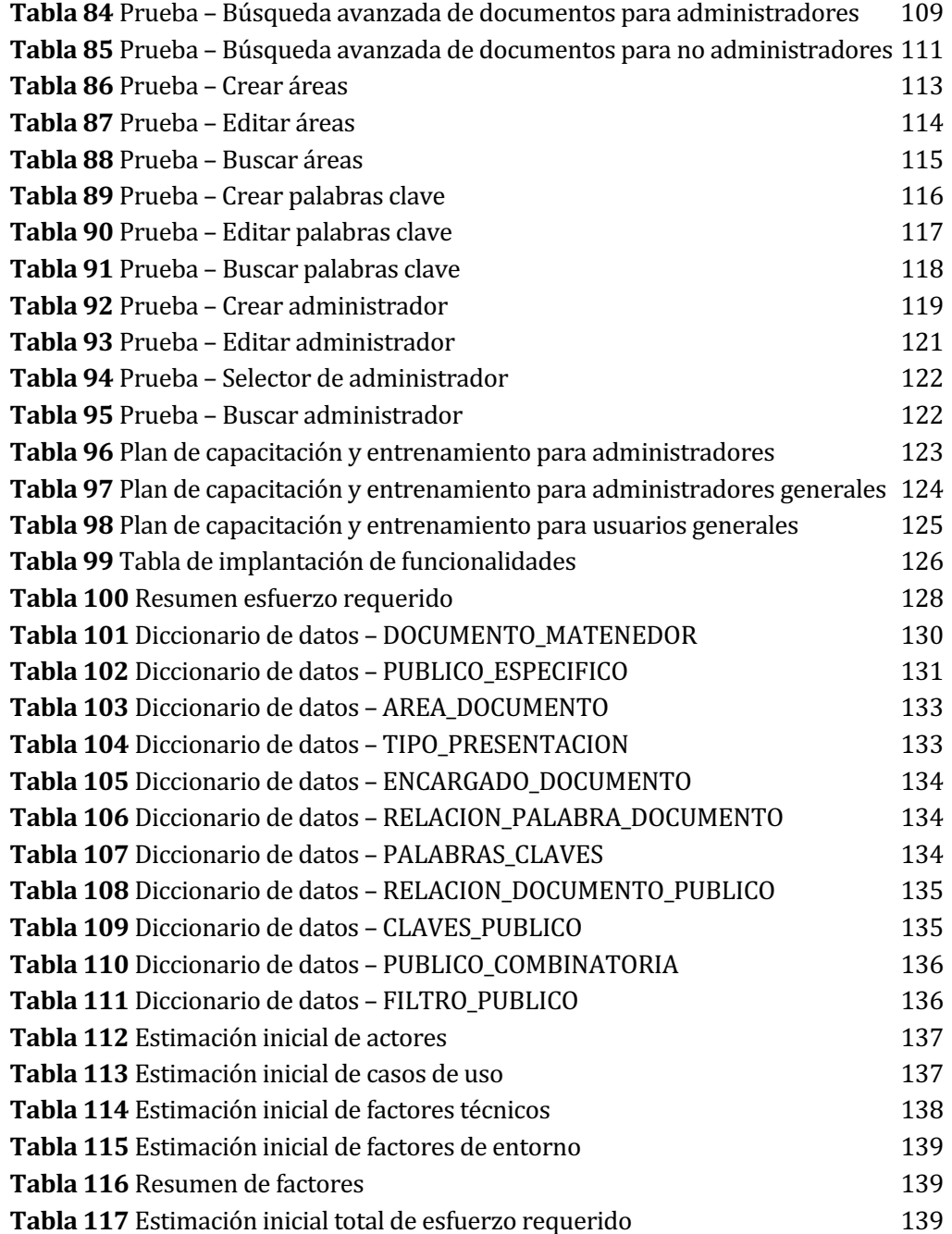

# 18 ANEXO: ÍNDICE DE FIGURAS

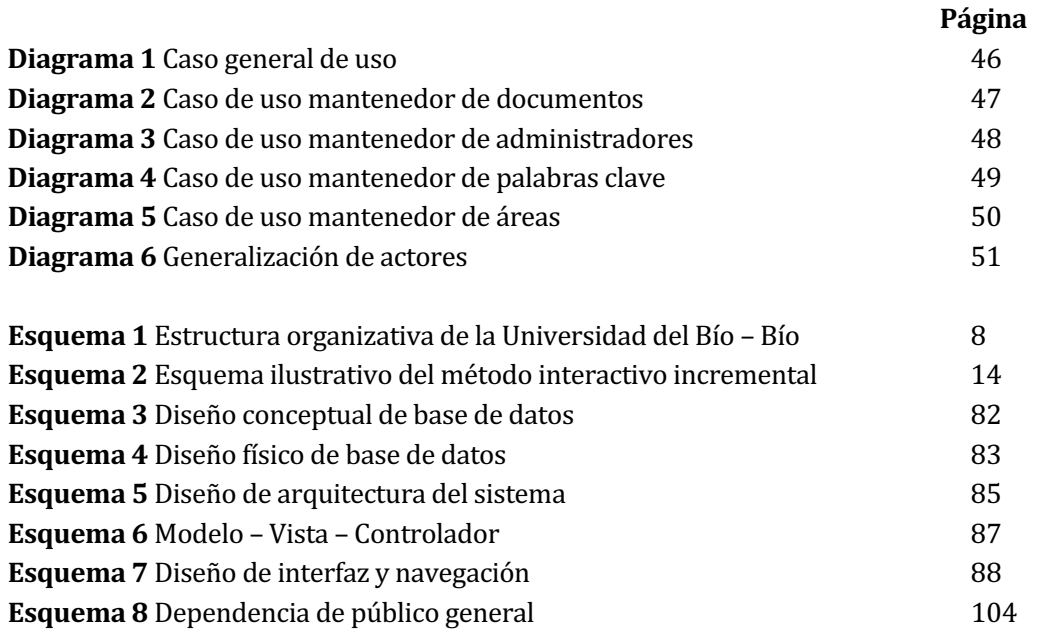